**DOKUZ EYLÜL ÜNİVERSİTESİ FEN BİLİMLERİ ENSTİTÜSÜ** 

# **GÖRÜNTÜ ANALİZ YÖNTEMLERİ İLE KAYAÇLARIN YAPISAL ÖZELLİKLERİNİN TANIMLANMASI**

**Doğan KARAKUŞ**

**Kasım, 2006 İZMİR**

# **GÖRÜNTÜ ANALİZ YÖNTEMLERİ İLE KAYAÇLARIN YAPISAL ÖZELLİKLERİNİN TANIMLANMASI**

**Dokuz Eylül Üniversitesi Fen Bilimleri Enstitüsü Doktora Tezi Maden Mühendisliği Bölümü, Maden İşletme Anabilim Dalı**

**Doğan KARAKUŞ**

**Kasım, 2006 İZMİR** 

### **DOKTORA TEZİ SINAV SONUÇ FORMU**

**Doğan KARAKUŞ,** tarafından **Prof. Dr. Ahmet Hakan ONUR** yönetiminde hazırlanan **"GÖRÜNTÜ ANALİZ YÖNTEMLERİ İLE KAYAÇLARIN YAPISAL ÖZELLİKLERİNİN TANIMLANMASI"** başlıklı tez tarafımızdan okunmuş, kapsamı ve niteliği açısından bir doktora tezi olarak kabul edilmiştir.

Prof. Dr. Ahmet Hakan ONUR

Yönetici

Prof. Dr. Ercüment YALÇIN Prof. Dr. Yalçın KOCA

Tez İzleme Komitesi Üyesi Tez İzleme Komitesi Üyesi

Prof. Dr. Halil KÖSE Prof. Dr. A. Erhan TERCAN

Jüri Üyesi Jüri Üyesi

Prof.Dr. Cahit HELVACI Müdür Fen Bilimleri Enstitüsü

#### **TEŞEKKÜR**

 Doktora çalışmamın her aşamasında bilgi ve tecrübesiyle beni yönlendiren, bu bilimsel çalışmayı yöneten, danışmanım Sayın Prof. Dr. Ahmet Hakan ONUR'a sonsuz teşekkür ederim.

Doktora çalışmam boyuca, çalışmalarımı yönlendiren ve katkı koyan doktora tez izleme komitesi üyeleri Prof. Dr. Ercüment YALÇIN ve Prof. Dr. Yalçın KOCA'ya, görüşlerinden yararlandığım Maden İşletme Anabilim Dalı Başkanı Prof. Dr. Halil KÖSE'ye teşekkür ederim.

Ayrıca çalışmalarıma destek veren, motive eden Yrd. Doç. Dr. Gürcan KONAK'a teşekkürlerimi sunarım.

Çalışmalarım sırasında bilgi ve tecrübesini benimle paylaşan, yardımlarını esirgemeyen Yrd. Doç. Dr. Ahmet Hamdi DELİORMANLI'ya ve bana destek olan D.E.Ü. Maden Mühendisliği Bölümü Öğretim Üyelerine teşekkür ederim.

Birlikte çalışmalarımızı yürüttüğümüz, fikir alışverişinde bulunduğumuz mesai arkadaşlarım Araş. Gör. Kerim KÜÇÜK, Araş. Gör. Sezai ŞEN, Araş. Gör Dr. Çağatay PAMUKCU, Araş. Gör. Alper GÖNEN, Araş. Gör. Kemal ÖZFIRAT ve diğer çalışma arkadaşlarıma teşekkür ederim.

Bütün eğitim hayatım boyunca beni destekleyen hep yanımda olan babam Hüseyin KARAKUŞ, annem Hafize KARAKUŞ'a teşekkürlerimi sunarım.

Doktora çalışmamı yaptığım süre boyunca anlayışını ve desteğini benden esirgemeyen, hayatı paylaştığım, değerli eşim Av. Nefin CENGİZ KARAKUŞ'a teşekkür ederim.

Doğan KARAKUŞ

## **GÖRÜNTÜ ANALİZ YÖNTEMLERİ İLE KAYAÇLARIN YAPISAL ÖZELLİKLERİNİN TANIMLANMASI**

#### **ÖZ**

 Özellikle son yıllarda bilgisayar teknolojindeki gelişmelere paralel olarak görüntü alma teknolojisin gelişmesi, görüntü işleme metotlarının ölçüm ve gözlem yöntemi olarak çeşitli disiplinlerde kullanımını arttırmıştır. Görüntü işleme tekniklerinin kullanım alanlarının artmasının doğal sonucu olarak, görüntü işleme ve analiz teknikleri yoğun olarak araştırılmış ve yeni bir çok teknik endüstriyel anlamda kendine uygulama alanı bulmuştur. Bu çalışmada da görüntü işleme tekniklerinin kayaçlar üzerinde uygulanabilirliği araştırılmış ve alternatif ölçüm yöntemi olarak kayaçların bazı özelliklerinin belirlenebilirliği tartışılmıştır. Madencilik çalışmalarında kayaçların fiziksel ve mekanik özellikleri ile ilgili bilgilerin hızlı ve emniyetli bir şekilde analiz edilmesi işin devamlılığı açısından önemlidir. Alışılagelmiş metotlar ile bu çalışmaların arazide gerçekleştirilmesi zaman alan ve maliyetli işlerdir. Bunun yerine alternatif ölçüm yöntemi olarak geliştirilen görüntü işleme metotları hızlı bir şekilde analiz kolaylığı sağlayabilmektedir.

Çalışma kapsamında öncelikle temel görüntü işleme metotları tanıtılarak daha önce kayaçlar üzerinde uygulanan görüntü işleme metotları ile yapılan çalışmalar değerlendirilmiştir. Kayaçların özelliklerinin belirlenmesine yönelik olarak Visual Basic Programlama dili kullanılarak bir görüntü analiz programı geliştirilmiştir. Kaya Görüntü Analizi (KGA) adı verilen bilgisayar programında temel görüntü zenginleştirme ve biçimlendirme fonksiyonlarına ek olarak kayaçlar üzerinde analiz yapılmasına olanak sağlayan özel fonksiyonlar geliştirilmiştir. Bu fonksiyonlar yardımı ile ince kesit görüntülerinden mineral yüzdeleri ve tane boyut dağılımı tespit edilmiştir. Şev aynalarından alınan kaya kütlesi görüntüleri üzerinde süreksizlik analizleri yapılmıştır. Ayrıca patlatma sonrası oluşan yığının boyut dağılımıda görüntü işleme metotları kullanılarak başarı ile tespit edilmiştir. Çalışma sonucunda kayaçların renk farklılıklarına dayalı özelliklerinin görüntü işleme metotları ile tespit edilebilirliği ortaya konulmuştur.

**Anahtar sözcükler** : Görüntü işleme, Görüntü Analizi, Kayaç Özellikleri, Kaya Kütlesi, Tane boyut dağılımı

## **DETERMINATION OF THE STRUCTURAL PROPERTIES OF ROCKS WITH IMAGE ANALYSING METHODS**

#### **ABSTRACT**

The developments of the image capturing technology especially depending on the developments of the computer technology in recent years has increased the usage of the image processing methods as a method of measuring and observing in various research areas. As a natural result of the increasing usage of the image processing techniques, image processing and analyzing techniques have been investigated intensively and many new techniques have found the research areas for itself to be applied in an industrial scale. In this study the capability of applying the image processing techniques on the rocks has been investigated and the capability of determining some rock features as an alternative measuring method has been discussed. In mining process, analyzing the information regarding the physical and mechanical features of the rocks in a quick and safe way is of importance in terms of the continuousness of the process. Conducting of these analyses by the conventional methods at the field is time consuming and costly functions. Instead of this, image processing methods developed as alternative measuring methods can enable easier analyzing in a quick way.

In the scope of this study, firstly the studies conducted previously by applying image analyzing methods on the rocks have been evaluated. An image analyzing software has been developed aiming at determining the rock features by using Visual Basic programming language. In the so-called computer software referred to as Kaya Görüntü Analizi (KGA), in addition to the basic image enhancement and resizing functions, special functions which enable the rock to be analyzed have been developed. By means of these functions, grain-size distribution mineral percentages have been obtained from the thin cross sectional images. Discontinuity analyses have been carried out for the rock mass images captured from the slope faces. Moreover, the size distribution of the muck pile occurred by blasting has been determined successfully by using image processing methods. In the result of the study the capability of determining the rock features based on color differences by using image processing methods has been revealed.

**Keywords**: Image Processing, Image Analyzing, Rock Properties, Rock Mass, Grain Size Distribution

## **İÇİNDEKİLER**

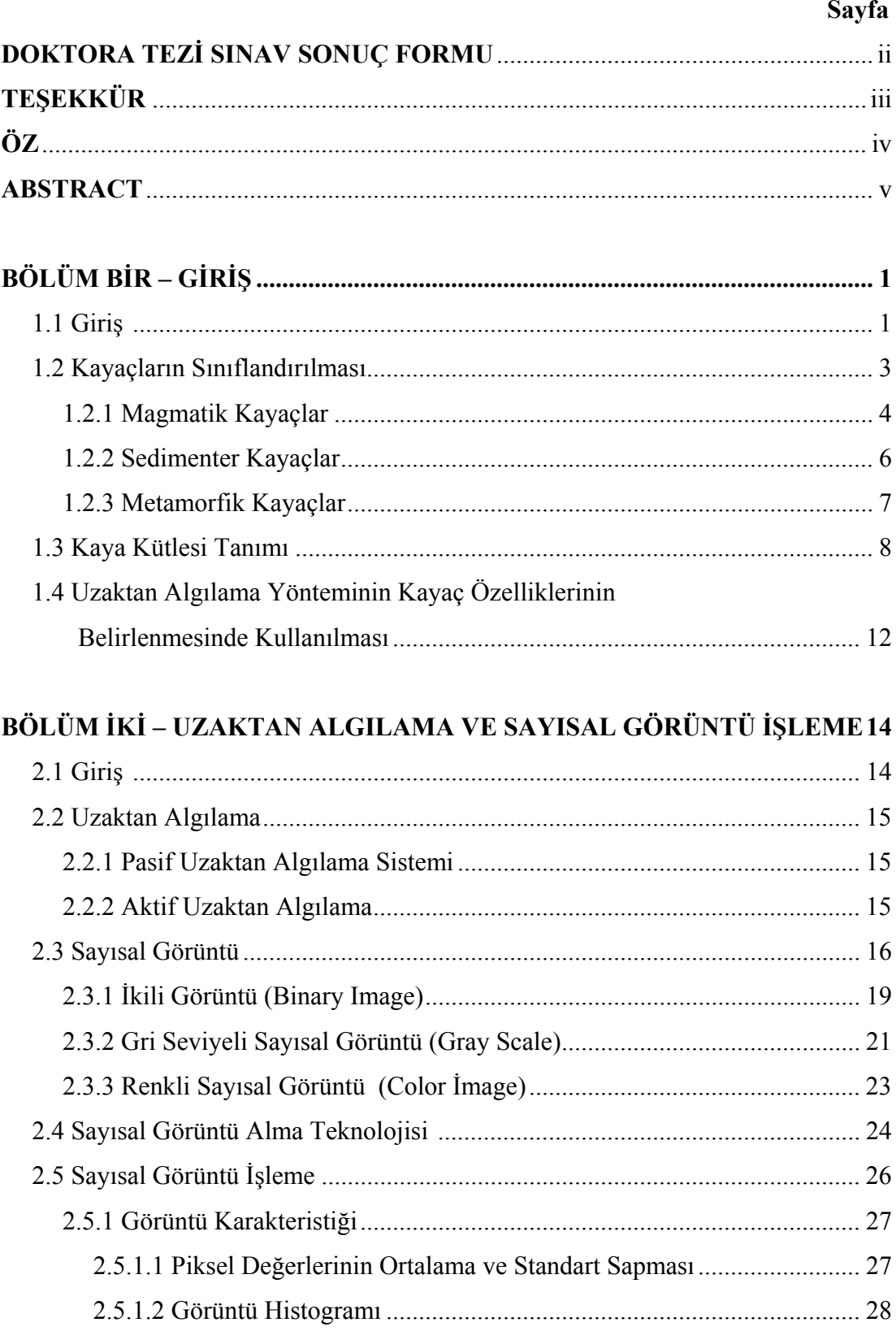

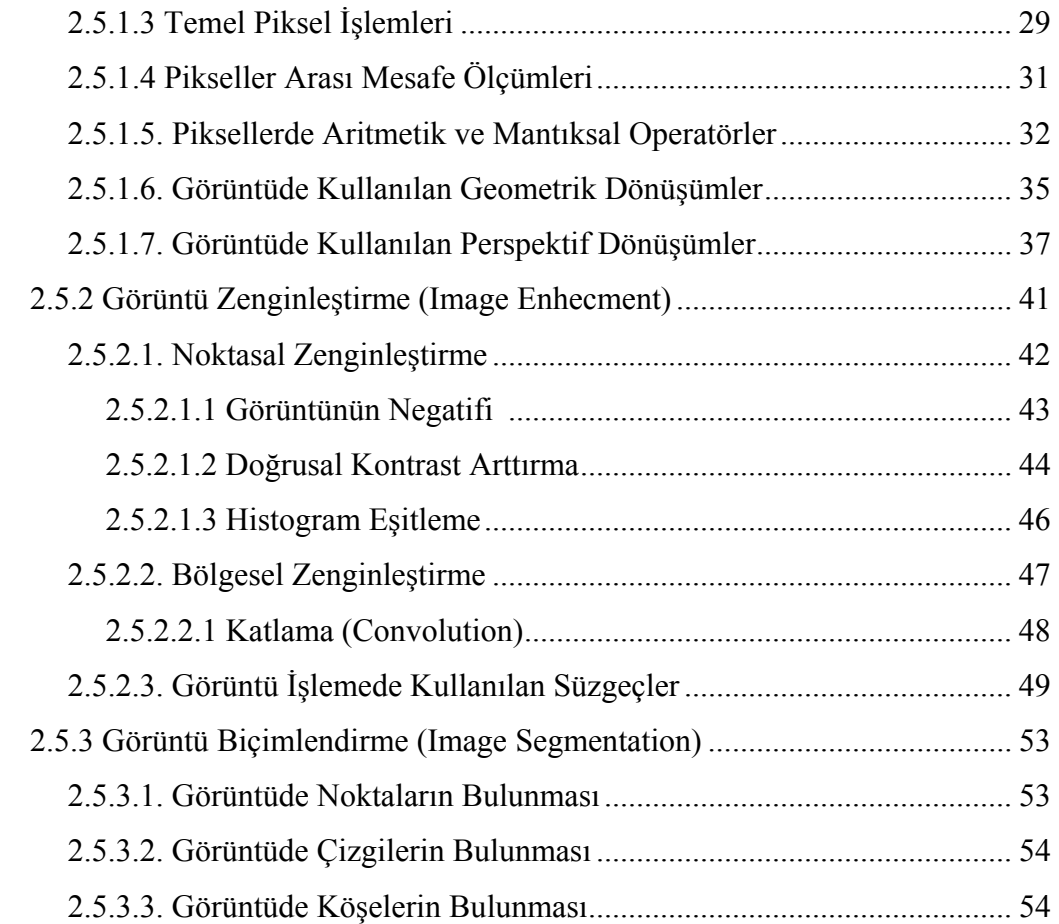

# **BÖLÜM ÜÇ – GÖRÜNTÜ İŞLEME YÖNTEMLERİ İLE KAYAÇLAR**

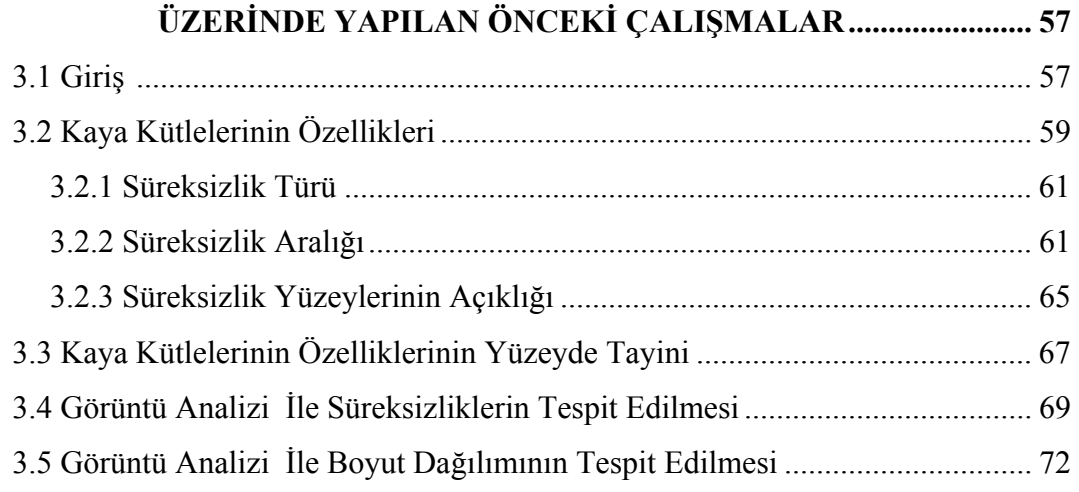

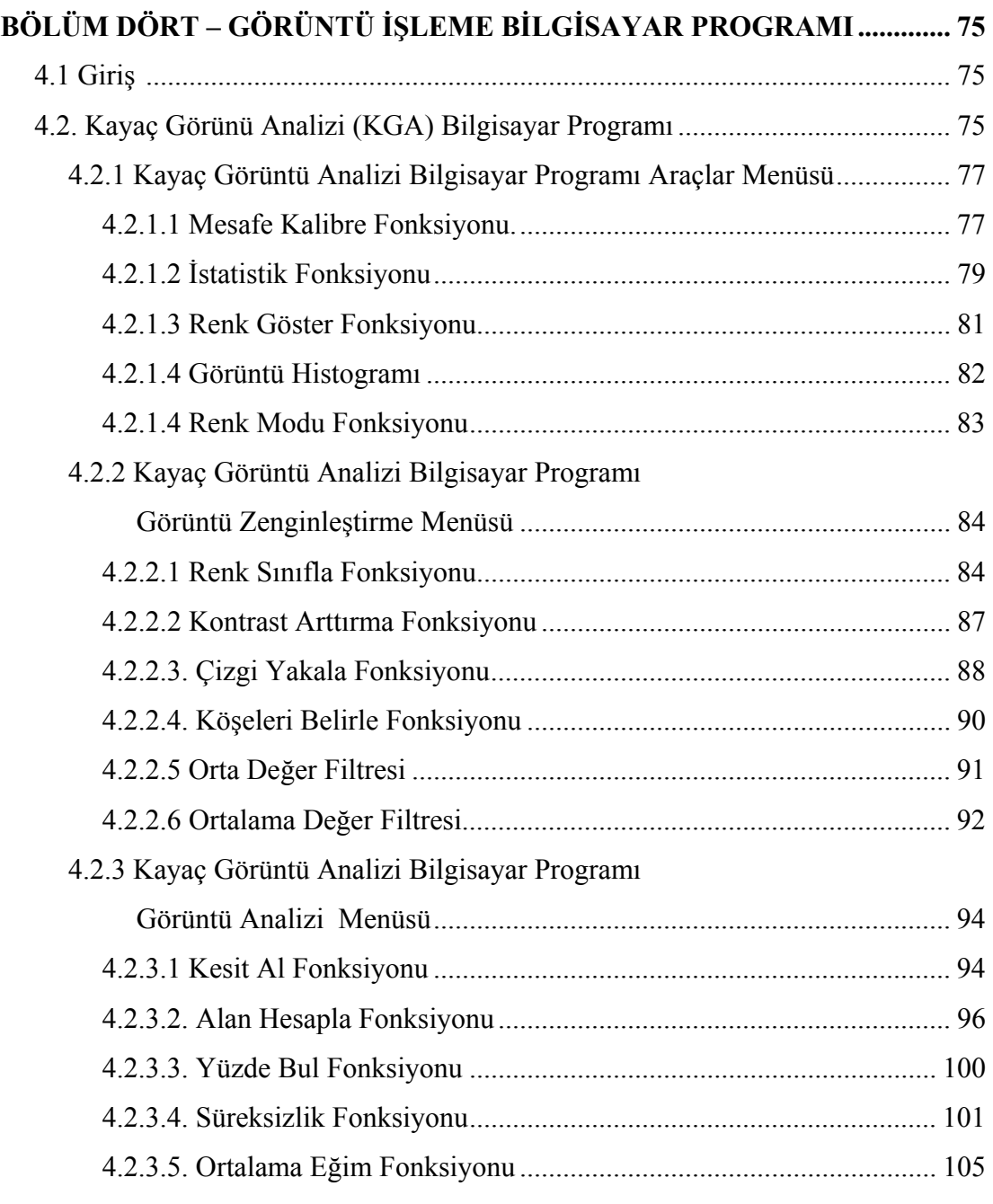

# **BÖLÜM BEŞ– GÖRÜNTÜ İŞLEME YÖNTEMİNİN KAYAÇLARA**

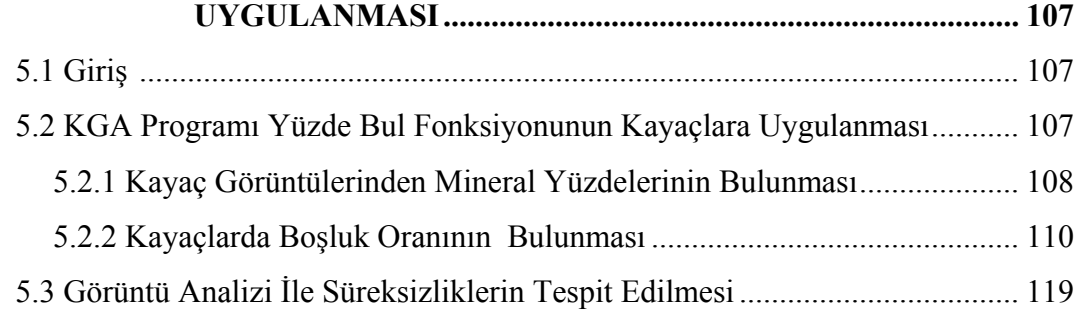

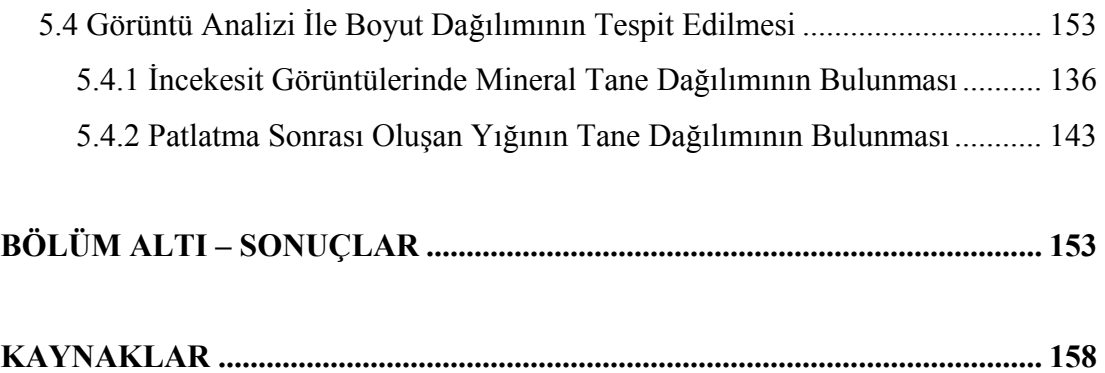

## **BÖLÜM BİR GİRİŞ**

#### **1.1 Giriş**

Kayaçların yapısal ve mühendislik özelliklerinin belirlenmesi kaya yapıları kullanılarak yapılan uygulamalar açısından hayati önem taşımaktadır. Mühendislik işlerine ve kayaçların mühendislik özelliklerine etki yapan en önemli faktör litoloji (kaya türü) ve jeolojik yapıdır. Her türlü yapının emniyeti ve maliyeti bu iki özelliğin iyi bilinmesine bağlıdır. Kayaçlar üzerinde yapılan uygulamalar yeraltı, yerüstü ve madencilik faaliyetleri olarak sınıflanabilir. Bu yapılar farklı amaçlar için inşa edilse de birbirleriyle ortak olan yönü kayaçlarla etkileşim halinde olması ve yapılış amaçlarına göre bu etkileşimin süresinin değişmesidir.

Gerilmelerin etkisi altında kaya kütlelerinin davranışı, litolojisine, süreksizliklerin sıklığına ve kaya kütlesinin bulunduğu ortam koşullarına bağlıdır. Bu nedenle herhangi bir mühendislik yapısında litoloji ile birlikte süreksizlikler ve ortam koşulları yapının büyüklüğü oranında etkili olmaktadır (Erguvanlı, 1995). Mühendislik çalışmalarında kaya kütleleri kendisini oluşturan minerallerin yanında düzelemsel veya düzeleme yakın yüzeyler veren farklı yönlerde farklı özellikler gösteren süreksizlikler ile birlikte düşünülmelidir. Kaya kütlesinin laboratuvar çapta deneylerinin yapılması ve fiziksel özelliklerinin modellenmesi mümkün olmadığı için araştırma ve sınıflandırmalar kantitatif olarak yapılmaktadır. Bu sınıflandırma yöntemlerinde de kayaç malzemesine yapılan testler ile birlikte ayrıca detaylı saha çalışmaları yapılmakta özellikle süreksizliklerin oluşu ve oluş mekanizmaları, ölçülmeleri, sınıflandırılmaları, karekteristikleri, süreksizlik yüzeyleri, süreksizlik dolgu maddeleri, boşluk suyu ve boşluk su basıncı ayrıntılı olarak tespit edilmeye çalışılmaktadır.

Bunun yanında kayaçlar ile ilgili sınıflandırmalar amaca göre çeşitlilik göstermektedir. Örneğin kayaçların litolojik sınıflandırması kayaçları tanımaya yönelik olarak minerolog ve petrograflar tarafından yapılmakta, mühendislik

1

sınıflandırması ise gerilmeler altında kaya kütlelerinin fiziksel özelliklerini belirlemeye yönelik olarak mühendislik jeolojisi kapsamında yapılmaktadır. Herbiri ayrı bir disiplin ve bilim dalı kapsamında incelenen bu sınıflandırmalarda ortak yön, görsel ve fiziksel, kayaçların bazı özelliklerinin yerinde veya labarotuvar şartlarında ölçülmesi esasına dayanmaktadır. Yapılması zorunlu olan bu çalışmalar, zor arazi şartlarında ve düşündürücü zaman harcanarak yapılmaktadır. Ayrıca maliyetleri fazladır. Temel olarak kayaçları sınıflandırmaya yönelik bu ölçüm yöntemlerinin alternatif yöntemler kullanılarak daha kısa sürede, daha emniyetli ve ekonomik yapılması uzun süredir araştırılmaktadır. Bu alternatif yöntemlerin başında sayısal görüntü işleme tekniği gelmektedir.

İkinci bölümde ayrıntılı olarak verilen sayısal görüntü, temel olarak herhangi bir cismin, ışık kaynağı altında yansıyan ışınlarının sayısal olarak hafızaya alınması ve bu sayısal değerlerin amaca yönelik olarak işlenmesi esasına dayanmaktadır.

Bu araştırmada kayaçların ve kaya kütlelerinin sınıflandırılmasında önemli girdi paremetrelerin ölçümünde görüntü işleme tekniklerinin kullanabilirliği araştırılmıştır. Bunlar; mikroskop altına minerallerin renk farkından dolayı tanımlanmaları, tane boyut dağılımının belirlenmesi ve kaya kütlesi üzerinden alınan görüntülerdeki süreksizliksizliklerin tespit edilmesidir.

Araştırmanın birinci bölümünde araştırmanın amacı ve getireceği yenilikler ile kayaçlar hakkında genel bilgiler verilmiştir. Araştırmanın ikinci bölümünde sayısal görüntü ve görüntü işleme teknikleri ayrıntılı olarak tanıtılmıştır. Araştırmanın üçüncü bölümünde kayaçların mühendislik özellikleri hakkında temel bilgiler verilmiş ve görüntü işleme yöntemleri ile kayaçlar üzerinde yapılan önceki çalışmalar tartışılmıştır. Araştırmanın dördüncü bölümünde görüntü işleme tekniklerinin uygulanması amacıyla geliştirilen bilgisayar programı ve algoritmalar verilmiştir. Beşinci bölümde geliştirilen bilgisyar programı ile yapılan uygulama çalışmaları verilmiş ve altıncı bölümde sonuçlar tartışılmıştır.

#### **1.2 Kayaçların Sınıflandırılması**

Kayaçların yapılara ve kazılara etkileyen jeolojik, kimyasal, fiziksel, mekanik, elastik, teknolojik özellikleri vardır. Bunların bir kısmı nicel bir kısmı nitel özelliklerdir.

Kayaçların jeolojik özelliklerinden bazıları ; zaman (Statigrafi, Paleontoloji, Jeokronoloji), ortam (fasiyes, homojenlik, hetorojenlik), litoloji (mineroloji, petroloji), doku ve yapı (süreksizlik), jeohidrolojidir.

Kayaçların kimyasal özellikleri bunların birleşimleri, erime, ayrışma ve suya karşı davranışlarıdır. Özellikle belirli birleşimde ekonomik cevher aramalarında ve tenör miktarlarında kayaçların kimyasal özellikleri önemli olmaktadır. Örneğin çimento üretiminde kullanılan kireçtaşında üretim proseslerine zarar vereceğinden magnezyum oranı düşük kireçtaşı gerekmektedir.

Kayaçların fiziksel özellikleri; birim hacim ağırlığı, özgül ağırlık, su içeriği, porozite ve boşluk oranı, doluluk oranı, geçirgenlik ve su emme oranıdır. Bu fiziksel özelliklerinin sayısal değerlerinin tespit edilmesi uluslararası ve ulusal standartlarla yapılmaktadır.

Kayaçların mekanik özellikleri ise onların basma, çekme, kesme ve burulma dirençleridir. Bu özellikler de deneylerle tespit edilmekte ve elde edilen değerler tasarım parametresi olarak kullanılmaktadır. Kayaçların elasatik (deformasyon) özellikleri elastisite modülü, poisson oranı, kayma modülü vb. gibi onların gerilmeler altında şekil değiştirmelerini karekterize eden özellikleridir.

Kayaçların teknolojik özellikleri onların delinebilme, kırılabilme, kazılabilme, kesilebilme, parlatılabilme vb. gibi özellikleridir. Bu özeliklerin bilinmesi kayaçlar üzerinde mühendislik çalışmalarının emniyetli ve ekonomik olarak yapılabilmesini sağlar.

Yeryüzünde kayaçların, 106 elementen 8'inin (O, Si, Al, Fe, Mg, Ca, K,Na) %98,6 sını, geri kalan 98 elementin ise %1.4'ünden oluştuğu bilinmektedir . Çok bulunan 8 element kendi aralarında birleşerek en çok bulunan kuvars, feldispat, amfibol, piroksen, vb. kayaçları meydana getirirler (Erguvanlı, 1995).

Kayaçların jeolojik sınıflandırması amaca göre yapılmaktadır. Kayaçlar jeolojik açıdan, orijinlerine, oluş şekillerine ve yerlerine, birleşimlerine, içlerindeki minerallere, bunların doku ve yapılarına, oluş zamanlarına (yaşlarına), süreksizliklerine, çatlak karekterlerine, sertliklerine, ayrışma derecelerine vb. göre sınıflandırılır (Erguvanlı, 1995). Kayaçlar orijin, oluş şekli doku ve yapılarına göre Magmatik, Sedimenter ve Metomorfik olmak üzere üç büyük gruba ayrılır.

#### *1.2.1 Magmatik Kayaçlar*

Magmatik kayaçlar soğuk ve vizkoz olan magmanın soğumasıyla oluşurlar. Magmanın soğuduğu yere göre farklı isimlendirilirler. Derinlerde sıcaklık ve basınç altında soğumayla derinlik kayaçları, çatlaklara girerek soğumasıyla damar kayaçlarını, volkanlardan akarak veya püskürerek soğumasıyla volkanik kayaçları oluştururlar. Magmatik kayaçların bulunuş şekilleri ve dolayısıyla dokuları farklı farklıdır. Yavaş soğuma sonucu gözle görülebilen büyük kristalli kayaçlar oluşur. Hızlı soğuma ile de ufak kristalli ya da camsı kayaçlar meydana gelir.

Magmatik kayaçlar, dokularına, minerolojik bileşimlerine ve bulunuş şekillerine göre sınıflandırılmaktadır (Tablo1.1). Tablo 1.1'de görüldüğü gibi aynı minerolojik bileşimli kayaçlar dokuların özelliğine ve oluştukları yerlerin derinliğine göre değişik isimler alırlar (Erguvanlı, 1995).

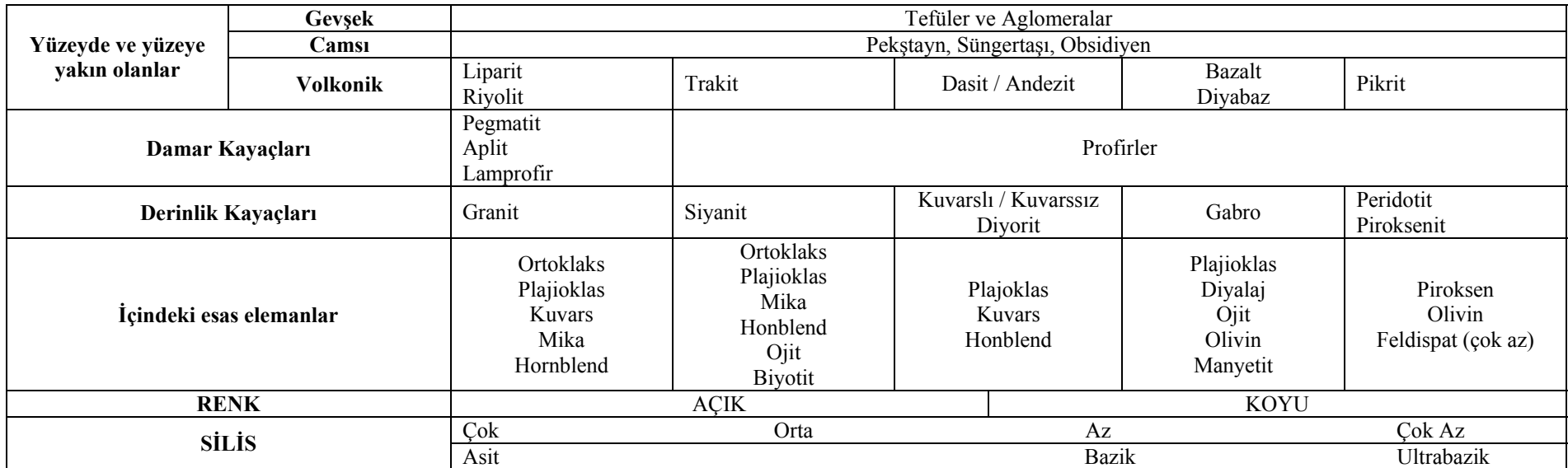

Tablo 1.1 Magmatik kayaçların sınıflandırılması (Erguvanlı, 1995)

Daha önce var olan kayaçların dış etkilerle (su, rüzgar,dalga, buzul vs.) ufak parçalarla bölünüp aşınması çeşitli kuvvetlerle taşınıp karalarda yada sularda çökelmesiyle oluşur. Sedimenter kayaçlar çok tabakalı yapıları nedeniyle masif magmatik kayaçlardan kolayca ayırt edilirler. Sedimenter kayaçlar ayrık sedimenter kayaçlar, organik sedimenter kayaçlar ve kimyasal sedimenter kayaçlar olmak üzere üç gruba ayrılırlar (Erguvanlı, 1995). Tablo 1.2'de sedimenter kayaçların sınıflandırılması verilmiştir.

|                | ÖZELLİK                            | <b>AYRIK</b>                                                                                      | <b>CİMENTOLU</b>                                                                                                    |
|----------------|------------------------------------|---------------------------------------------------------------------------------------------------|----------------------------------------------------------------------------------------------------|
| <b>AYRIK</b>   | 200 mm<<br>$200-2$ mm<br>$20-2$ mm | İri çakıl<br><b>Çakıl</b><br>Cakıl                                                                | Konglomera ve breş                                                                                                    |
|                | $2-0.2$ mm<br>$0.2 - 0.02$         | İri (Kaba) kum<br>Ince kum                                                                        | Kumtaşı: Kalker ve silisli<br>Grovak (Mikalı)<br>Arkoz (feldspat)<br>Kuvarsit (silisli)<br>Çimento: Silisli, Kalkerli,<br>Killi, Demirli, Jipsli,<br>Glokonili |
|                | $0.02 - 0.002$<br>$0.002$ mm $>$   | Silt<br>Kil                                                                                       | Silttaşı<br>Kiltaşı                                                                                                    |
| <b>ORGANIK</b> | Kalkerli                           | Kavki<br>Mercan<br>$\operatorname{Alg}$<br>Globijerin                                             | Kalkerler: Kavkılı<br>Mercanlı<br>Alglı<br>Krinoidli<br>Forominiferli                                                                                          |
|                | Silisli                            | Radiolaria<br>Diometre<br>Sünger spikülleri                                                       | Radiolarit<br>Diyatomit                                                                                                    |
|                | Karbonlu                           | Çiçeksiz ve çiçekli bitkiler                                                                      | Turb, linyit, maden kömürü                                                                                                    |
|                | Demirli                            | Bataklık demiri                                                                                   |                                                                                                    |
|                | Fosfatlı                           | Guana<br>Kemikler                                                                                 | Fosfarit<br>Kemik breşi                                                                                                    |
| KİMYASAL       | Kalkerli                           | Eriyiklerden çökelmiş CaCO <sub>3</sub><br>Çökelme yada yerini alma ile<br>oluşan Ca $Mg(CO_3)_2$ | Kalkerler: Oolitik, dolomitik,<br>tebeșir, traverten,<br>dikit, sarkıt<br>Dolomit:<br>Magnezyumlu<br>kalker                                                    |
|                | Silisli                            | Silis Jeli                                                                                        | Çakmaktaşı, Jasp, Cört                                                                                                    |
|                | Demirli                            | Fe <sub>2</sub> O <sub>3</sub> Hidrozol                                                           | Demirli Killer                                                                                                    |
|                | Tuzlu                              | Tuz gölü birikintileri                                                                            | Alçıtaşı, Anhidrit, Na ve K'lı<br>tuzlar, Nitratlar                                                                                                    |

Tablo 1.2 Sedimenter kayaçların sınıflandırılması (Erguvanlı, 1995)

Ayrık sedimenter kayaçlar yeryüzünde görülen kayaçların ayrılıp parçalanması ve bir yerde yığışması ile oluşur. Literatürde fiziksel özelliklerinden dolayı zemin olarak sınıflandırılmakta ve kohezyonlu ve kohezyonsuz olarak ikiye ayrılarak incelenmektedir. Organik sedimenter kayaçlar canlı organizmalarn biyokimyasal işlevler sonucuyla (iskelet, kabuk ve diğer parçaların bir araya gelmesiyle) oluşmuştur. Bunların meydana gelmesi için organizmaların çok miktarda olması ve gelişmeleri için uygun ortam ve koşulların bulunması gerekir. Kimyasal sedimenter kayaçlar ya doğrudan doğruya suların içinde erimiş halde bulunan (Kalsiyum bikarbonatlı, kalsiyum, magnezyum karbonatlı, silisli, demirli alçılı, Na, K, Cl'lu ve NO3'lı) maddelerin çökelmesiyle ya da bu eriyiklerin başkalarının yerlerini alması ile oluşmuştur. Isının artması, buharlaşmaya dolayısıyla konsantrasyonun artmasına, basıncın değişmesi de farklı iki tuz karışımında çökelmenin başlamasına ve kimyasal sedimenter kayaçların oluşmasına neden olur (Erguvanlı, 1995).

#### *1.2.3. Metamorfik Kayaçlar*

Metomorfik kayaçlar daha önceden var olan kayaçların (sedimenter, magmatik, metomorfik) metomorfizmaya uğramasıyla meydana gelir. Metomorfizma geniş anlamda şekil değiştirme demektir. Kayaçlar basınç, ısı ve kesme kuvvetinin birden ve ayrı ayrı etkisi ile değişir ve bu değişime metomorfizma denir. Bu olay esnasında kayaçların karekteri bozulur, yapısı, dokusu ve kristal şekli başka olan yeni tip kayaçlar meydana gelir. Fakat kayaçların toplam kimyasal bileşimi değişmez. Metomorfik kayaçların sınıflandırması oluşum mekanizmasındaki farklılıklardan dolayı net bir şekilde yapılamamış olsa da bazı karekterler baz alınarak yapılan bir sınıflandırma Tablo 1.3'de verilmektedir (Erguvanlı, 1995).

| <b>Siniflama</b> | Kayaç Türü           | Özellik                 | İçindeki Mineraller                  |
|------------------|----------------------|-------------------------|--------------------------------------|
| <b>Sistsel</b>   | Arduvaz              | Cok ince daneli, ince   | Kil mineralleri                      |
|                  | Kloritsist, Mikasist | Yaprak yaprak           | Mika, Kuvers, Feldspat               |
| Foliasyonlu      | Gnays                | İri taneli,<br>ayrışmış | Kuvars, Feldispat<br>Mika, Hornblend |
| <b>Mafis</b>     | Mermer               | Ince ve iri taneli      | Kalsit, dolomit                      |
|                  | Kuvarsit             | Ince ye ri taneli       | Kuvars                               |
|                  | Hornfels             | Cok ince taneli         | Kuvars                               |

Tablo 1.3 Metomorfik kayaçların sınıflandırılması (Erguvanlı, 1995)

#### **1.3 Kaya Kütlesi Tanımı**

Kaya kütlesi, süreksizlikler ile kayaç malzemesinin birlikte oluşturdukları kütle veya sistemdir (Şekil 1.1). Kayaç kütlelerinde süreksizlikler ile sınırlanan kayaç malzemesi blokları değişik özellikler sergileyebilir. Kaya kütlelerinin belirli bir gerilim altındaki davranışı, genellikle kayaç malzemesine ait bloklar ile süreksizlikler arasındaki etkileşim tarafından belirlenir. Örneğin herhangi bir süreksizlik içermeyen kaya bloğunda açılan düşük kesitli bir boşlukta belirleyeci olan kaya mazlemesinin mühendislik özellikleridir. Buna karşılık süreksizlikler ile sınırlanmış kayaç bloklarında açılan bir boşluğu denetleyen tek başına kayaç malzemesi veya süreksizlik değil her iki elemanda içeren kaya kütlesi tarafından denetlenir (Ulusay ve Sönmez, 2002).

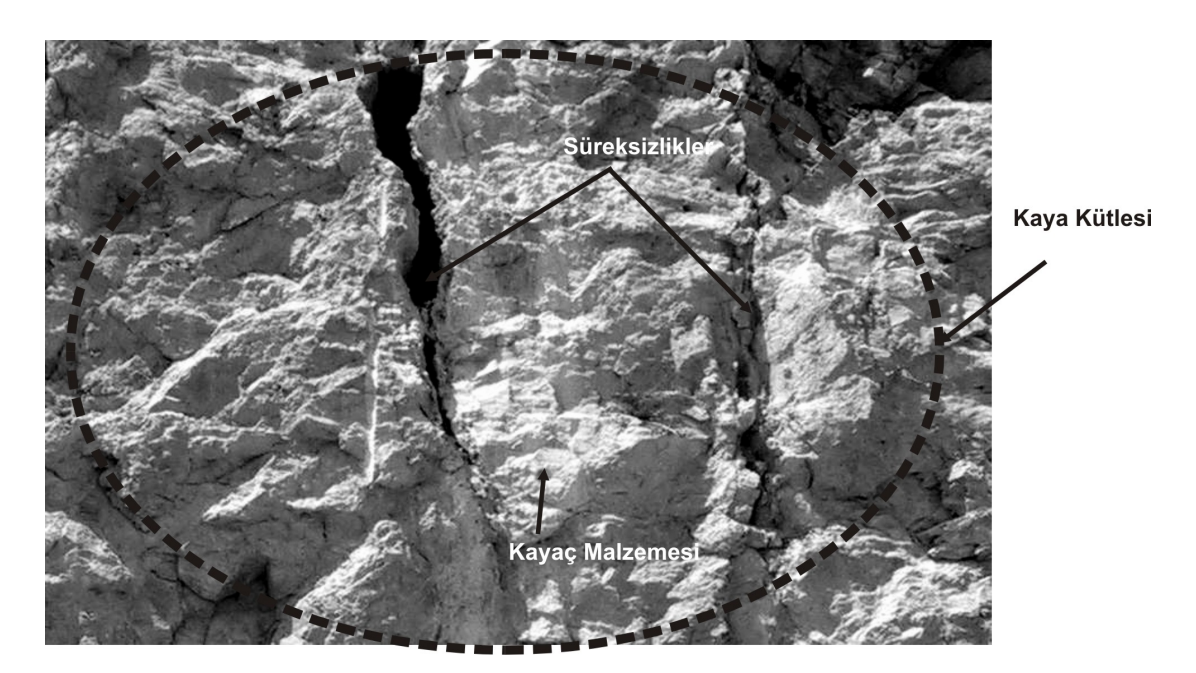

Şekil 1.1 Kayaç malzemesi, süreksizlikler ve kaya kütlesinin bir şev aynasında görünümü

Kayaç malzemesi, kaya kütlesinde eklem, tabakalanma, şiştozite fay vb. gibi doğal süreksizliklerin arasında kalan ve malzemenin çekme dayanımının azalmasına neden olabilecek herhangi bir kırık içermeyen değişik boyutlardaki kayaç parçalarıdır. Kayaç malzemesinde bazen mikro kırıklar bulunmakla birlikte bunlar süreksizlik veya kırık olarak dikkate alınmazlar. Kayaç malzemesinin elastik ve izotrop olarak davrandıkları kabul edilir (Ulusay ve Sönmez, 2002). (Şekil 1.1)

Süreksizlik, kaya kütlelerinde çekme dayanımı olmayan veya çok düşük çekme dayanımına sahip tabakalanma düzlemi, eklem, fay, makaslama zonu, dilinim, şiştozite vb. gibi zayıflık düzlemlerinin tümünü içeren temel bir kavramdır (Şekil 1.1). Bu kavram; süreksizliğin yaşı, geometrisi ve kökeni gibi hususları içermez. Bununla birlikte, bazı durumlarda jeolojik kökenli doğal süreksizlikler ile sondaj, patlatma ve kazı gibi işlemler sırasında oluşan yapay süreksizliklerin ayırt edilmesi önem taşır. Süreksizliklerin özellikleri, konumları ve yönelimleri kaya kütlelerinin deformasyon, dayanım geçirgenlik vb. gibi özelliklerini önemli derecede etkiler. Süreksizliklerin üç boyutlu karmaşık yapısı süreksizlik ağı veya kaya yapısı olarak adlandırılır (Ulusay ve Sönmez, 2002).

Ulusay ve Sönmez (2002)'e göre kaya kütlelerinin dayanım ve defarmasyon özellikleri kolaylıkla tayin edilememekte, dolayısıyla oldukça karışık teorik çözümleri ve deneysel güçlükleri beraberinde getirmektedir. Bu güçlükler nedeniyle, uygulamada çoğu kez kaya kütlesi yerine, kayaç kütlesinkine oranla daha yüksek mühendislik parametrelerine sahip olan kaya malzemesi esas alınarak tasarım yapılmaktadır.

Kayaçların yapısal (süreksizlik) ve mekanik özelliklerinin belirlenmesi madencilik faaliyetleri için önemlidir. Örneğin bir yeraltı galeri sürme işinde veya tünel çalışmasında açılan boşluğun emniyetinin sağlanması için kaya kütlesinin özelliklerinin belirlenmesi gerekmektedir. Bu özelliklerin belirlenmesi için kayaç ile ilgili bilgilerin toplanması ve analiz edilmesinin hızlı, emniyetli, ekonomik bir şekilde yapılması, buna bağlı diğer üretim faaliyetlerin yürütülmesi açısından hayati önem taşımaktadır. Şekil 1.2'de kaya kütlesi süreksizlik konumları için ölçüm yapılmasının zorluğu görülmektedir. Şekil 1.2'de görülülen teknik eleman tahkimat yapılmamış bölgede emniyetsiz olarak gerekli bilgileri toplamak zorundadır. Ayrıca ayna kesitinde ulaşamıyacağı bölgeler bulunması nedeniyle bir iş makinası ile o bölgelere ulaşmak zorunda kalabilir. Bunun yanında bu bilgilerin toplanması analiz edilmesi diğer üretim faaliyetlerini etkileyecek oranda zaman alabilir. Devamlılık arz eden madencilik faaliyetlerinde kazı yapılan kaya kütlesi ile ilgili bilgilerin

depolanması bir veri bankası oluşturulması o kayaçın mekanik özellikleri ilgili hesapları kolaylaştıracaktır.

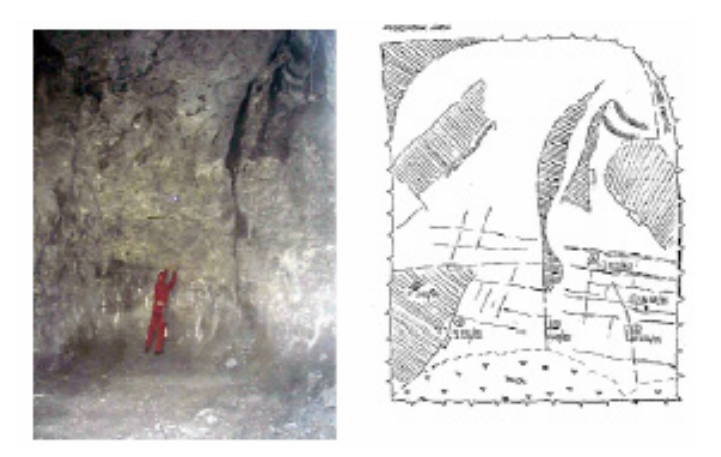

Şekil 1.2. Yeraltı madencilik faaliyetlerinde kaya kütlesi özelliklerinin tespit edilebilirliğinin zorluğu (Gaich ve ark., 2005)

Açık maden işletmelerinde kaya kütlesinin mühendislik özellikleri kazılabilirlik, patlatma ve şev duyarlılığı açısından önem kazanmaktadır. Bu özelliklerin tespitinin kısa sürede ve ekonomik olarak yapılması açık ocağın emniyeti, ekonomikliği açısından önemlidir. Bu durum geniş bir alana yayılmış açık ocaklarda kaya kütlesi mühendislik çalışmalarını zorlaştırabilir. Şekil 1.3'de geniş bir alanda yayılmış açık işletmede teknik elemanın durumu görülmektedir.

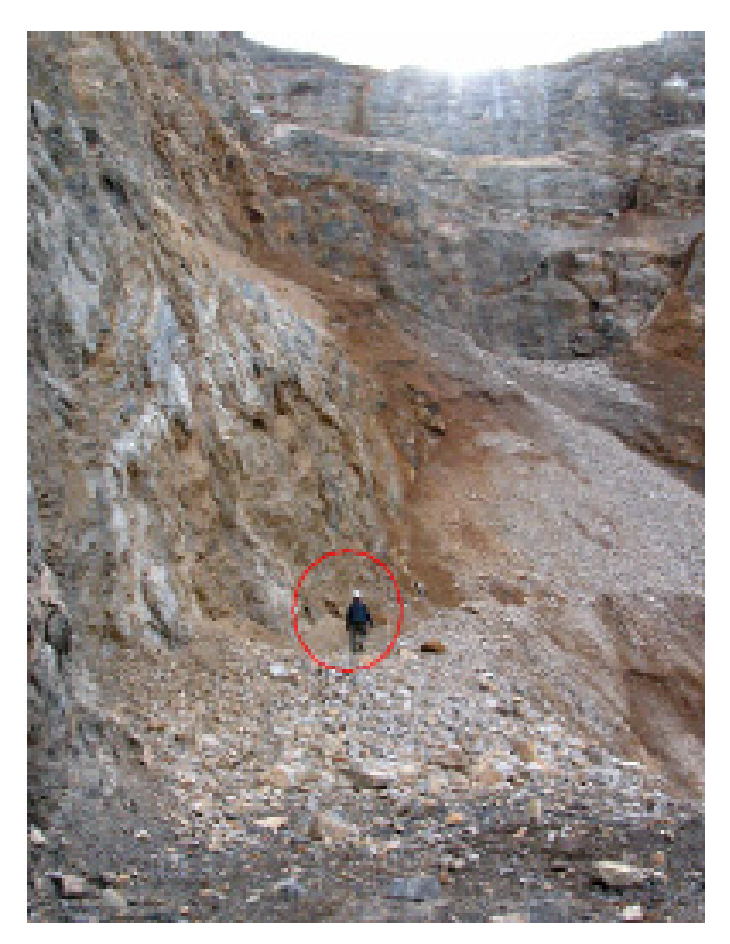

Şekil1.3. Bir açık maden işletmesinde kaya kütlesi özelliklerinin tespit edilebilirliğinin zorluğu (Gaich ve ark., 2005)

Kaya kütlelerinin süreksizlik analiz tekniklerinin arazi uygulamalarında bir takım zorluklar ve sakıncalar olabilir. Bunlar;

**a)** Bu yöntemlerin arazi uygulamalarında fazla miktarda bilgi toplamak, depolamak ve analiz etmek gerekebilir. Bu işlemlerin elle yapılması hata oranını arttırabilir.

**b)** Süreksizlik analizlerinde kaya kütleleri (şev, mostra, tünel aynası, .vb.) ile fiziksel temasta bulunulması gerekmektedir. Bu durum her zaman mümkün olmamakta bazı durumlarda tehlikeli olmaktadır.

**c)** Süreksizliklerin tespitinde kullanılan mekanik cihazların kalibrasyonlarından, teknik kapasitesinden veya kullanıcıdan kaynaklanan hatalar olabilir.

**d)** Süreksizlik analizlerinin arazide yapılması zaman alan çalışmalardır. Özellikle süreksizlik analizlerinin hızlı yapılması ve bu analiz sonuçlarına göre dizayn yapılması gerekli durumlarda konvansiyonel metotlar yetersiz kalmaktadır. Örneğin bir tünel aynası veya yeraltı maden işlemesinde süreksizlik analizine göre kaya kütlesinin özelliklerinin belirlenmesi ve tahkimat dizaynı çalışmasında bu analizlerin hızlı bir şekilde yapılması gerekmektedir.

**e)** Bu çalışmalarda bilgi toplanması analiz edilmesi maliyeti fazla olan işlemlerdir.

Bu nedenlerden dolayı alternatif ölçüm yöntemi olarak kaya kütlesi ile fiziksel temas sağlamadan hızlı ve emniyetli bir şekilde analiz yapılmasını temin etmek amacıyla sayısal görüntü işleme teknikleri kullanılabilirliği bu çalışmada araştırılmıştır.

## **1.4 Uzaktan Algılama Yönteminin Kayaç Özelliklerinin Belirlenmesinde Kullanılması**

Uzaktan algılama tekniği, cisimlere fiziksel temas sağlamadan, görüntü ya da fotoğraflarla tanımlanması çalışmasıdır. Son yıllarda farklı disiplinlerde kullanılan bu yöntem ile cisimler amaca uygun olarak tanımlanmakta, ölçülmektedir. Özellikle uydu fotoğrafları ile yapılan gözlemler ve tanımlamalar endüstriyel nitelik kazanmış bir çok ülke bu sistem ile tarım alanları, yerleşim alanı gibi bilgileri alarak kendi coğrafi bilgi sistemini oluşturmuştur. Bu yöntemin en büyük avantajı oldukça fazla olan gözlem ve ölçüm maliyetlerini düşürmesidir.

Görüntü analiz metotlarının yerbilimlerinde kullanılması görüntü alma tekniklerindeki gelişmelere paralel olarak uygulanmıştır. Bilgisayar teknolojisindeki gelişmelere görüntü analizi teknikleri hızlı bir şekilde uyum sağlamakta ve daha gelişmiş algoritmalar bilgisayarlar ile görüntülere uygulanabilmektedir. Görüntü analizi teknikleri jeolojide ilk uygulamalarını boşlukların ölçümü ve tanımlanması alanında bulmuştur. Buna paralel olarak kaya yüzeylerinde bunlunan süreksizlikler, tane büyüklükleri, renk gibi görüntünün tanımlanabilen farklı özellikleri kullanılarak analizler yapılmıştır. Birçok alanda kullanılan görüntü işleme teknikleri ile,

mikroskop altındaki partikül boyutları, şekil analizleri gibi uygulamalar geliştirilmiştir. Ayrıca 2 boyutlu farklı açılardan alınan görüntülere yapılan analizlerle hacim hesaplarına yönelik çalışmalarda yapılmıştır. (Lindqvist & Akesson, 2001) .

## **BÖLÜM İKİ UZAKTAN ALGILAMA VE SAYISAL GÖRÜNTÜ İŞLEME**

#### **2.1 Giriş**

Bilgisayar teknolojisindeki gelişmelere paralel olarak elektronik veri işleme son 40 yılda inanılmaz bir hızla gelişmiştir. Bilgisayarların giderek boyutlarının küçülmesi, bellek kapasitelerinin ve veri işleme hızlarının artışı görüntü işleme teknolojilerindeki gelişmeyi hızlandırmıştır. Bunun yanında bilişim teknolojisindeki gelişmeler de görüntülerin alınması, işlenmesi ve görüntülenmesini hızlandırmıştır.

Görüntü işleme açısından ele alındığında insan algılama sistemi; görüntü yakalama, gruplama ve analiz konusunda bilinen en karmaşık sistemdir. İnsan görme sistemi gözlerle başlar. Işığın çok kanallı ve pankromatik dalga boyları her biri birer algılama sistemi olan gözler yardımı ile algılanır. Görülebilen spektrum tanımı; insan gözünün görebileceği elektro manyetik dalga boyu aralığını tanımlar (Şekil 2.1). Buna karşın bir arının görebildiği spektral aralık ultraviyole bölgede başlar ve yeşil dalga boylarında sona erer. Elektromanyetik spektrum uzunluk ölçme birimleri ile ölçülebilen periyodik davranış sergileyen enerji dalgalarını temsil eder. Görülebilen alana ait dalga boyları 0.4µm-0.7µm arasındadır (Jaehne, 1997).

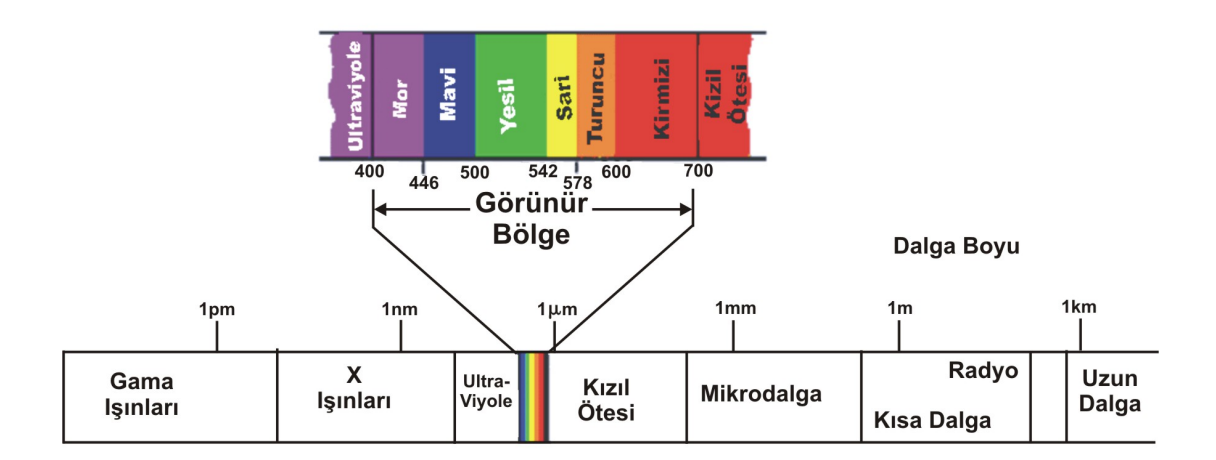

Şekil 2.1. Elektromanyetik spekturumda görünür bölge (Bayram, 2006)

#### **2.2 Uzaktan Algılama**

Uzaktan algılama tekniği, cisimlere fiziksel temas sağlamadan, görüntü ya da fotoğraflarla tanımlanması çalışmasıdır. Özellikle doğa bilimciler ve doğal kaynakların planlayıcıları, yeryüzünün değişik bölgelerinde yer alan doğal öğelerin bulundukları yerleri ve özelliklerine göre dağılım alanlarını belirlemede gereksinim duyarlar (Altınbaş ve diğer., 2003). Bu çalışmalarda yeryüzünün hem bölgesel hemde geniş bir alanı gözetleyerek ayrıntılı özellikler ve buna bağlı olarak oluşturulan grupların sınır çizgilerini belirlerler. Bu amaçla, başlangıç aşamalarında balonla daha sonra uçak ve son olarak da uydu kullanılarak yüksekten yer yüzüne ait görüntüler alınmaktadır.

Uzaktan algılama tekniği pek çok bilim dalı için vazgeçilmez bir araç konumundadır. Fakat uzaktan algılama tekniği veri üretmek ve yorumlamak için tek başına yeterli değildir. Uzaktan algılama tekniği algılanan enerjinin kaynağına göre aktif ve pasif uzaktan algılama şeklinde iki başlık altında incelenir.

#### *2.2.1. Pasif Uzaktan Algılama Sistemi*

Bu sistemde enerji kaynağı çoğunlukla güneştir. Ancak cisimlerin kendi bünyelerinde yaydıkları enerjinin algılanması ve görüntülenmesi işlemi de pasif uzaktan algılama sistemi içerisinde değerlendirilir (Altınbaş ve diğer., 2003) (Şekil 2.2).

#### *2.2.2. Aktif Uzaktan Algılama*

Bu sistemde, algılayıcı enerjiyi kendi kaynaklarında yaratır, yeryüzüne gönderir ve yansımaları kaydeder. Radar olarak bilinen bu sistemde mikrodalga enerji kullanılır ve bunların yayılması, yansıyan enerjinin algılanmaları antenler aracılığı ile gerçekleşir. Pasif algılama sisteminde, gündüz algılama yapılabilmektedir (Altınbaş ve diğer., 2003).

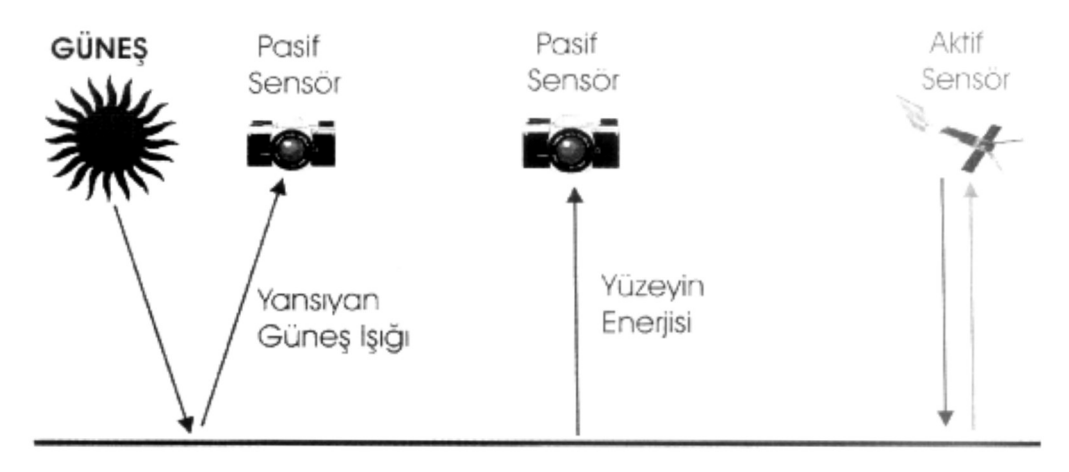

Şekil 2.2 Aktif ve pasif uzaktan algılama işlemi (Altınbaş ve ark., 2003)

Geleneksel yöntemlerle arazi çalışmaları, mevcut raporlar ve haritaların birlikte değerlendirilmesi ve arazi ölçümlerinden oluşmaktadır. Çok sık tekrarlanması mümkün olmayan ve pahalı arazi çalışmaları ile veri toplama ya da kontrol etme çalışmaları yerine yeryüzünü sürekli gözleyen ve ekonomik olarak geniş alanları görüntüleyen uydu görüntüleri veya amaca uygun olarak alınan bir bölgenin görüntüsü işlerlikle kullanılabilir.

#### **2.3 Sayısal Görüntü**

İnsanlar ve hayvanlar beyin yardımı ile (akıllı sistem) dinamik olarak paralel ve çok spekturumlu analog görüntü işlemeyi gözleri yardımıyla sürekli olarak yapmaktadır. Bilgisayarda görüntü işlemek için ise görüntünün bilgisayar ortamına uygun hale getirilmesi gerekmektedir. Bu dönüşüme sayısallaştırma (digitizing) adı verilir. Bir resmin fotografik sunumunu, daha doğrusu sayısal forma dönüştürülmesi çeşitli şekillerde olanaklıdır. Buna farklı teknikler kullanılarak resmin sayısallaştırıldığı tarayıcılar örnek olarak verilebilir. Ya da analog/sayısal dönüşümün kullanılarak resmin sayısal hale dönüştürüldüğü sistemler (Frame-Grapper ), uzaktan algılamada uçak ya da uydulara yerleştirilen çok kanallı tarayıcılar yine örnek olarak verilebilir (Russ, 1997).

Sayısal bir resim deyince akla analog bir sinyalin sayısal bir sinyale dönüştürülmesi gelmelidir. Bu da obje tarafından yayılan enerjinin (analog sinyal) bir algılayıcı tarafından öngörülen elektromanyetik aralıkta algılanarak sayısal sinyal haline dönüştürülmesi ile olanaklıdır. Görüntü (image) iki boyutlu bir işaret kaydıdır. Fotoğraf gibi gözle görünen bir biçimde olabileceği gibi, manyetik bantta yazılı bir kayıt, ya da bilgisayar belleğinde duran sayısal değerler biçimde olabilir. Görüntüler sürekli-ayrık, anolog-sayısal veya sürekli-sayısal olabilirler. Bir görüntü üzerindeki parlaklık hem seviye olarak hem de konum olarak sürekli değişen bir değişkendir. Buna karşılık bilgisayar içinde değerler ayrık sayılar biçiminde temsil edilirler. Bunun için bir resmin bilgisayara girilebilmesi, onun belirli sayıda konum (ya da nokta) ve belirli sayıda parlaklık değeri ile ifade edilmesi ile mümkündür. Sayısallaştırma denen bu işlem resmin sürekli değişkenlerini ayrık değişkenlere dönüştürmek olarak tanımlanabilir. Günümüzde dijital fotoğraf makinaları sayısal görüntüleri doğrudan depolayabilmekte ve onların analizi için ön işlemleri sağlayabilmektedir.

Matematiksel açıdan ve bilgisayar açısından sayısal bir görüntü iki boyutlu bir vektör dizisidir. Diğer bir deyişle her elemanı bir vektör olan bir matris olarak ifade edilebilir. Görüntünün iki bağımsız değişkeni x ve y geometrik boyutları oluşturur (Şekil 2.3). Matris elemanlarının değerleri de her f(x,y) noktasındaki parlaklık değişim değerlerini gösterir. Matematiksel notasyon olarak sayısal resim Eşitlik 2.1'de verildiği gibi gösterilir. Görüntü üzerinde f(x,y) fonksiyonunun herhangi bir değerinde gösterdiği alana piksel denir. Piksel bir sayısal görüntünün en küçük elemanıdır.

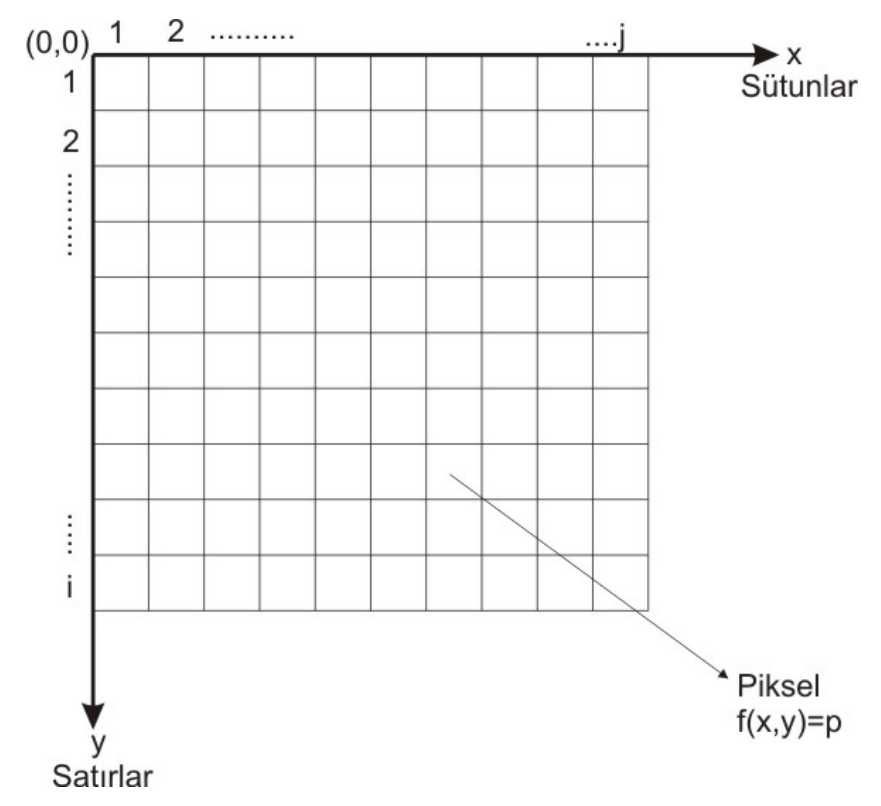

Şekil 2.3. Görüntünün sayısal gösterim modeli

$$
f(x,y) \approx \begin{bmatrix} f(1,1) & f(1,2) \dots & f(1,j) \\ f(2,1) & f(2,2) \dots & f(2,j) \\ \vdots & \vdots & \vdots \\ f(i,1) & f(i,2) \dots & f(i,j) \end{bmatrix}
$$
 (2.1)

Sayısal görüntü işleme metotlarında görüntü üç farklı şekilde incelenmektedir. Yukarıda tanıtılan koordinat sisteminde piksellerin sayısal değerlerine göre ikili (binary image), gri seviyeli (gray scale) ve renkli (color image) olarak sınıflandırılırlar.

#### *2.3.1 İkili Görüntü (Binary Image)*

Bir resmin sayısallaştırılmasının açıklanması amacı ile öncelikle siyah-beyaz resim göz önünde bulundurulmuştur. Siyah-Beyaz görüntü sadece iki gri değerden oluşan bir resimdir. Böylesi bir görüntüde her bir piksel ya siyah ya da beyaz olarak oluşur. Burada sembolik olarak beyaz pikseller 1, siyah pikseller 0 değeri ile gösterilecektir (Russ, 1997).

Bu şekilde 0 ve 1 kodlanmış piksellerden oluşan görüntülere **ikili görüntü (binary image)** adı verilir. Bir resim gri seviyeden ikili görüntüye çevrilirken [0..255] aralığının orta değeri olan 128 değeri (eşik değeri olarak olarak) alınır ve parlaklık değeri 128'den küçük olan pikseller 0' a; parlaklık değeri 128 den büyük olanlar 255'e çekilmek suretiyle resimde sadece siyah ve beyaz renklerinin kalması sağlanır. Şekil 2.4'de ikili görüntü ve görüntü koordinat sistemindeki gösterimi verilmiştir. Şekil 2.4'de görüldüğü gibi görüntünün parlaklık değerleri sadece 0 ve 1 değerlerden oluşmaktadır.

Görüntü işleme metotlarında eşikleme (Thresholding) adı verilen yöntemde ise eşik değeri kullanıcıya bırakılır. Yani, görüntü işleyen kişinin belirleyeceği değer yukarıda anlatılan 128 gibi varsayılır ve resmin diğer değerleri görüntü işleyen kişinin belirlediği değere göre 0' a ya da 255' e çekilir. Örneğin standart olarak 128 değerinin altındaki değerler 0 değerine çekilirken kullanıcı bu değeri 200 değeri olarak belirliyebilir. Böylelikle 200 değerinin altındaki değerler 0 olarak görüntü ikili hale çevrilebilir.

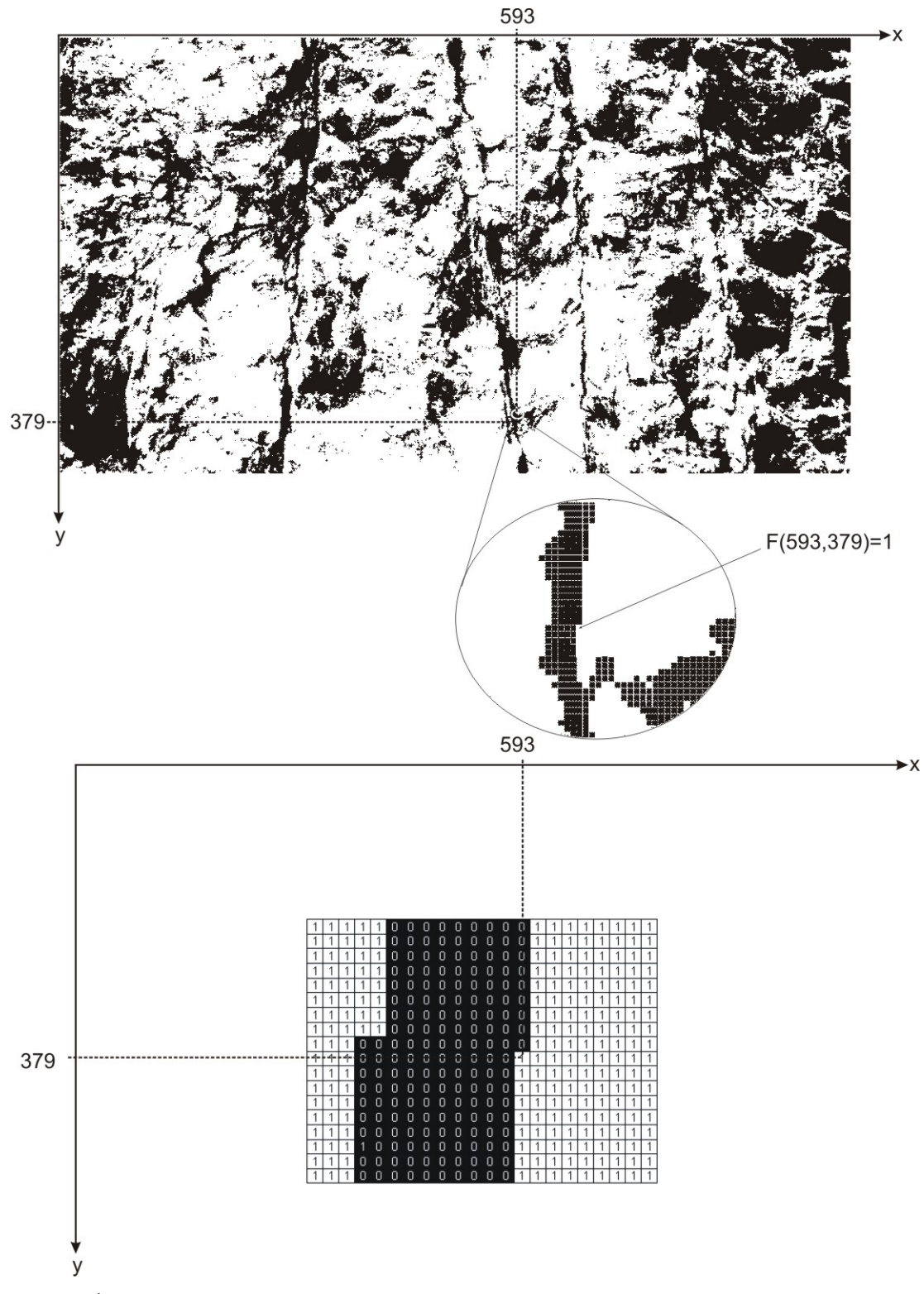

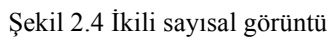

#### *2.3.2 Gri Seviyeli Sayısal Görüntü (Gray Scale)*

Gri seviyeli görüntülerde; görüntü farklı gri seviye değerlerinden oluşur. Gri değer aralıkları: G={0,1,2,………..255} şeklinde ifade edilir. Bunun anlamı şudur: bilgisayarda en düşük veri depolaması byte olarak yapılır ve bir byte 8 bittir. Yani bir karekter 8 bit olarak temsil edilir (1 Byte=8 Bit ve  $2^8$ =256). Bir gri seviyeli görüntüde 256 tane farklı gri ton değeri daha doğrusu gri değer bulunabilir. 0 gri değeri kural olarak siyah renge, 255 gri değeri ise beyaza karşılık gelir. Bu değerler arasında ise gri seviyeler oluşur.

Şekil 2.4'de gri seviyeli sayısal bir görüntüye örnek verilmiştir. Görüntü koordinat sisteminde bir f(x,y) değerine karşılık gelen gri seviye değeri 0-255 arasındadır. Şekil 2.5'de sayısal görüntünün f(593,379) noktasının parlaklık değeri 212'dir.

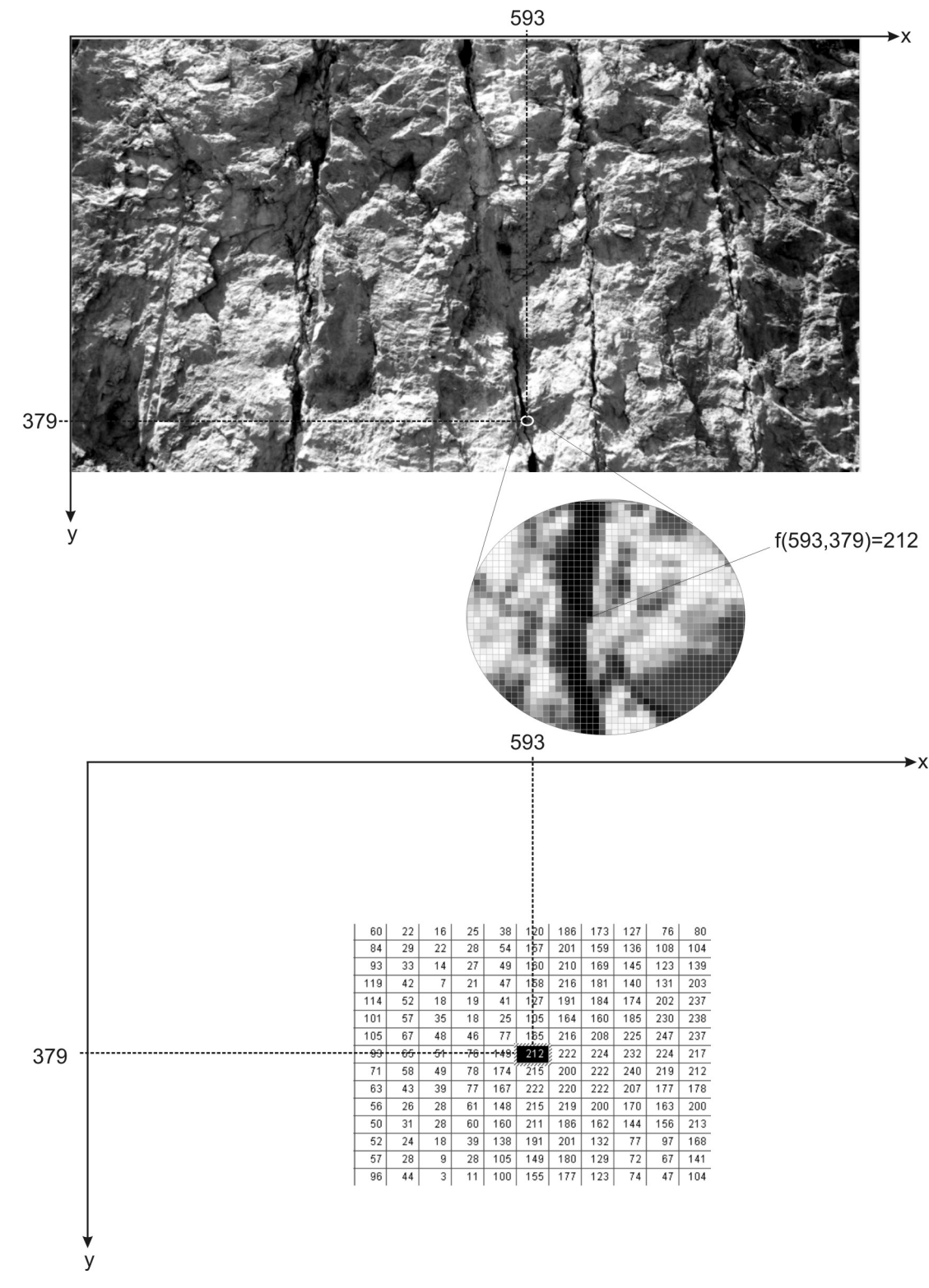

Şekil 2.5 Gri seviyeli sayısal görüntü

#### *2.3.3 Renkli Sayısal Görüntü (Color İmage)*

Renkler birincil renkler denilen kırmızı, yeşil ve mavinin farklı oranlarda karıştırılmasıyla oluşur. Renkli görüntüler kızmızı (Red), yeşil (Green) ve mavinin (Blue) (RGB) 0-255 arasında değişen değerleri ile oluşmaktadır. Bu kartezyen koordinat sisteminde açıklanacak olursa başlangıç noktası (0,0,0) siyah, tüm renk değerlerinin (255,255,255) olduğu değer ise beyaz olacaktır. Şekil 2.5'de kartezyen koordinat sisteminde renkli görüntü modeli verilmiştir. Şekil 2.6'da görüldüğü gibi en az iki rengin bir araya gelmesi ile de ikincil renkler denilen mor (magneta), açık yeşilimsi (cyan), ve sarı (yellow) renkleri oluşmaktadır. Bunlardan birinci renkler ile geliştirilen modele RGB, ikincil renkler ile geliştirilen modele ise CMY olarak isim verilmektedir.

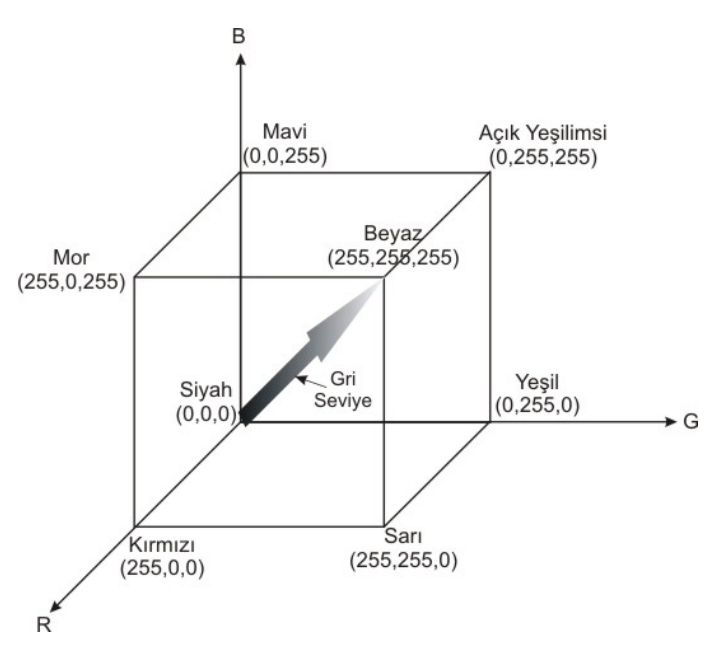

Şekil 2.6 Kırmızı, mavi, yeşil (RGB) renkli görüntü kübü

Renkli görüntüler bilgisayar ekranlarında 24 bit'lik veri olarak görüntülenir. Görüntüleme R(Kırmızı), G(Yeşil), B(Mavi) kodlanmış aynı objeye ait üç adet gri düzeyli görüntünün üst üste ekrana iletilmesi ile oluşur. Elektro-manyetik spektrumda 0.4-0.5 mm dalga boyu mavi renge; 0.5-0.6 mm dalga boyu yeşil renge; 0.6-0.7 mm dalga boyu kırmızı renge karşılık gelir. Bu dalga boylarında elde edilmiş üç gri düzeyli görüntü bilgisayar ekranında sırası ile kırmızı-yeşil-mavi

kombinasyonunda üst üste düşürülecek olursa renkli görüntü elde edilmiş olur. Buna göre renkli görüntülerin f(x,y) fonksiyonu gri seviyeli görüntüde olduğu gibi 0-255 arasında sayısal bir büyüklük değil 3 elemanlı bir vektördür (Eşitllik 2.2).

$$
f(1,1) = \begin{bmatrix} R \\ G \\ B \end{bmatrix} \qquad f(1,2) = \begin{bmatrix} R \\ G \\ B \end{bmatrix} \qquad f(1,2) = \begin{bmatrix} R \\ G \\ B \end{bmatrix} \qquad f(1,3) = \begin{bmatrix} R \\ G \\ B \end{bmatrix}
$$

$$
f(x,y) \approx \begin{bmatrix} R \\ G \\ B \end{bmatrix} \qquad f(2,2) = \begin{bmatrix} R \\ G \\ B \end{bmatrix} \qquad f(2,3) = \begin{bmatrix} R \\ G \\ B \end{bmatrix} \qquad f(2,2)
$$

$$
\vdots
$$

$$
f(i,1) = \begin{bmatrix} R \\ G \\ B \end{bmatrix} \qquad f(i,2) = \begin{bmatrix} R \\ G \\ B \end{bmatrix} \qquad f(i,3) = \begin{bmatrix} R \\ G \\ B \end{bmatrix} \qquad f(i,4) = \begin{bmatrix} R \\ G \\ B \end{bmatrix} \qquad f(i,5) = \begin{bmatrix} R \\ G \\ B \end{bmatrix}
$$

#### **2.4 Sayısal Görüntü Alma Teknolojisi**

Yukarıda tanıtılan sayılsal görüntünün işlenebilmesi ve veri üretilebilmesi için iki boyutlu ayrık hale getirilmesi gerekmektedir. Bu işlem teknolojinin ilerlemesi sonucu sayısal fotoğraf makinaları ile kolayca yapılmaktadır. Sayısal fotoğraf makinaları geleneksel fotoğrafın temeli sayılan gümüş tuzlar içeren film şeridi yerine yarı iletken CCD (Charge Coupled Device –Yükten bağdaşımlı aygıt) veya CMOS (Complementary Metal Oxide Semiconductor -Tümleç Metal Oksit Yarıiletken) algılayıcılar kullanırlar CCD'ler son derece iyi görüntü sağladıklarından sıkca kullanılırlar. Ne var ki bunların çok fazla güç tüketmeleri ve aynı yonga üzerinde işlevi farklı devre elemanlarının yapımına uygun olmamaları kullanımlarını sınırlamaktadır. CMOS algılayıcılarsa az güç tüketmeleri ve aynı yonga üzerinde bir çok işlevsel elemanı içerebilmelerine karışın, CCD'ler kadar nitelikli görüntü oluşturmazlar (Demirel, 1999).

CCD'ler, ışığa duyarlı silikon noktacıklardan oluşan matrislerdir. Bir foton, yarı iletken kristal yapısındaki noktacıklardan birine çarptığında, bir miktar elektronu serbest bırakır. O noktacığa ne kadar çok foton denk gelirse, serbest kalan elektron sayısı o kadar fazla olur. Elektron miktarı, yani yük ölçülerek, o noktacığın aydınlanma düzeyini veren göreli sayısal bir değer elde edilebilir. CCD matrisindeki noktacıklar aslında renk körüdürler. Komşu noktacıkların her biri, üç ana renk olan kırmızı, yeşil ve sarıdan sadece birini geçirecek renk filtreleriyle örtülmüştür. Donanım ya da yazılım düzeyindeki bir algoritma, her noktacığın kendine ait renginin şiddetine, komşu noktacıklara ait renklerin şiddetlerinin ortalamasını ekleyerek, standart RGB (kırmızı-yeşil-mavi) kodlamasına uygun noktacık değerini elde eder (Kurtuluş, 2000) .

Sayısal fotoğraf makineleri de film kullanan makinalara benzer biçimde görüntüyü duyarlı bir yüzeye yansıtırlar. Farklı olarak, duyarlı yüzey film değil, CCD matrisidir. CCD, noktacıklarına düşen ışık parlaklığı niceliğini analog akıma dönüştürdüğünde işini tamamlar. Bu aşamada, ayrı bir bileşen olan analog-sayısal dönüştürücü devreye girer. Dönüştürücü, CCD'den aldığı sinyali, ikilik tabanda sayısal ham görüntü verisine dönüştürüp, sayısal görüntü işlemcisi olarak adlandırılan üçüncü bir bileşene aktarır. İşlemci, renk değerlerini, gözün algıladığı olağan dengeye kavuşturur, kontrast bozukluklarını düzeltir, interpolasyon algoritmalarıyla çözünürlüğü yükseltir ve işlenmiş görüntü verisini JPEG ya da başka bir formatla sıkıştırıp depolama birimine iletir. Farklı üreticiler farklı tasarım yaklaşımları geliştirmiş olsalar da, yapılan işin özü budur (Kurtuluş, 2000). Şekil 2.7'de bir sayısal fotoğraf makinasının görüntü alma aşamaları verilmiştir.

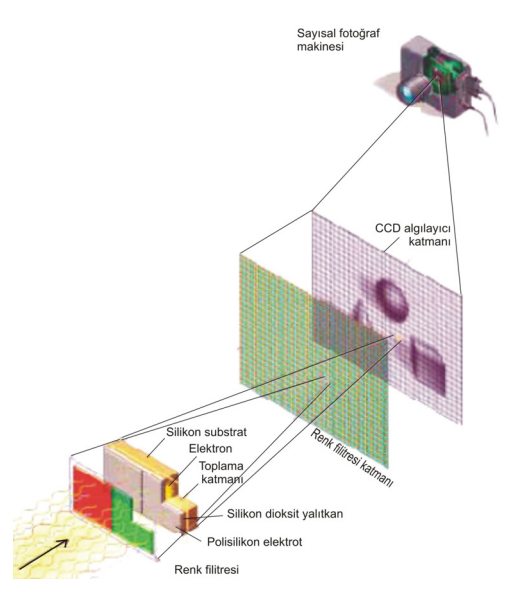

Şekil 2.7 Sayısal fotoğraf makinası görüntü alma aşamaları (Kurtuluş, 2000)
#### **2.5 Sayısal Görüntü İşleme**

Sayısal görüntü işleme çalışmalarında kullanılan bir çok işlem basamakları vardır. En genel haliyle Şekil 2.8'de grafiksel olarak verilmiştir. Şekil 2.8'de görüldüğü gibi görüntü işlemede ilk işlem görüntünün yukarıda esasları verilen şekilde gerçek dünyadan hazıfa birimine alınmasını sağlamaktır.

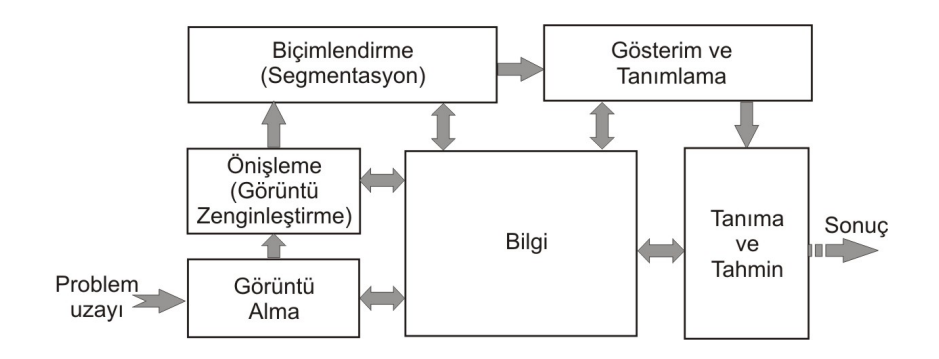

Şekil 2.8 Görüntü işleme genel akım şeması (Gonzales ve Woods, 1993)

Sayısal resim elde edildikten sonraki basamak ise ön-işlemedir. Adından da anlaşıldığı gibi ön-işleme, elde edilen sayısal resmi kullanmadan önce daha başarılı bir sonuç elde edebilmek için, resmin bazı ön işlemlerden geçirilmesidir. Bu işlemlere örnek olarak; kontrastın ayarlanması, resimdeki gürültülerin azaltılması ve/veya yok edilmesi, resimdeki bölgelerin birbirinden ayrılması gibi işlemleri verebiliriz

Ön-işlemler bittikten sonra görüntü biçimlendirme (segmentation) basamağına geçilir. Görüntü biçimlendirme, bir görüntüdeki nesne ve artalanın veya resim içerisindeki ilgilenilen değişik özelliklere sahip bölgelerin birbirinden ayrıştırılması işlemidir. Biçimlendirme görüntü işlemenin en zor uygulamasıdır ve biçimlendirme tekniklerinin sonuçlarında belli bir hata oranı olabilmektedir. Görüntü biçimlendirme bir resimdeki nesnenin sınırları, şekli veya o nesnenin alanı gibi ham bilgiler üretir. Eğer objelerin şekilleriyle ilgileniyorsak biçimlendirme bize o nesnenin kenarları, köşeleri ve sınırları hakkında bilgi vermesini bekleriz. Fakat resim içerisindeki nesnenin yüzey kaplaması, alanı, renkleri, iskeleti gibi iç özellikleriyle ilgileniliyorsa bölgesel biçimlendirme kullanılması gerekir. Karakter veya genel olarak örnek (pattern) tanıma gibi oldukça karmaşık problemlerinin çözümü için her iki biçimlendirme metodunda bir arada kullanılması gerekebilmektedir.

Görüntü biçimlendirmeden sonraki basamak, görüntünün gösterimi ve resmin tanımlanmasıdır. Ham bilgiler görüntüde ilgilenilen ayrıntı ve bilgilerin ön plana çıkarılması bu aşamada yapılır. En son kısım ise tanıma ve yorumlamadır. Bu aşamada ise görüntü içerisindeki nesnelerin veya bölgelerin önceden belirlenen tanımlamalara göre etiketlendirilmesidir.

Bütün bu işlemler sırasında görüntü bilgisinden sürekli yararlanılmaktadır. Ham görüntünin ilk durumunda var olan bilgilerde işlemlerden önce gözden geçirilmeli ve görüntü işleme teknikleri esnasında da sürekli görüntüden bilgi alınarak onun analizi sağlanmalıdır.

# *2.5.1 Görüntü Karakteristiği*

Görüntüyü karekterize etmenin bir çok yolu vardır. Burada görüntünün temel istatistik özellikleri, piksel geometrisi ve görüntü zenginleştirmede kullanılan temel fonksiyonların tanıtımı yapılacaktır.

#### *2.5.1.1 Piksel Değerlerinin Ortalama ve Standart Sapması*

Gri seviyeli görüntülerde ve renkli görüntülerde görüntü içindeki parlaklık değerlerinin ortalaması zenginleştirme işlemi öncesi görüntü hakkında fikir vermektedir. Eşitlik 2.3'de görüntünün ortalama parlaklık değeri, Eşitlik 2.4'de standart sapma hesaplama formülleri verilmiştir.

$$
\bar{x} = \frac{1}{i,j} \sum_{x=0}^{i-1} \sum_{y=0}^{j-1} f(x, y)
$$
\n(2.3)

$$
\upsilon = \left[ \frac{1}{i,j} \sum_{x=0}^{i-1} \sum_{y=0}^{j-1} (f(x,y) - \overline{x})^2 \right]^{1/2}
$$
 (2.4)

Burada *j* görüntü genişliği, *i* görüntü yüksekliğidir. *x* ortalama değeri, <sup>υ</sup> ise standart sapmasıdır. Görüntünün standart sapmasının küçük olması onun düşük kontrastlı ve detayları iyi ayırt edilemeyen, yüksek olması da görüntüdeki detayların iyi ayırt edilebileceği anlamına gelir.

#### *2.5.1.2 Görüntü Histogramı*

Histogram bir görüntüdeki parlaklık seviyelerinin sayıca dağılımını gösteren fonksiyondur. Her parlaklık seviyesine sahip kaç piksel bulunduğu, grafik olarak ya da tablo olarak verilebilir (Şekil 2.9). Histogram görüntünün kontrastı ve dolayısıyla kalitesi hakkında bilgi verir ve görüntü zenginleştirmede kullanılan en temel işlemlerden birisidir.

$$
h(k) = \sum_{k=0}^{255} p(k)
$$
 (2.5)

Eşitlik 2.5'de verilen h(k), k'ıncı gri seviyenin görüntü içinde sayıca dağılımıdır.

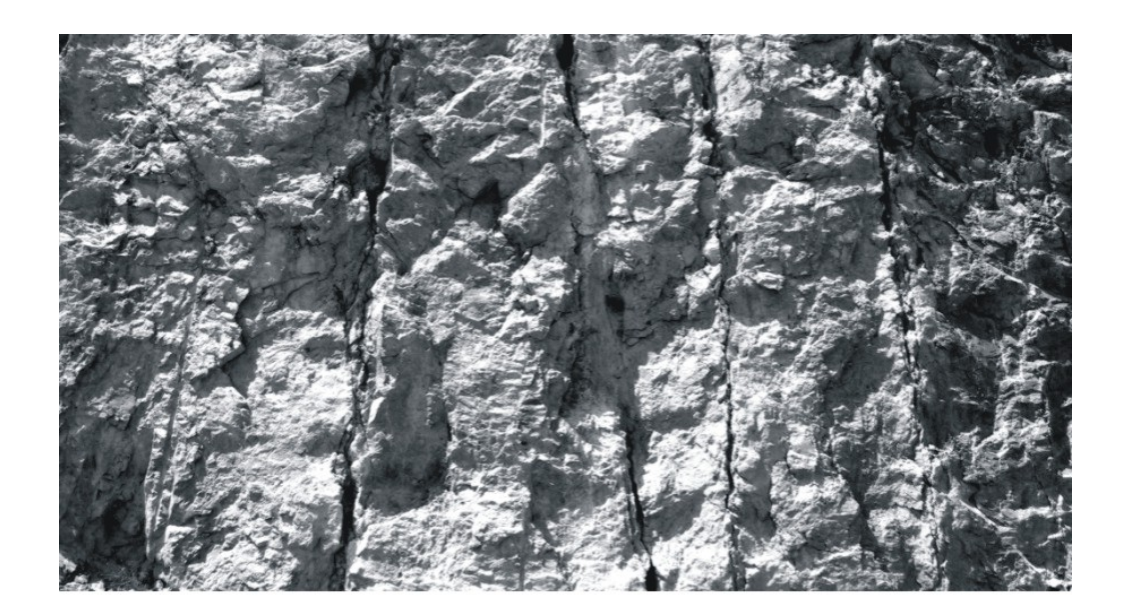

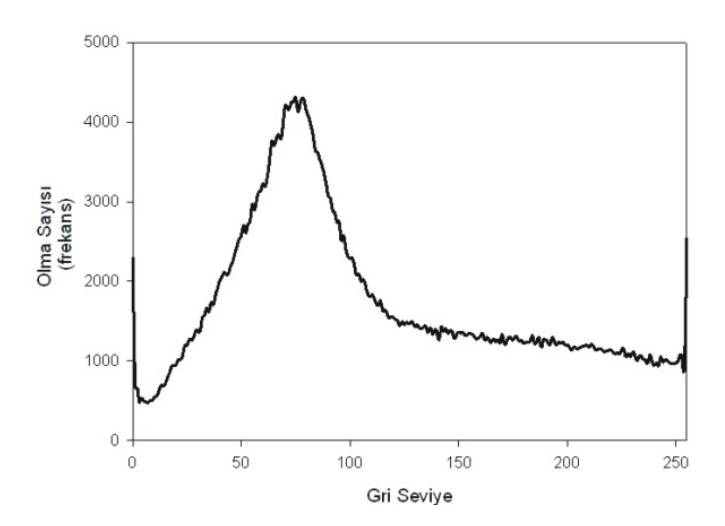

Şekil 2.9 Görüntünün histogramı

# *2.5.1.3 Temel Piksel İşlemleri*

Yukarıda verilen f(x,y) görüntü kartezyen koordinat sisteminde p ile gösterilen bir pikselin farklı yönlerde 8 adet komşu pikseli vardır. Şekil 2.10'da görüldüğü gibi bu pikselin yatay ve düşey yöndeki 4 adet komşu pikseli N4(p) olarak gösterilir. Diyoganal komşu pikselleriyle toplam 8 komşu piksel ise  $N_8(p)$  olarak gösterilir.

| ▶i             |                          |            |  |
|----------------|--------------------------|------------|--|
|                |                          |            |  |
| $j-1, i-1$     | $j, i-1$                 | $j+1, i-1$ |  |
| $j-1,i$        | $\mathsf{j}, \mathsf{i}$ | $j+1,i$    |  |
| $j - 1, j + 1$ | $j, i+1$                 | $j+1, i+1$ |  |
|                |                          |            |  |

Şekil 2.10 Bir pikselin komşuları (Gonzales ve Woods, 1993)

Piksellerin bağlanabilirliği görüntüdeki objelerin sınırları ve alanlarının tespit edilmesinde önemlidir. İki pikselin birbiri ile bağlı olduğu ikisinin (x,y) koordinatlarından ve renk tonu ilişkisinden bulunabilir. Örneğin grinin tonları için belli aralıktaki değerleri birbiri ile bağlanması istenebilir. Bu durumda 3 tip bağlantı şekli düşünülebilir.

**a)** 4 yönde incelenebilen bağlanabilirlik : eğer komşu dört piksel N4(p) aynı gri tonda veya verilen aralıktaysa,

b) 8 yönde bağlanabilirlik : eğer komşu sekiz piksel  $N_8(p)$  aynı gri tonda veya verilen aralıktaysa,

c) karışık bağlanabilirlik : bütün komşu matrisleri  $N_D(p)$  aynı gri tonda veya verilen aralıkta olabilir.

Karışık bağlanabilirlik kesişmelerin tespitinde kullanılmaktadır. Örneğin Şekil 2.11'de görülen görüntü ikili görüntüyü temsil etmekte ve 1 değerleri bir objenin köşelerini temsil etmektedir. Merkezdeki pikselin 8 komşu pikseli incelendiğinde bir kaç yol bulunabilmektedir.

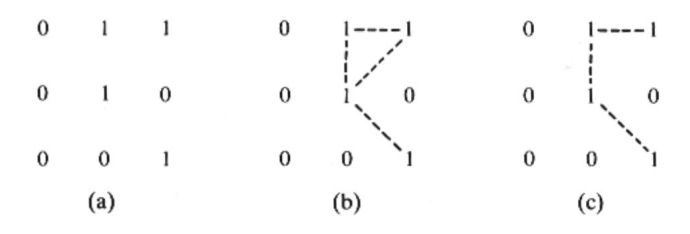

Şekil 2.11 Piksellerin karışık bağlanabilirliği; (a) Orjinal ikili görüntü, (b) Merkezdeki piksele bağlı olabilecek komşu pikseller, (c) İkili görüntüde komşu pikseller yardımıyla köşe tespiti (Gonzales ve Woods, 1993).

Eğer bir p pikselinin bitişiğindeki bir q pikseli verilen bağlanabilirlik koşulunu sağlıyorsa komşu pikseller denir ver p den q ya olan yol koordinatları yardımıyla bulunur. Buna göre p den q ya olan yol;  $(x_0, y_0)$ ,  $(x_1, y_1)$ .......... $(x_n, y_n)$  dir. Burada n, p pikselinden q pikseline kadar olan uzunluktur. P ile q matrisinin bağlanabilirliğini sağlamak ve bunu sınıflamak görüntü analizinin temel işlemlerinden birisidir.

#### *2.5.1.4 Pikseller Arası Mesafe Ölçümleri*

p(x,y), q(s,t), z(u,v) pikselleri bir görüntü içinde belirlenen noktalar olsun. Bu durumda mesafe fonksiyonu D;

- a)  $D(p,q) \ge 0$  (Eğer p=q değilse)
- b)  $D(p,q) = D(q, p)$
- c)  $D(p, z) \le D(p, q) + D(q, z)$

söylenebilir. p ile q arasındaki öklit mesafe;

$$
D(p,q) = \sqrt{(j_p - j_q)^2 + (i_p - i_q)^2}
$$
 (2.6)

Bu mesafe görüntü üzerinde herhangi bir çap veya uzaklık bulunmak istendiğinde kullanılabilir. Bir başka mesafe bir pikselin komşularının kendinden olan uzaklıklarını bulmada kullanılan blok mesafedir.

Bu mesafe türü merkezdeki pikselden eşit uzaklıktaki piksellere aynı değeri verir. Örneğin düşey ve yatay 4 komşu pikselin mesafesi 1 dir.

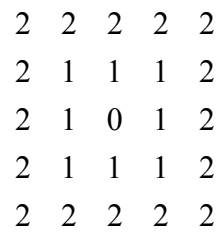

#### *2.5.1.5. Piksellerde Aritmetik ve Mantıksal Operatörler*

Pikseller arasında aritmetik ve mantıksal operatörler görüntü işlemede sık kullanılan yöntemlerden birisidir. Pikseller arasındaki aritmetik operatörler ağaşıdaki şekilde ifade edilir.

Toplama : p+q Çıkarma : p-q Çarpma : p\*q (pq veya pxq) Bölme :  $p \div q$ 

Bu operatörler görüntü üzerinde piksele karşılık piksel olarak yapılmaktadır. Toplama operatörü kirlilik azaltmada, çıkarma operatörü medikal görüntülerde bulunan statik arka planların çıkarılmasında, çarpma ve bölme operatörleri ise renkli görüntünün grinin seviyelerine çevirmede kullanılmaktadır. Aritmetik operatörler sonucunda piksellerin koordinatları değişmemekte sadece renk değerleri değişmektedir.

Görüntü işlemede temel mantıksal operatörlerde kullanılmaktadır. En çok kullanılanları VE, VEYA, DEĞİL operatörleridir.

p VE q p VEYA q p DEĞİL q

Mantıksal operatörler sadece ikili görüntülere uygulanabilmektedir. Mantıksal operatörler ikili görüntülerde şekillerin bulunması ve analizi gibi temel işlemlerde kullanılır. Mantıksal operatörler görüntüye piksel piksel uygulanır. Şekil 2.12'de mantıksal operatörlerin uygulanışı verilmiştir

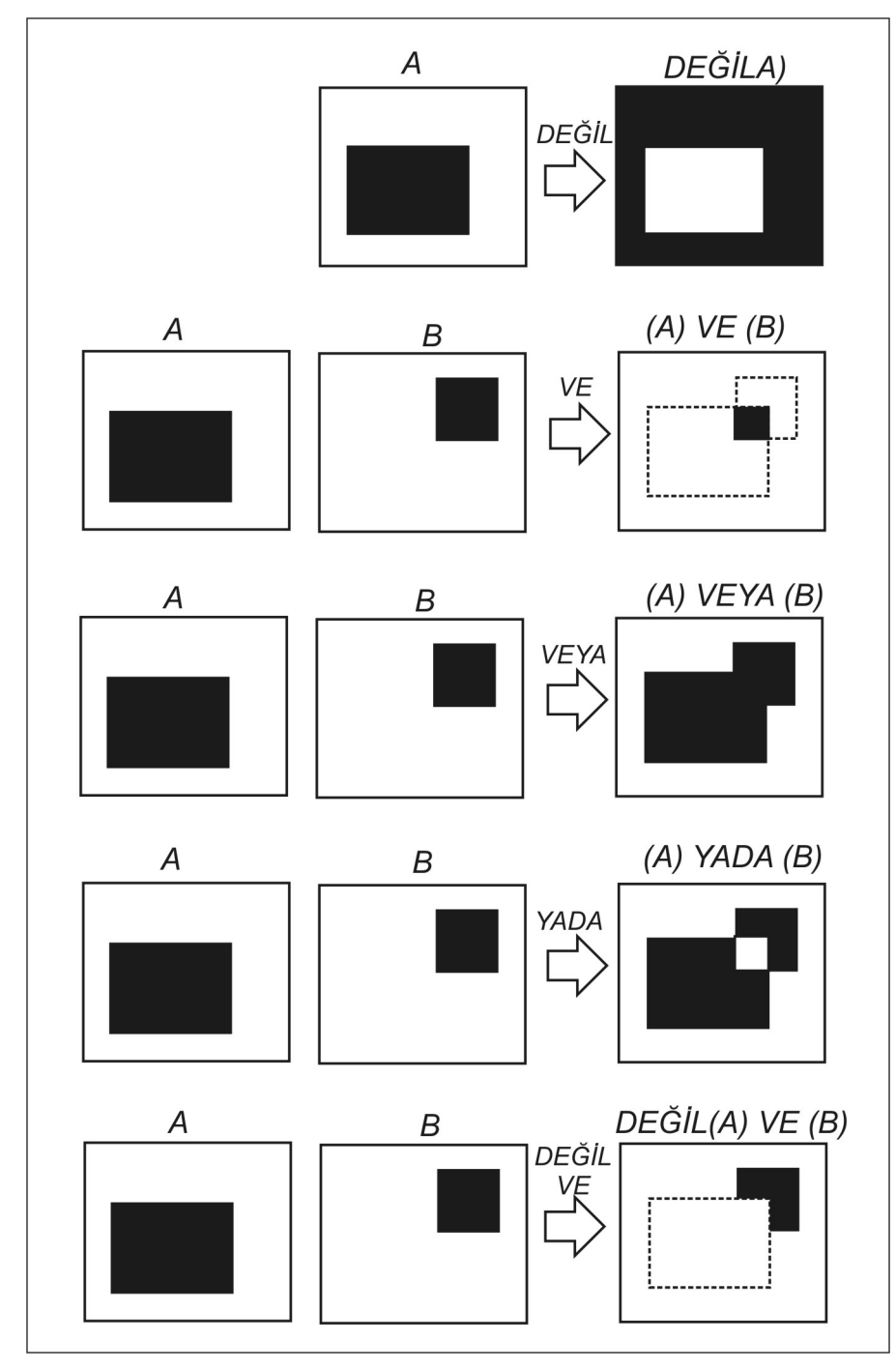

Şekil 2.12 İkili görüntüde mantıksal operatörler (Gonzales ve Woods, 1993).

Piksel piksel aritmetik ve mantıksal operatörden başka komşu ilişkili operatörlerde görüntü işlemede kullanılmaktadır. Komşu ilişkili oparatörler mask (çekirdek matris) operatörler olarak ifade edilebilirler ve Şekil 2.13a'da verildiği gibi bir pikselin değeri kendi de dahil 8 komşu pikseli ile toplanıp ortalaması alınarak hesaplanabilir (Eşitlik 2.7).

$$
z = \frac{1}{9}(z_1 + z_2 + \dots + z_9) = \frac{1}{9} \sum_{i=1}^{9} z_i
$$
 (2.7)

veya Şekil 2.13 b'de verilen 3x3 boyutunda mask (çekirdek) matrisi bir pikselin renk değeri Eşitlik 2.8'de verilen eşitlik ile tekrar hesaplanır;

$$
z = w_1 z_1 + w_2 z_2 + \dots + w_9 z_9 = \sum_{i=1}^{9} w_i z_i
$$
 (2.8)

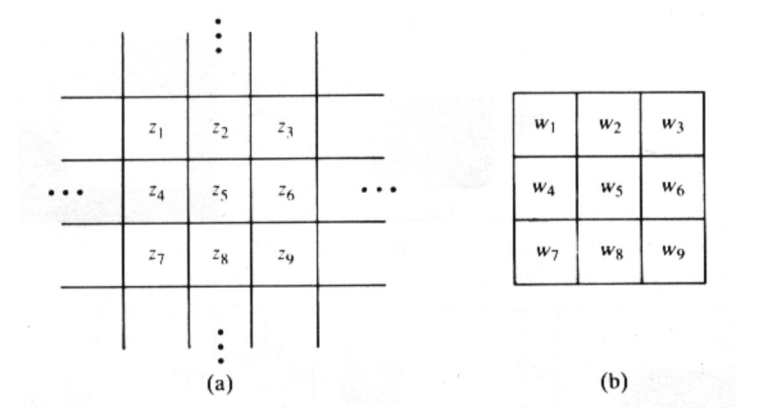

Şekil 2.13 Görüntüde kullanılan komşu piksel ilişkili operatörler; (a) Bir pikselin komşu matrisleri ile toplanması, (b) Çekirdek matris ile katlama operasyonu (Gonzales ve Woods, 1993)

Mask (çekirdek matris) operasyonu özellikle görüntüdeki kirliliklerin azaltılmasında, köşelerin bulunmasında ve inceltme işlemlerinde kullanılmaktadır.

Bu bölümde alınan bir görüntünün geometrik olarak ifade edilmesi ve üç boyutlu uzaydan görüntü koordinat sistemine dönüşümleri incelenecektir.

3 boyutlu kartezyen koordinat sisteminde bir nokta (X,Y,Z) ile ifade edilir. İki boyutlu bir görüntüde ise piksellerin koordinatları (x,y) olarak ifade edilir. Üç boyutlu koordinat sisteminde  $(X, Y, Z)$  noktası  $(X_0, Y_0, Z_0)$  kadar yerdeğiştirdiğinde yeni konumdaki yeri Eşitlik 2.9'da verilmiştir.

$$
X^* = X + X_0
$$
  
\n
$$
Y^* = Y + Y_0
$$
  
\n
$$
Z^* = Z + Z_0
$$
\n(2.9)

Burada  $X^*, Y^*, Z^*$  yeni konumun koordinatlarıdır. Yukarıdaki eşitlikleri matris formu ile açıklarsak;

$$
\begin{bmatrix} X^* \\ Y^* \\ Z^* \end{bmatrix} = \begin{bmatrix} 1 & 0 & 0 & X_0 \\ 0 & 1 & 0 & Y_0 \\ 0 & 0 & 1 & Z_0 \end{bmatrix} \begin{bmatrix} X \\ Y \\ Z \\ 1 \end{bmatrix}
$$
 (2.10)

Eşitlik 2.10'da verilen bu matris formundaki eşitlikten koordinat sistemindeki ölçek, döndürme gibi bütün dönüşümlerde kullanılabilir. Eşitlik 2.10

$$
\begin{bmatrix} X^* \\ Y^* \\ Z^* \\ 1 \end{bmatrix} = \begin{bmatrix} 1 & 0 & 0 & X_0 \\ 0 & 1 & 0 & Y_0 \\ 0 & 0 & 1 & Z_0 \\ 0 & 0 & 0 & 1 \end{bmatrix} \begin{bmatrix} X \\ Y \\ Z \\ 1 \end{bmatrix}
$$
 (2.11)

şeklinde ifade edilebilir. Eşitlik 2.11 *v*\* = *Tv* olarak yazılabilir ve *T* 4x4 dönüşüm matrisidir. v orjinal koordinatları içeren vektör, v\* ise dönüştürülmüş yeni koordinatlardır.

$$
v = \begin{bmatrix} X \\ Y \\ Z \\ 1 \end{bmatrix} \qquad v^* = \begin{bmatrix} X^* \\ Y^* \\ Z^* \\ 1 \end{bmatrix} \qquad T = \begin{bmatrix} 1 & 0 & 0 & X_0 \\ 0 & 1 & 0 & Y_0 \\ 0 & 0 & 1 & Z_0 \\ 0 & 0 & 0 & 1 \end{bmatrix}
$$
(2.12)

Ölçeklendirmede X,Y ve Z eksenleri boyunca istenilen ölçek  $(S_x, S_y, S_z)$  faktörü dönüşüm matrisinde yer almaktadır.

$$
S = \begin{bmatrix} S_x & 0 & 0 & X_0 \\ 0 & S_y & 0 & Y_0 \\ 0 & 0 & S_z & Z_0 \\ 0 & 0 & 0 & 1 \end{bmatrix}
$$
 (2.13)

Bir eksen boyunca döndürme işlemi ise öteleme ve ölçeklendirme işleminden biraz daha kompleks olsa da aynı notasyon kullanılmaktadır. Döndürme Şekil 2.14 verildiği gibi eksenler boyunca yapılabilir.

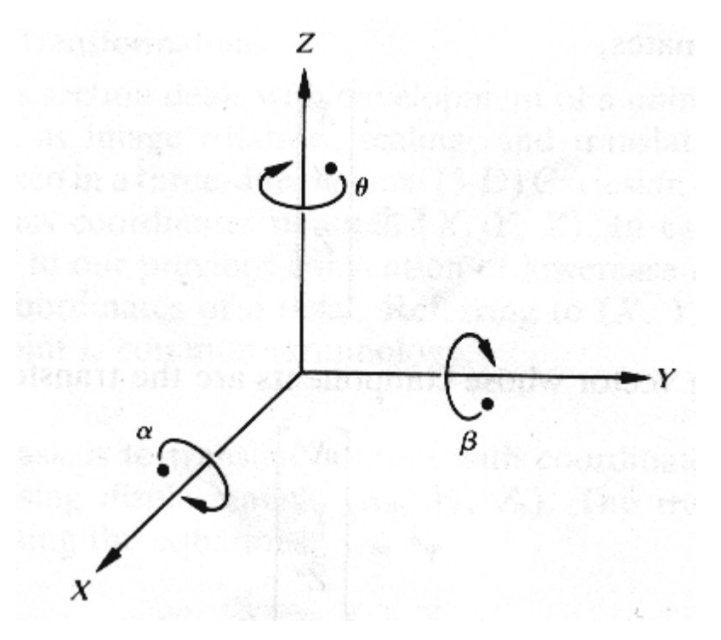

Şekil 2.14 Eksenler boyunca döndürme (Gonzales ve Woods, 1993).

Örneğin Z ekseninde θ açısı kadar bir döndürme yapıldığında dönüşüm matrisi Eşitlik 2.14'de verilmiştir.

$$
R\theta = \begin{bmatrix} \cos\theta & \sin\theta & 0 & 0 \\ -\sin\theta & \cos\theta & 0 & 0 \\ 0 & 0 & 1 & 0 \\ 0 & 0 & 0 & 1 \end{bmatrix}
$$
 (2.14)

#### *2.5.1.7. Görüntüde Kullanılan Perspektif Dönüşümler*

Perspektif dönüşümleri cisimlerin 3 boyutlu analizlerinde kullanılması nedeniyle görüntü işleme tekniklerinde önemli rol oynar. Bu dönüşümler bir önceki bölümde verilen temel koordinat dönüşümlerinden doğrusal olmamaları nedeniyle farklıdır. Şekil 2.14'de genel perspektif dönüşüm şeması verilmiştir. Buna göre görüntü alma cihazı koordinat sistemi (X,Y,Z) olarak yazılırsa burada görüntü düzleminde bir pikselin koordinatı (x,y) ile kameranın optik ekseni ise z ile ifade edilir. Burada  $\lambda$ kameranın odak uzaklığıdır ve görüntünün orta noktasının koordinatları  $(0,0, \lambda)$  dır. Burada görüntü koordinat sistemi ile 3 boyutlu kartezyen koordinat sistemi çakıştırıldığı kabul edilmiştir. Şekil 2.15'de görüldüğü gibi 3 boyutlu bir (X,Y,Z) noktasının görüntü üzerindeki (x,y) koordinatları benzer üçgenlerden rahatlıkla tespit edilebilir.

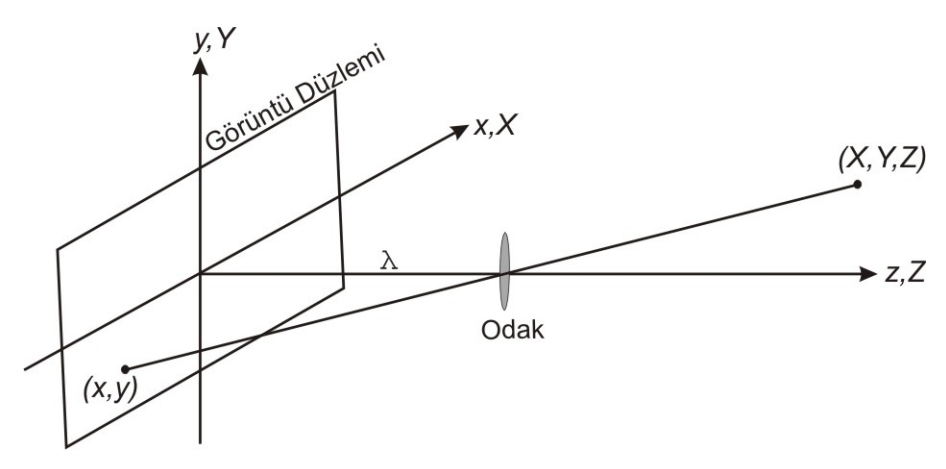

Şekil 2.15 Perspektif dönüşümü genel gösterimi

Burada koordinat dönüşümleri Eşitlik 2.15 ve 2.16'da verilmiştir.

$$
\frac{x}{\lambda} = -\frac{X}{Z - \lambda} \Rightarrow x = \frac{\lambda X}{\lambda - Z} \tag{2.15}
$$

$$
\frac{y}{\lambda} = -\frac{Y}{Z - \lambda} \Rightarrow y = \frac{\lambda Y}{\lambda - Z}
$$
\n(2.16)

Bu eşitlikler Z değişkeni ile bölünmek zorunda olması nedeniyle doğrusal değildir. Bunun yerine bir önceki bölümde tarif edilen koordinatların matris formunda dönüşümleri daha kullanışlıdır. Homojen koordinatlar ile bu sorun kolayca çözülebilir. Kartezyen koordinat sisteminde (X,Y,Z) olan bir nokta homojen koordinat sisteminde (kX,kY,kZ) olarak ifade edilir. Burada k 0'dan farklı bir sabittir. Kartezyen koordinat sistemindeki bir nokta matris formunda Eşitlik 2.17'de verildiği gibi ifade edilir.

$$
w = \begin{bmatrix} X \\ Y \\ Z \end{bmatrix}
$$
 (2.17)

Bu noktadın homejen koordinat sisteminde;

$$
w_h = \begin{bmatrix} kX \\ kY \\ kZ \\ k \end{bmatrix}
$$
 (2.18)

olarak ifade edilir. Buna göre perspektif dönüşüm matrisi;

$$
P = \begin{bmatrix} 1 & 0 & 0 & 0 \\ 0 & 1 & 0 & 0 \\ 0 & 0 & 1 & 0 \\ 0 & 0 & \frac{-1}{\lambda} & 1 \end{bmatrix}
$$
 (2.19)

$$
c_h = P w_h
$$
  
= 
$$
\begin{bmatrix} 1 & 0 & 0 & 0 \\ 0 & 1 & 0 & 0 \\ 0 & 0 & 1 & 0 \\ 0 & 0 & -1 & 1 \\ 0 & 0 & \overline{\lambda} & 1 \end{bmatrix} \begin{bmatrix} kX \\ kY \\ kZ \\ k \end{bmatrix} = \begin{bmatrix} kX \\ kY \\ -kZ \\ -kZ \\ \overline{\lambda} + k \end{bmatrix}
$$
 (2.20)

yazılabilir. Burada elde edilen  $c<sub>h</sub>$  kamera homejen kordinat sistemidir. Kamera homejen kordinat sistemi kamera kartezyen koordinat sistemine dönüştürülebilir. Bunun için homejen koordinatın  $c<sub>h</sub>$  vektörünün dördüncü elemanın ilk üç elemana bölünmesi yeterlidir (Eşitlik 2.21)

$$
c = \begin{bmatrix} x \\ y \\ z \end{bmatrix} = \begin{bmatrix} \frac{\lambda X}{\lambda - Z} \\ \frac{\lambda Y}{\lambda - Z} \\ \frac{\lambda Z}{\lambda - Z} \end{bmatrix}
$$
 (2.21)

Burada bulunan ilk iki x ve y değerleri görüntü düzleminde noktanın kartezyen koordinatlardaki değeridir.

Ters perspektif dönüşümü görüntüde elde edilen bir koordinatın 3 boyutlu koordinat sisteminde koordinatlarını bulmada kullanılır. Örneğin görüntü üzerinde  $(x_0, y_0, 0)$  koordinatlarına sahip bir noktanın dönüşümü yukarıda tarif edilen işlemler tersine yapıldığında;

$$
X = \frac{x_0}{\lambda} (\lambda - Z) \tag{2.22}
$$

$$
Y = \frac{y_0}{\lambda} (\lambda - Z) \tag{2.23}
$$

olarak elde edilir.

Bu basit matematiksel model görüntü düzlemi ekseni ile 3 boyutlu gerçek eksenin çakıştırıldığı varsayılarak geliştirilmiştir. Görüntü koordinat sisteminin ve 3 boyutlu gerçek koordinat sisteminin birbirinden farklı olduğu durumda matematiksel model aşağıda verilmiştir. Gerçekte kamera düzleminin de koordinatları gerçek koordinat sisteminin bir parçasıdır. Şekil 2.16'da genel olarak verilen koordinat sistemi ve görüntü düzelemi kamerayı da içermektedir.

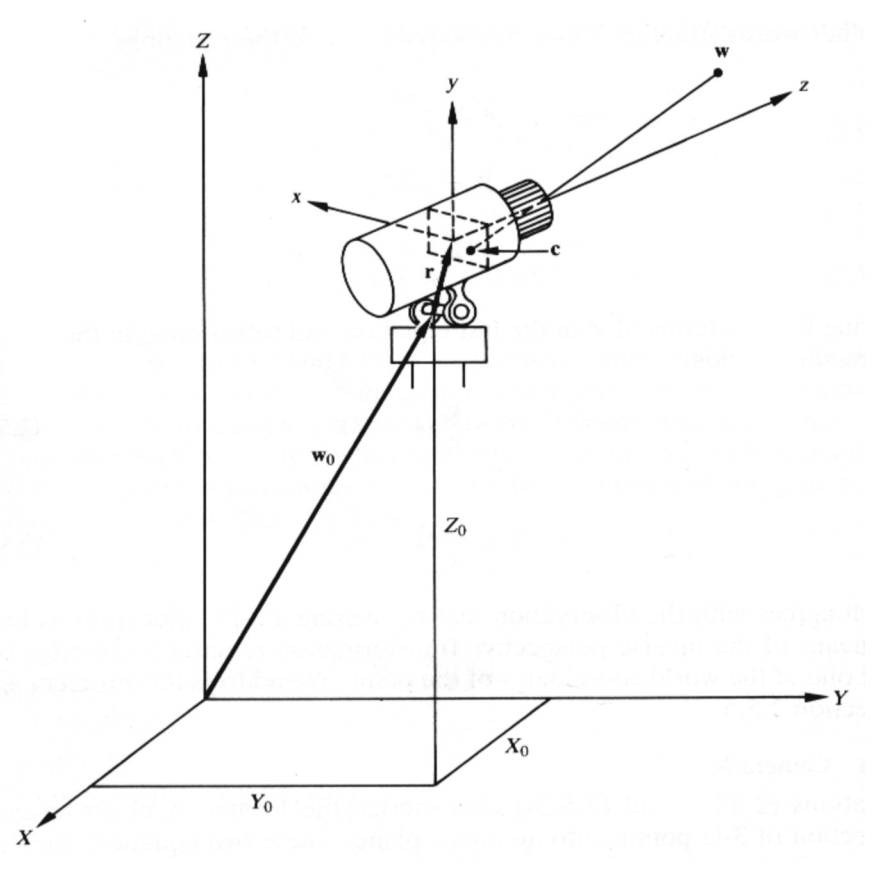

Şekil 2.16 Gerçek koordinat sisteminde görüntü alma (Gonzales ve Woods, 1993).

Şekilde (X,Y,Z) koordinat sisteminde kamera ve w olarak tarif edilen bir noktanın görüntü düzleminde oluşan görüntüsü c noktası ile görüntü düzleminin (x,y,z) koordinatları verilmiştir. Ayrıca X ve x ekseni arasındaki açı  $\theta$ , Z ve z ekseni arasındaki açı  $\alpha$  olarak tarif edilmiştir. Kamera mafsallı bir sisteme oturtulmuş ve merkezden mafsalın uzaklığı  $w_0$  olarak, görüntü düzleminin bu mafsaldan uzaklığı ise r vektörü ile tarif edilmiştir. Önceki bölümlerde tarif edilen modeller adım adım uygulanırsa;

a) Kameranın 3 boyutlu koordinat sisteminin merkezinde olduğu kabul edilir

b) Bu merkezde uzaklaştırılan kameraya koordinat dönüşüm işlemi uygulanır

c) Ötelenen kameranın eksenler ile yaptığı açılar ile görüntü düzlemindeki koordinatlar tespit edilir.

Buna göre görüntü düzleminde c noktasının x ve y koordinat değerleri gerçek koordinat sistemine göre hesaplanması Eşitlik 2.24 ve 2.25'de verilmiştir.

$$
x = \lambda \frac{(X - X_0)\cos\theta + (Y - Y_0)\sin\theta - r_1}{-(X - X_0)\sin\theta\sin\alpha + (Y - Y_0)\cos\theta\sin\alpha - (Z - Z_0)\cos\alpha + r_3 + \lambda}
$$
(2.24)

$$
y = \lambda \frac{-(X - X_0)\sin\theta\cos\alpha + (Y - Y_0)\cos\theta\cos\alpha + (Z - Z_0)\sin\alpha - r_2}{-(X - X_0)\sin\theta\sin\alpha + (Y - Y_0)\cos\theta\sin\alpha - (Z - Z_0)\cos\alpha + r_3 + \lambda}
$$
(2.25)

# *2.5.2 Görüntü Zenginleştirme (Image* **Enhancement***)*

Görüntü zenginleştirmenin amacı orjinal görüntünün analiz yapılabilmesi için uygun hale getirilmesidir ve bir ön işlemedir. Görüntü analiz çalışmaları farklı uygulamalar ve farklı amaçlar için yapılabilmesi nedeniyle görüntü zenginleştirme fonksiyonları da çeşitlilik gösterir. Örneğin X-Ray görüntüsünün zenginleştirilmesi için kullanışlı olan bir görüntü zenginleştirme fonksiyonu uydu fotoğrafları için gerekmeyebilir veya yetersiz kalabilir. Bu yaklaşımla görüntü zenginleştirme operasyonları üç başlık altında incelenmiştir. Bunlar i) noktasal görüntü zenginleştirme operasyonları, ii) bölgesel görüntü zenginleştirme operasyonları ve iii) global görüntü zenginleştirme operasyonlarıdır. Tablo 2.1'de bu operasyonlar ve özellikleri verilmiştir. Şekil 2.17'de zenginleştirilme operasyonları prensip şekilleri verilmiştir.

| <b>Operasyon</b> | Özellikleri                                                                                               |
|------------------|----------------------------------------------------------------------------------------------------|
| Noktasal         | - Zenginleştirilmiş piksel değeri ile orjinal piksel değeri aynı koordinatlara sahiptir                   |
| Bölgesel         | - Zenginleştirilmiş bölge koordinatı ile orjinal bölge değeri aynı koordinatlara sahiptir.                |
| Global           | Zenginleştirilmiş piksel koordinat değeri orjinal piksel değerlerinin hepsine bağlı olarak<br>hesaplanır. |

**Tablo 2.1.** Görüntü zenginleştirme operasyonları

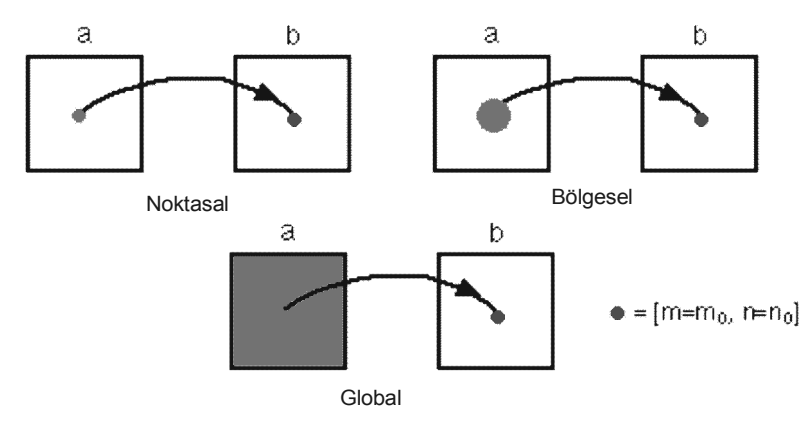

Şekil 2.17 Görüntü zenginleştirme operasyonları

# *2.5.2.1. Noktasal Zenginleştirme*

Noktasal görüntü zenginleştirme en temel görüntü işleme metotdudur. Zenginleştirilmiş pikselin parlaklık değeri ile orjinal görüntünün piksel değeri aynı koordinat değerine sahiptir. Görüntünün negatifi, kontrast arttırma ve histogram operasyonları en çok kullanılanlardır. Noktasal zenginleştirme fonksiyonları genel olarak;

$$
g(x, y) = T[f(x, y)]\tag{2.26}
$$

Şeklinde ifade edilir. Burada  $f(x, y)$  orjinal görüntü,  $g(x, y)$  zenginleştirilmiş görüntü *T* ise noktasal zenginleştirme fonksiyonudur. Örneğin görüntünün ikili görüntü haline getirilmesinde kullanılan fonksiyonun grafik gösterimi Şekil 2.18'de verilmiştir.

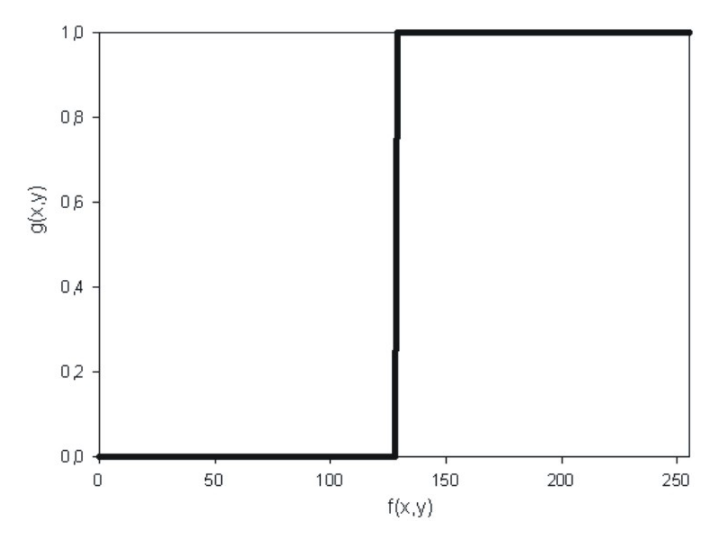

Şekil 2.18 Gri seviye görüntünün ikili (binary) görüntü değişim fonksiyonu

*2.5.2.1.1 Görüntünün Negatifi.* Görüntülerin negatifleri birçok uygulamada kullanılmaktadır, bunlara örnek olarak; medikal röntgen, ultrasound görüntüleri verilebilir. Bu işlem giriş resimdeki gri-seviye değerlerinin ters çevrilmesiyle yapılmaktadır. Örneğin orijinal resimdeki bir pikselin değeri 255 (beyaz) ise negatifinde aynı pikselin değeri 0 (siyah) olacaktır. (Şekil 2.19)

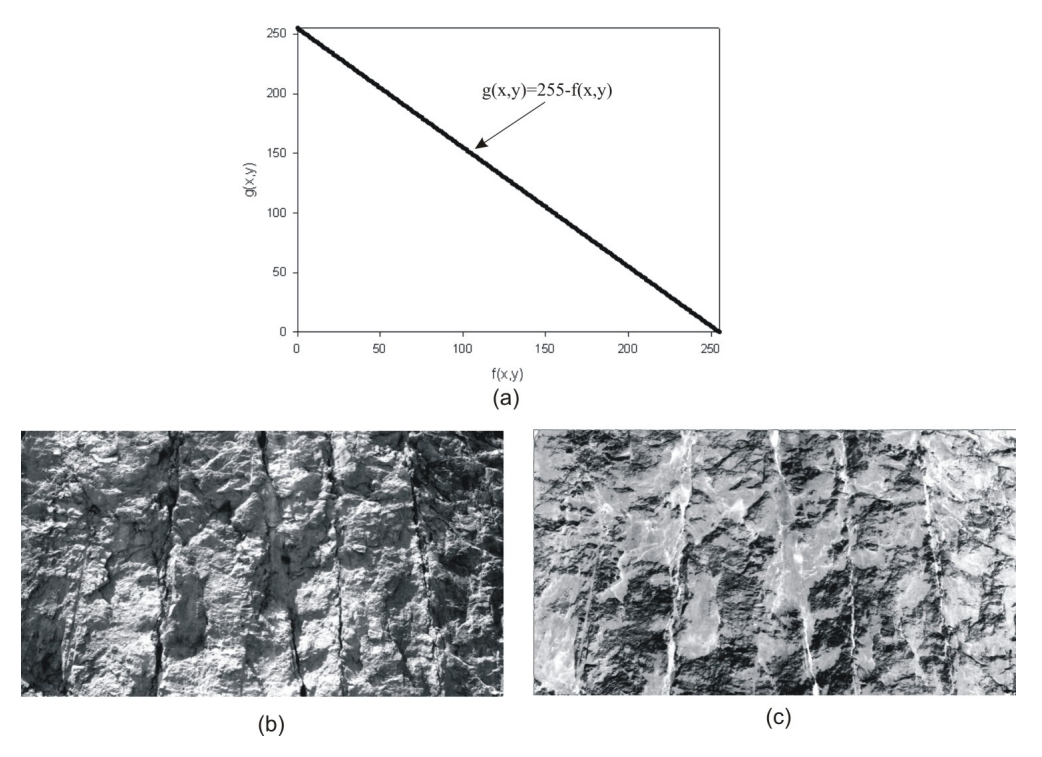

Şekil 2.19 Görüntünün negatifi, (a) Görüntü negatifi fonksiyonu, (b) Orjinal görüntü, (c) Negatif görüntü

*2.5.2.1.2 Doğrusal Kontrast Arttırma*. Gri seviye görüntüde 0-255 arasında olan parlaklık değerleri bazı görüntülerde dar bir aralıktadır. Örneğin bir görüntünün minimum parlaklık değeri 50 maksimumu 100 olabilir. Böyle bir durumda görüntüde bulunan ayrıntıların birbirinden ayırt edilmesi zordur. Kontras arttırma ile görüntünün parlaklık değerleri 0-255 arasına çekilerek görüntü noktasal olarak zenginleştirilmiş olur.

Kontrast iyileştirme, görüntülenecek nesne histogramının ne kadar genişlediği ile ilgilidir. Yani görüntülenmek üzere minimum ve maksimum değerlerle belirtilen aralığın boyutlarıdır. Bu aralık daha iyi görüntülenirken, bu aralığın alt ve üst sınırında kalan değerler görüntülenmeyecektir. Kontrast iyileştirme için doğrusal ve doğrusal olmayan metotlar kullanılır.

Doğrusal kontrast iyileştirme metodunda orijinal görüntü değerleri ile görüntülenen değer arasında doğrusal bir ilişki kurulur. Doğrusal kontrast iyileştirme en iyi sonucu görüntü histogramının Gaus dağılım gösterdiği durumlarda verir. İdeal bir gaus histogram, değerlerin tek modlu bir aralıkta bulunduğu ve modun her iki yanında simetrik biçimde dağılmış olduğu histogramdır. Görüntüde birbirine yakın yansıma değerleri veren metaryeller bulunmakta ise histogram gaus yada gausa benzer olacaktır. Doğrusal kontrast iyileştirme metodunda görüntülenecek değerler Eşitlik 2.27'ye gore belirlenir.

$$
g(x, y) = \left(\frac{f(x, y) - f(x, y)_{\text{min}}}{f(x, y)_{\text{max}} - f(x, y)_{\text{min}}}\right) * 255
$$
\n(2.27)

- *g*(*x*, *y*) : görüntülenecek piksel değeri
- *f* (*x*, *y*) : original görüntü piksel değeri
- $f(x, y)_{\text{min}}$  : orijinal görüntü en küçük piksel değeri
- $f(x, y)_{\text{max}}$  : orijinal görüntü en büyük piksel değeri

Eşitlik 2.27'de verilen formül genel kontrast genişletme için kullanılır ve hassas değildir. Daha hassas kontrast genişletme işlemi için Eşitlik 2.28'de verilen formül kullanılır (Şekil 2.20).

$$
g(x, y) = \begin{pmatrix} 0 \\ 255 \frac{f(x, y) - %f(x, y)_{\text{min}}}{\% f(x, y)_{\text{max}} - %f(x, y)_{\text{min}} \end{pmatrix}
$$

$$
f(x, y) \leq {}^{0}of(x, y)_{min}
$$
  
\n
$$
{}^{0}of(x, y)_{min} < f(x, y) < {}^{0}of(x, y)_{max}
$$
 (2.28)  
\n
$$
f(x, y) \geq {}^{0}of(x, y)_{max}
$$

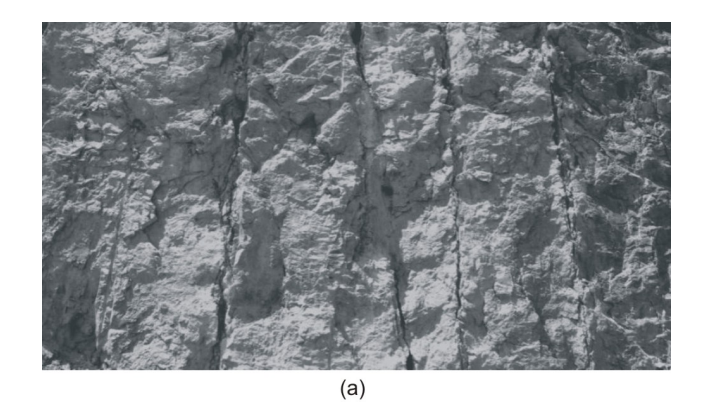

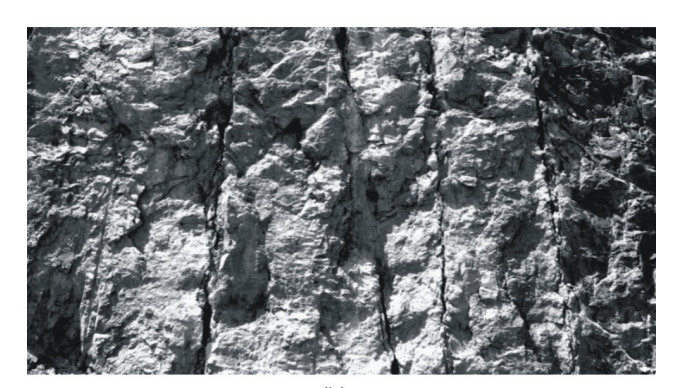

 $(b)$ 

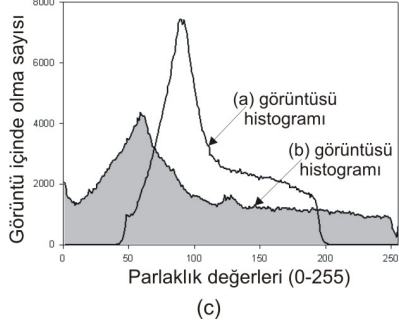

Şekil 2.20 Kontrast arttırma, (a) Orijinal görüntü, (b) Kontrast arttırılmış görüntü, (c) Orijinal ve zenginleştirilmiş görüntünün histogram dağılımı

*2.5.2.1.3 Histogram Eşitleme.* Histogram eşitleme ise renk değerleri düzgün dağılımlı olmayan görüntüler için uygun bir görüntü zenginleştirme metodudur. Görüntünün tümüne uygulanabileceği gibi sadece belli bir bölgesine de uygulanabilir. Tüm görüntüye uygulanırsa global histogram eşitleme, görüntünün belli bir bölgesine uygulandığında ise lokal histogram eşitleme adını alır.

Histogram eşitleme metodunda eşitleme algoritması original görüntüye uygulanarak, her bir tona yaklaşık eşit sayıda piksel düşmesi sağlanır. Bu algoritma ile ideal olarak histogram grafiğinin birbirine yakın sayıda değerler gösterir biçimde bir seviye düzleşmesi beklenir. Histogram eşitlemede öncelikle kümülatif histogram orjinal görüntünün histogramından yararlanılarak bulunur. Kümülatif histogram her parlaklık değerinin kendisinden öncekiler ve kendisinin toplamı ile elde edilen değerleri içeren grafiktir. Kümülatif histogram değerleri zenginleşmiş görüntüde olmasını istediğimiz maksimum parlaklık değeri ile çarpılıp görüntüdeki toplam piksel sayısına bölünmesi ile normalize edilir. Normalize edilmiş histogram değerleri ile görüntünün parlaklık değerleri güncellenirse o görüntünye histogram eşitleme metodunu uygulamış oluruz. Şekil 2.21'de orjinal görüntü ve histogramı eşitleme metodu uygulanmış görüntü ile histogram değişimleri verilmiştir.

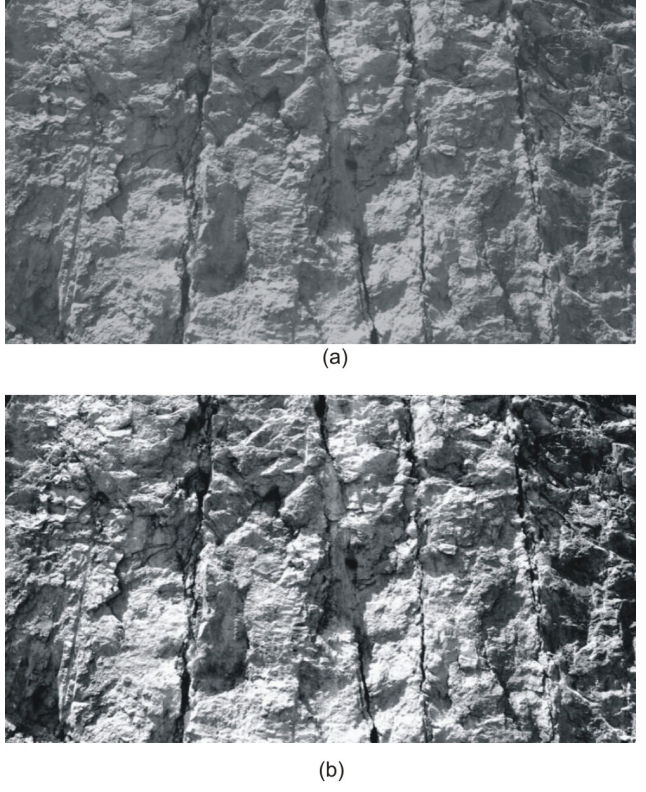

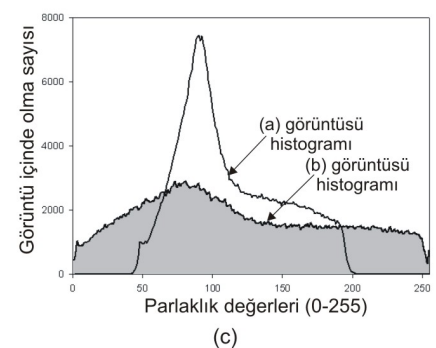

Şekil 2.21 Kontrast eşitleme, (a) Orjinal görüntü, (b) Kontrast eşitlenmiş görüntü, (c) Orjinal ve zenginleştirilmiş görüntünün histogram dağılımı

# *2.5.2.2. Bölgesel Zenginleştirme*

Bölgesel zenginleştirme metotlarında pikseller kümeler şeklinde ele alınır ve zenginleştirme fonksiyonları doğrudan bu pikseller üzerine yapılır. Orjinal görüntüde bir pikselin komşu pikselleri ile işlem yapılarak veya süzgeç matrisler uygulanarak görüntü zenginleştirilir. Kullanılan komşu matrisler kare veya üçgen şeklinde olabilmektedir. Kare olduğunda bir pikselin sağ üst komşu pikselinde başlanır.

*2.5.2.2.1 Katlama (convolution)*. Görüntüde katlama orjinal görüntü pikselerinin boyutu 2x2, 3x3 veya 5x5 olan mask (çekirdek) matrislerle süzülmesi işlemidir. Böylelikle süzülmüş görüntü ortaya çıkar. Katlama filtreleme bir görüntünün mekansal frekans karakteristiğinin değiştirilmesinde kullanılır. Filtre çekirdeği kullanılarak filtreleme işlemi gerçekleştirilir. Katlamanın genel formülü Eşitlik 2.29'da verilmiştir.

$$
g(x, y) = \frac{\sum_{j=i}^{n} \left( \sum_{i=1}^{n} k_{j,i} f_{j,i} \right)}{F}
$$
 (2.29)

Burada  $k_{ij}$  : çekirdek matrisin katsayısı *<sup>j</sup> <sup>i</sup> f* , : orjinal görüntü parlaklık değeri

*n* : çekirdek matrisin boyutu

*F* : çekirdek matrisin elemanları toplamı (eğer toplam 0 ise 1 alınır)

Şekil 2.22'de örnek katlama operasyonu gösterilmiştir. Orjinal görüntü  $\begin{bmatrix} 1 & 1 & 1 \end{bmatrix}$  $\overline{\phantom{a}}$  $\overline{\phantom{a}}$ ⎤  $\mathsf{L}$  $\mathsf{L}$  $=$  | 1 | 1 | 1 1 1 1  $k = \begin{pmatrix} 1 & 1 & 1 \end{pmatrix}$  çekirdek matrisi ile filtrelenmiştir.  $f(6,9) = 99$  elemanı için çekirdek

matris uygulandığında;

$$
g(6,9) = \frac{25+58+106+32+99+94+80+122+67}{1+1+1+1+1+1+1+1+1} = \frac{683}{9} = 75.8 \approx 76
$$
olur.

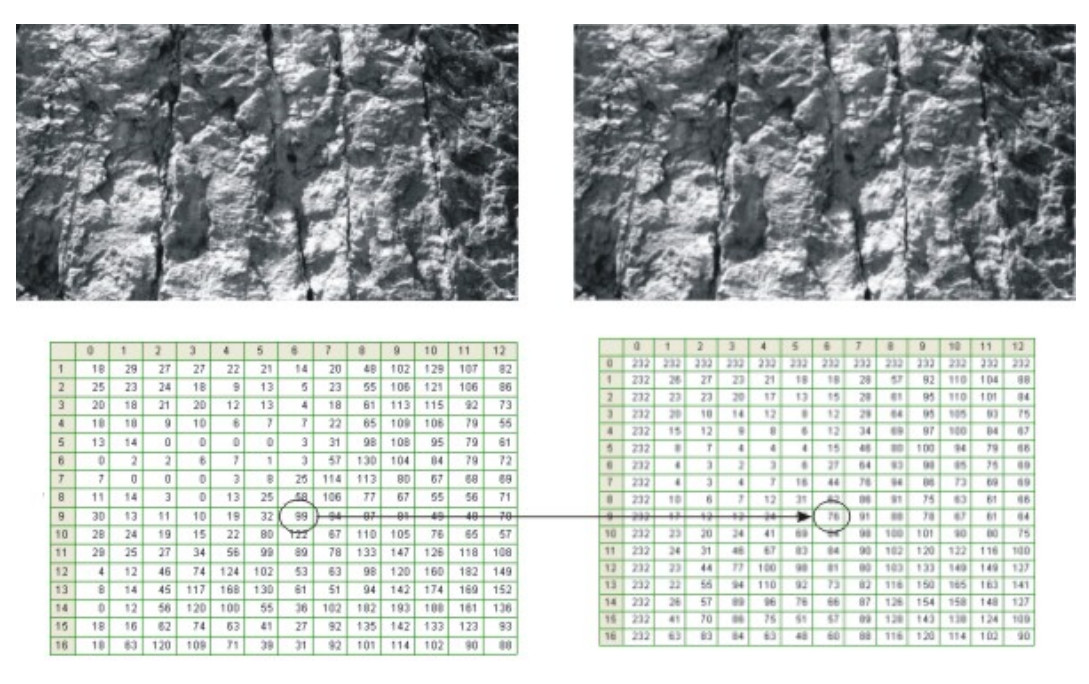

Şekil 2.22 Katlama opresyonu

#### *2.5.2.3. Görüntü İşlemede Kullanılan Süzgeçler*

Filtreler görüntü zenginleştirme amacı ile görüntüde belirli ayrıntıların ayıklanması ya da daha belirgin hale getirilmesi vb. gibi operasyonları gerçekleştiren operatörlerdir. Filtreler resmin içerisindeki bazı ayrıntıları ortaya çıkartmak veya resim içerisindeki istenmeyen gürültülerin yok edilmesini sağlamak için kullanılmaktadır. Özellikle; resimleri sayısal olarak kaydeden cihazların görüntüyü hatalı bir şekilde elde etmeleri ve aydınlatma gibi çevre koşullarının yetersizliğinden kaynaklanan bir çok kayıp ya da pürüz, görüntü işleme filtreleri kullanılarak en aza indirilebilmektedir.

Farklı amaçlar için farklı filtreleme operatörleri vardır. Bunlar, kenar keskinleştirme, kenar yakalama, görüntü yumuşatma ve bunun gibi daha bir çok amaçla kullanılan filtreler örnek verilebilir.

Filtreme operasyonlarında bir önceki bölümde tanıtılan katlama işlemi yapılır. Ancak görüntü işlemede kullanılan yüksek ve düşük geçirgenlikli filtrelerin çekirdek matrisleri bellidir. Bu nedenle özel ad ile anılırlar.

Örneğin yumuşatma filtreleri görüntüdeki bozucu etkinin yok edilmesi veya indirgenmesinde kullanılır. Bu işlemde düşük geçirgenlikli (lowpass spatial filterig) veya orta değer filtreleri kullanılarak görüntü zenginleştirilir. Düşük geçirgenlikli filtre eşitlik 2.30'de verilmiştir. Eşitlikte verilen filtre görüntü üzerinde katlama operasyonu ile amaca göre zenginleştirme yapmaktadır.

$$
DGF = \begin{bmatrix} 1 & 1 & 1 \\ 1 & 1 & 1 \\ 1 & 1 & 1 \end{bmatrix}
$$
 (2.30)

Ortalama değer filtresinde ise orjinal görüntüde bir pikselin 8 komşu piksel ile birlikte küçükten-büyüğe doğru sıralanır ve ortadaki değer o piksele atanır. Görüntüdeki kirliklerin yok edilmesinde alternatif olarak kullanılır.

Keskinleştirme filtreleri ise görüntüdeki detayların belirgin hale getirilmesi ve nesnelerin sınırlarının belirginleştirilmesi amacıyla kullanılır. Özellikle medikal görüntüleme oldukça sık kullanılmaktadır. Eşitlik 2.31'de yüksek geçirgenlikli filtre verilmiştir.

$$
YGF = \frac{1}{9}x \begin{bmatrix} -1 & -1 & -1 \\ -1 & 8 & -1 \\ -1 & -1 & -1 \end{bmatrix}
$$
 (2.31)

Yüksek geçirgenlikli filtrelerde türevsel filtrelerdir. Görüntü işlemede en çok kullanılan diferansiyel metot eğim (gradient) operatörleridir. f(x,y) sürekli fonksiyonun gradyenti bir vektördür ve vektörün büyüklüğü vektörün doğrultusu boyunca her bir birimdeki değişikliğin büyüklüğünü ifade eder. Buna göre f(x,y) fonksiyonu f koordinatlarında bir vektör olarak Eşiklik 2.32'de verildiği gibi ifade edilir;

$$
\nabla f = \begin{bmatrix} \frac{\partial f}{\partial x} \\ \frac{\partial f}{\partial y} \end{bmatrix}
$$
 (2.32)

Bu vektörün büyüklüğü;

$$
\nabla f = \left[ \left( \frac{\partial f}{\partial x} \right)^2 + \left( \frac{\partial f}{\partial y} \right)^2 \right]^{1/2} \tag{2.33}
$$

olarak yazılır. En yaygın kullanılan türevsel operatörler Prewit ve Sobel filtreleridir. Eşitlik 2.34'de Prewit filtresinin x ve y yönünde çekirdek matrisleri, Eşitlik 2.35'de Sobel filtresinin x ve y yönündeki çekirdek matrisleri verilmiştir. Orjinal görüntüye Prewit ve Sobel filtreleri uygulanmış ve Şekil 2.23'de verilmiştir.

$$
P_x = \begin{bmatrix} -1 & -1 & -1 \\ 0 & 0 & 0 \\ 1 & 1 & 1 \end{bmatrix} , P_y = \begin{bmatrix} -1 & 0 & 1 \\ -1 & 0 & 1 \\ -1 & 0 & 1 \end{bmatrix}
$$
 (2.34)

$$
S_x = \begin{bmatrix} -1 & -2 & -1 \\ 0 & 0 & 0 \\ 1 & 2 & 1 \end{bmatrix} , P_y = \begin{bmatrix} -1 & 0 & 1 \\ -2 & 0 & 2 \\ -1 & 0 & 1 \end{bmatrix}
$$
 (2.35)

Kullanılan bir başka filtre Gaussian filtredir. Gaussian filtreleme aynı zamanda bir fourier dönüşümüdür. Sadece Gauss çan eğrisi formu ile Gaussian filtreleme olarak adlandırılmaktadır. Gauss filtre ile sonsuz bir transfer fonksiyonuna karşılık mekansal alanda sonlu bir pencerede (tarama penceresi) filtreleme yapılabilmektedir. Gauss filtre görüntüyü yumuşatmak, detayların ve kirliliklerin uzaklaştırılması için uygulanır. Gauss filtre Eşitlik 2.36'da verilen formül ile orjinal görüntüye uygulanır.

$$
g(x, y) = \frac{1}{2\pi\sigma^2} e^{-\frac{x^2 + y^2}{2\sigma^2}}
$$
 (2.36)

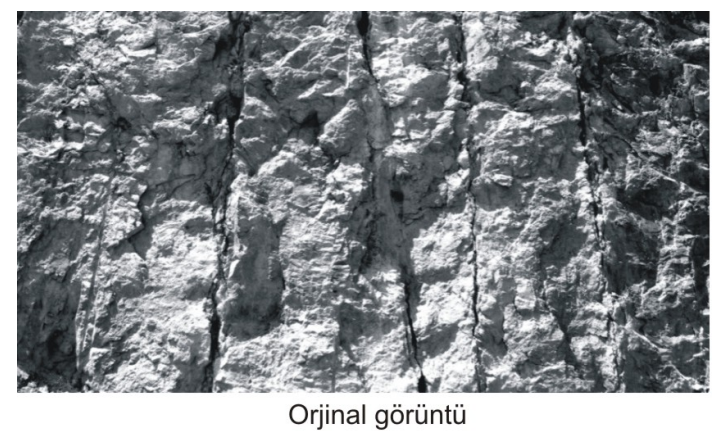

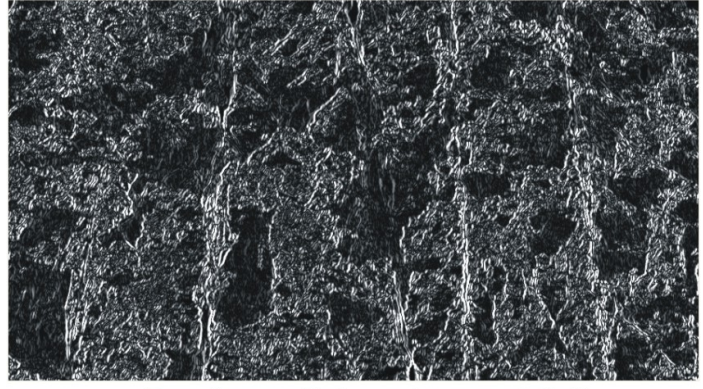

$$
P_x = \begin{bmatrix} -1 & -1 & -1 \\ 0 & 0 & 0 \\ 1 & 1 & 1 \end{bmatrix}
$$

 $\mathsf{L}$  $\mathsf{L}$  $\mathsf{I}$ 

=

*x S*

 $\begin{bmatrix} -1 & -2 & - \end{bmatrix}$ 

1 2 1 0 0 0  $1 -2 -1$ 

⎣

 $\overline{\phantom{a}}$  $\overline{\phantom{a}}$  $\overline{\phantom{a}}$ 

 $\overline{\phantom{a}}$ 

⎦

Prewit operatörü uygulanmış görüntü

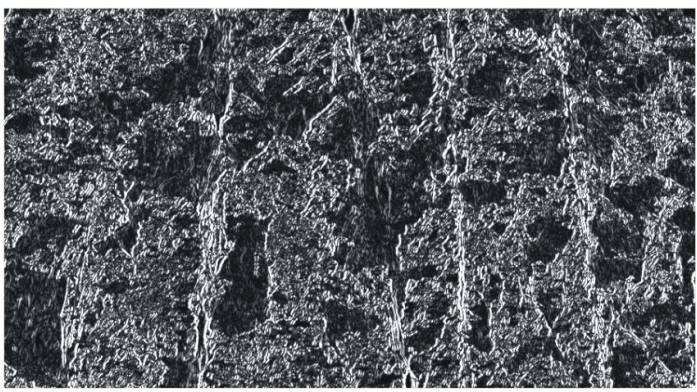

Sobel operatörü uygulanmış görüntü

Şekil 2.23 Prewit ve Sobel filtreleri uygulanmış görüntü

#### *2.5.3 Görüntü Biçimlendirme (Image Segmentation)*

Görüntü işleme tekniklerinden görüntü zenginleştirme teknikleri görüntüyü biçimlendirmek için kullanılan ön işlemlerdir. Ham görüntü, yukarıda tanıtılan tekniklerden bir veya bir kaçı yardımıyla zenginleştirilir ve daha sonra görüntü üzerinde biçimlendirme işlemleri yapılır.

Görüntü biçimlendirme, görüntüde bulunan süreksizlikler ile köşelerin birbirinden ayrılması ayrıca gölgenin etkisinin görüntüden çıkartılması amacıyla yapılır. Bu işlemler görüntü analizinin temel sorunudur.

Görüntü biçimlendirme tekniklerinden en çok kullanılanları görüntüdeki süreksizliklerin tespitidir. Görüntüde bulunan süreksizlikler nokta, çizgi ve köşe olmak üzere üç şekilde bulunabilir. Pratikte süreksizliklerin bulunması için en çok kullanılan yöntem görüntü zenginleştirmede de kullanılan çekirdek matrisleridir. Çekirdek matris (kernel matrix veya mask) genelde 3x3 boyutlu bir matris olup görüntü üzerinde her f(x,y) değeri için Eşitlik 2.37 tanımlandığı gibi tekrar hesaplanır ve çizgilerin görüntüde bulunmasını sağlar.

$$
\begin{vmatrix} w_1 & w_2 & w_3 \ w_4 & w_5 & w_6 \ w_7 & w_8 & w_9 \end{vmatrix} f(x, y)_{\text{yeni}} = w_1 z_1 + w_2 z_2 \dots + w_9 z_9 \qquad (2.37)
$$

## *2.5.3.1. Görüntüde Noktaların Bulunması*

Görüntüde bulunan tek noktaların bulunması için eşitlik 2.38'de verilen çekirdek matris kullanılır. Matris izole olmuş noktaları komşularıyla arasındaki gri seviye farklarını belirgin hale getirerek tespit edilmesini sağlar.

$$
N = \begin{bmatrix} -1 & -1 & -1 \\ -1 & 8 & -1 \\ -1 & -1 & -1 \end{bmatrix}
$$
 (2.38)

#### *2.5.3.2. Görüntüde Çizgilerin Bulunması*

Görüntü biçimlendirme işleminde kullanılan bir başka çekirdek matris çizgilerin belirginleştirilmesinde kullanılır. Çizgiler farklı yönlerde belirginleştirilir. Bu işlem için Şekil 2.24'de verilen çekirdek matrisler kullanılır.

$$
\begin{bmatrix} -1 & -1 & -1 \ 2 & 2 & 2 \ -1 & -1 & -1 \end{bmatrix} \qquad \begin{bmatrix} -1 & -1 & -2 \ -1 & 2 & -1 \ 2 & -1 & -1 \end{bmatrix} \qquad \begin{bmatrix} -1 & 2 & -1 \ -1 & 2 & -1 \ -1 & 2 & -1 \end{bmatrix} \qquad \begin{bmatrix} 2 & -1 & -1 \ -1 & 2 & -1 \ -1 & -1 & 2 \end{bmatrix}
$$
  
\nYatay  
\n-45<sup>0</sup> Dikey  
\n-45<sup>0</sup>

Şekil 2.24 Çizgi bulmada kullanılan çekirdek matrisler

#### *2.5.3.3. Görüntüde Köşelerin Bulunması*

Görüntüde bulunan köşelerin belirlenmesi için kullanılan tekniklerin ana prensibi ise türev (fark) operasyonlarıdır. (Şekil 2.25). Şekil 2.25'de görüldüğü gibi içerisinde beyaz ve grinin tonları bulunan iki farklı alanın yatay bir hat boyunca gri tonlarının değişimleri izlendiğinde beyaz bölgede yükseldiğini gri bölgede düştüğü görülmektedir. Görüntüye uygulanan birinci ve ikinci türev (eğim değişimleri) ile farklı alanların başladığı ve bittiği yerler tespit edilerek analiz edilebilir. Köşelerin belirlenmesine en çok kullanılan eğim (fark) operatörleri, Lablace ve kombine yöntemlerdir.

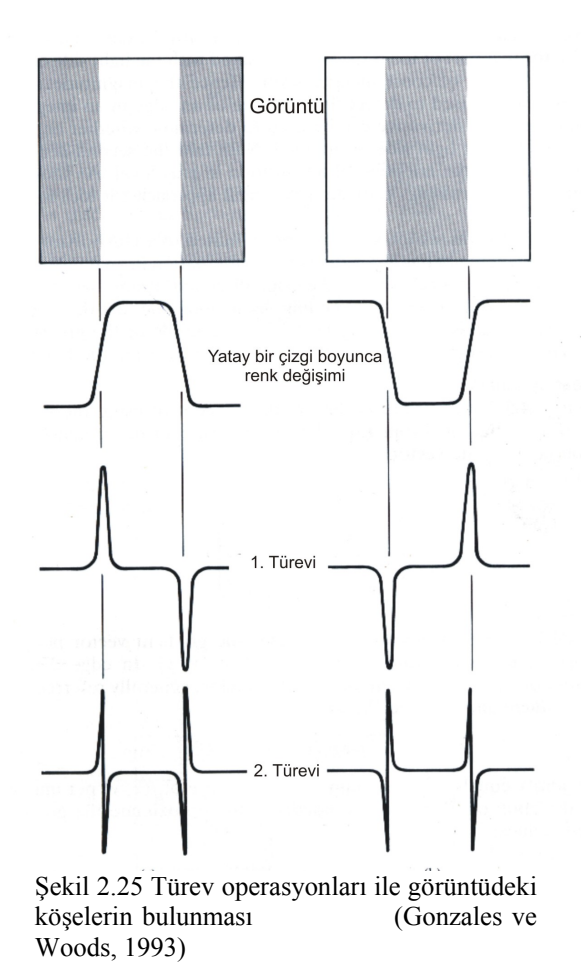

Fark operatörlerinin temel işlevi görüntüdeki değişimlerin belirlenmesidir. Formül Eşitlik 2.39 ve 2.40'da verilmiştir:

$$
\frac{\Delta f(x, y)}{\Delta x} = \frac{f(x+1, y) - f(x, y)}{(x+1) - x} = f(x+1, y) - f(x, y)
$$
\n(2.39)

$$
\frac{\Delta f(x, y)}{\Delta y} = \frac{f(x, y+1) - f(x, y)}{(y+1) - y} = f(x, y+1) - f(x, y)
$$
\n(2.40)

Fark operatörleri yatay ve düşey yönde keskinlikleri yakalamaya yarar, oysa Laplace operatörü her yönde keskinleştirme yapmaya yarar. Eşitlik 2.40'da genel formu verilmiştir.

$$
\nabla^2 = \frac{\partial^2 f(x, y)}{\partial x^2} + \frac{\partial^2 f(x, y)}{\partial y^2}
$$
  
\n
$$
\nabla^2 = 4f(x, y) - (f(x, y - 1) + f(x - 1, y) + f(x + 1, y) + f(x, y + 1)
$$
\n(2.40)

Görüntü zenginleştirme operasyonları çok çeşitli ve amaca yönelik olarak değişik yöntemlere sahip olsa da temel ilkeleri burada tanıtılmıştır.

# **BÖLÜM ÜÇ GÖRÜNTÜ İŞLEME YÖNTEMLERİ İLE KAYAÇLAR ÜZERİNDE YAPILAN ÖNCEKİ ÇALIŞMALAR**

## **3.1Giriş**

Görüntü analiz tekniklerinin jeoloji, mühendislik jeolojisi ve kaya mekaniği bilim dallarında ölçüm tekniği olarak araştırılması son yirmi yılda artmıştır. Özellikle kayaçların fiziksel özellikleri ve mühendislik özellikleri gibi ölçüm yapılması zor olan alanlarda araştırmacılar görüntü analizi yöntemlerini alternatif olarak değerlendirmişlerdir. Mikroskop altında minerallerin tanımlanması, kayaçların boşluk oranlarının (prozite) tespit edilmesi, süreksizliklerin analizi, minerallerin sınırlarının tespiti, tane sınırlarının tespiti, tane boyut dağılımı ve şekilsel analiz başlıkları altında araştırmalar yapılmıştır.

Özellikle elektron mikroskobu ve polorize mikroskoplardan görüntü alma teknolojisinin gelişmesi ile minerallerin tanımlanması, doku özelliklerinin belirlenmesi çalışmaları yapılmıştır. Clelland ve Fens (1991) yılında yaptıkları çalışmalarda elektron mikroskoptan aldıkları görüntülerden kısa sürede element tayini yapmışlardır. Tovey ve Krinsley (1991), minerallerin yapısal analizi ve sınıflandırmasını aynı yöntemleri geliştirerek araştırmışlardır. Sonrasında görüntü analizi yöntemleri özellikle endüstriyel minerallerin kalite kontrolünda kullanılmıştır. Örneğin demir üretiminde potasyumun kontrolünün minerallerin dokusu ve serbestlik derecesiyle ilişkisini Stirling (1989) incelemiştir.

Görüntü işleme teknikleri kayaçların boşluk oranlarının tayin edilmesinde de kullanılmıştır. Bu çalışmalarda mikro boyutta araştırmalar gerçekleştirilmiş optik ve elektron mikroskoptan alınan görüntüler üzerinde boşluklar tespit edilmiştir. Parlatılmış kayaç yüzeyinden elektron mikroskop ile alınan görüntü üzerinde çalışmalar Bodziony ve ark (1993), Tovey ve Hunslow (1995) tarafından araştırılarak bir çok kayaç ve zemin üzerinde bu yöntemi uygulamışlarıdır. Meng (1996), mermerler içindeki boşluklar ile fractal boyutu arasında görüntü işleme teknikleri

57

kullanarak analiz yapmıştır. Bu araştırma ile mermerlerin gaz absorbsiyonuna yaklaşımlar yapılmıştır.

Kayaçlarda bulunan mikroçatlakların görüntü işleme teknikleri ile analizi porozite çalışmalarındaki prensiple yapılmıştır. Mikroskop altında kayaçlarda bulunan çatlaklar görülebilmekte ve görüntü alınabilmektedir. Özellikle dolgulu ve boş çatlaklar siyah olarak görülmekte ve analiz edilebilmektedir. Bu teknikle çalışmalar Zheng (1989) tarafından yapılmış özellikle yük altında kayaçlardaki mikroçatlakların gelişimi görüntü işleme teknikleri kullanılarak tespit edilmiştir. Bu konudaki çalışmaları üç boyutlu olan çatlakların iki boyutlu görüntülerle analiz edilmesi sınırlamış olsa da streonet modellerinin uygulanması ile bu soruna çözüm getirilmiştir.

Görüntü işleme ile tane sınırlarının belirlenmesi çalışmaları yapılmıştır. Bunun için görüntü ön işleme ve biçimlendirme aşamalarından geçirilerek tane sınırları belirgin hale getirilir daha sonra bir önceki bölümde tanıtılan filtreler kullanılarak analizler yapılır. Goodchild ve Fueten (1998) yaptıkları çalışmada elektron mikroskobundan aldıkları taneli kaya görüntüsünün tane sınırlarını görüntü işleme teknikleri kullanarak çizgi halinde ifade etmişler ve analiz etmişlerdir. Jenkins ve ark (1991) aynı prensiple görüntü işleme yönteminin endüstriyel uygulamasını araştırmışlar, refrakter manyezit üretimde tane boyutlarının etkisini araştırmışlardır.

Tane boyut dağılımıyla ilgili yapılan çalışmalarda görüntünün iki boyutlu etkisi yüksek çözünürlüklü görüntülerle çözülmeye çalışılmıştır. Bu şekilde bile tane şeklinin tane boyut dağılımına etkisi olduğu ortaya konulmuştur. Elek analizi değerleri ile görüntü işleme teknikleri ile bulunan tane boyut dağılımının karşılaştırılması ilk Friedman (1962) tarafından yapılmıştır. Friedman araştırmasında kumtaşı ince kesitlerinde istatistiki çalışma yapmış yüksek korelasyon katsayıları elde etmiştir. Parça boyut dağılımı özellikle agrega üretiminde kendine kullanım alanı bulmuştur. Persson (1996), Wang (1997), Maerz (1998), Kemeny ve ark. (2002) nakiye bantı üzerinde tane dağılımı ve patlatmadan sonra oluşan yığınların boyut dağılımı gibi araştırmalar yapılmıştır.

Görüntü işleme yöntemleri ile yapılan bir diğer çalışma tanelerin şekilsel analizleridir. Özellikle köşelilik ve pürüzlülük indeksleri asfalt üretiminde kullanılan agregalarda önem kazanmakta ve elle tespit edilmesi zaman almaktadır. Alternatif olarak köşelilik ve pürüzlülük indekslerinin ölçümünde görüntü işleme yönteminin kullanılması Person (1996) tarafından araştırılmış, Mora ve Kwan (2000) laboratuvar çalışmaları geliştirilmiştir.

Literatürde yapılan çalışmalar ana başlıklarıyla yukarıda verilmiştir. Bunlardan kaya kütlelerinin süreksizlik analizleri ve kayaçların tane boyut dağılımı ile minerallerin mikroskop altındaki görüntüleri bu araştırmanın konusunu oluşturması nedeniyle aşağıda detaylandırılmıştır.

# **3.2 Kaya Kütlelerinin Özellikleri**

Kaya kütleleri; sürekli, homojen ve izotrop malzemelerden olmayıp, çeşitli süreksizlikler tarafından kesilirler. Ayrıca farklı derecede bozunmaya uğramış kayaç türlerini de içerirler. Bu nedenle, dış yüklere maruz kalabilen söz konusu kütlelerin davranışı, içerdikleri süreksizliklerin özellikleri dikkate alınmadan gerçeğe yakın şekilde analiz veya önceden tahmin edilemez. Bu durum, kaya kütlelerinin özelliklerinin sağlıklı bir şekilde tanımlanmasına ve kaya mühendisliği uygulamalarında önem kazanmasına neden olur. Kaya kütlesinin tanımlanması; mühendislik yapısının duraylılığını denetleyecek jeolojik unsurların ve bunların fiziksel özelliklerinin tanımlanmasıyla ilgili verilerin toplanması ve kaya kütlesini temsil edecek bir modelin oluşturulması işlemidir. Bu işlemde en önemli aşama, süreksizliklere ait özelliklerin tanımlanmasıdır. Süreksizliklerin özellikleri aşağıda belirtilen amaçlara yönelik olarak tayin edilir (Ulusay ve Sönmez, 2002).

a) Jeolojik yapının ortaya konulması,

b) Kaya kütlelerinin mühendislik sınıflaması,

c) Kaya kütlelerinin duraylılığı (örneğin, şevduraylılığı veya yeraltı açıklıklarının tavanında oluşan blokların duraylılığı vb.), deformasyonu, sıvı akışı, patlatma ve destek tasarımı gibi uygulamalarda kullanılan kinematik, analitik, sayısal veya görgül yöntemler için veri sağlanması (Ulusay ve Sönmez, 2002).

Süreksizlikler değişik ölçüm teknikleri kullanılarak kaya yüzeyinden veya sondajlardan tespit edilerek özellikleri ortaya konulur. ISRM 1981'de (Brown, 1981, ed.) verilen kaya kütlesi süreksizliklerinin ölçülebilen fiziksel paremetreleri Şekil 3.1'de verilmiştir. Buna göre süreksizliklerin tanımlanması için aşağıda verilen özelliklerin belirlenmesi gerekir.

- a) Süreksizliğin türü
- b) Süreksizlik aralığı
- c) Süreksizliğin devamlılığı
- d) Süreksizlik yüzeyinin pürüzlülüğü ve dalgalılığı
- e) Süreksizlik yüzeyinin açıklığı
- f) Dolgu malzemesinin özellikleri
- g) Süreksizlik yüzeyinin dayanımı ve bozunmanın derecesi
- h) Süreksizlik yüzeyindeki su durumu
- i) Süreksizliğin yönelimi ve süreksizlik seti (takımı) sayısı
- j) Blok boyutu

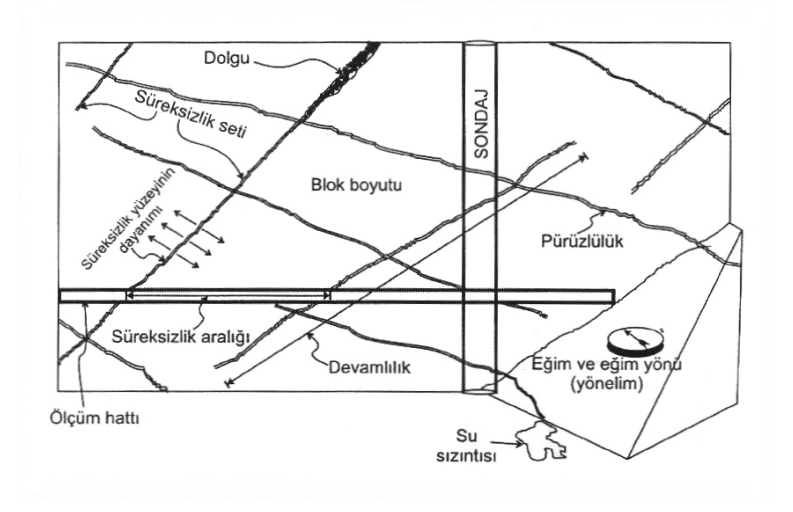

Şekil 3.1 Kaya kütlelerinin tanımlanmasında süreksizliklerin esas alınan başlıca özellikleri (Hudson,1989)

### *3.2.1 Süreksizlik Türü*

Süreksizlik özelliklerinin tanımlanmasında ilk adım süreksizlik türünün belirlenmesidir. Süreksizlik türleri dokanak, tabaka düzlemi, fay ve makaslama zonu, eklem ve dilinim olarak sınıflanır.

Dokanak iki farklı litolojik birim arasındaki sınırdır. Bu sınır bir süreksizlik yüzeyidir, uyumlu ya da uyumsuz olabilir. Sedimenter kayaçların oluşumu sırasında tane boyu ve yönelimi, mineralojik bileşim, renk ve sertlik gibi faktörlerdeki değişime bağlı olarak gelişen yüzeyler tabaka düzelemi olarak tarif edilen süreksizlik türlerini oluşturur. Fay ve makaslama zonu olarak tarif edilen süreksizlik türü birkaç santimetreden metrelerce uzunluğa kadar göreceli bir yerdeğiştirmenin meydana geldiği makaslama yenilmesine maruz kalmış yüzeylerdir. Eklemler süreksizlik yüzeyi boyunca herhangi bir yerdeğiştirmenin meydana gelmediği doğal kırıklardır. Eklem yüzeyleri gerilim boşalması (örtü yükünün kalkması), patlatma vb. nedenlerle birbirinden bir miktar uzaklaşmış olmakla beraber aralarında gözle görülür göreceli bir hareket sözkonusu değildir. Eklemler, genellikle düzlemsel yüzeyli, yarı paralel gruplar veya setler halinde gözlenirler ve bu eklemlere *sistematik eklemler*  adı verilir. Düzensiz bir geometriye sahip ve birbirine paralel olmayan eklemler ise, *sistematik olmayan eklemler* şeklinde tanımlanırlar. Dilinim (klivaj) süreksizlik türü ince taneli kayaçlarda, sıkıştırıcı kuvvete dik yönde oluşmuş, sık aralıklı, birbirine paralel yönde gelişmiş zayıflık düzlemleridir (Ulusay ve Sönmez, 2002).

# *3.2.2 Süreksizlik Aralığı*

Kaya kütlesinin mühendislik özelliklerinden görüntü işleme yöntemlerinin uygulanabilirliğinin en fazla araştırıldığı özelliklerinden olan süreksizlik aralığı kaya kütlelerinde komşu konumlu iki süreksizlik veya birbirine paralel eklemlerden oluşan bir süreksizlik setindeki iki süreksizliğin arasındaki dik mesafe olarak tarif edilir. Süreksizlik aralığı veya bunun tersi olan süreksizlik sıklığının önemi kaya kütlesinin geçirgenliğinin ve kayaç malzemesinin oluşturduğu blokların boyutlarını denetleyen bir parametre de olmasıdır.
Süreksizlik aralığının ölçüm tekniği Ulusay ve Sönmez, 2002 tarafından tarif edilmiştir. Buna göre; Süreksizlik aralığı, mostra yüzeyi üzerinde belirli bir yönde serilen şerit metre boyunca, şerit metreyi kesen süreksizliklerden ölçülür (Şekil 3.2.),

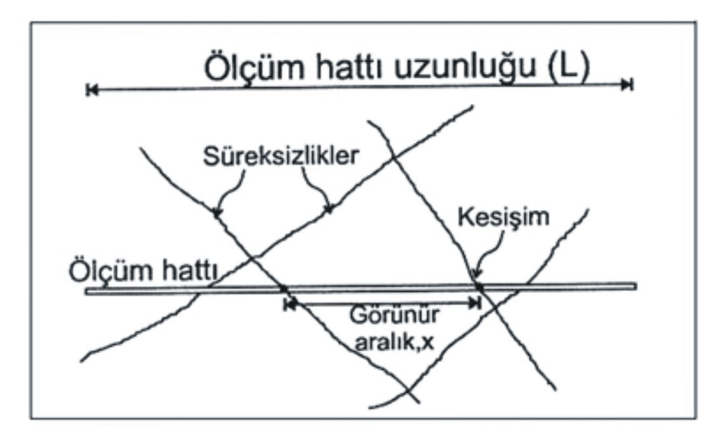

Şekil 3.2 Ölçüm hattı boyunca süreksizlik aralığının tayini (Ulusay ve Sönmez, 2002)

Ancak uygulamada şerit metrenin her zaman süreksizlik setlerine dik yönde serilmesi mümkün olamadığından, iki tür açıklık ölçülebilmektedir.

a) Görünür açıklık (şerit metre veya sondaj ekseni boyunca karşılaşılan süreksizlikler arasındaki uzaklık; Şekil 3.3a'da "a" mesafesi)

b) Gerçek aralık (birbirine paralel yönde gelişmiş süreksizlikleri oluşturduğu bir süreksizlik setine ait iki süreksizlik düzlemi arasındaki dik mesafe; Şekil 3.3b'de S mesafesi)

Süreksizlik setinde bulunan süreksizliklerin birbirine paralel olmasının ender rastlanması nedeniyle süreksizlik sıklığının değerlendirilmesinde görünür aralık değerinin ölçülmesi uygulamada daha yaygın şekilde tercih edilmektedir.

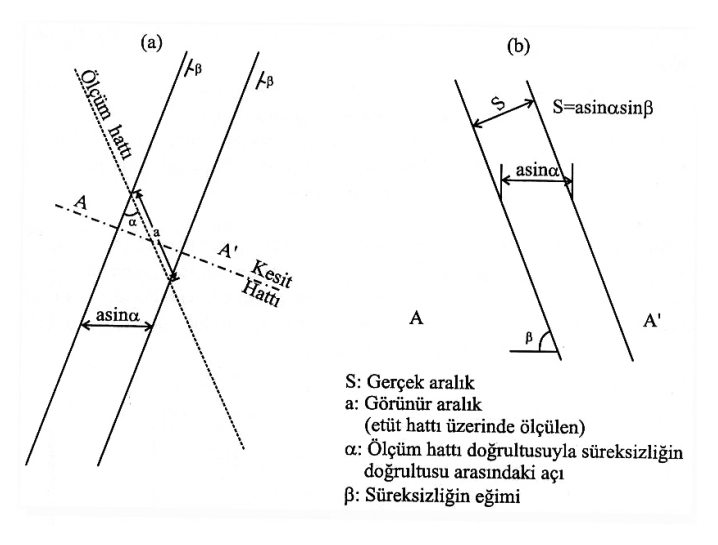

Şekil 3.3 Görünür (a) ve gerçek aralık (b) parametreleri arasındaki ilişki (Ulusay ve Sönmez, 2002)

Arazide alınan ölçümler sonucunda ortalama süreksizlik aralığı (x) ve süreksizlik sıklığı (bir metredeki ortalama süreksizlik sayısı, λ) Eşitlik 3.1 ve Eşitlik 3.3'de verilmiştir.

$$
x = \frac{L}{N}
$$
(3.1)  

$$
\lambda = \frac{N}{L}
$$
(3.2)

Burada; L ölçüm hattının uzunluğu, N ise ölçüm hattını kesen süreksizliklerin sayısıdır. Yukarıdaki eşitlik hesaplanan x ve λ parametreleri istatistiksel analiz sonucunda belirlenmedikleri için, genel bir değerlendirmeye hizmet ederler. Bu açıdan ortalama süreksizlik aralığının, dolayısıyla süreksizlik sıklığının, daha duyarlı bir şekilde belirlenmesi amacıyla istatistiksel dağılım modellerinden yararlanılması tercih edilmektedir (Ulusay ve Sönmez, 2002).

Priest ve Hudson (1976), karotlar üzerinde veya arazide yapılan gözlemlerden elde edilen süreksizlik aralığı ölçümlerinden bir kaya sınıflama sistemi olan RQD'nin elde edilebileceğini göstermişlerdir. (Eşitlik 3.3)

$$
RQD = 100e^{-0.1\lambda}(0.1\lambda + 1)
$$
\n(3.3)

Bu eşitlikte λ , bir metredeki ortalama süreksizlik sayısını göstermektedir. Kaya kütlesi sınıflamalarında kullanılan ve Deere D.U. ve Deere D.W. (1988) tarafından ortaya atılan RQD (Kaya Kütlesi Belirteci) indeks değeri aşağıdaki eşitlikte gösterildiği şekilde tanımlanmıştır.

$$
RQD = \frac{100\sum x_i}{L}
$$
 (3.4)

Bu eşitlikte xi sondajlardan bir manevrada elde edilen 0.1 m'den büyük karot uzunluğu; L ise manevranın toplam uzunluğudur.  $\lambda$  sayısının metrede 6-16 adet olması durumunda Eşitlik 3.5'de verilen bağıntının RQD değerine çok yakın sonuçlar verdiği görülmüştür (Priest ve Hudson, 1976). Şekil 3.4'te yukarıdaki eşitliklerde verilen bağıntılar grafik olarak gösterilmektedir.

 $ROD = -3.68\lambda + 110.4$  (3.5)

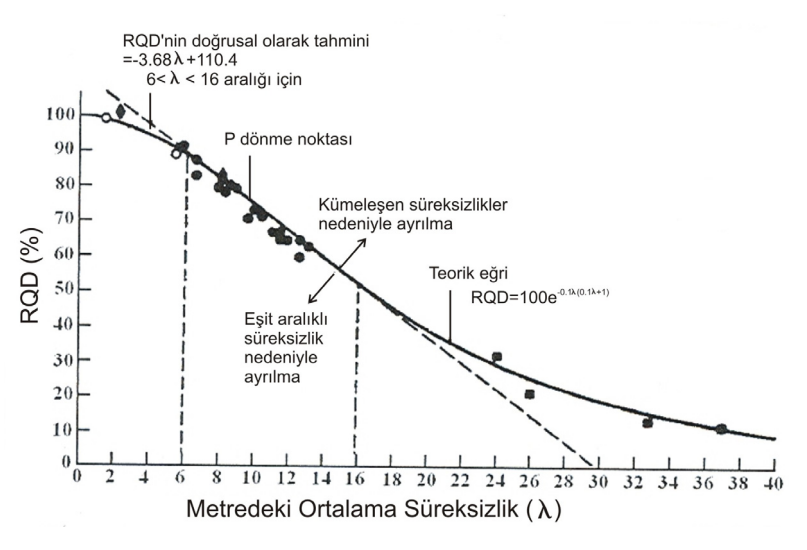

Şekil 3.4 RQD ve ortalama süreksizlik sıklığı arasındaki ilişki (Priest ve Hudson, 1976)

Kaya kütleleri için süreksizlik aralığı parametresinin tanımlanması amacıyla ISRM (1981) tarafından önerilen ve Tablo 3.1'de verilen tanımlama ölçütleri yaygın olarak kullanılmaktadır.

| Aralık (mm) | <b>Tanımlama</b>              |
|-------------|-------------------------------|
| $<$ 20      | Çok dar aralıklı              |
| $20 - 60$   | Dar aralıklı                  |
| 60-200      | Yakın aralıklı                |
| 200-600     | Orta derecede aralıklı        |
| 600-2000    | Geniş aralıklı                |
| 2000-6000   | Çok geniş aralıklı            |
| >6000       | İleri derecede geniş aralıklı |

Tablo 3.1 Süreksizlik aralığının tanımlama ölçütleri (ISRM, 1981)

#### *3.2.3 Süreksizlik Yüzeylerinin Açıklığı*

Süreksizlik özelliklerinde tanımlanan bir başka parametre süreksizlik yüzeylerinin açıklığıdır. Eğer süreksizlik yüzeyi temiz ve kapalı (sıkı) ise, diğer süreksizlik parametreleri jeoteknik tanımlama açısından yeterli olabilmektedir. Ancak süreksizlik yüzeyi açık ise, bu açıklığın ölçülmesi gerekmektedir. Açıklık, bir süreksizliğin karşılıklı iki yüzeyi arasındaki dik uzaklık olup, boş olabileceği gibi, su veya herhangi bir dolgu malzemesi tarafından doldurulmuş da olabilir. Açıklığın ölçülmesi için en basit ve pratik ölçüm milimetre bölmeli şerit metre veya mikrometre ile yapılmaktadır (Şekil 3.5). Bu amaçla kirli yüzeyler temizlenir ve geniş açıklıklar mikrometre (kumpas) ile ölçülür, ölçüm hattını kesen tüm süreksizliklerin açıklıkları kaydedilir. Diğer bir seçenek olarak, başlıca süreksizlik setinde açıklığın ölçüm hattı boyunca gösterdiği değişim de ölçülebilir.

Yüzeysel bozunma veya kazı yönteminden dolayı kaya mostralarında gözlenen açıklıklar genellikle örselenmiş açıklıklardır. Bu nedenle, yüzeyde ölçülen açıklıkların kaya kütlesinde yüzeyden içe doğru ölçülen açıklıklara göre biraz daha geniş olacağı dikkate alınmalıdır. Süreksizlik açıklıklarının tanımlanması amacıyla ISRM (1981) tarafından önerilmiş ölçütler Tablo 3.2'de verilmiştir.

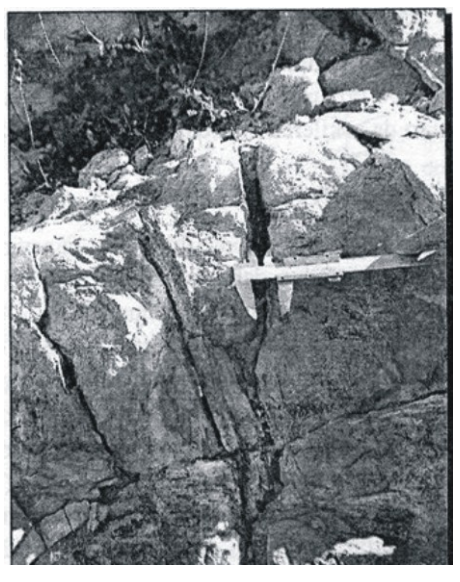

Şekil 3.5 Bir süreksizlik yüzeyinde mikrometre ile süreksizlik ölçümü (Ulusay ve Sönmez, 2002)

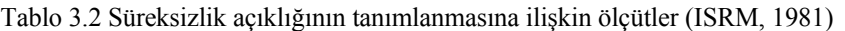

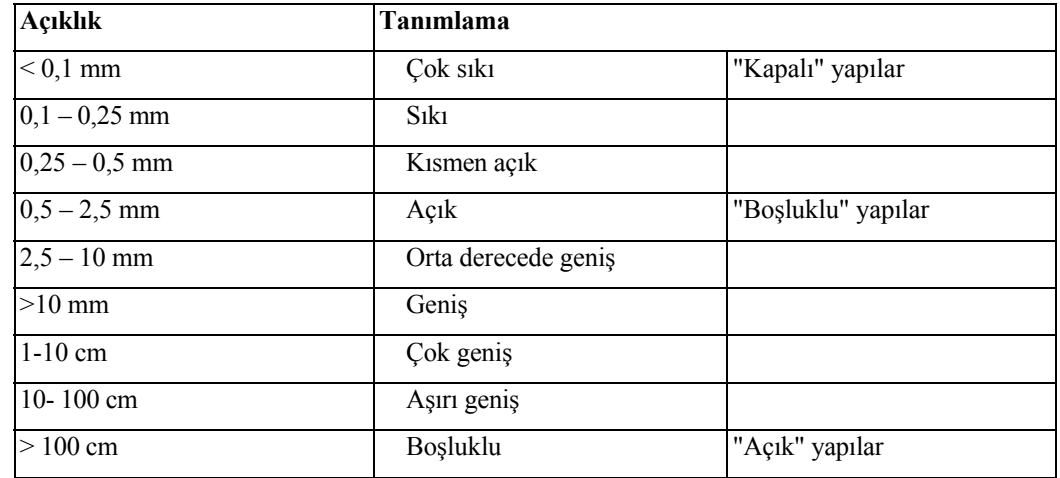

Açıklık parametresi değerlendirilirken, her süreksizlik seti için ortalama açıklık değeri belirlenir ve ortalama değerden daha geniş açıklığa sahip süreksizlikler, lokasyonları ve yönelimleri (eğim/eğim yönü) ile birlikte tanımlanır. Ayrıca aşırı derecede geniş aralıklı (10-100 cm) süreksizlikler ve/veya boşluklu (>1 m) yapıya sahip kaya kütleleri fotoğrafları da çekilerek kaydedilirler (ISRM, 1981).

## **3.3 Kaya Kütlelerinin Özelliklerinin Yüzeyde Tayini**

Süreksizliklerin yönelimlerinin ve dağılımlarının kaya kütlesinin mühendislik özelliklerinin belirlenmesindeki önemi nedeniyle süreksizliklerin tayini amacıyla çok sayıda yöntemin araştırılmasına neden olmuştur. Bu yöntemlerden başlıcaları; hat etüdü, sondaj karotlarının jeoteknik amaçlarla loglanması gibi tekniklerin yanında son yıllarda hızlı gelişme kaydeden ve araştırmanın konusunu oluşturan görüntü analizidir.

Süreksizlik özellikleri yüzeyde doğrudan ölçülebileceği gibi, farklı süreksizlik setleri arasındaki ilişkiler de gözlenebilir. Süreksizlik verilerinin yüzeyde toplanması sırasında bazı hatalar yapılabilmektedir. Bu hatalar, örnek seçimi ve ölçümler sırasındaki doğrudan veya dolaylı hatalardır. Örnekleme sırasındaki hatalar çeşitli olup, genellikle küçük süreksizliklerin ihmal edilmesi yönünde bir eğilim vardır. Ayrıca geniş yüzeylerin bir kaç kez ölçülmesi, tabakalanmaya paralel veya yarı paralel süreksizliklerin gözden kaçırılması ve örnekleme (ölçüm) yönü için tercihli ölçüm alınması gibi hatalarda bu grupta yer almaktadır. Doğrudan yapılan tipik ölçüm hataları ise, pusulanın yakınında manyetik bir cisim olması, düşük eğime sahip süreksizlik düzlemlerinin eğim yönlerinin hatalı ölçülmesi ve manyetik kuzeyden gerçek kuzeye hatalı dönüştürme yapılması şeklinde sıralanabilir. Benzer şekilde, doğrultuyla ilgili ölçümlerde süreksizlik düzleminin eğimi yataya yaklaştıkça, hata da artmaktadır (Ulusay ve Sönmez, 2002). Bu tür hataların en aza indirilmesi amacıyla araştırma yapılacak alandan görüntü alınması ve bu görüntü üzerinde görüntü işleme metotları kullanılarak daha sağlıklı sonuçlara ulaşılabilir. En çok kullanılan yüzey ölçüm teknikleri hat etüdü ve pencere haritasıdır.

Hat etütü yöntemi, süreksizliklerin, dolayısıyla kaya kütlelerinin özellikleriyle ilgili veri toplamasında istatiksel anlamda en tatmin edici sonuçların alındığı yöntemdir. Yöntem süreksizliklerin aralığına ve devamlılığına bağlı olarak seçilen uygun uzunluktaki bir mostra yüzeyine şerit metrenin serilmesi ve hat boyunca kesilen süreksizliklerin işaretlenerek değerlendirilmesi esasına dayanır (Ulusay ve Sönmez, 2002). Şekil 3.6'de prensip şeması verilmiştir.

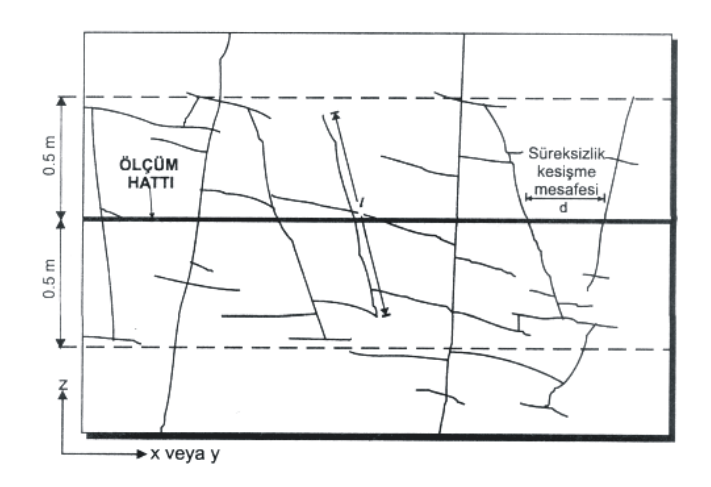

Şekil 3.6 Bir mostrada süreksizlik hat etüdü ve ölçüm hattını kesen süreksizlikler (Ulusay ve Sönmez, 2002)

Pencere haritası yönteminin esası mostra yüzeyinde belirlenen bir alan içinde kalan süreksizliklerin özelliklerinin tayin edilmesidir (Şekil 3.7). Esas olarak hat etütüne çok benzeyen bu yöntemin hat etüdünden tek farkı, sadece belirli bir ölçüm hattını kesen süreksizliklerin değil, belirlenen alan içinde kalan tüm süreksizliklerin dikkate alınmasıdır. Doğrusal hat boyunca alınan ölçümler sonucu yönelim ve boyut parametreleriyle ilgili olarak yapılan hatalar bu yöntemde azalmakla birlikte, ölçüm alanının sınırlanmış olması, özellikle süreksizliklerin devamlılığının belirlenmesinde tanımlama veya ölçüm güçlüklerine neden olmaktadır. Yöntemde yerel koşullara ve mostraya ulaşabilme olanaklarına bağlı olarak değişmekle birlikte, pencerenin genişliği 15-20 m olması önerilmektedir.

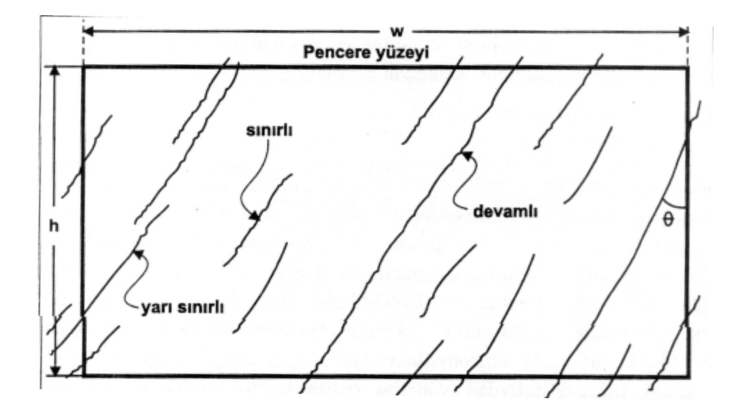

Şekil 3.7 Pencere haritası tekniği ve pencerenin sınırları içinde gözlenen süreksizlikler (Ulusay ve Sönmez, 2002)

## **3.4 Görüntü Analizi İle Süreksizliklerin Tespit Edilmesi**

1976 yılında McCarter fotoğraf kullanarak açık ocaktaki şevlerden ana jeolojik yapıları tespit etmiştir. Bu yaklaşım madencilik endüstrisinde sürekli olarak topoğrafyanın, jeolojik yapının değişmesi ve bilgilerin hızlı güncellenmesi gerekliliği nedeniyle hemen kendine kullanım alanı bulmuştur.

Görüntü analizi ile kaya kütlelerinin analizi çalışmalarını steroskobik ve monoskobik olarak sınıflandırılır. Monoskobik sistemde kaya kütlesinden alınan bir görüntü üzerinde çalışmalar yapılmış ve süreksizlik izleri tanımlanması araştırılmış, Steroskobik yaklaşımda ise aynı kaya kütlesinin farklı açılardan görüntüleri alınarak daha çok kaya kütlesinin geometrik özellikleri ve konumu ile ilgili özellikler belirlenmeye çalışılmıştır.

Bir kaya kütlesindeki süreksizlik sayısal görüntü olarak Şekil 3.8'de verildiği gibi gösterilebilir. Şekil 3.8 a'da orjinal görüntü, Şekil 3.8 b'de orjinal görüntünün bir bölümünün büyütülmüş durumu Şekil 3.8 c'de büyütülmüş görüntünün koordinat sisteminde gri seviye değişimi verilmiştir. Şekilde görüldüğü gibi süreksizlikler gri seviyeli görüntülerde kolaylıkla tespit edilebilmektedir.

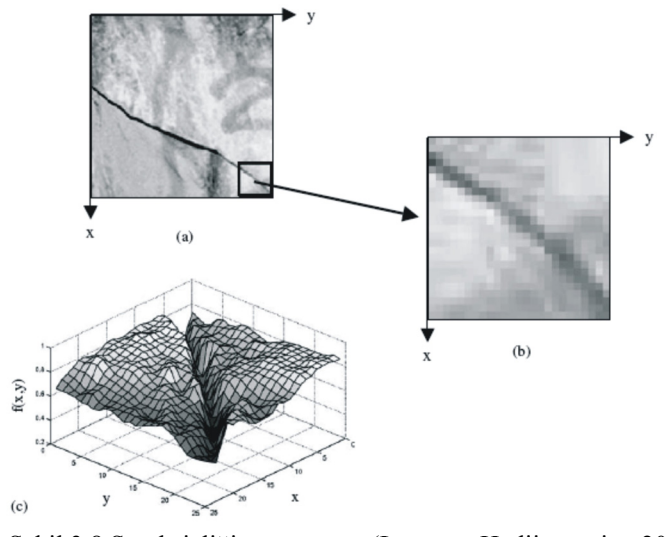

Şekil 3.8 Süreksizliğin görüntüsü (Lemy ve Hadjigeorgiou,2003)

Şekil 3.8'de verilen yaklaşımla manoskobik sayısal görüntülerden süreksizliklerin manuel olarak tanımlanmasıyla ilgili olarak Tsoutrelis (1990) ve Crosta (1997) öncü çalışmaları yapmışlardır. Manuel olarak süreksizliklerin tanımlanması zaman alan ve uygulaması sınırlı olan metotdur.

İlerliyen araştırmalarda Maerz (1990) ve Reid ve Harrison (2000) sayısal görüntü üzerindeki 2 boyutlu yüzeyi bir koordinat sistemi olarak tanımlamış ve grinin tonlarını f(x,y) fonksiyonunun bir değeri olarak kullanan, süreksizliklerin otomatik/yarı otomatik, matematiksel olarak tespitine yönelik araştırmışlardır. Maerz (1990) sayısal görüntüde bulunan çizgileri tespit etmek amacıyla zenginleştirilmiş görüntünün birinci dereceden türevini kullanmış ve basit jeometrik özellikleri tespit edebilmiştir.

Reid ve Harrison (2000) yarı otomatik olarak süreksizliklerin tespit edilebilirliğini araştırmıştır. Araştırmasında kaya yüzeyinden alınan görüntülerden süreksizliklerin tespiti amacıyla filtreler kullanmış ve bunları gerçek değerleriyle karşılaştırmıştır. Sonuç olarak görüntü işleme filtreleri kullanılarak kaya yüzeyinden alınan görüntülerden süreksizliklerin tespit edilebileceğini rapor etmiştir. Bu çalışmada kullanılan bir kaya yüzeyi ve onun görüntü işleme metotları kullanılarak elde edilen görüntüsü Şekil 3.9'da verilmiştir. Şekilde verilen orjinal görüntüye uygulanan filtrelerin ve zenginleştirme işlemlerinin Pentium 600 Mhz bilgisayarda 15 sn'de yaptığını rapor etmiştir.

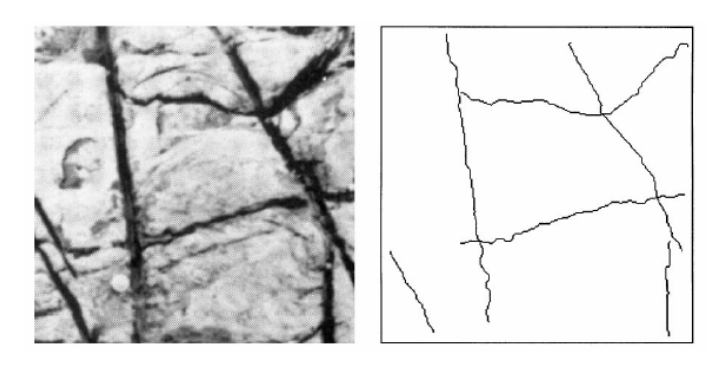

Şekil 3.9 Sayısal görüntü işleme ile süreksizlik haritasının bulunması (Reid ve Harrison, 2000)

Bu çalışmalar sayısal görüntülerin süreksizlik özelliklerinin belirlenmesine önemli mesafeler sağlamıştır. Kaya kütlesi yüzeyinden alınan bir görüntüde kaya kütlesi üzerinde bulunan köşeler ile süreksizlikleri otomatik olarak ayırmak bu tür çalışmaların ana problemini oluşturmaktadır. Bu konuyla ilgili farklı filtreleme ve zenginleştirme tekniklerinin kıyaslandığı bir çalışma Lemy ve Hadjigeorgiou (2003) tarafından yapılmış ve sayısal görüntüde köşeler ile süreksizlik izlerini otomatik olarak ayırmada yüksek doğruluk oranları tespit edilmiştir. Bu çalışmada süreksizlikleri kaya kütlesindeki köşelerden ayıran metot geliştirmiş ve kaya kütlesinin RQD değerlerini 2 boyutlu sayısal görüntüden tespit etmiştir. Bu araştırmada süreksizlikleri otomatik olarak ve parçalara ayırarak tespit eden algoritma geliştirilmiş ve bu yöntem ile yarı otomatik yöntem ve manuel yöntem karşılaştırılarak kaya kütlesinin RQD değerlerinin doğruluğu araştırılmıştır. Süreksizlik içeren kireçtaşı kaya kütlesinden alınan bir görüntünün analizi Şekil 3.10'da verilmiştir.

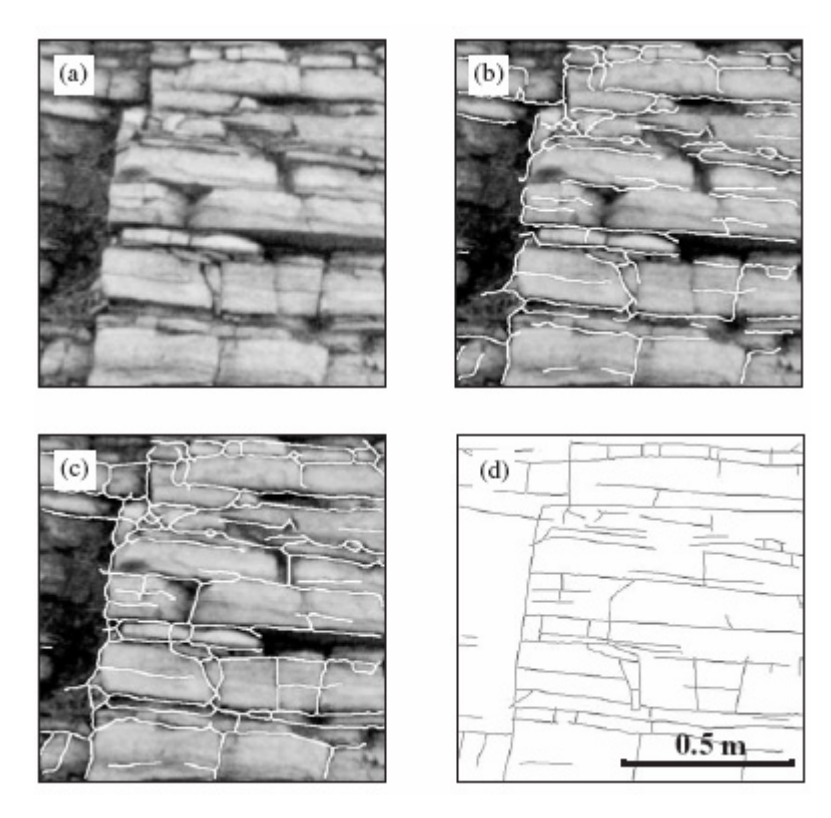

Şekil 3.10 Kireçtaşı kaya yüzeyi; a) Orijinal görüntü b) Süreksizliklerin otomatik tespiti c) Süreksizlerin yarı otomatik tespiti d) Süreksizliklerin elle tespiti Sayısal görüntü işleme ile süreksizlik haritasının bulunması (Lemy ve Hadjigeorgiou, 2003)

Süreksizliklerin özelliklerinin görüntü işleme yöntemleri ile belirlenmesi amacıyla sondajlarda da araştırmalar yapılmıştır. Açılan sondajların duvarlarından akustik özellik, elektrik direç yöntemleri gibi teknikler kullanılarak görüntüler alınmış ve değerlendirilmiştir. Bu konudaki en son geliştirilen sistem sondaj duvarının laser görüntüleyiciler ile taranmasıdır. (Thapa, 1994) Bu yöntem yüksek çözünürlükte, 3 renk modunda sondaj duvarının görüntüsünün alınmasını ve analizini sağlamıştır.

# **3.5 Görüntü Analizi İle Boyut Dağılımının Tespit Edilmesi**

Konuyla ilgili araştırmalar mikro ve makro ölçekte yapılmıştır. Tane boyut dağılımının belirlenmesi ile ilgili özellikle mikroskop görüntülerinde mineral tanelerinin dağılımı ve boşluk oranı tespiti gibi çalışmalar yapılsa da madencilik endüstrisinde patlatma veriminin değerlendirilmesinde kendine kullanım alanı bulmuştur. Patlatmalar sonucu oluşan boyut dağılımının manuel olarak ölçülmesi oldukça zor ve maliyetli bir iştir. Bütün yığının elekten geçirilmesi ve sınıflandırılması ancak araştırma bazında yapılabilmekte endüstriyel anlamda uygulaması imkansız görünmektedir. Görüntü işleme metotları ile parça boyut dağılımın hızlı bir şekilde yapılabilmesi ve patlatma veriminin değerlendirilmesinin avantajlarını gören çeşitli gruplar ve organizasyonlar araştırmalarını geliştirmişleridir. Bunlardan bazıları; IPACS (Dahlhielm, 1996), TUCIPS (Havermann ve Vogt, 1996), FRAGSCAN (Schleifer ve Tessier, 1996), CIAS (Downs ve Kettunen, 1996), GoldSize (Kleine ve Cameron, 1996), WipFrag (Maerz ve ark., 1996), SPLIT (Kemeny, 1994), PowerSieve (Chung ve Noy, 1996) ve Fragalyst (Raina ve ark., 2002) dır.

Parça boyut dağılımının görüntü işleme yöntemleri ile belirlenmesinde yapılan çalışmalarda yığından görüntü alınmakta, zenginleştirme ve biçimlendirme işlemlerinden geçirilerek köşeler belirgin hale getirilmektedir. Sadece patlatma yığınları değil endüstriyel uygulamada kırıcıların veriminin belirlenmesinde de benzer çalışmalar yapılmıştır. Kemeny ve ark. (2002) yaptıkları araştırmada kireçtaşı ocağında kullanılan birincil kırıcının ürününü görüntü işleme yöntemleri ile incelemiş ve kırılabilirlik analizleri yapmışlardır. Yapılan araştırmada birincil kırıcıdan çıkan kireçtaşı ham görüntüsü ve işlenmiş hali Şekil 3.11'de verilmiştir.

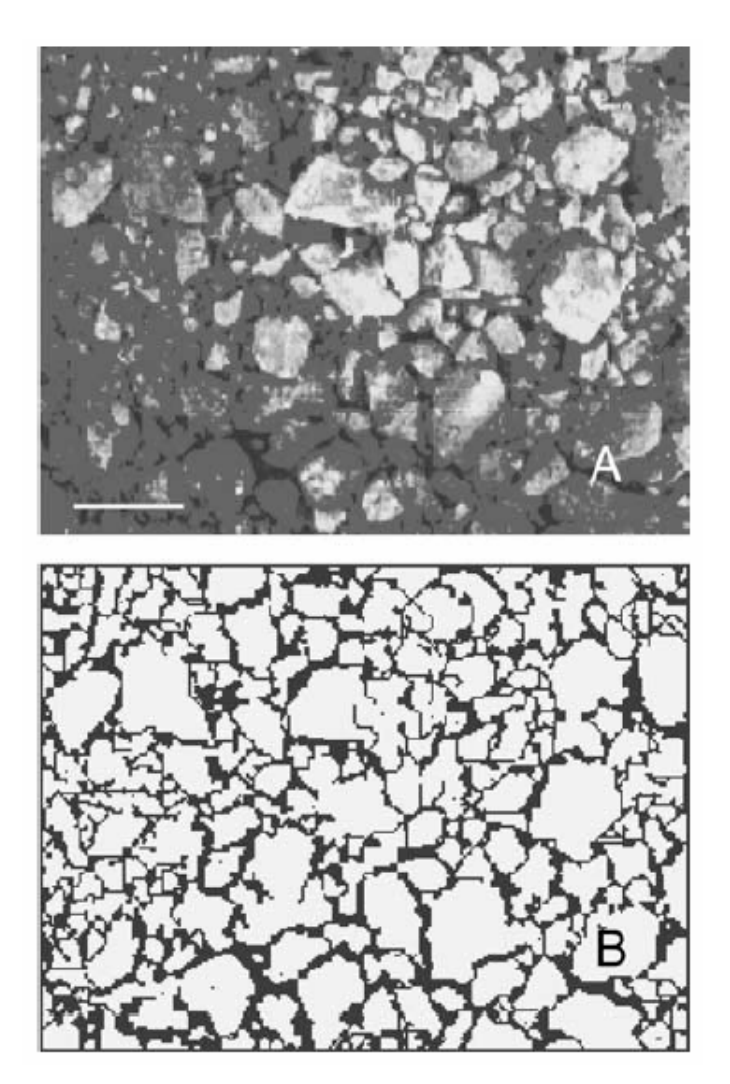

Şekil 3.11 Kireçtaşı birinci kırıcı ürünü ve Spilit yazılımı kullanılarak boyut dağılımının belirlenmesi (Kemeny ve ark., 2002)

Zagreba (2003) yaptığı araştırmada patlatmalarda dilim kalınlığı ile patlatma verimi arasındaki ilişkiyi incelemiştir. Patlatma veriminin değerlendirilmesinde FRAGM görüntü işleme programı kullanmış ve parça boyut dağılımını bu yazılım ile hızlı bir şekilde hesaplayabilmiştir. Araştırmasında kullandığı patlatma yığını orijinal görüntüsü ve zenginleştirilmiş görüntü Şekil 3.12'de verilmektedir.

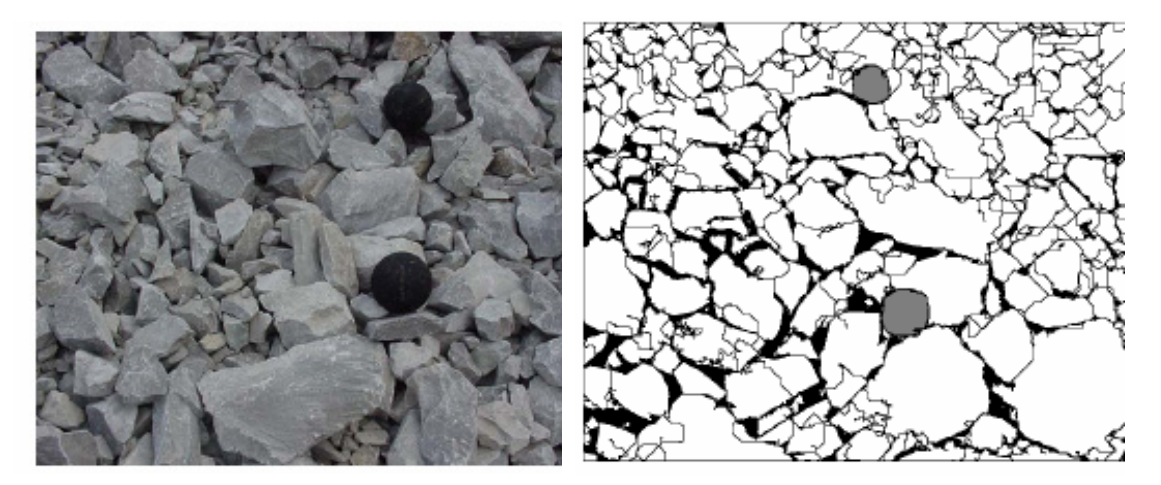

Şekil 3.12 Boyut dağılımı orijinal görüntü ve ikili görüntü (Zagreba, 2003)

# **BÖLÜM DÖRT GÖRÜNTÜ İŞLEME BİLGİSAYAR PROGRAMI**

#### **4.1Giriş**

Görüntü gösterebilen ticari programlar genel görüntü işleme tekniklerini kullanabilse de kayaçlar üzerinde görüntü işleme uygulamalarında yetersiz kalmaktadır. Bu nedenle bu çalışmada kayaçların görüntü analizlerini yapmaya yönelik bilgisayar programı geliştirilmiştir.

Geliştirilen programda, programla dili olarak Visual Basic kullanılmıştır. Visual Basic Microsoft tarafından geliştirilmiş modern bir programlama ortamıdır. Visual Basic bir programın yazılıp çalıştırılmasından öte, program geliştirmek için çok sayıda araca sahip olması; kullanıcı arabiriminin tasarlanması, hataların giderilmesi, veritabanı yaratılması, gibi gelişmiş özelliklere sahiptir. Visual Basic, içinde uygulamanın temel yapı taşı olan form ve denetimleri görsel olarak tasarlanabilen grafik bir ortam sunan nesne tabanlı programlama (object-oriented programming-OOP), teknolojisidir.

Nesne tabanlı terimi değişik anlamlar taşımakla birlikte sağladığı standartlarla bileşen (component) programlamasını kolaylaştırmaktadır. Visual Basic içinde çok sayıda nesne hazır olarak bulunur.Visual Basic'te form nesnesi bir arabirim sunan bütün uygulamaların temelidir. Nesne tabanlı programlama dillerinde nesnelerin özellikleri ve üzerinde uygulanan olaylar ile gelişmiş programlar hazırlanabilir.

### **4.2. Kayaç Görüntü Analizi (KGA) Bilgisayar Programı**

Araştırma kapsamında görüntü analizi fonkisyonlarını uygulayabilmesi amacıyla geliştirilen programa **K**ayaç **G**örünü **A**nalizi (KGA) adı verilmiştir. Şekil 4.1'de programın açılış sayfası verilmiştir.

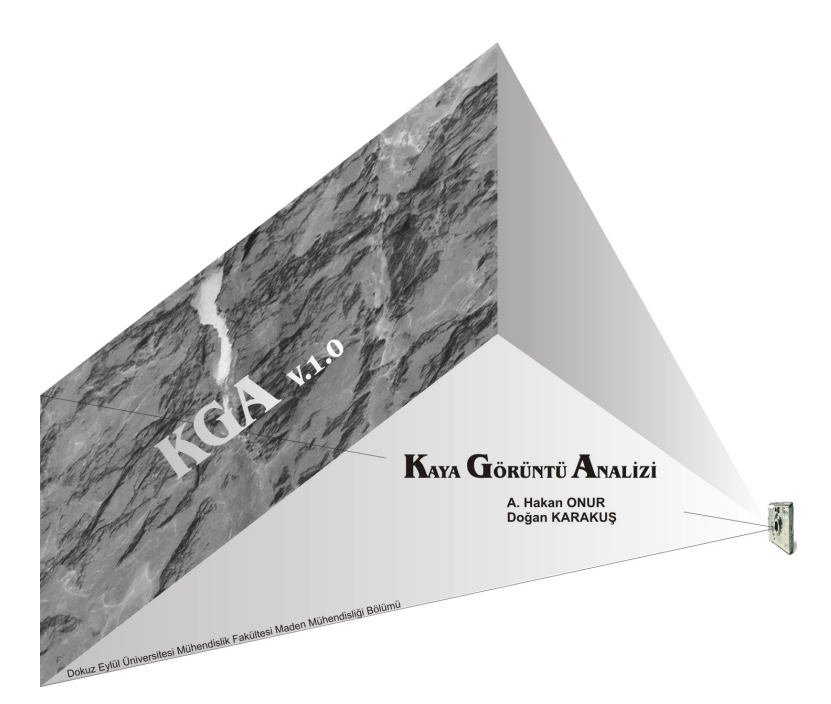

Şekil 4.1 Kaya Görüntü Analizi (KGA ) programının açılış görüntüsü

Program windows altında çalışan bir program olacağı için bütün windows programlarında olan standart menüler programlanmıştır. Bunun dışında sayısal görüntü analizi yapmadan önce alınan görüntüye standart ve yukarıda teknikleri tanıtılan sayısal görüntü analizi teknikleri fonksiyonları konulmuştur (Tablo 4.1).

| Dosya         | <b>Düzenle</b> | Araçlar            | Görüntü<br>Zenginleştirme | Görüntü Analizi |  |  |
|---------------|----------------|--------------------|---------------------------|-----------------|--|--|
| Aç            | Kopyala        | Mesafe Kalibre     | Renk Sinifla              | Kesit Al        |  |  |
| Kaydet        | Kes            | <i>Istatistik</i>  | Kontrast Arttırma         | Alan Hesapla    |  |  |
| <b>C</b> ikiş | Yapıştır       | Renk Göster        | Çizgi Yakala              | Yüzde Bul       |  |  |
|               |                | Görüntü Histogramı | Köseleri Belirle          | Süreksizlik     |  |  |
|               |                | Renk Modu          | Orta Değer Filtresi       | Ortalama Eğim   |  |  |
|               |                |                    | Ortalama Değer            |                 |  |  |
|               |                |                    | Filtresi                  |                 |  |  |

Tablo 4.1 Yazılan programın menüleri

Visual Basic programında var olan kütüphanelerden birisi gdi32 (Graphical Device Interface-Grafik arayüz aygıtı) kütüphanesidir. Bu kütüphane sayesinde uygun formattaki (jpeg, bmp vs.) programa alınabilmektedir. Görüntülerin KGA

programına yüklenmesi ve *f* = (*x*, *y*) görüntü fonksiyonuna renk değerlerinin atanması bu kütüphane sayesinde mümkün olabilmektedir.

KGA programında bulunan dosya ve düzenle menülerinde bulunan alt menüler diğer windows uygulamalarında bulunan standart uygulamalardır. Örneğin dosya menüsü altında bulunan "aç" fonksiyonu programa analiz edilmek istenilen görüntünün yüklenmesini sağlar. Kaydet fonksiyonu ise dosyayı istenilen görüntü dosya tipinde kaydedilmesini sağlar. Bu bölümde, bu menülerin işlevleri detaylandırılmayacak, Araçlar, Görüntü Zenginleştirme ve Görünü Analizi menüleri detaylı olarak anlatılacaktır.

## *4.2.1 Kayaç Görüntü Analizi Bilgisayar Programı Araçlar Menüsü*

KGA programı Araçlar menüsünde görüntü analizi yapılmadan önce görüntüyü hazırlamaya yönelik fonksiyonlar bulunmaktadır. Bunlar mesafe kalibre, istatistik, renk göster, görüntü histogramı ve renk modu fonksiyonları olarak düzenlenmiştir.

### *4.2.1.1 Mesafe Kalibre Fonksiyonu*

Sayısal görüntünün ölçekli hale getirilmesi fotogrametri bilim dalında iki yöntemle yapılmaktadır. Bunlardan birincisi görüntü üzerinde referans büyüklükleri baz alınarak (Düşey yönde olması tercih edilir) görüntünün tamamı ölçekli hale getirilebilir. İkincisi ise fotoğraf makinasının standart mercek uzaklığı tespit edilerek görüntüsü alınacak yüzey ile makina arasındaki uzaklık tespit edilerek görüntü ölçekli hale getirilir. KGA programına bunlardan görüntü üzerinde referans büyüklük yöntemi uygulanmıştır (Şekil 4.2).

Aç fonksiyonu ile yüklenen herhangi bir görüntü bilgisayarın belleğinde  $f(x,y)=n$ fonksiyonu ile ifade edilen bir matristir. Mesafe kalibre fonksiyonu ile 3 boyutlu uzaydan alınan görüntü üzerinden uzaklığı bilinen iki noktanın arasındaki mesafe bulunur. Algoritma olarak görüntü üzerinde uzaklığı bilinen iki nokta işaretlenmekte gerçekte ne kadar uzunlukta olduğu açılan pencerede yazılarak görüntüde bir piksel değerinin gerçekte kaç birim uzaklığa eşit olduğu kalibre edilmektedir. Buna göre görüntüde kullanılan referans büyüklük birimi (m, cm, vb) kullanıcı tarafından belirlenir. Eşitlik 4.1'de verilen fonksiyon ile görüntü üzerinde iki nokta arasındaki mesafe piksel bazında bulunur. Hesaplanan mesafe kullanıcının girdiği mesafeye bölünerek bir pikselin kullanıcının girdiği kaç birime eşit olduğu hesaplanır. Bu fonksiyona ait akım şeması ve program görünüşü Şekil 4.3'de verilmiştir. Şekil 4.3'de görüldüğü gibi görüntünün programa alınması ve diğer ön işlemler farklı nesnelerle yapılması nedeniyle fonksiyonun akım şeması sadece mesafe kalibre et nesnesi çalıştırıldığı andan itibaren verilmiştir.

$$
GM = \sqrt{(x_2 - x_1)^2 + (y_2 - y_1)^2}
$$
\n(4.1)

$$
BM = \frac{GM}{U} \tag{4.2}
$$

Burada GM : Görüntü üzerindeki mesafe

- U : Kullanıcının programa girdiği mesafe (birimi kullanıcı tarafından belirlenir)
- BM : Programın hesapladığı referans birim mesafe

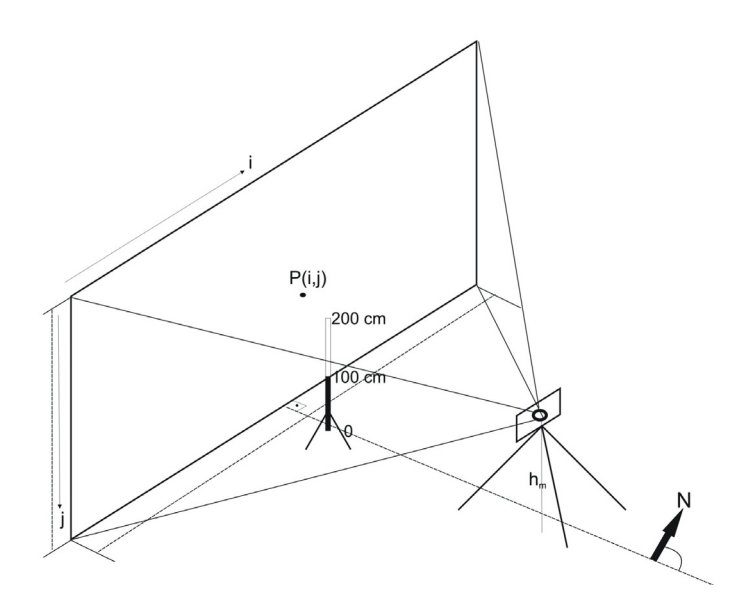

Şekil 4.2 Referans büyüklük bulunması

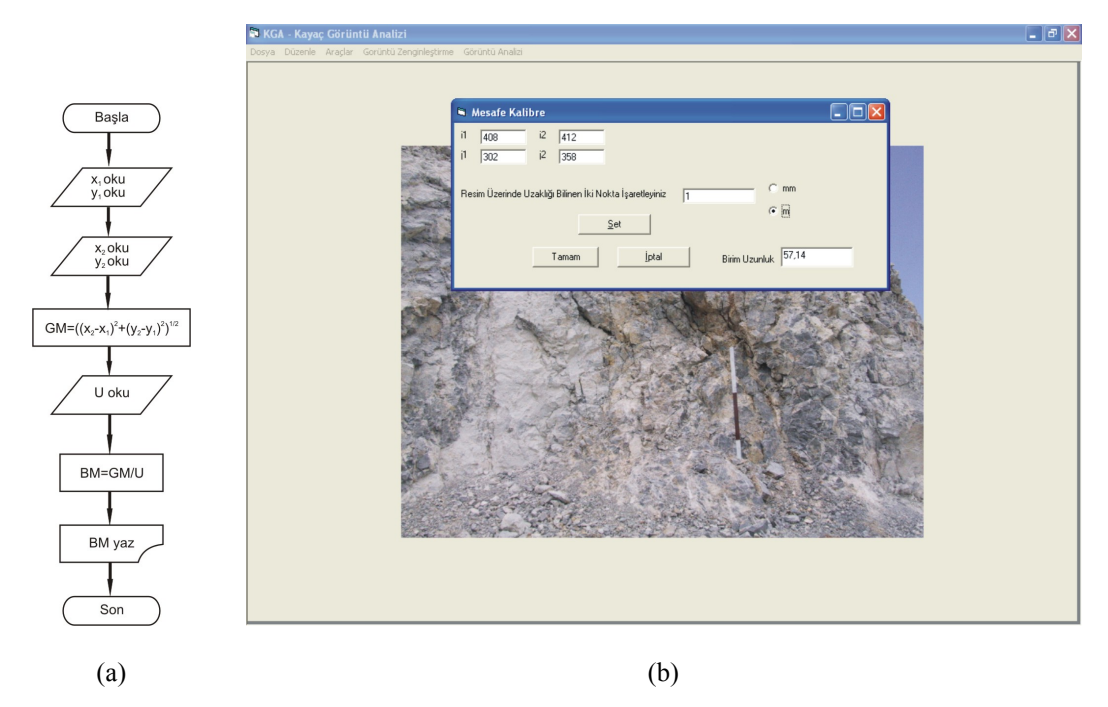

Şekil 4.3 KGA programı mesafe kalibre fonksiyonu, (a) Fonksiyonun akım şeması, (b) Fonksiyonun çalışması

# *4.2.1.2 İstatistik Fonksiyonu*

KGA programının İstatistik fonksiyonuna Bölüm 2.5.1'de Görüntü Karakteristiği başlığı altında tanıtılan görüntünün temel istatistiki özellikleri programlanmıştır. Buna göre görüntünün gri seviye değerlerinin en küçük, en büyük değerleri ile birlikte Eşitlik 2.3'de verilen ortalama gri seviye değeri ile Eşitlik 2.4'de verilen standart sapma değerleri bu fonksiyon ile hesaplanmaktadır. Şekil 4.4'de istatistik fonksiyonu çalıştırıldığı andan sonra akım şeması verilmiştir. Şekil 4.5'de bu fonksiyonun görüntüye uygulanmış durumundan bir ekran görüntüsü verilmektedir.

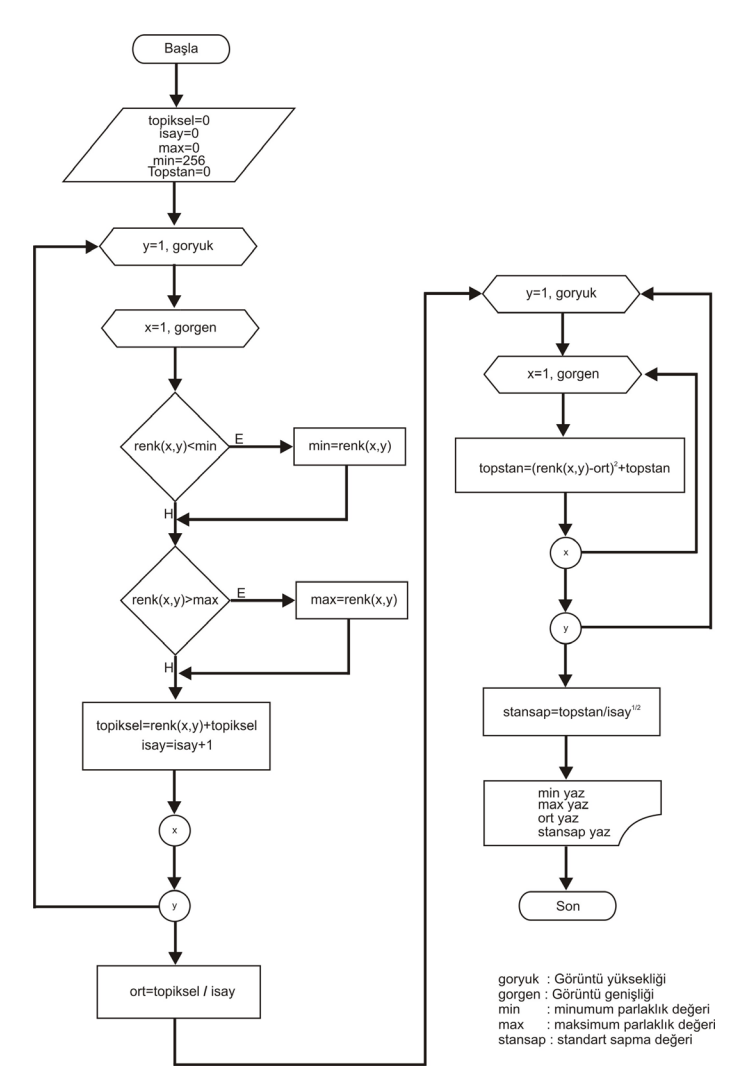

Şekil 4.4. KGA programı istatistik fonksiyonu akım şeması

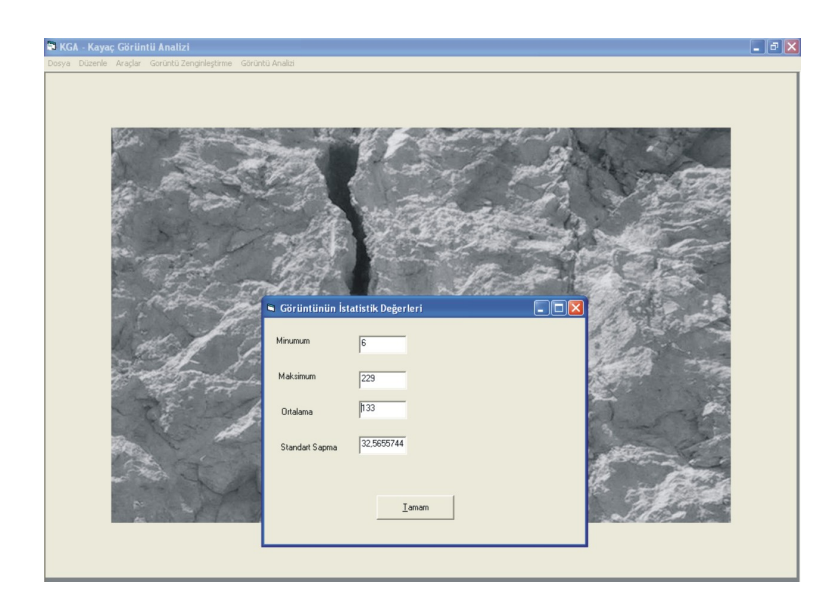

Şekil 4.5. KGA programı istatistik fonksiyonu ekran görüntüsü

#### *4.2.1.3 Renk Göster Fonksiyonu*

Bölüm 2.5'te verildiği gibi görüntü işleme metotlarının bir görüntü üzerinde uygulanması esnasında görüntüden sürekli bilgi alınması gereklidir. KGA programına geliştirilen renk göster fonksiyonu sayesinde kullanıcı görüntü üzerinde mouse yardımıyla görüntünün koordinatlarını ve piksel değerlerini görebilmektedir. Analiz yapılacak görüntüde bu değerlerin ekrandan kullanıcı tarafından görsel olarak kontrol edilmesi analizi kolaylaştırmaktadır. Bu fonksiyona ait herhangi bir matematiksel işlem yoktur. Sadece Visual Basic programlama dilinde var olan gdi32.dll kütüphanesindeki nesnelerin özellikleri kullanılması nedeniyle burada fonksiyonun akım şeması verilmemiştir. Şekil 4.6'da bu fonksiyon aktif durumdayken alınan ekran görüntüsü verilmiştir. Şekil 4.6'da görüldüğü gibi mouse altındaki noktanın kırmızı renk seviyesi 148, yeşil renk seviyesi 105 ve mavi renk seviyesi 86'dır. Bu değerler görüntü matrisinin sola doğru 325'inci aşağıya doğru 151'inci elemanında bulunmaktadır. Matemetiksel olarak bu değerler

$$
f(x, y) = \begin{bmatrix} R \\ G \\ B \end{bmatrix} \qquad \text{veya} \qquad f(325, 151) = \begin{bmatrix} 148 \\ 105 \\ 86 \end{bmatrix}
$$

olarak ifade edilir.

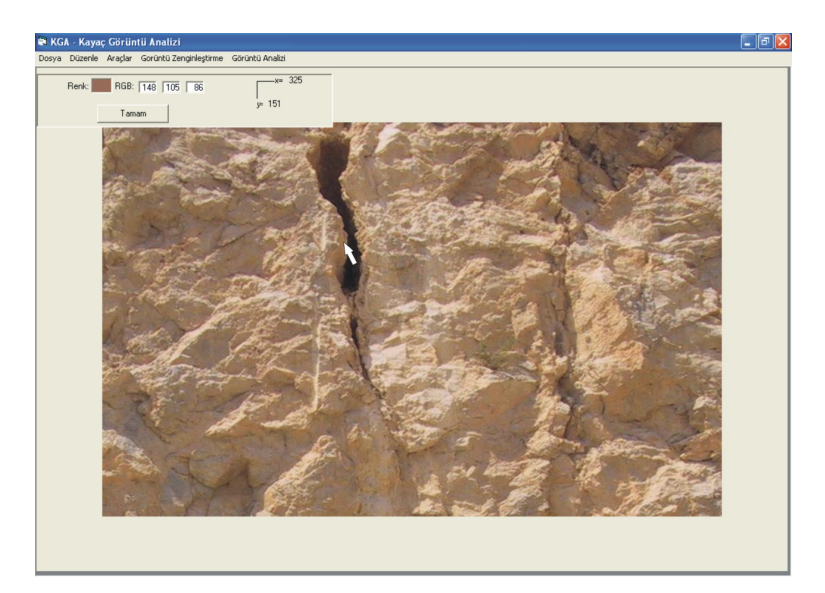

Şekil 4.6. KGA programı renk göster fonksiyon

#### *4.2.1.4 Görüntü Histogramı*

Bölüm 2.5.1'de ayrıntıları verilen görüntünün histogramı KGA programına Görüntü Histogramı fonksiyonu olarak konulmuştur. Histogram bir görüntüdeki parlaklık seviyelerinin sayıca dağılımını gösteren fonksiyondur. Şekil 4.7a'da fonksiyonun akım şeması verilmiştir. Görüntünün hafızaya alınması ve görüntülenmesi ayrıca grafiğin çizilmesi farklı nesnelerle gerçekleştirildiği için akım şemasında verilmemiştir. Şekil 4.7b'de fonksiyon başlatılmadan önce ekran görüntüsü, Şekil 4.7c'de ise her piksel değerinin akım şemasına göre sayıca dağılımı hesaplanmasından sonra grafik dağılımı verilmiştir.

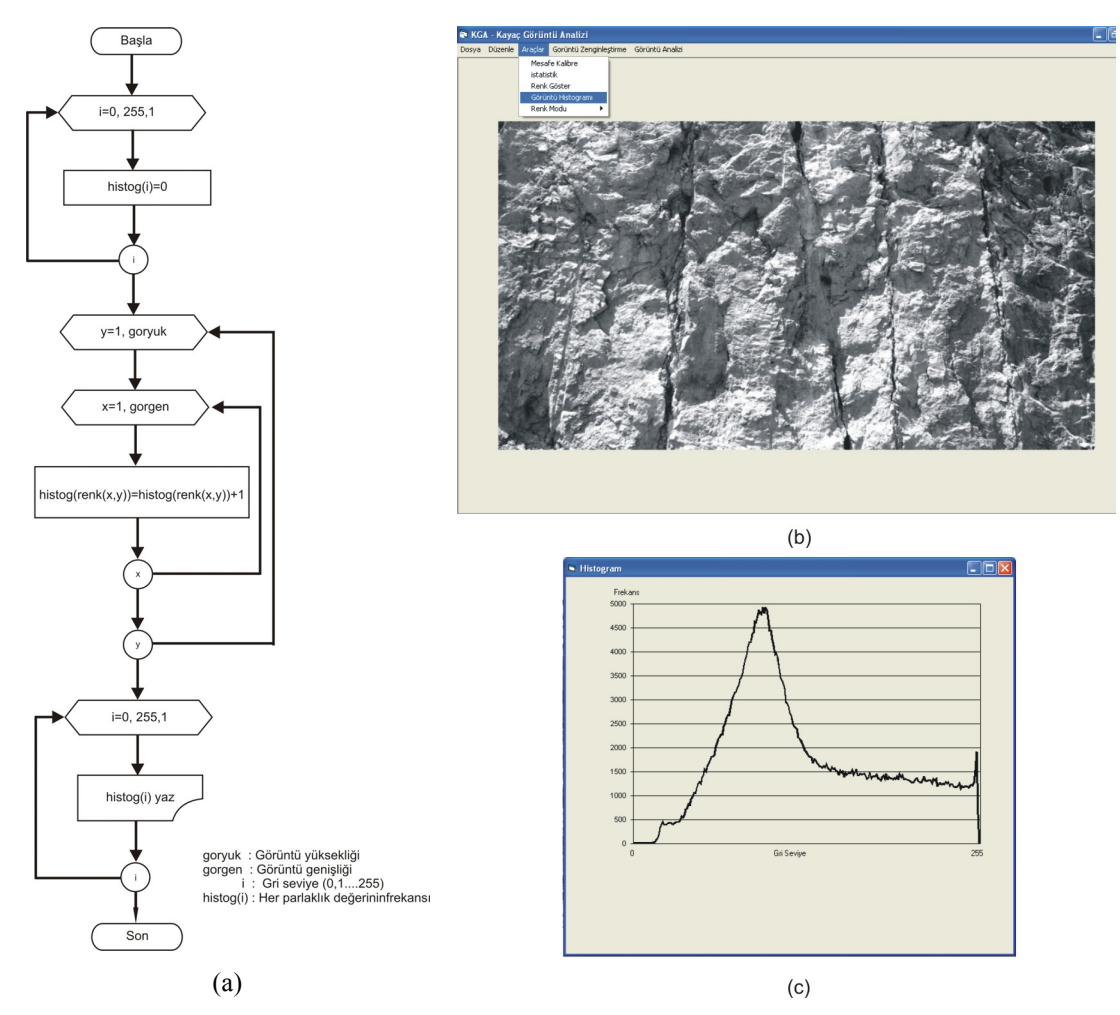

Şekil 4.7. KGA programı görüntü histogramı fonksiyonu (a) Histogram fonksiyonu akım şeması, (b) Histogram fonksiyonu ekran görüntüsü, (c) histogram dağılımı grafiği

#### *4.2.1.4 Renk Modu Fonksiyonu*

KGA programında renk modu fonksiyonunda beş adet alt fonksiyon bulunmaktadır. Daha önceki bölümlerde açıklandığı gibi bir renkli görüntü kırmızı, yeşil ve mavinin 0-255 arasındaki değerlerinin karışımı bir matris şeklinde ya da bunlardan herhangi birinin 0-255 arasındaki değerleri ile bilgisayarda ifade edilmektedir. Bu fonksiyon ile bu modlardan herhangi biri seçilebilir. Örneğin programa yüklenen bir resim sadece 0-255 arasında gri seviye veya mavinin tonları arasında kullanıcı tarafından seçilebilir. Bu fonksiyonda bulunan işlemler Visual Basic programlama dilinde var olan nesneler tarafından yapıldığı için akım şeması verilmemiştir. KGA programında renk modu fonksiyonunda kullanılan alt fonksiyonlar Şekil 4.8'de verilmiştir.

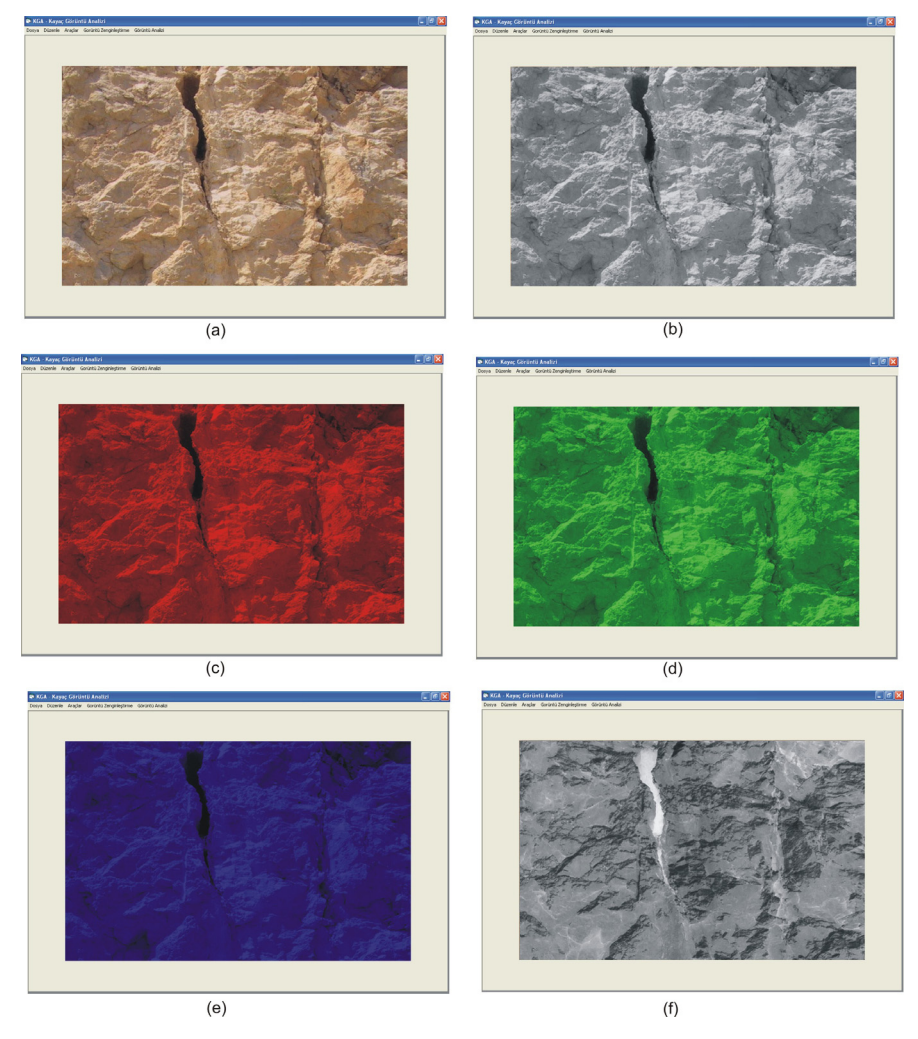

Şekil 4.8. KGA programı renk modu fonksiyonu ; (a) Orjinal görüntü, (b) Gri seviye, (c) Kırmızı seviye (d) Yeşil seviye, (e) Mavi seviye, (f), Negatif görüntü

# *4.2.2 Kayaç Görüntü Analizi Bilgisayar Programı Görüntü Zenginleştirme Menüsü*

KGA programının görüntü zenginleştirme menüsünde Bölüm 5.2'de tanıtılan görüntü zenginleştirme operasyonları geliştirilmiştir. Bu menü geliştirilirken ticari görüntü edit programlarına kolayca ulaşılması nedeniyle ticari görüntü edit programlarında olmayan veya az bulunan kaya görüntülerinin zenginleştirilmesinde kullanılabilecek algoritmalar geliştirilmiştir.

Görüntü zenginleştirme, görüntünün analiz öncesi analize hazır hale getirilmesi ve daha net görülmesi amacıyla yapılır. Bu menü altında geliştirilen algoritmalar Renk Sınıfla, Kontrast Arttırma, Çizgi Yakala, Köşeleri Belirle, Ortalama Değer Filtresi ve Orta Değer Filtresi fonksiyonlarıdır.

#### *4.2.2.1 Renk Sınıfla Fonksiyonu*

KGA programında kullanılan renk sınıfla fonksiyonu ile herhangi bir renk modunun 0-255 arasında olan değerleri kullanıcının girdiği aralık sayısına bölünerek tekrar renklendirilir. Böylece görüntünün renk aralığı sınıflanır ve ışığın farklı yansımasından dolayı oluşan hatalar ortadan kaldırılmış olur. Örneğin kaya kütlesi üzerinde bir çatlak aralığı orjinal resimde koyu renk olarak görülebilir ancak renk değeri tek bir tam sayı değildir. Bu fonksiyon yardımı ile bütün süreksizliklerin aynı renk tonuna sahip olması sağlanabilir. Fonksiyon gri seviye ve renkli olmak üzere iki farklı şekilde programlanmıştır. Gri seviye renk sınıflamada görüntü 0-255 arasında grinin tonlarına sınıflandırılır. Renkli görüntüde kullanıcının girdiği aralığı bağlı olarak üç temel renk aynı algoritmayı renk seviyelerini ayrı ayrı sınıflandırılarak tekrar oluşturulur.

Eşitlik 4.3'de fonksiyonda kullanılan matematiksel işlem, Şekil 4.9'da fonksiyonun gri seviye akım şeması verilmiştir. Eşitlik 4.3'de görüldüğü gibi fonksiyonda bölme ve çarpma işlemleri sonuçları tamsayıya dönüştürülerek kullanılmış böylelikle sınıflama işlemi gerçekleştirilmiştir.

Fonksiyonun görüntüde uygulama aşamaları Şekil 4.10'da görülmektedir. Buna göre Şekil 4.10 a1 gri seviyeli orjinal bir görüntüdür. Bu görüntü Şekil 4.10 a2'de 0-255 arasında 10 renk aralığında bölünmüştür. Şekli 4.10 a3'de aynı resim 4 farklı renk aralığında ve Şekil 4.10 a4'de 2 renk aralığına bölünmüştür. Bu işlemlerin sonucunda 0-255 arasında olan bütün piksellerin renk değerleri iki renk aralığında sınıflandırılmıştır.

$$
g(x, y) = \frac{A}{255} (int) f(x, y) \frac{255}{A} (int)
$$
 (4.3)

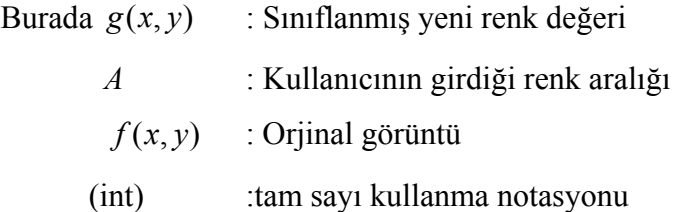

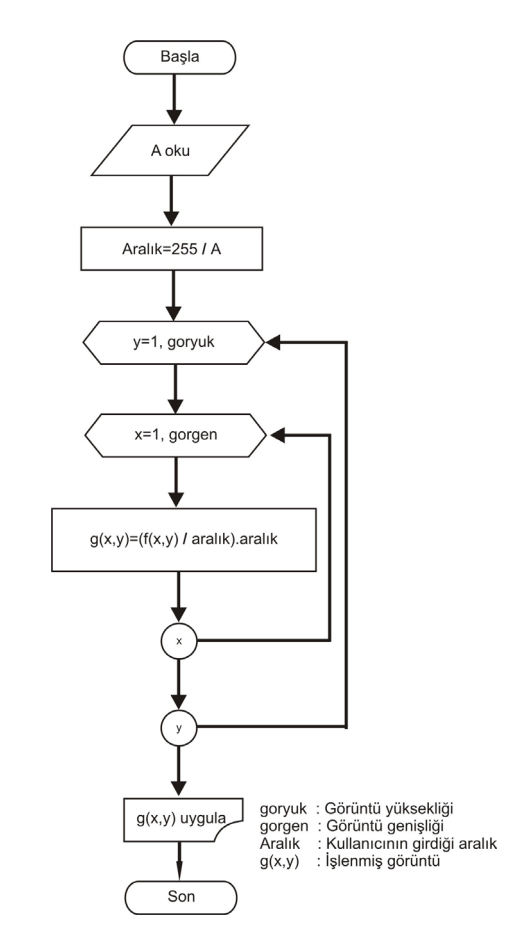

Şekil 4.9. KGA programı renk sınıfla fonksiyonu akım şeması

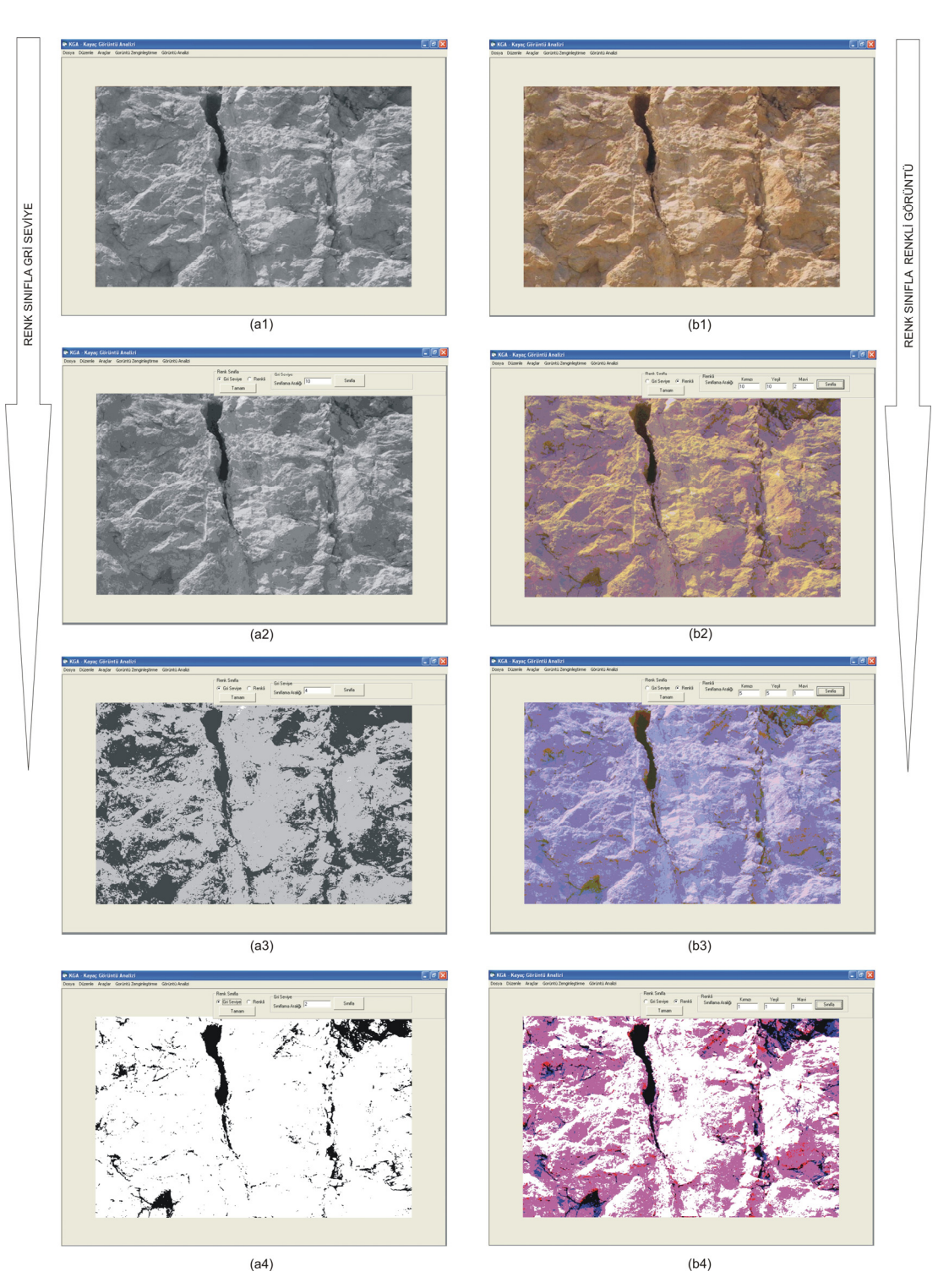

Şekil 4.10. KGA programı renk sınıfla fonksiyonu ; (a1) Gri seviye orjinal görüntü, (a2) gri seviye sınıflama aşama 1, (a3) gri seviye sınıflama aşama 2, (a4) gri seviye sınıflama son aşama, (b1) Renkli orjinal görüntü (b2) renkli görüntü sınıflama aşama 1, (b3) renkli görüntü sınıflama aşama 2 (b4) renkli seviye sınıflama son aşama

#### *4.2.2.2 Kontrast Arttırma Fonksiyonu*

Bölüm 2.5.2.1.2'de tanıtılan doğrusal kontrast arttırma işlemi KGA programında Kontrast Arttırma fonksiyonu olarak geliştirilmiştir. Buna göre görüntüye uygulanan matematiksel işlem Eşitlik 4.4'de verilmiştir. Bu eşitliğinin görüntüye uygulanan akım şeması Şekil 4.11'dedir. Akım şemasında görüldüğü gibi öncelikle orjinal görüntüde bulunan en küçük ve en büyük parlaklık değerleri bulunmakta daha sonra Eşitlik 4.4 uygulanmaktadır. Bu fonksiyon sayesinde görüntü bulunan nesneler daha belirgin hale getirilmektedir. Şekil 4.12'de örnek görüntüye kontrast arttırma fonksiyonu uygulanmış ve ekran görüntüsü verilmiştir.

$$
g(x, y) = \left(\frac{f(x, y) - f(x, y)_{\min}}{f(x, y)_{\max} - f(x, y)_{\min}}\right) * 255
$$
\n(4.4)

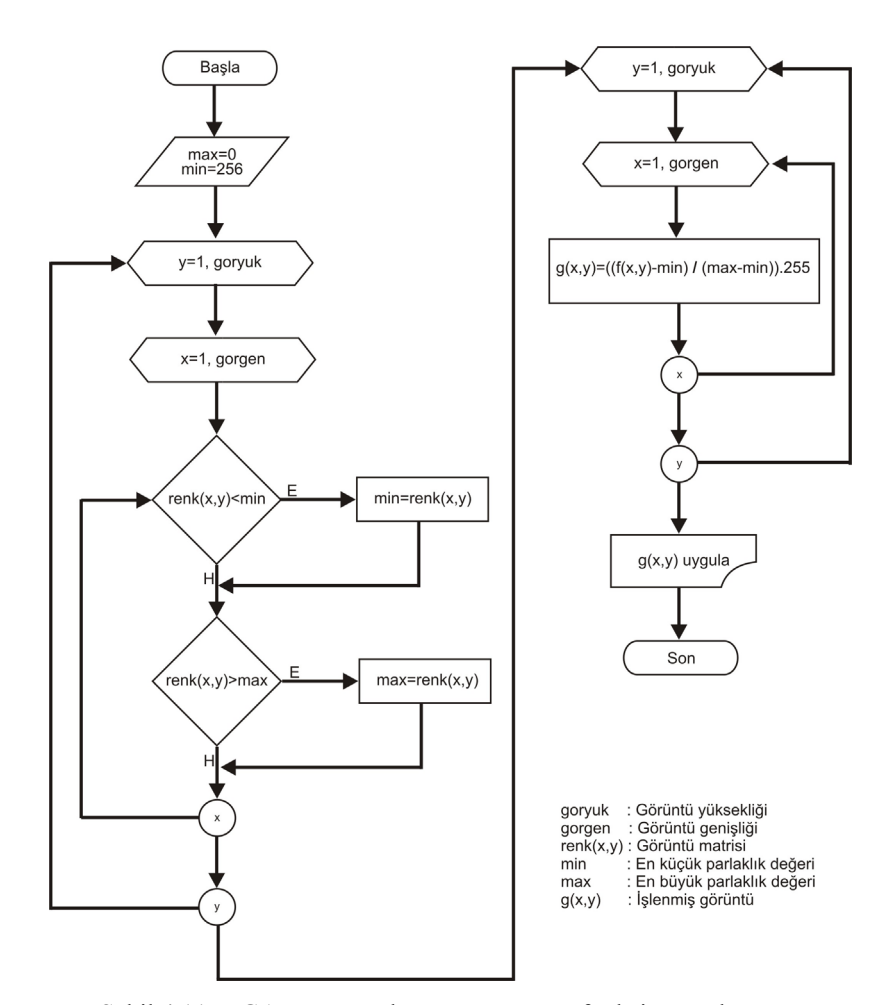

Şekil 4.11. KGA programı kontrast arttırma fonksiyonu akım şeması

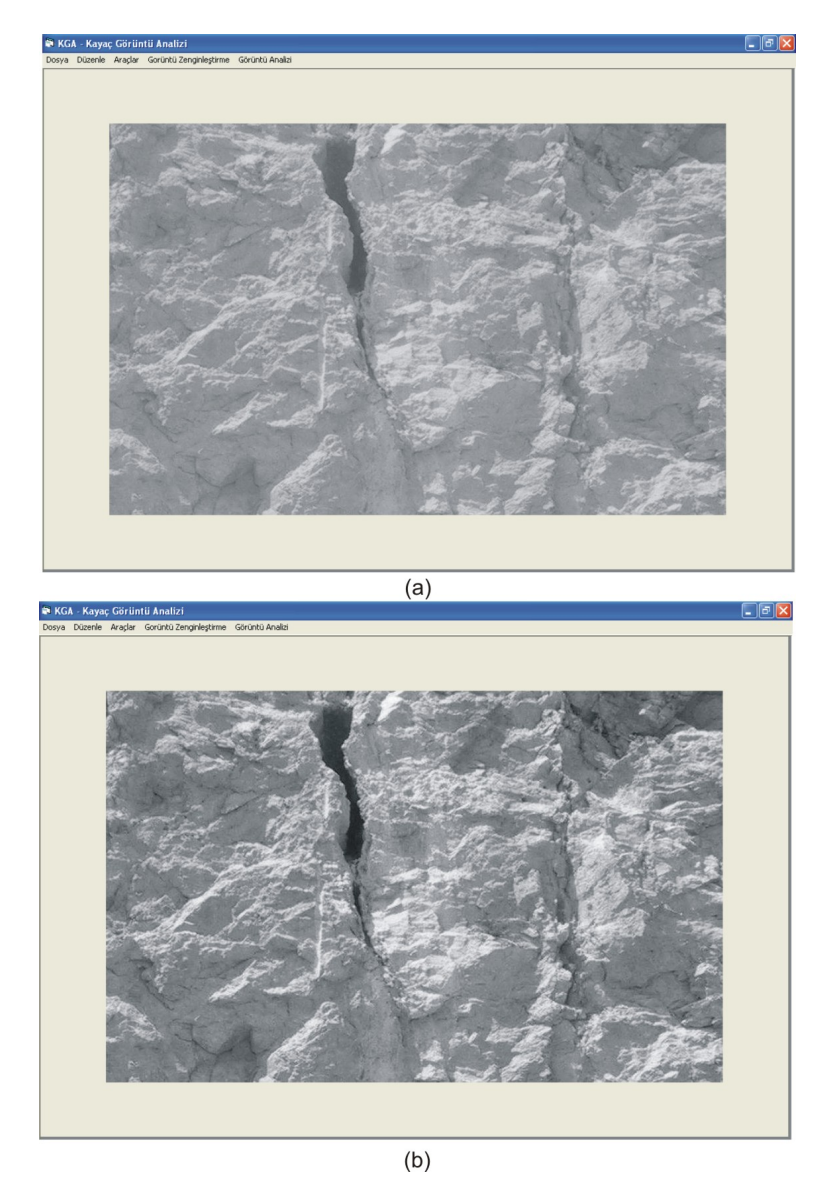

Şekil 4.12 KGA programı kontrast arttırma fonksiyonu ; (a) Orjinal görüntü, (b) Kontrastı arttırılmış hali ekran görüntüsü

# *4.2.2.3. Çizgi Yakala Fonksiyonu*

KGA programının bu fonksiyonuna Bölüm 2.5.3.2 Görüntüde Çizgilerin Bulunması başlığı altında verilen süzgeç matrisler programlanmıştır. Bu süzgeç matrisler çizgi yakala fonksiyonunun altında çalışan dört opsiyon olarak programlanmıştır. Bunlar yatay çizgi yakala fonksiyonu, 45<sup>0</sup> çizgi yakala fonksiyonu, düşey çizgi yakala fonksiyonu ve özel opsiyondur. Örnek olarak

Eşitlik 4.5'de verilen 3x3 boyutlu süzgeç matrisin akım şeması Şekil 4.13'de verilmiştir.

$$
Y = \begin{bmatrix} -1 & -1 & -1 \\ 2 & 2 & 2 \\ -1 & -1 & -1 \end{bmatrix}
$$
 (4.5)

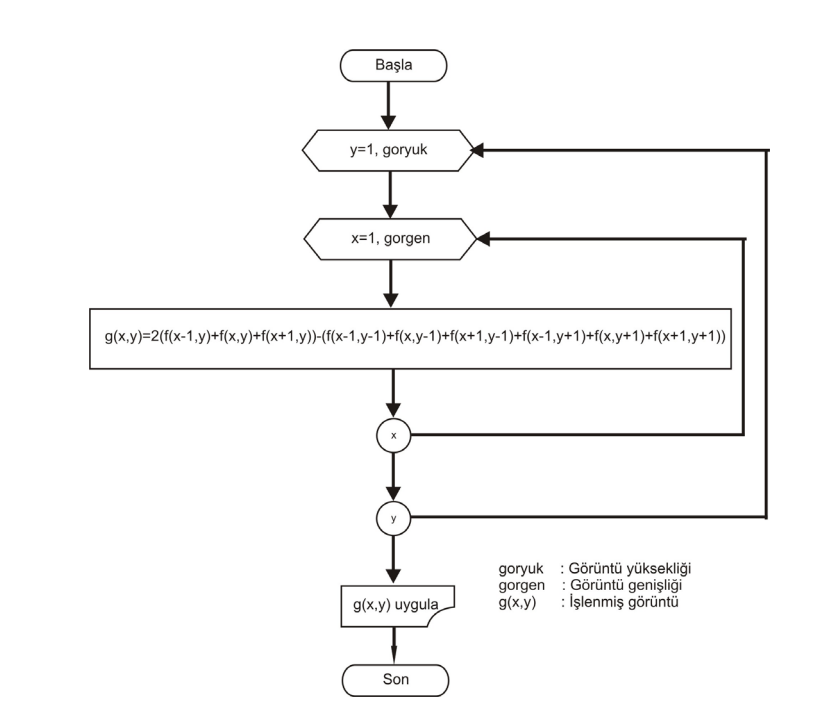

Şekil 4.13 KGA programı yatay çizgi yakala fonksiyonu akım şeması

Çizgi yakala fonksiyonunun görüntüye uygulanması Şekil 4.14'de verilmiştir. Şekil 4.14a'da orjinal görüntü, Şekil 4.14b'de yatay çizgi yakala fonksiyonu ekran görüntüsü, Şekil 4.14c'de eğimli çizgi yakala fonksiyonu, Şekil 4.14d'de düşey çizgi yakala fonksiyonları ekran görüntüsü verilmiştir. Düşey ve yatay çizgi yakala fonksiyonlarında eğimli çizgilerin bileşenleri olması nedeniyle ekran üzerinde tespit edilmektedir.

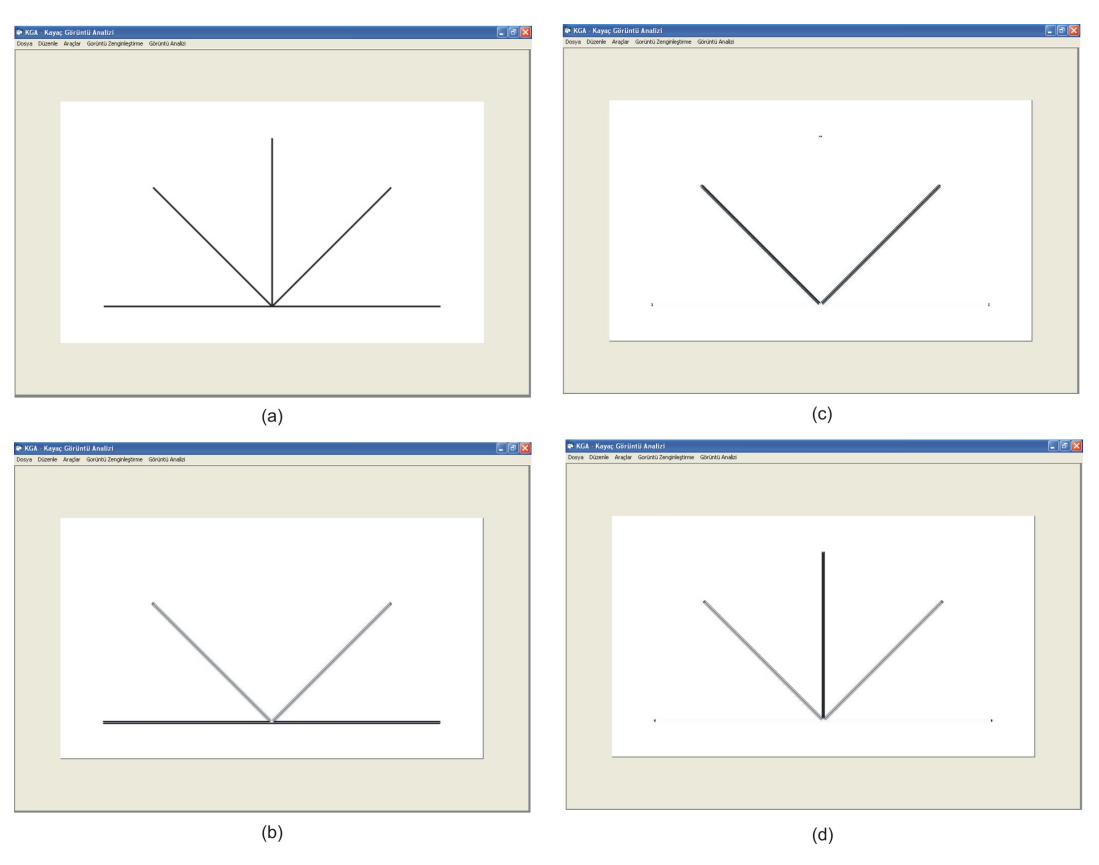

Şekil 4.14 KGA programı çizgi yakala fonksiyonu ; (a) Orijinal görüntü, (b) Yatay çizgi yakala fonksiyonu, (c) eğimli çizgi yakala fonksiyonu, (d) düşey çizgi yakala fonksiyonu

# *4.2.2.4. Köşeleri Belirle Fonksiyonu*

KGA programı köşeleri belirle fonksiyonu altında en çok kulanılan köşe belirleme fonksiyonları (Sobel ve Prewit) ile birlikte ayrıca kullanıcının belirleyebileceği özel süzgeç matrisler programlanmıştır. Köşelerin yakalanması Bölüm 2.5.2.3'de tarif edilen süzgeç matrisler ile veya fark operatörleri ile mümkün olmaktadır. Köşelerin yakalanması fonksiyonunda ayrıca özel fonkisyonu altında kullanılan özel süzgeçler varsayılan olarak programlanmıştır. Bu fonksiyon ile özellikle kaya kütlelerinde bulunan süreksizliklerin tespit edilmesi ve zenginleştirilmesi öngörmüştür. Fonksiyonun alt menüsünde Sobel Operatörü (yatay ve düşey yönde), Prewit Operatörü (yatay ve düşey yönde), Fark operatörleri (yatay ve düşey yönde), Laplace operatörü ve özel fonksiyonları bulunmaktadır. Örnek olarak Lablace operatörü fonksiyonu akım şeması ve uygulama ekran görüntüsü Şekil 4.15'de verilmiştir.

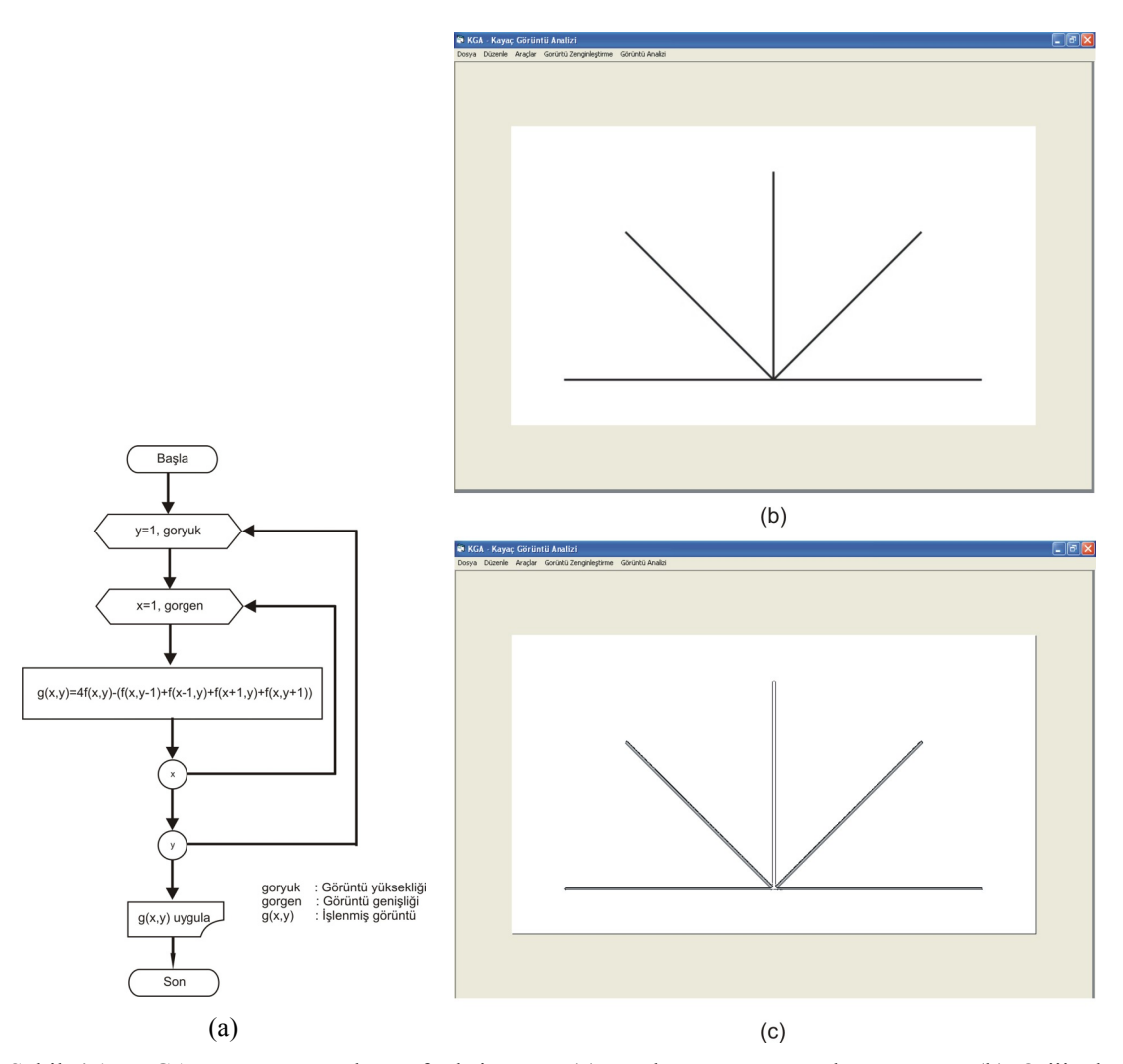

Şekil 4.15 KGA programı Laplace fonksiyonu ; (a) Laplace operatörü akım şeması, (b) Orijinal görüntü, (c) Laplace operatörü uyguanmış durum ekran görüntüsü

# *4.2.2.5. Orta Değer Filtresi*

Bu filtre Bölüm 2.5.2.3'de tarif edildiği gibi bir pikselin komşu pikselleri küçükten büyüğe sıralanarak, ortadaki değer o piksele atanarak uygulanmaktadır. Bu işleme ait algoritma bu fonksiyon altında geliştirilmiştir. Şekil 4.16'da fonksiyonun akım şeması verilmiştir. Şekil 4.16'da görüldüğü gibi bir pikselin kendisiyle birlikte komşu 8 pikseli g(isay) değişkenine atanmakta daha sonra g(isay) değişkeni küçükten büyüğe doğru sıralanarak orta değeri (5. sıradaki değer) pikselin yeni parlaklık değeri olarak atanmaktadır. Bu işlem bütün görüntüye uygulanarak filtre işlemi tamamlanır. Fonksiyonun uygulanan ekran görüntüsü Şekil 4.18b'de verilmiştir.

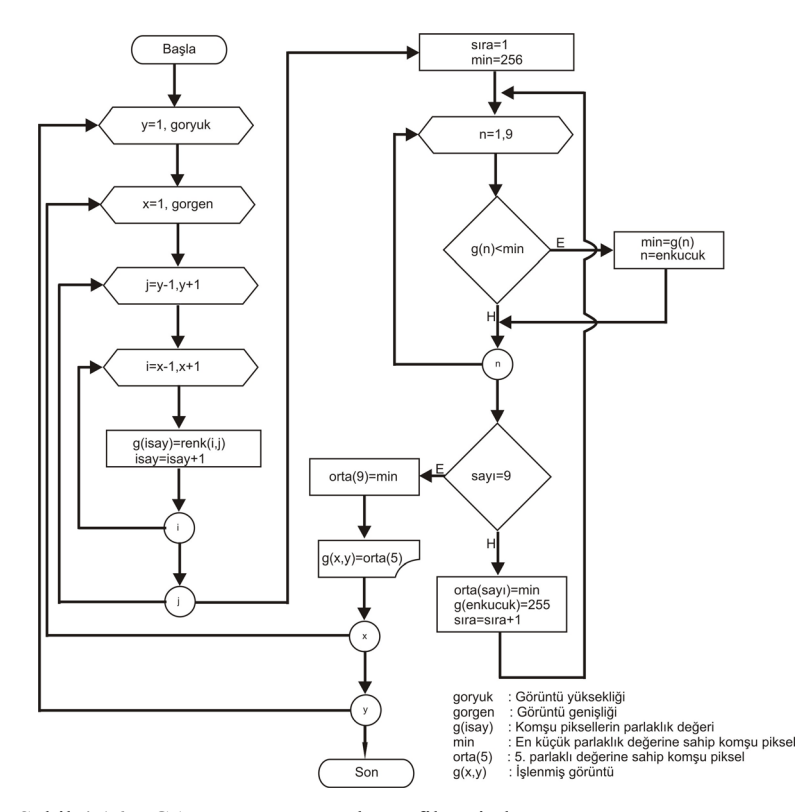

Şekil 4.16 KGA programı orta değer filtresi akım şeması

# *4.2.2.6. Ortalama Değer Filtresi*

Orta değer filtresiyle aynı mantıkla geliştirilen ortalama değer filtresinde bir pikselin komşu 8 matrisi ve kendisiyle birlikte ortalaması alınarak o pikselin yeni değeri olarak atanır. Orta değer filtresi akım şeması Şekil 4.17'de verilmiştir. Şekil 4.17'de verilen algoritmaya göre geliştirilen fonksiyonun görüntüye uygulanmış hali Şekil 4.18a'da verilmektedir.

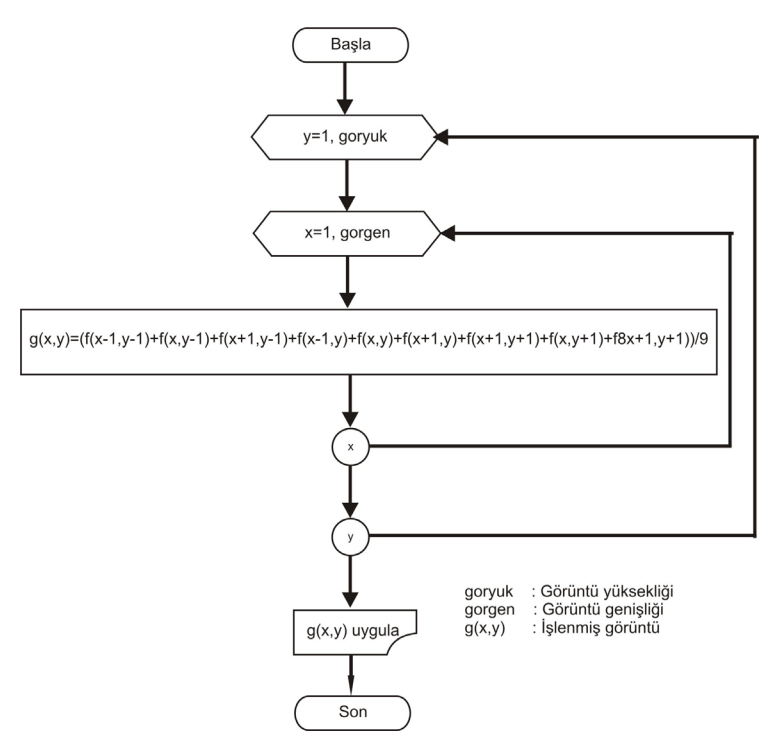

Şekil 4.17 KGA programı ortalama değer filtresi akım şeması

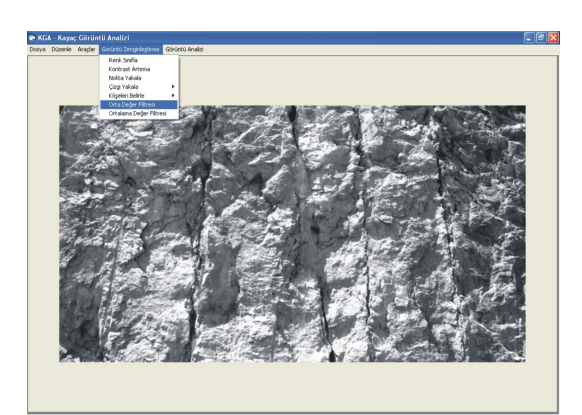

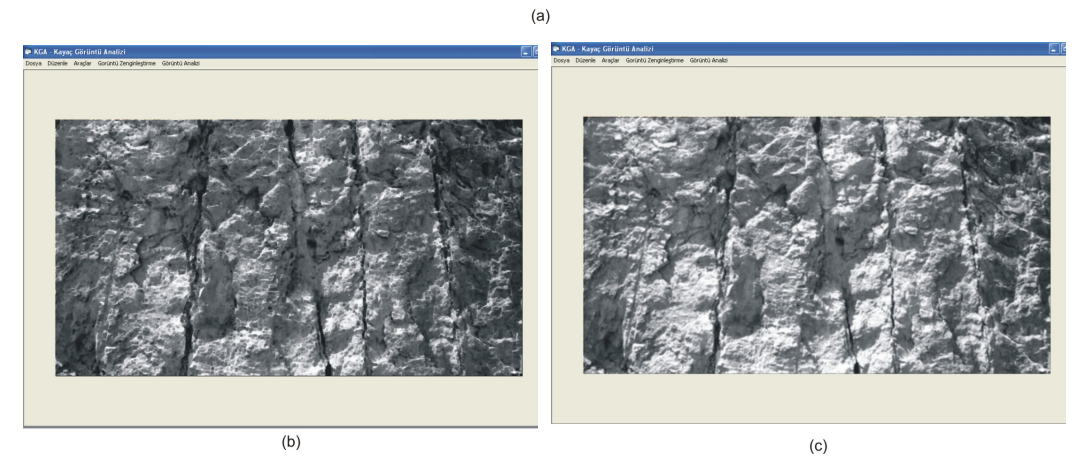

Şekil 4.18 KGA programı orta ve ortalama değer filtresi; (a) Orijinal görüntü, (b) Orta değer filtresi, (c) Ortalama değer filtresi

#### *4.2.3 Kayaç Görüntü Analizi Bilgisayar Programı Görüntü Analizi Menüsü*

KGA programının bu menüsünde geliştirilen fonksiyonlar sayesinde zenginleştirilmiş ve biçimlendirilmiş görüntülerin analizleri yapılabilmektedir. Bu menü altında Kesit Al, Alan hesapla, Yüzde Bul, Süreksizlik ve Ortalama Eğim fonksiyonları bulunmaktadır. Detayları aşağıda verilen bu fonksiyonların herbiri farklı görüntü analizi yapmakta ve farklı amaçlar için kullanılmaktadır.

#### *4.2.3.1. Kesit Al Fonksiyonu*

KGA programına konulan bu fonksiyon sayesinde görüntüde kullanıcının belirlediği herhangi bir yatay hat boyunca görüntü içindeki renk değerlerinin değişimi grafik olarak verilmektedir. Böylelikle analizi yapılan resimde yatay yönde renk değişimi tespit edilebilmektedir. Görüntü zenginleştirme menüsü ile zenginleştirilen herhangi bir görüntü üzerinde süreksizliğin bir hat boyunca nerede başlayıp nerede bittiğinin analizi bu fonksiyon kullanılarak yapılabilmektedir. Fonksiyonun akım şeması Şekil 4.19'da verilmiştir. Akım şemasında görüldüğü gibi düşey kesit hattı (y) kullanıcı tarafından belirlenmekte yatay yöndeki değişimi program bulmaktadır. Akım şemasında grafik çizimi farklı nesne tarafından yapıldığı için verilmemişir. Örnek olarak Şekil 4.20'de verilen görüntünün düşey yönde 215'inci değerinde kesiti ekran görüntüsü verilmiştir.

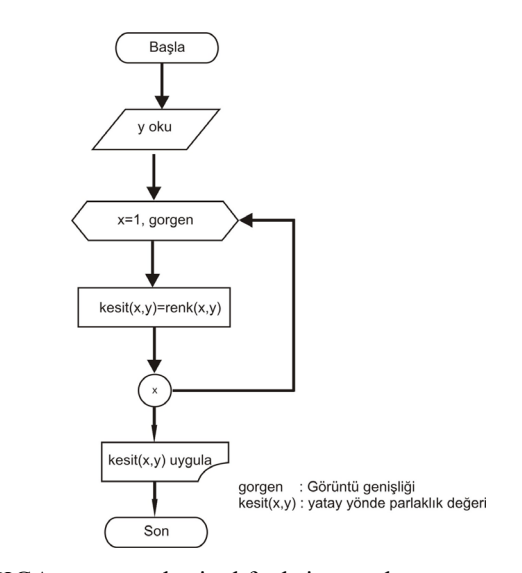

Şekil 4.19 KGA programı kesit al fonksiyonu akım şeması

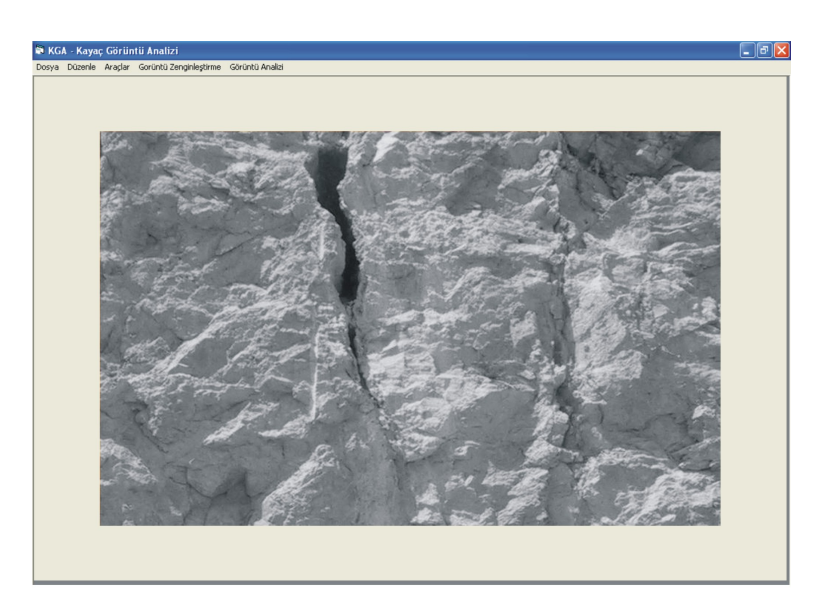

 $(a)$ 

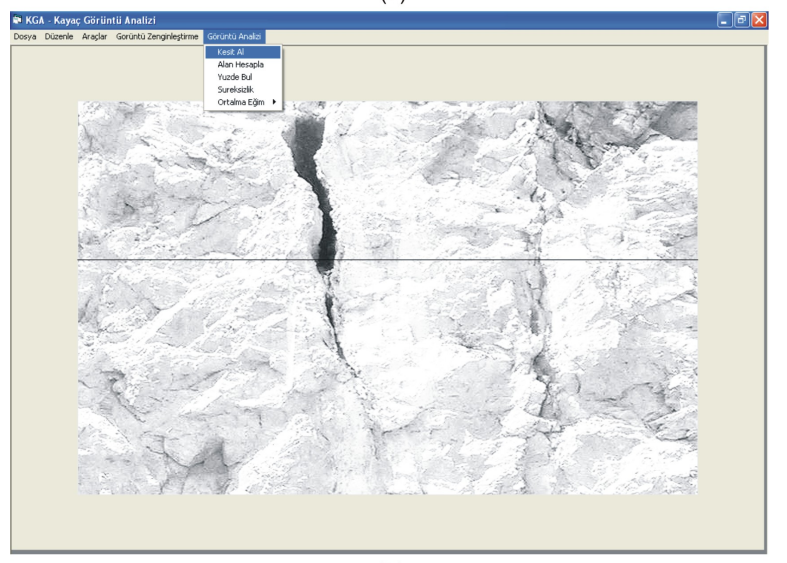

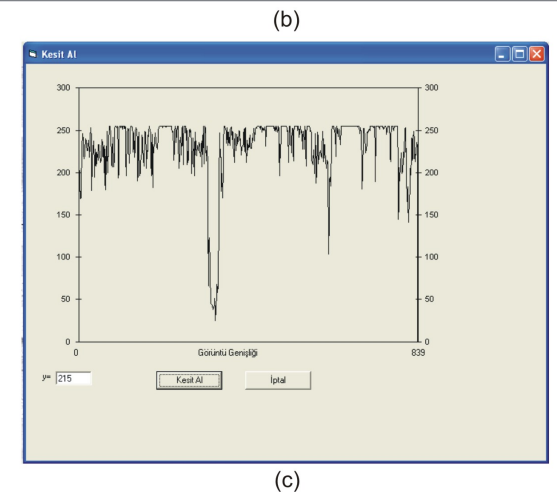

Şekil 4.20 KGA programı kesit al fonksiyonu ; (a) Orijinal görüntü, (b) Zenginleştirilmiş görüntü, (c) Kesit görüntüsü

#### *4.2.3.2. Alan Hesapla Fonksiyonu*

KGA programına kodlanan bu fonksiyon ile görüntü içerisindeki cisimler tanımlanabilmekte ve iki boyutlu olarak alanları hesaplanabilmektedir. Özellikle parça boyut dağılımını belirlemede kullanılan bu algoritma sayesinde açık işletmelerde uygulanan delme-patlatma operasyonları sonrası oluşan yığının parça boyut dağılımında kullanılabilir. Patlatma sonrası oluşan yığınların analizi yardımıyla patlatmanın verimi ve özgül şarj miktarları en ekonomik şekilde ayarlanabilmektedir. Eğer özgül şarj miktarı düşük ise iri boyutlu parçalar oluşur ve tekrar patlatma (patar atımları) gerekebilir. Eğer özgül şarj fazla ise patlatma sırasında öğütme fazla olabilir ve birim maliyet artabilir. En uygun özgül şarj miktarının belirlenmesi işletmelerde genelde deneme-yanılma yoluyla veya konusunun uzman teknik elemanın görsel olarak yığını incelemesiyle yapılmaktadır. Bunun yerine yığının parça boyutlarının görüntü analizi yöntemiyle sayısal olarak analiz edilmesi ile en uygun özgül şarjın tespit edilmesi mümkün olacaktır.

KGA programın alan hesabı fonksiyonunda yazılan algoritma basitce su sekilde tarif edilebilir (Şekil 4.21). Görüntü matrisi *f* (1,1) elemanından başlayarak resim içindeki piksellerin renk değerlerini yatay yönde aşağıya doğru inceler. Piksel değerleri içinde ilk 0 değerini bulduğunda o değerin koordinatlarını alır. Şekil 4.21'de bu değer  $f(8,4) = 0$ 'dır. Bu pikselin komşu piksellerini saat yönü doğrultusunda inceler ve bulduğu bir sonraki 0 değerini hafızasına alır. Şekil 4.21'de bu değer  $f(9.5) = 0$ 'dır. Bu pikselin etrafını saat yönü doğrultusunda inceleyerek bir sonraki köşe noktasını bulur. Bu işlem başladığı noktaya kadar devam eder ve başladığı noktaya geldiğinde şeklin köşe noktalarının görüntü matrisi içerisindeki koordinatlarını elde etmiş olur. Sonraki aşamada köşe koordinatları alınan şekli yatay yönde tarayarak şeklin kapladığı toplam pikseller bulunur. Böylelikle şeklin piksel bazında alanı hesaplanmış olur. Daha önce tanıtılan mesafe kalibre fonksiyonu kullanılarak bu alanın kaç birimkareye eşit olduğu hesaplanır.

Alan hesapla fonksiyonu bir şekil için yukarıdaki algoritmada tarif edildiği gibi hesaplama yapar. Görüntüde bulunan diğer parçalar için fonksiyon koordinatları alınan ve alanı hesaplanan parçanın piksel değerlerini 255 (beyaz) yapar. Fonksiyona ait akım şeması Şekil 4.22'de verilmiştir.

|                |                |                 |                          |                     |                |          | ▶ । |    |    |    |    |                                                                             |             |    |
|----------------|----------------|-----------------|--------------------------|---------------------|----------------|----------|-----|----|----|----|----|-----------------------------------------------------------------------------|-------------|----|
| $\mathbf{1}$   | $\overline{2}$ | 3               | $\overline{\mathcal{L}}$ | 6                   | $\overline{7}$ | 8        | 9   | 10 | 11 | 12 | 13 | 14                                                                          | 15          | 16 |
| $\overline{2}$ |                |                 |                          |                     |                |          |     |    |    |    |    |                                                                             |             |    |
| 3              |                |                 |                          |                     |                |          |     |    |    |    |    |                                                                             |             |    |
| $\overline{4}$ |                |                 |                          | 255 255 255 255 255 |                | 0        |     |    |    |    |    | 255 255 255 255 255 255 255 255                                             |             |    |
| 5              |                | 255 255 255 255 |                          |                     | ð              | n        | Ō   |    |    |    |    | 255 255 255 255 255 255 255                                                 |             |    |
| 6              |                | 255 255 255     |                          | 0                   | 0              | O        | 0   |    | 0  |    |    | 255 255 255 255 255                                                         |             |    |
| $\overline{7}$ |                | 255 255         | $\Omega$                 | 0                   | 0              | 0        | 0   | 0  | 0  | 0  |    | 255 255 255 255                                                             |             |    |
| 8              | 255            | $\Omega$        | 0                        | 0                   | 0              | 0        | 0   | 0  | 0  | 0  | 0  |                                                                             | 255 255 255 |    |
| 9              |                | 255 255         | 0                        | 0                   | 0              | $\Omega$ | 0   | 0  | 0  | 0  |    | 255 255 255 255                                                             |             |    |
| 10             |                | 255 255         | $\Omega$                 | 0                   | 0              | 0        | 0   | 0  | 0  |    |    | 255 255 255 255 255                                                         |             |    |
| 11             |                | 255 255 255 255 |                          |                     | 0              | 0        | 0   | U  |    |    |    | 255 255 255 255 255 255                                                     |             |    |
| 12             |                |                 |                          | 255 255 255 255 255 |                | 0        |     |    |    |    |    | 255 255 255 255 255 255 255 255                                             |             |    |
| 13             |                |                 |                          |                     |                |          |     |    |    |    |    | 255  255  255  255  255  255  255  255  255  255  255  255                  |             |    |
| 14             |                |                 |                          |                     |                |          |     |    |    |    |    |                                                                             |             |    |
| 15             |                |                 |                          |                     |                |          |     |    |    |    |    | 255   255   255   255   255   255   255   255   255   255   255   255   255 |             |    |

Şekil 4.21 KGA programı alan hesapla fonksiyonu algoritması
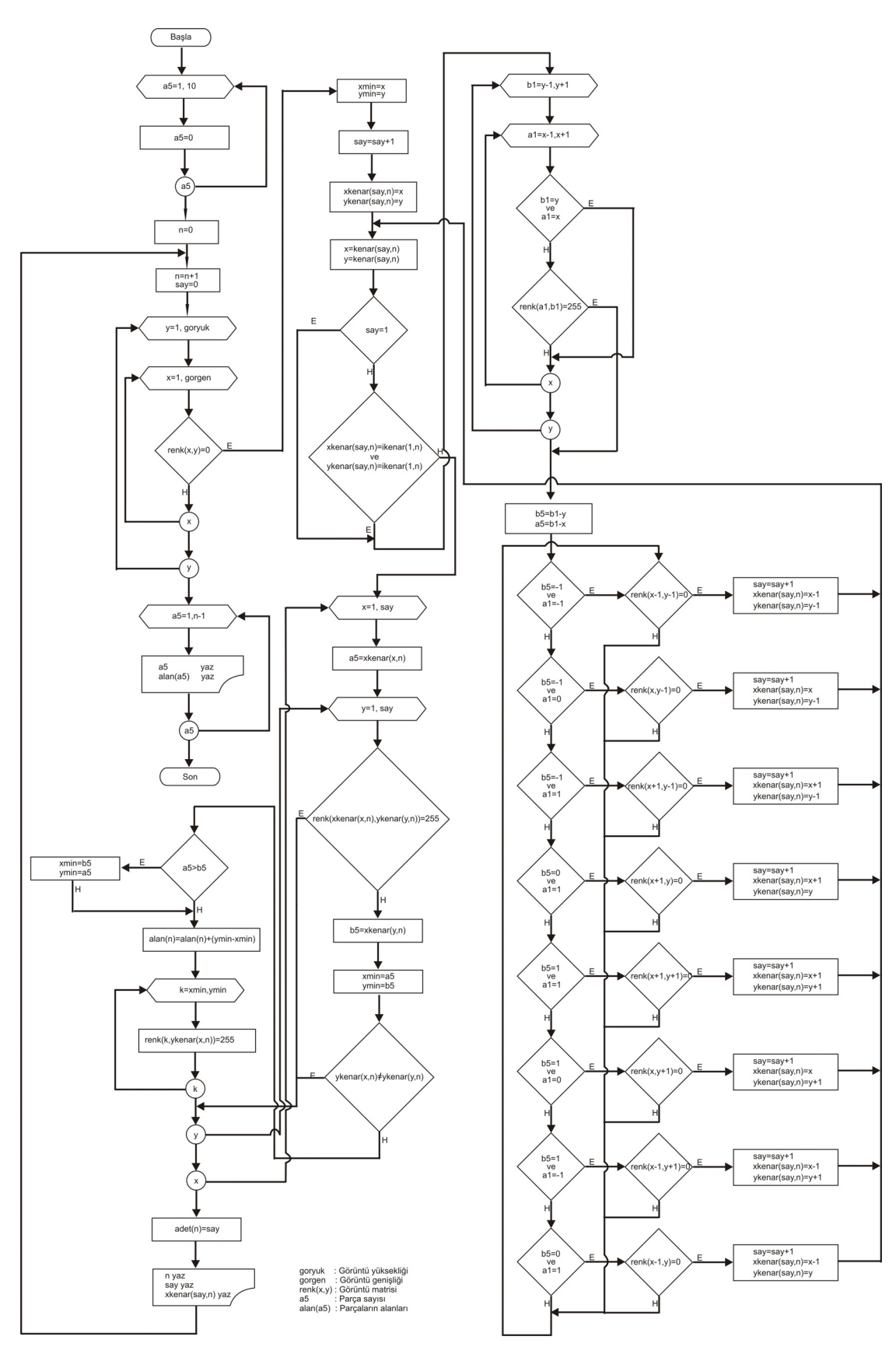

Şekil 4.22 KGA programı alan hesapla fonksiyonu akım şeması

Örnek olarak programa tane dağılımı dairesel boyutlu ve birbirlerinden bağımsız hazırlanmış bir görüntü yüklenmiştir. Bu görüntünün alan hesapla fonksiyonu ile analizi yapılmıştır. Örnek görüntünün program çalışırken görüntüsü Şekil 4.23'de verilmiştir. Görüntü içerisinde toplam 60 adet parça bulunmaktadır. Bu parçaların gerçek büyüklükleri daha önce tanıtılan mesafe kalibre fonksiyonu ile bulunmuştur. Analiz sonusunda elde edilen değerler Tablo 4.2'de verilmiştir. Analizde parça büyüklüğü ve kaç adet olduğu saptanmıştır. Bu şonuçlara göre çizilen birikimli parça adeti % - parça boyutu grafiği Şekil 4.24'de verilmiştir.

| Parça Alanı<br>(cm <sup>2</sup> ) | Parça Adeti      | Parça Dağılımı<br>$\frac{6}{6}$ |        | Birikimli Parça Dağılımı% |
|-----------------------------------|------------------|---------------------------------|--------|---------------------------|
| $+20$                             | 4                | 6,67                            | 6,67   | 100,00                    |
| $+20-10$                          | 8                | 13,33                           | 20,00  | 93,33                     |
| $+10-5$                           | 16               | 26,67                           | 46,67  | 80,00                     |
| $+5 - 2.5$                        | 32               | 53,33                           | 100,00 | 53,33                     |
| $+2-5-0$                          | $\boldsymbol{0}$ | $\theta$                        | 100,00 | $\overline{0}$            |
| Toplam                            | 60               | 100,00                          |        |                           |

Tablo 4.2 Alan Hesapla Tuşu Görüntü Analizi Sonuçları

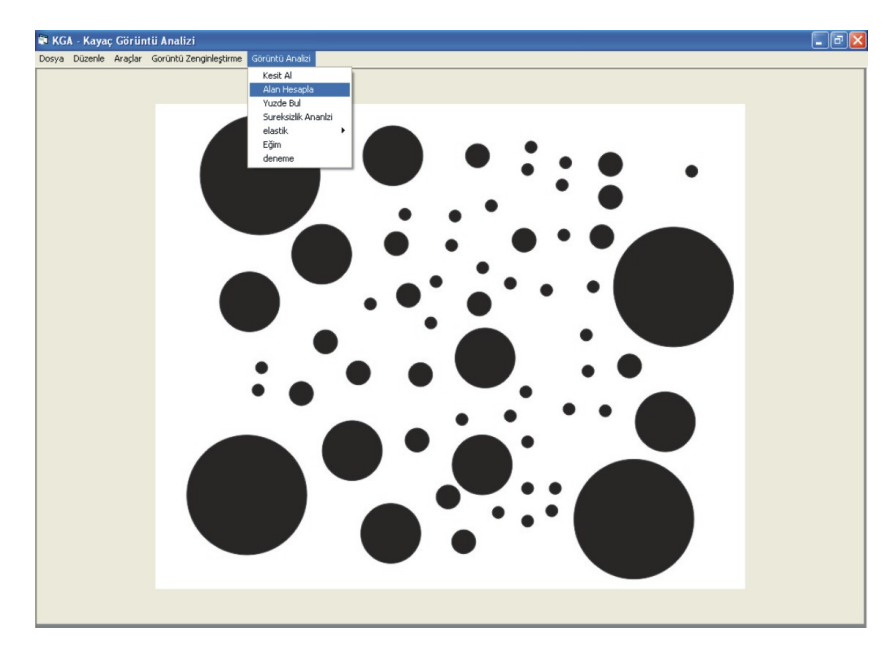

Şekil 4.23 KGA programı alan hesapla fonksiyonu örnek görüntü

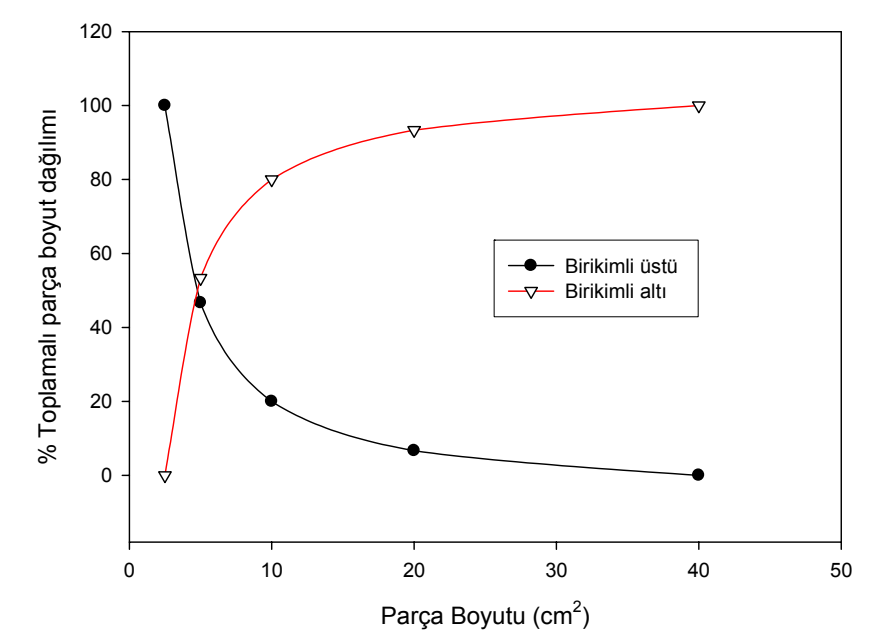

Şekil 4.24 Örnek görüntü analiz sonucu parça alanı –birikimli parça alanı dağılımı

#### *4.2.3.3. Yüzde Bul Fonksiyonu*

KGA programında bu fonksiyonun amacı görüntüdeki farklılıkların yüzdesel olarak bulunmasıdır. Bu fonksiyon özellikle minerolojik-petrografik araştırmalarda kullanılan ince kesit ve mikroskop görüntülerinin incelenmesi, farklı yapıdaki minerallerin görüntü içerisindeki yüzdesinin saptanması amacıyla geliştirilmiştir. Ayrıca kayaçların fiziksel özelliklerinden birisi olan doluluk oranı ve porozitesinin bulunmasında bu fonksiyondan yaralanılabilinir.

Yüzde bul fonksiyonu renkli görüntülere uygulanacak şekilde geliştirilmiştir. Fonksiyonun mantığı kullanıcı görüntü içerisinde yüzdesini bulmak istediği rengi üç ana renk modunda belirlemektedir. Kullanıcının belirlediği bu üç ana renk görüntü içerisinde seçilerek piksel bazında miktarı belirlenir. Şekil 4.25'de fonksiyonun akım şeması verilmiştir. Şekil 4.25a'da verilen akım şemasında görüldüğü gibi renk değerleri tek bir değerde değil kullanıcının belirlediği aralıkta görüntüde işlem yapmaktadır. Şekil 4.25b'de örnek basit bir renkli görüntü verilmiştir. Görüntüde renklerin hepsi aynı büyüklüktedir. Şekil 4.25c'de yüzde fonksiyonunun ekran görüntüsü verilmiştir.

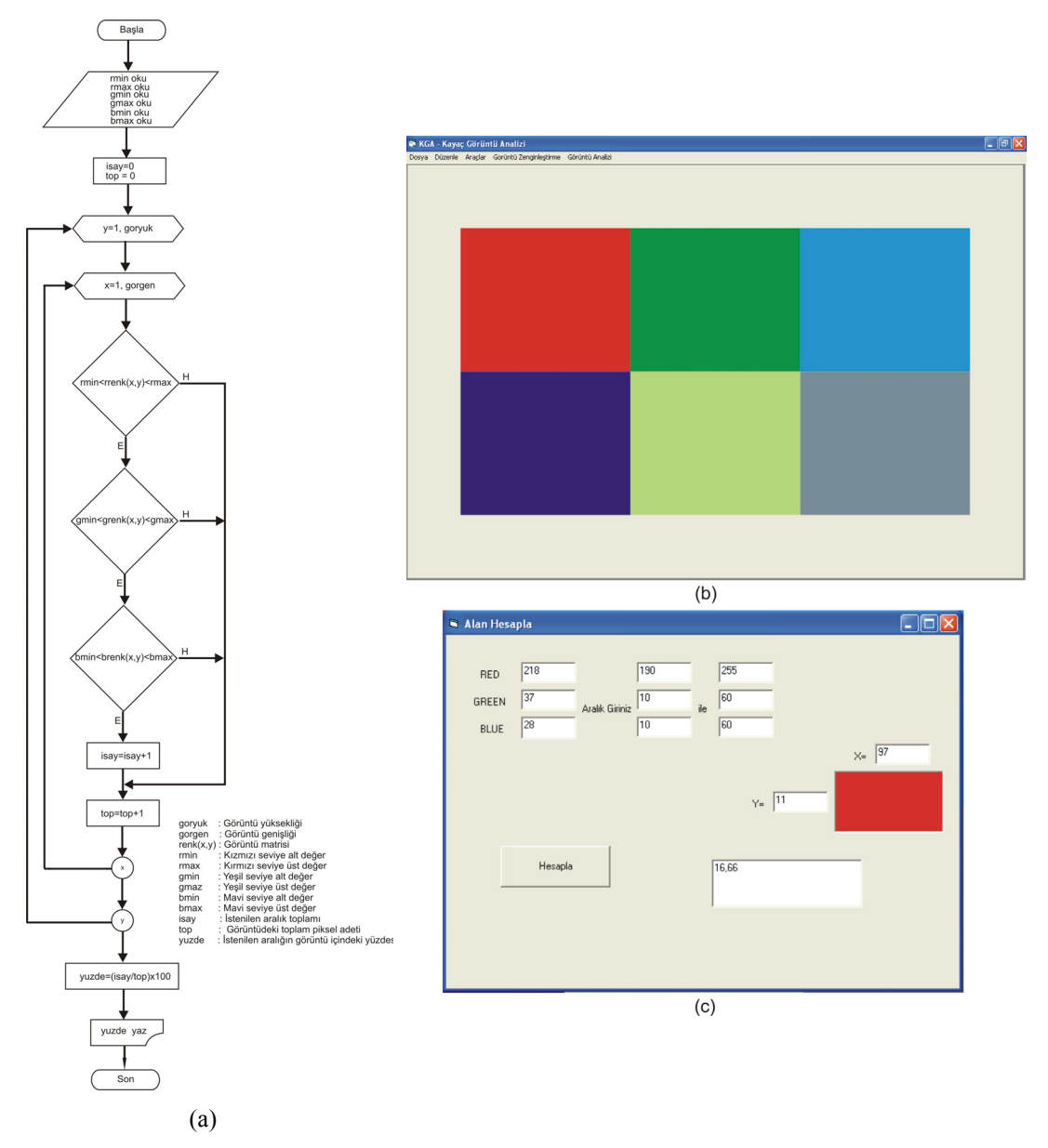

Şekil 4.25 Yüzde bul fonksiyon algoritması akış diyagramı, (a) Yüzde bul fonksiyonu akım şeması, (b) Örnek renkli görüntü, (c) yüzde bul fonksiyonu ekran görüntüsü

## *4.2.3.4. Süreksizlik Fonksiyonu*

KGA programına eklenen bu fonksiyon ile herhangi bir kaya kütlesi üzerindeki süreksizlikler tespit edilebilmektedir. Bölüm 3.2'de tarif edildiği ve Bölüm 3.3.1'de tartışıldığı gibi kaya kütlesi yüzeyinden süreksizliklerin görüntü işleme metotları ile tespit edilmesinde bazı zorluklar vardır. Bu zorlukların başında kaya kütlesinden alınan görüntü üzerinde gölgeler ve köşelerin birbirinden ayırt edilmesi gelmektedir. Ayrıca süreksizlik olmayan köşe ile süreksizliğin ayırt edilmesi de görüntü işleme yöntemlerinin süreksizliklerin tespitinde karşılaşılan güçlüklerdir. Bu olumsuzlukları ortadan kaldıracak otomatik bir algoritmanın görüntü işleme metotları kullanılarak yapılmasında ancak yüksek çözünürlüklü kameralar ve görüntünün uygun koşullarda alınması ile sağlanmaktadır.

KGA programında geliştirilen süreksizlik fonksiyonunda süreksizliklerin tespiti yarı otomatik olarak yapılmaktadır. Bunun anlamı kullanıcı tarafından süreksizlik olmayan ve programın süreksizlik olarak tespit ettiği durumların elle düzeltilmesi gerekmektedir. Fonksiyon, Bölüm 2'de tanıtılan görüntü zenginleştirme ve görüntü biçimlendirme teknikleri ile süreksizlikleri belirgin hale getirilmiş görüntülere, kullanıcının belirlediği düşey yükseklikte Bölüm 3.3'de detayları verilen yatay hat etüdünün uygulanmasıdır. Buna göre programlanan fonksiyonun akım şeması Şekil 4.26'da verilmiştir. Şekil 4.26'da görüldüğü gibi kullanıcı süreksizlik özelliklerini bulmak istediği hattın düşey koordinat değerini girmektedir. Süreksizlik fonksiyonu otomatik olarak kullanıcının girdiği bu değer boyunca görüntü üzerinden yatay kesit almakta ve kesiti kesen süreksizliklerin sayısı ve aralığı hesaplanmaktadır. Hesaplanan süreksizilik aralığı değerlerine göre Tablo 3.1'de verilen Süreksizlik Aralığı Tanımlanma Ölçütleri (ISRM, 1981)'ne göre sınıflamakta ve ekrana yazmaktadır. Ayrıca Priest ve Hudson (1976) tarafından önerilen RQD değeri ile ortalama süreksizlik aralığı arasındaki ilişki bu fonksiyon altında programlanmıştır. Buna göre Eşitlik 3.5'de verilen formül kullanılarak incelenen kaya görüntüsünün RQD değeri ekrana yazılmaktadır.

Şekil 4.27a'da yapay olarak yaratılan bir görüntü verilmektedir. Verilen yapay şekilde hat uzunluğu 2 m olarak denenmiş, görüntüde düşey yönde farklı açıklıkta beş adet süreksizlik temsil edilmiştir. Şekil 4.27b'de süreksizlik fonksiyonunun uygulanmış ve ekran görüntüsü verilmiştir.

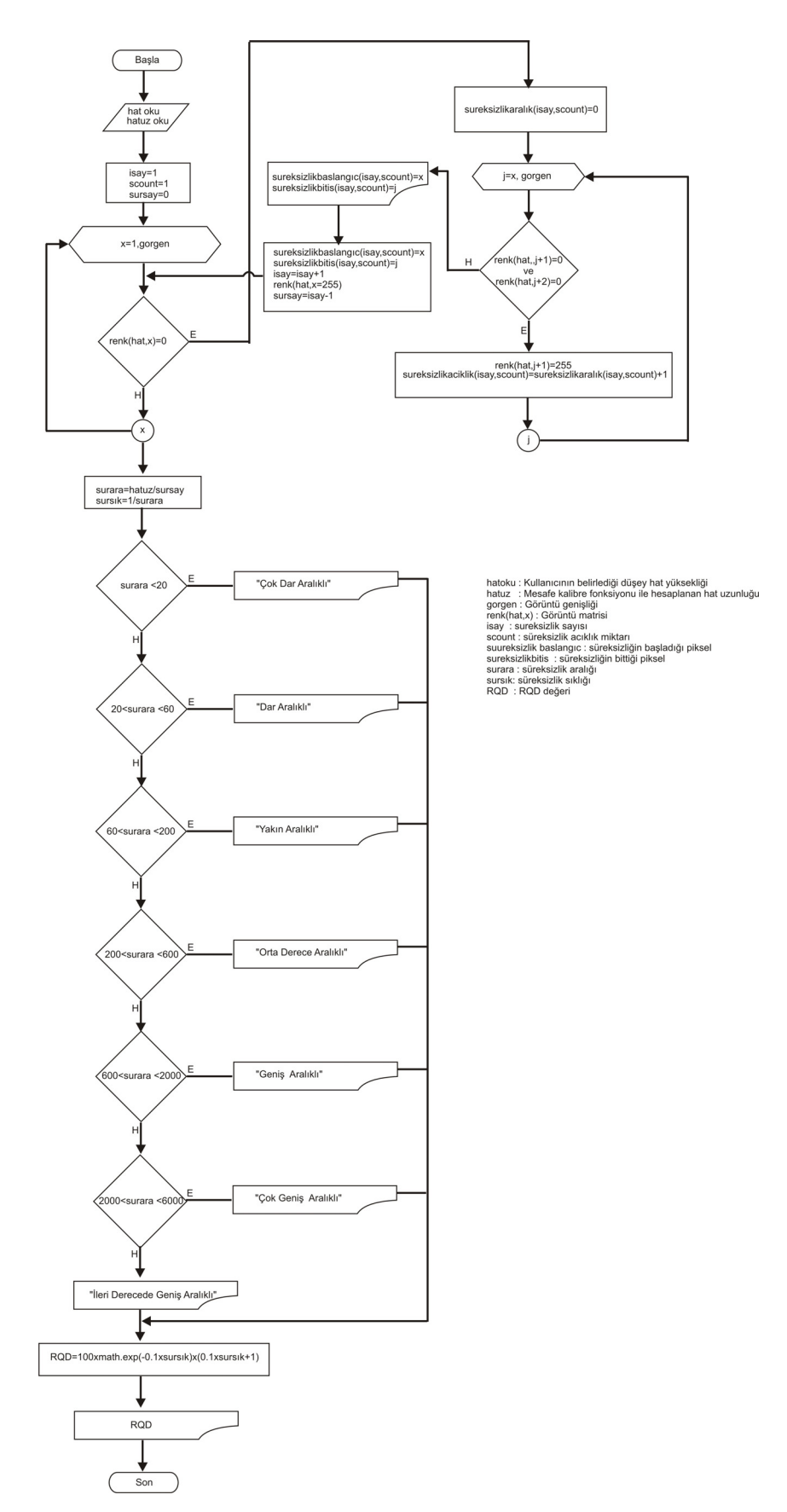

Şekil 4.26 KGA programı süreksizlik fonksiyonu akım şeması

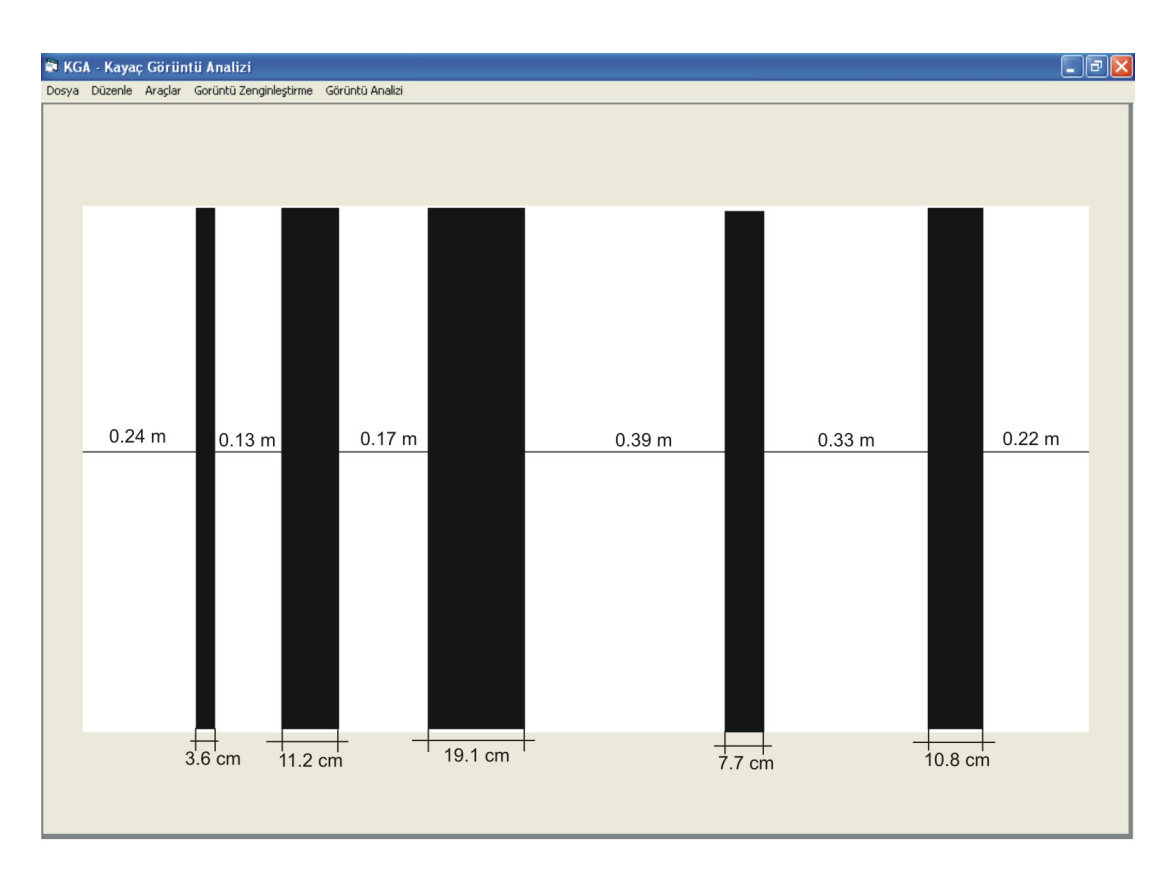

 $(a)$ 

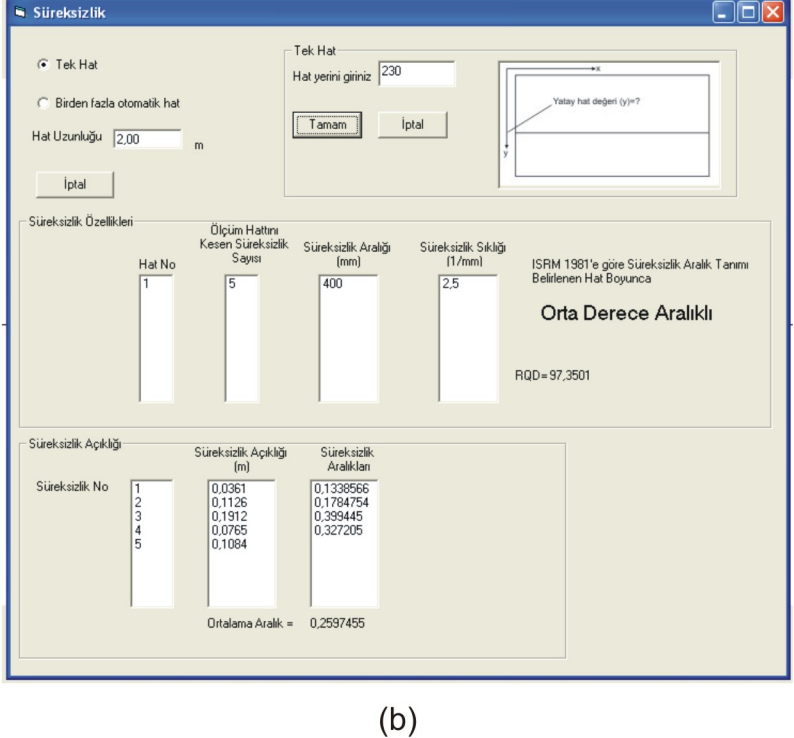

Şekil 4.27 Süreksizlik fonksiyonu, (a) Örnek süreksizlik görüntüsü, (b) Süreksizlik fonksiyonu ekran görüntüsü

#### *4.2.3.5. Ortalama Eğim Fonksiyonu*

KGA programında algoritması geliştirilen bu fonksiyon sayesinde görüntü üzerinde tespit edilen süreksizliklerin eğimleri bulunabilmektedir. Bunun için öncelikle görüntünün zenginleştirilmesi ve biçimlendirilmesi gerekmektedir. Analize hazır hale getirilen görüntü üzerinde kullanıcı tarafından süreksizlik eğimi boyunca işaretleme yapılır ve böylelikle süreksizlik eğiminin hattı boyunca koordinatlar programın hafızasına alınır. Koordinat sisteminde eğim Eşitlik 4.1'de verilmiştir. Eşitlik 4.1'de verilen formüle göre süreksizlik üzerinde kısa aralıklarla eğimler belirlenir (Şekil 4.28). Eşitlik 4.2 ile bir süreksizlik hattı boyunca bulunan eğimlerin ortalaması alınır. Fonksiyonun akım şeması Şekil 4.29'da verilmiştir.

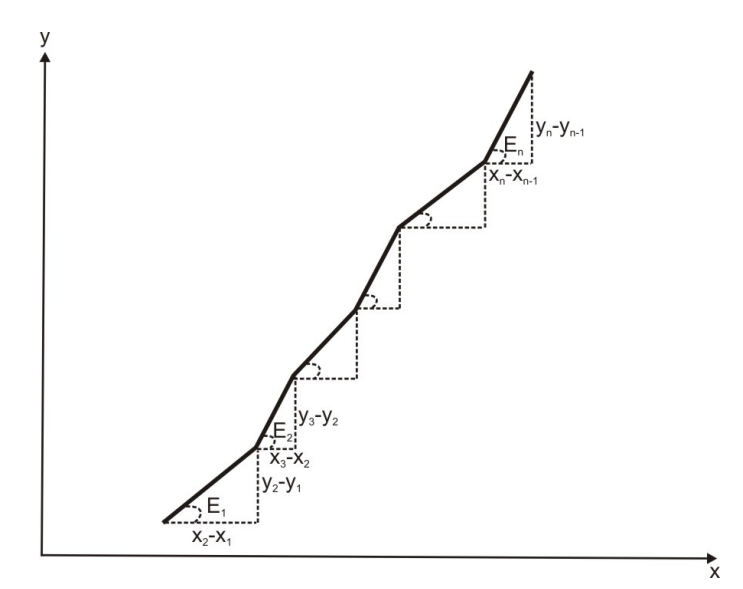

Şekil 4.28 Koordinat sisteminde eğimin bulunması

$$
E_1 = \arctan\frac{(y_2 - y_1)}{(x_2 - x_1)}
$$
(4.1)

$$
OE = \frac{\sum_{i=1}^{n} E_i}{n}
$$
\n(4.2)

Burada n süreksizlik üzerinde belirlenen nokta sayısıdır.

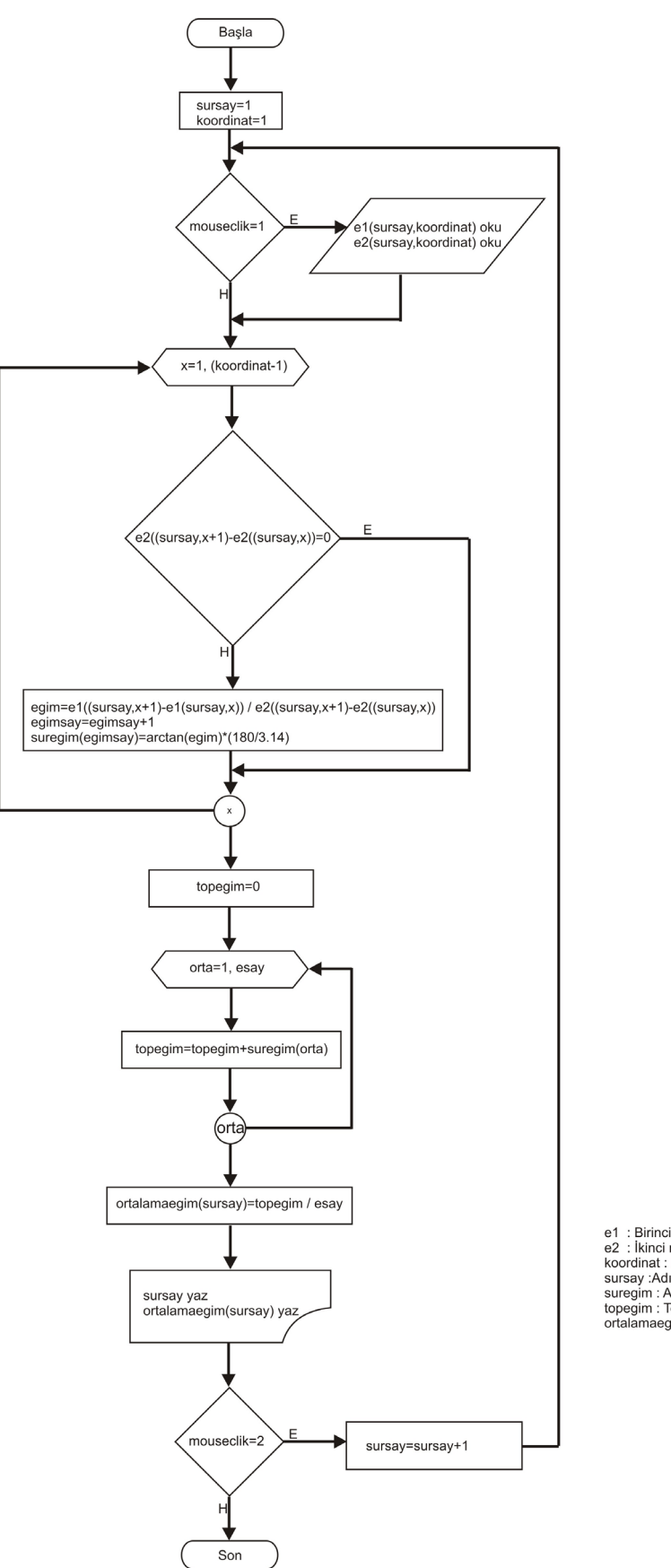

e1 : Birinci nokta<br>e2 : İkinci nokta<br>koordinat : Başalgıç ve bitiş koordinatları<br>sursay :Adım sayısı<br>sursayı :Adımlardaki eğimler<br>topegim : Toplam egim<br>ortalamaegim : Ortalama eğim

Şekil 4.29 KGA programı ortalama eğim fonksiyonu

## **BÖLÜM BEŞ**

# **GÖRÜNTÜ İŞLEME YÖNTEMİNİN KAYAÇLARA UYGULANMASI**

#### **5.1Giriş**

Bu bölümde görüntü işleme metotlarının kayaçlar üzerinde uygulaması yapılmıştır. Uygulama çalışmaları ince - parlak kesit kayaç görüntülerinden mineral yüzdeleri bulma, kayaçlardaki boşluk oranını tespit etme, şev aynası görüntülerinden süreksizlik özellikleri tespit etme ve delme-patlatma ile patlatılmış malzeme yığınından boyut dağılımı alanlarında yapılmıştır.

Bu çalışmalarda Bölüm 4'de tanıtılan KGA programı ile birlikte National Institutes of Health (USA) tarafından geliştirilen ImageJ programı kullanılmıştır. Araştırmanın amacı görüntü işleme metotlarının uygulanabilirliği olması nedeniyle çalışılan görüntülerin örneklenmesi özelleştirilmemiş farklı genel görüntüler kullanılmıştır. Buna göre, şev aynası görüntüleri ve patlatılmış malzeme yığınları görüntüleri İzmir civarında faaliyet gösteren farklı kireçtaşı ocaklarından, ince kesit görüntüleri ise farklı araştırmalardan temin edilmiştir.

#### **5.2 KGA Programı Yüzde Bul Fonksiyonunun Kayaçlara Uygulanması**

Özellikle minerolojik-petrografik araştırmalarda minerallerin tanımlanması amacıyla kullanılan ince kesit görüntüleri ve cevher hazırlama proseslerinde cevherlerin serbestleşme derecesinin tespitinde mikroskop görüntüleri ile kayaçların boşluk (prozite) özelliklerinin tespitinde görüntü işleme metotları kullanılabilir. Bu araştırmada bu özelliklerin tespitine yönelik uygulama çalışması yapılmış ve Bölüm 4.2.3.3 de tanıtılan yüzde bul fonksiyonu kullanılmıştır.

#### *5.2.1 Kayaç Görüntülerinden Mineral Yüzdelerinin Bulunması*

Bu bölümde kullanılan orjinal görüntü Şekil 5.1'de verilmiştir. Görüntü bir incekesit görüntüsüdür ve mikroskoptan alınmıştır. Görüntüde pirit, galen ve sfalerit bulunmaktadır.

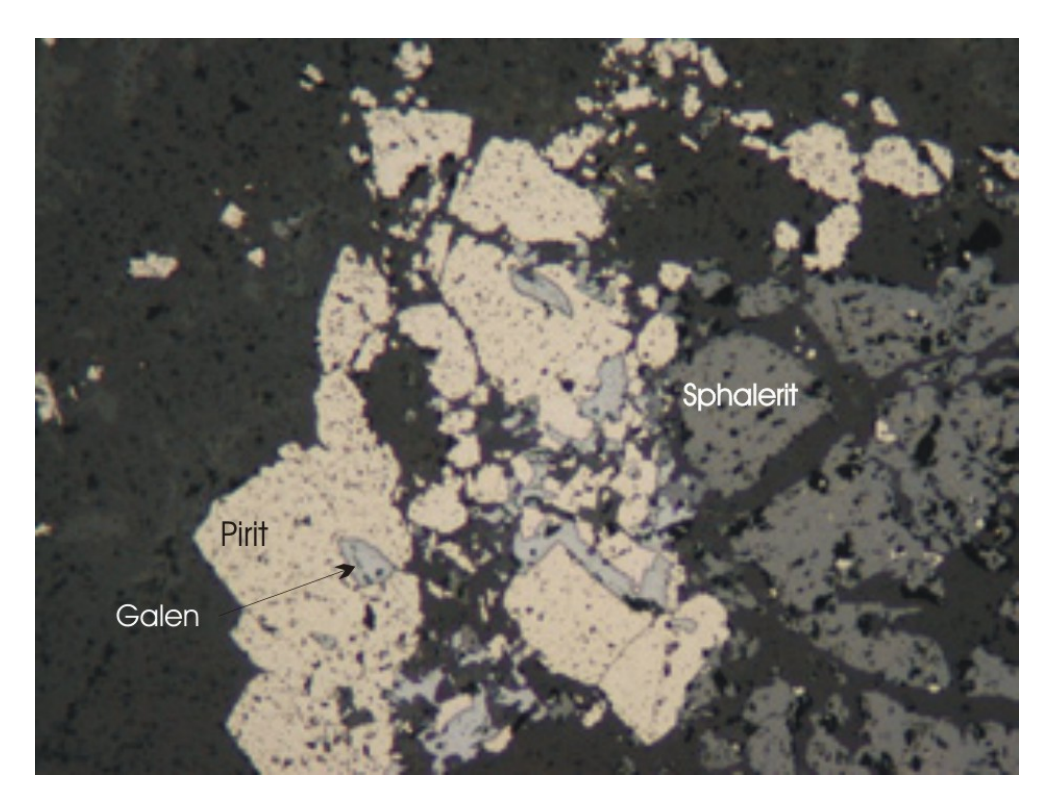

Şekil 5.1 İnce kesit orijinal görüntü

Görüntüye uygulanan ön işleme operasyonları ve yüzde bul fonksiyonu önceki bölümlerde tanıtılması nedeniyle burada detaylandırılmayacak sadece analiz aşamaları gösterilecektir. Buna göre orjinal görüntüde öncelikle kontrast arttırma işlemi ve renkli görüntüyü sınıflama işlemi gerçekleştirilmiştir (Şekil 5.2b). Daha sonra görüntü yüzde bul fonksiyonu kullanılarak sınıflandırılmıştır (Şekil 5.2c). Sınıflandırılma aşamasında pirit mineralinin rengi kırmızı, galen minerali yeşil ve sfalerit minerali mavi olarak seçilmiş ve bu renklerin maksimum değerleri alınmıştır. Örneğin orijinal görüntüde görülen pirit mineralinin yeni renk değeri kırmızı, yeşil ve mavi formatında 255,0,0 olarak belirlenmiştir.

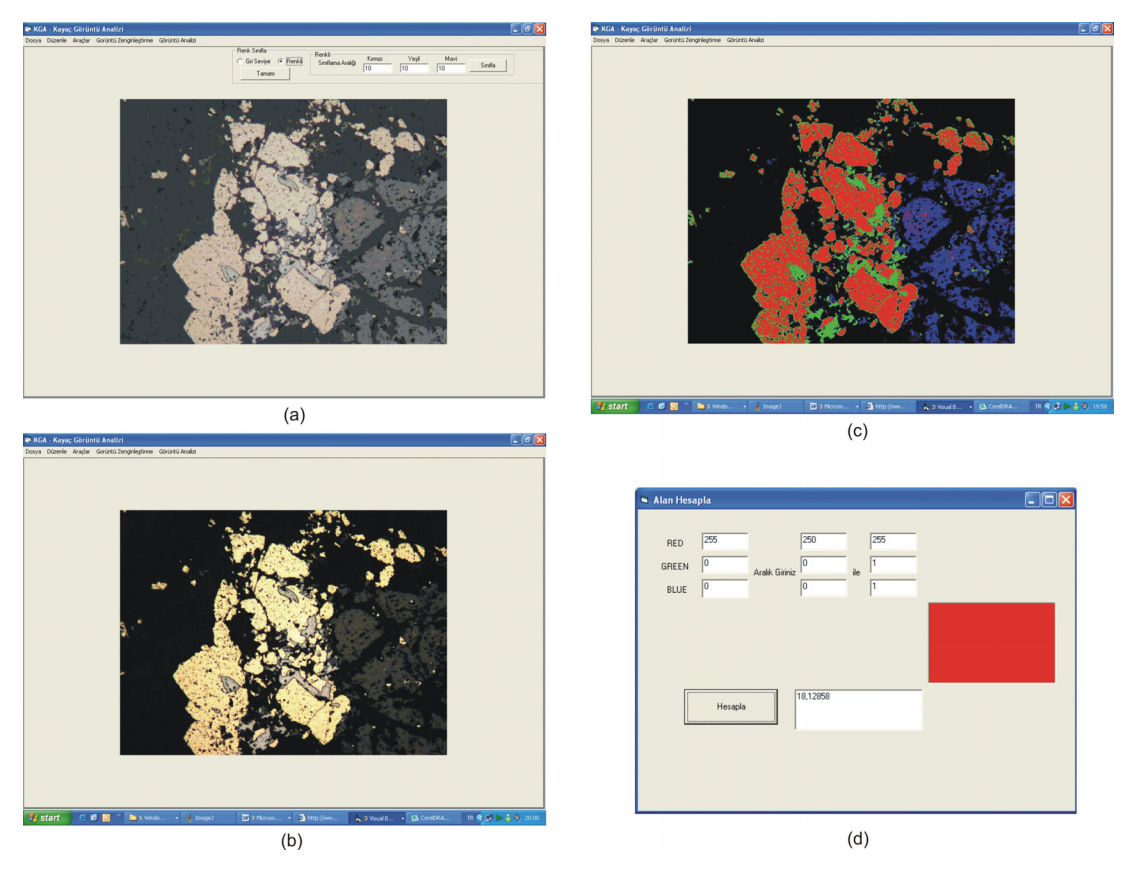

Şekil 5.2 Görüntüde mineral yüzdesi bulunması aşamaları, (a) Orijinal görüntü, (b) Kontrast arttırma (c) Mineralleri sınıflama, (d) Yüzde bul fonksiyonu ekran görüntüsü

Yapılan analiz sonucunda ince kesit görüntüsü içerisinde bulunan pirit, galen ve sfalerit yüzdeleri Tablo 5.1'de verilmiştir.

| Mineral Adı       | Görüntü içerisindeki oranı<br>$\binom{0}{0}$ |
|-------------------|----------------------------------------------|
| Pirit             | 18.13                                        |
| Galen             | 796                                          |
| Sphalerit         | 9.53                                         |
| Matriks malzemesi | 64 38                                        |

Tablo 5.1. Görüntüde mineral yüzdesi bulunması analiz sonuçları

#### *5.2.2 Kayaçlarda Boşluk Oranının Bulunması*

Kayaçlarda boşluk oranının bulunması amacıyla KGA programı ile geliştirilen görüntü işleme metotları kullanılmıştır. KGA programında geliştirilen yüzdebul fonksiyonu minerallerin yüzdesinden başka kayaçlarda bulunan boşlukların tespiti amacıyla da kullanılabilir. Bunun için boyutları uygun görüntü temini kayaç yüzeyinin yakınından çekilen fotograf veya büyültme oranı küçük olan mikroskoplardan yararlanılabilinir. Ayrıca kaya yüzeyinin görüntüsü tarayıcı (scaner) yardımıyla temin edilebilir.

Kayaçlardaki boşluk oranının bulunması örnek çalışmasında tarayıcıdan taranan iki farklı kayacın görüntüsü işlenmiştir. Bunlardan birisinin boşluk oranı diğerine göre daha fazladır. Burada amaç görüntü işleme metodu ve geliştirilen fonksiyonun işlevi olması nedeniyle sadece iki boyutlu görüntü içerisinde boşluk oranlarının tespiti yapılmış ve kayacın deneylerle ölçülen boşluk oranı ile görüntü işleme ile bulunan boşluk oranı arasında herhangi bir korelasyon geliştirilmemiştir. Kayaçın deneylerle tespit edilen boşluk oranına bir yaklaşım yapılabilmesi için kayaçtan belli aralıklarla kesitler alınmalı ve bu kesitlerde görüntü işleme metotları uygulanmalıdır.

Uygulama çalışmasında genel olarak boşluk oranı fazla olan Erzurum yöresine ait beyaz traverten görüntüsü örnek olarak seçilmiştir. Travertenin orjinal görüntüsü, istatistik bilgileri ve görüntü histogramı Şekil 5.3'de verilmiştir. Buna göre orjinal görüntü içerisinde en düşük parlaklık 9, en yüksek parlaklık 255 ve ortalama parlaklık değeri 220'dir. Görüntü histogramında ise orjinal görüntünün 200-255 (gri ton) parlaklık değerlerinde dar bir aralıkta yoğunlaştığı görülür.

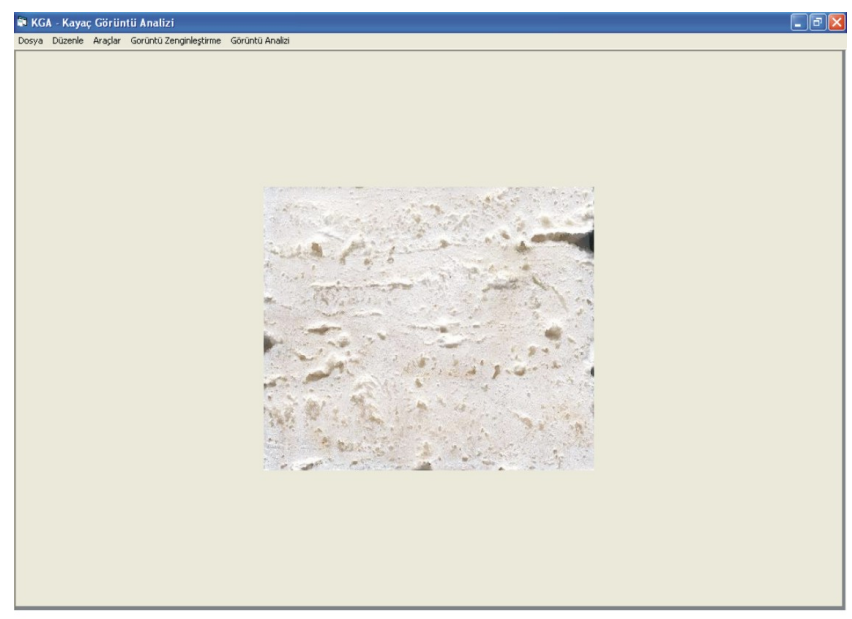

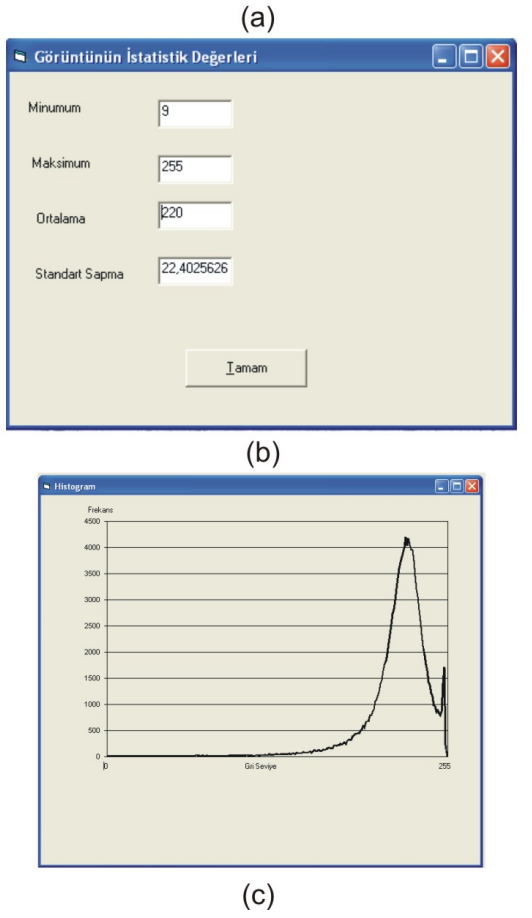

Şekil 5.3 Boşluk oranı bulunması , (a)KGA programından alınan orijinal görüntü, (b) KGA programından alınan orijnal görüntünün istatistik bilgileri (c) KGA programından alınan orijinal görüntünün histogramı

Yüzdebul fonksiyonu ile verilen travertendeki boşlukların bulunabilmesi için görüntünün zenginleştirilmesi gerekmektedir. Görüntü histogramında görüldüğü gibi dar bir aralıkta yoğunlaşan parlaklık değerlerinin 0-255 arasında dağıtılması ve ayrıntıların belirgin hale getirilmesi gerekmektedir. Görüntü işleme metotlarından kontrast arttırma ve kontrast eşitleme işlemleri orjinal görüntüye uygulanmıştır. Zenginleştirilmiş görüntü Şekil 5.4a'da verilmiştir. Görüntü işleme sonucu görüntü üzerindeki değişiklikler ile ilgili bilgiler Şekil 5.4b ve c'de verilmektedir. Şekil 5.4b'de KGA programından alınan zenginleştirilmiş görüntü istatistik bilgileri, Şekil 5.4c'de ise yine KGA programından alınan zenginleştirilmiş görüntü histogramı verilmiştir. Buna göre zenginleştirilmiş görüntüde parlaklık değeri minumum 0, maksimum 255 ve ortalama 156 değerlerine gelmiştir. Zengileştirilmiş görüntü histogramı ise buna paralel olarak 0-255 arasında dağılım göstermiş ve görüntü içerisinde bulunan ayrıntılar belirgin hale getirilmiştir.

Boşluk bulma işleminde kayaçta bulunan gözenekler zenginleştirme işlemi ile siyah hale getirilir ve görüntü içerisinde bu siyahların yüzdesi kayacın görüntülenen kısmındaki boşluklarının yüzdesidir. Zenginleştirilen traverten görüntüsüne de KGA programında yüzdebul fonksiyonunun uygulanması ile siyah hale getirilen boşlukların yüzdesi bulunmuştur (Şekil 5.5 a ve b). Buna göre KGA programında travertenin boşluk oranı %12.29 olarak bulunmuştur. Bu değer kayacın iki boyutlu görüntüsünden elde edilen değerdir ve tek bir görüntü olması nedeniyle bütün kayaçı temsil etmiyebilir. Aynı kayacın deneyler ile bulunan boşluk oranı % 14,29'dur.

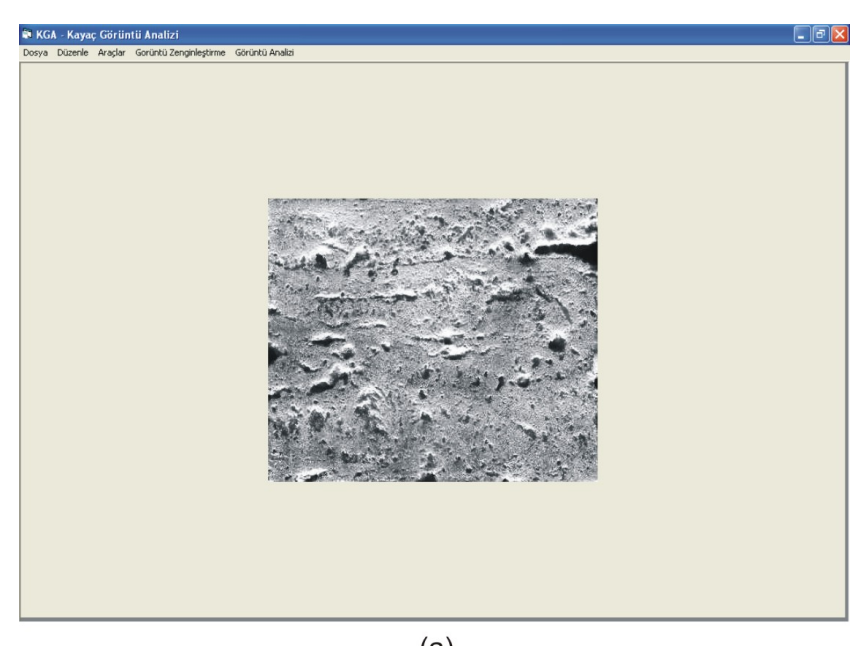

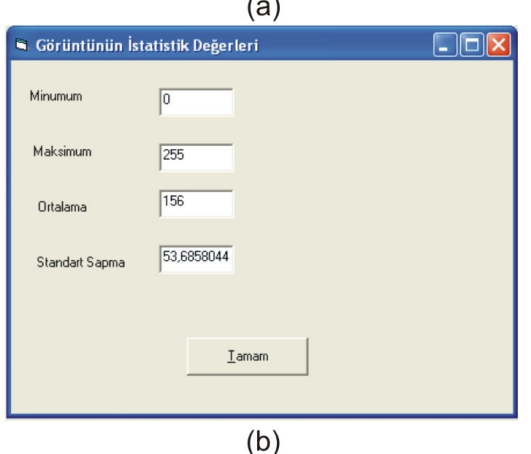

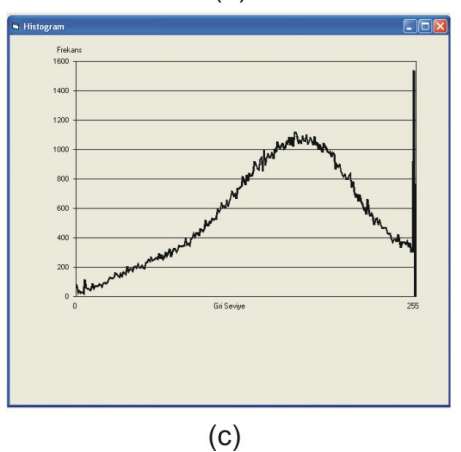

Şekil 5.4 Boşluk oranı bulunması , (a)KGA programından alınan zenginleştirilmiş görüntü, (b) KGA programından alınan zenginleştirilmiş görüntünün istatistik bilgileri (c) KGA programından alınan zenginleştirilmiş görüntünün histogramı

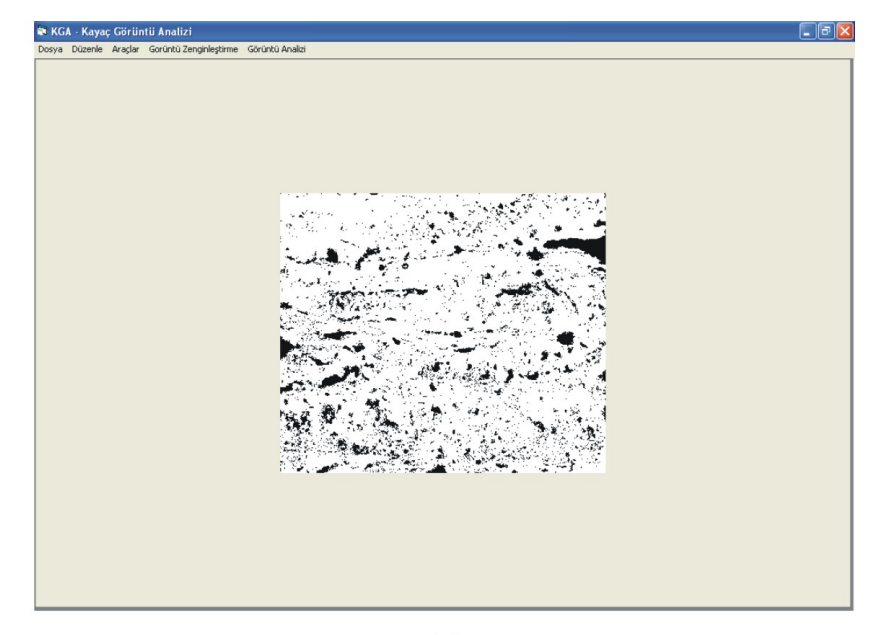

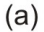

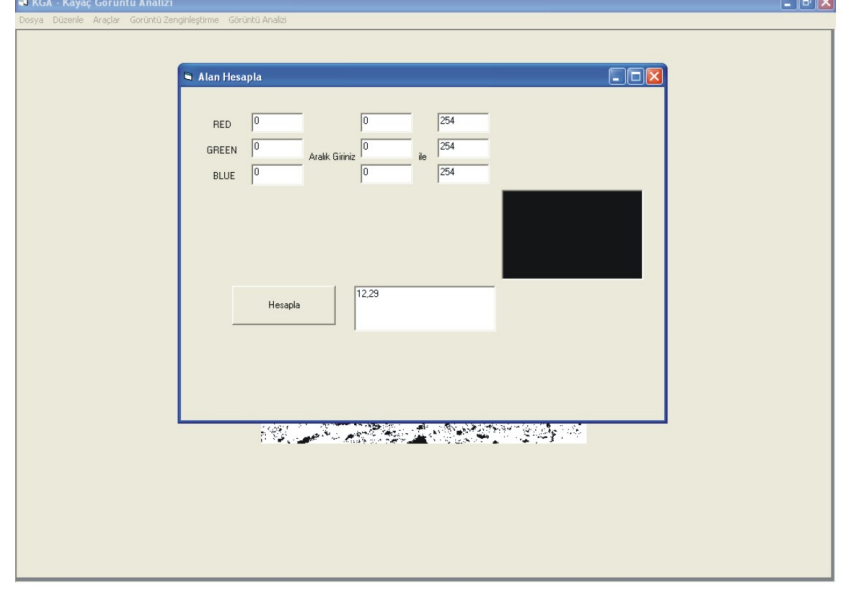

 $(b)$ 

Şekil 5.5 Boşluk oranı bulunması , (a)KGA programı traverten boşlukları ekran görüntüsü (b) KGA programı traverten boşluklarının yüzde bul fonksiyonu ile hesaplanması

Boşluk oranının bulunmasıyla ilgili ikinci uygulama çalışması yine boşluk oranı gözle görülebilen traverten görüntüsü üzerinde uygulanmıştır. İkinci uygulama görüntüsüne de aynı önişleme ve zenginleştirme işlemleri uygulanmıştır. Orjinal görüntü Şekil 5.6a'da verilmektedir. Görüntüde uygulanan istatistiki analiz ve histogram analizi Şekil 5.6b ve Şekil 5.6c'de verilmektedir.

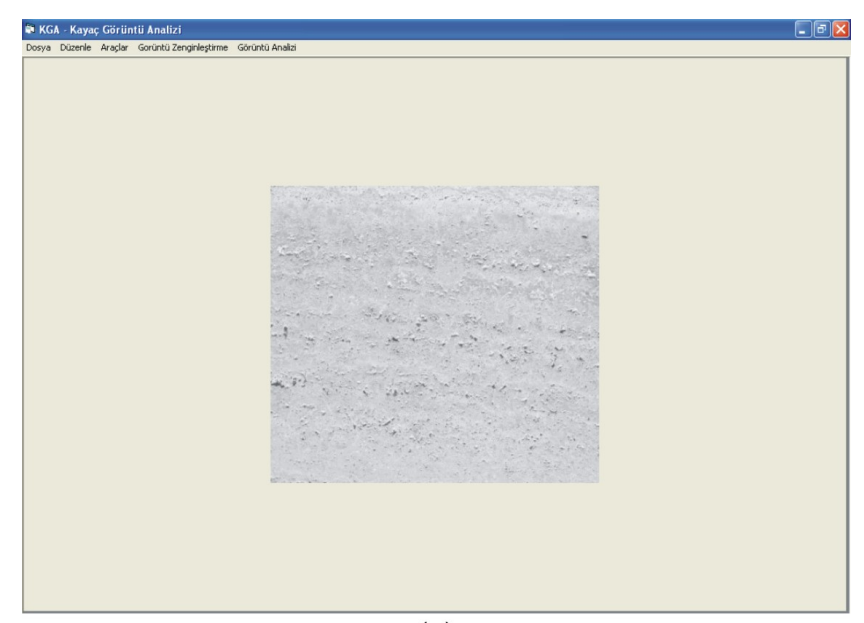

 $(a)$ 

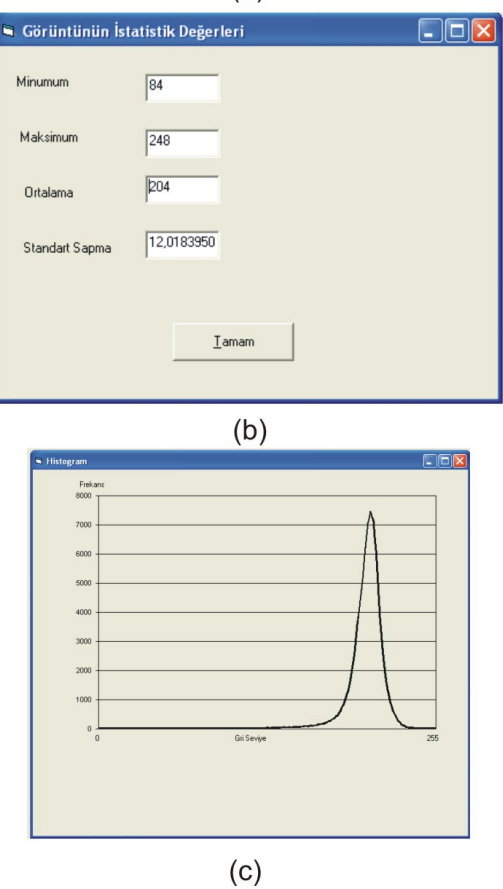

Şekil 5.6 Boşluk oranı bulunması-görüntü 2 , (a)KGA programından alınan orjinal görüntü, (b) KGA programından alınan orijinal görüntünün istatistik bilgileri (c) KGA programından alınan orijinal görüntünün histogramı

Şekil 5.6b ve Şekil 5.6c'de görüldüğü gibi orijinal görüntünün ayrıntıları 86 ile 248 parlaklık değerleri arasında bulunmaktadır. Bu dar aralıkta görüntünün ayrıntılarının ve boşlukların tam olarak tarif edilmesi zordur. Bu nedenle görüntüye zenginleştirme işlemlerinden birisi olan histogram eşitleme metodu uygulanmış ve elde edilen yeni görüntü Şekil 5.7'de verilmiştir. Şekil 5.7a'da orjinal görüntünün histogram eşitlenmiş durumu, Şekil 5.7b'de histogram eşitlenmiş görüntünün istatistik değerleri ve Şekil 5.7c'de yeni histogram dağılımı verilmiştir. Buna göre orijinal görüntüde 86 olan minumum parlaklık değeri histogram eşitleme operasyonundan sonra 0, 248 olan maksimum parlaklık değeri ise 255 olmuştur. Ayrıca orijinal görüntüde 204 olan ortalama parlaklık değeri histogram eşitleme operasyonundan sonra 145 olmuştur. Böylelikle görüntünün ayrıntıları daha geniş parlaklık değerine dağıtılarak belirgin hale getirilmiştir.

Boşluk oranının tespit edilmesine yönelik olarak zenginleştirilmiş görüntü KGA programında yüzdebul fonksiyonu ile analiz işlemlerine tabi tutulmuştur. Buna göre görüntüde boşluk olmayan kısımlar ve boşluklar öncelikle sınıflandırılmış ve belirgin hale getirilmiştir. Şekil 5.8a'da görüntünün son durumu, Şekil 5.8b'de ise KGA programı ile hesaplanan boşluk oranı verilmiştir.

Boşluk oranının bulunmasında kullanılan ikinci traverten görüntüsünün boşluk oranı KGA programı ile % 6.43 olarak tespit edilmiştir. Bu oran kayacın iki boyutlu ve görüntü büyüklüğü içinde tespit edilen bir değerdir.

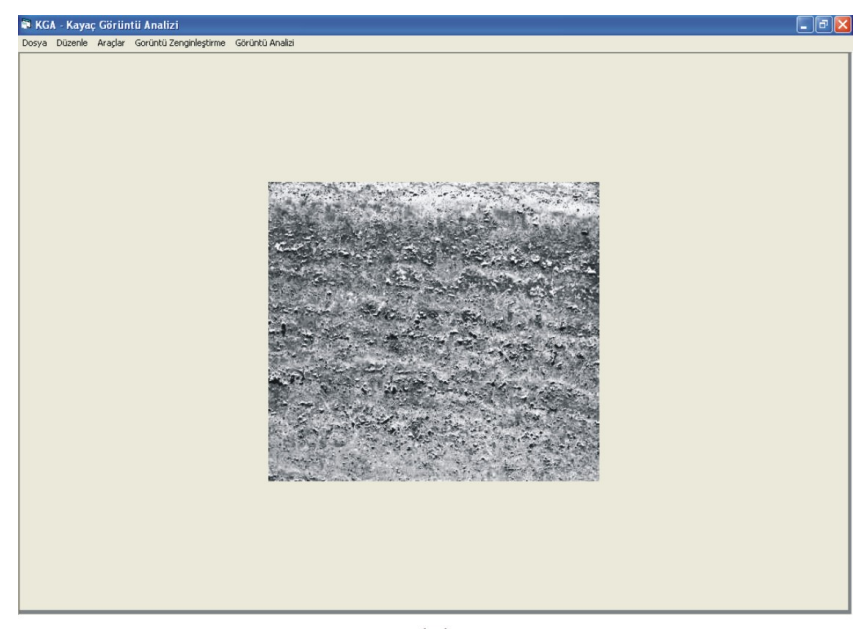

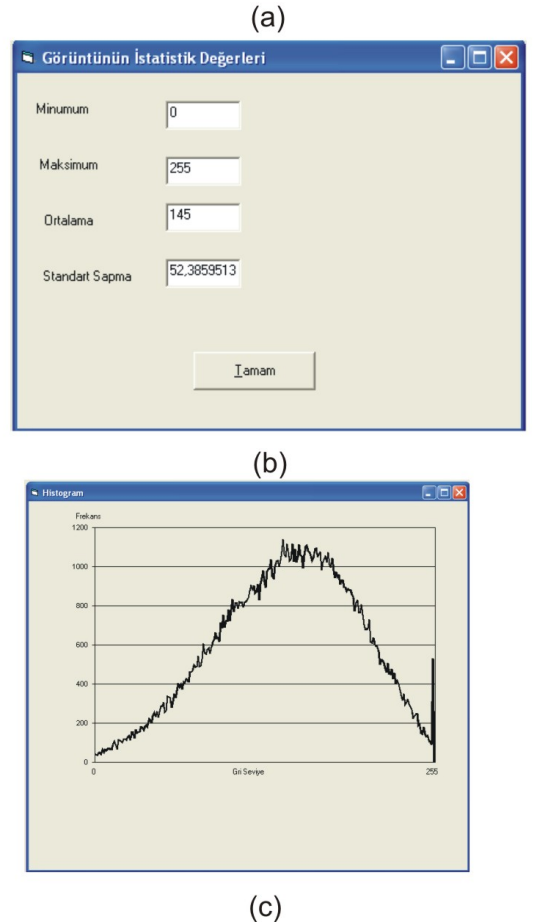

Şekil 5.7 Boşluk oranı bulunması – görüntü -2 , (a)KGA programından alınan zenginleştirilmiş görüntü, (b) KGA programından alınan zenginleştirilmiş görüntünün istatistik bilgileri (c) KGA programından alınan zenginleştirilmiş görüntünün histogramı

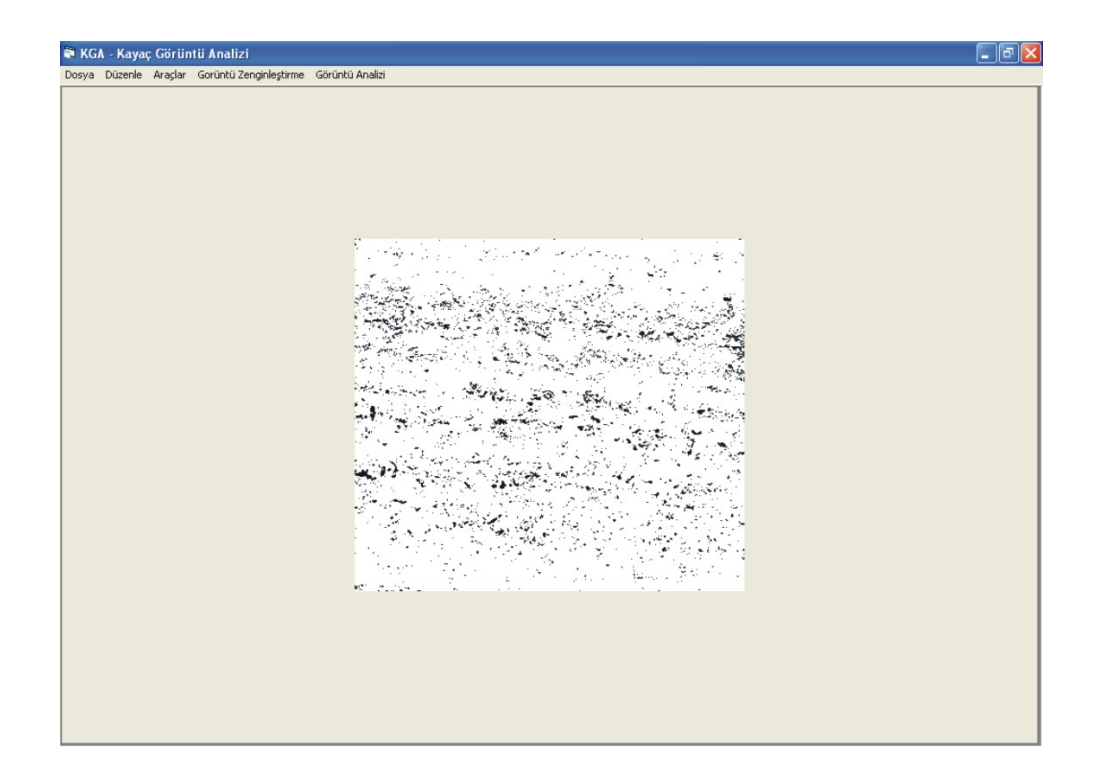

 $(a)$ 

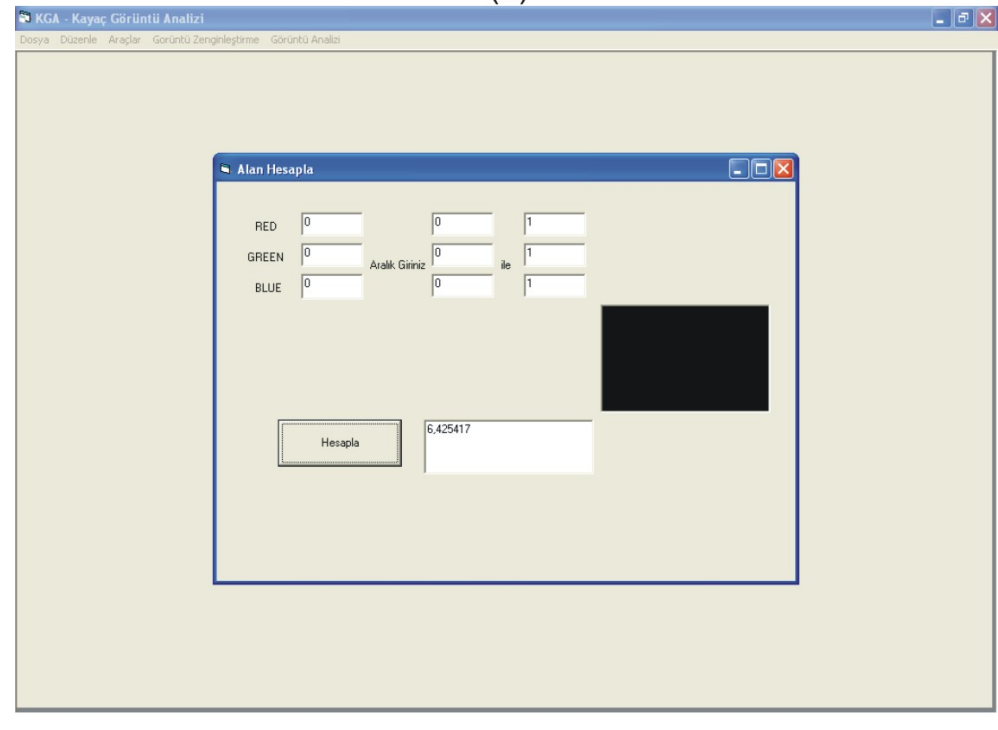

 $(b)$ 

Şekil 5.8 Boşluk oranı bulunması- görüntü 2 , (a)KGA programından alınan zenginleştirilmiş görüntü, (b) KGA programından alınan zenginleştirilmiş görüntünün istatistik bilgileri (c) KGA programından alınan zenginleştirilmiş görüntünün histogramı

### **5.3 Görüntü Analizi İle Süreksizliklerin Tespit Edilmesi**

Bu bölümde KGA programında geliştirilen süreksizlik fonksiyonu, kaya kütlelerinin süreksizlik özelliklerinin tespiti amacıyla uygunlanmıştır. Yöntem olarak şev yüzeylerinden görüntüler alınmış ve programda analiz edilmiştir. Örnek görüntüler İzmir çevresinde bulunan kireçtaşı ocaklarının faal şevlerinden temin edilmiştir. Görüntüler alınırken mümkün olduğunca düzenli süreksizlik içeren şevler tercih edilse de yapılan patlatmalar nedeniyle özellikle şevlerin üst kısımlarında düzensiz süreksizlikler kaçınılmaz olmuştur.

Süreksizlikler ile ilgili özellikler bulunurken gerçek ölçülerin kullanılması gerekmektedir. Bu nedenle Bölüm 4.2.1.1'de tarif edilen mesafe kalibre fonksiyonu görüntülere uygulanmıştır. Yöntem olarak görüntü alma cihazı (sayısal fotograf makinası) şevden belli bir uzaklıkta tripod üzerinde sabitlenmiş ve şevin önüne dik biçimde referans büyüklük konularak görüntü alınmış daha sonra sayısal fotograf makinasının konumu değiştirilmeden referans büyüklük kaldırılarak tekrar aynı görüntü alınmıştır. Referans büyüklük bulunan birinci görüntünün amacı görüntü üzerindeki gerçek büyüklüklerin değerlerini hesap edebilmesidir. Görüntü zenginleştirme ve analiz işlemleri birinci görüntüden elde edilen referans büyüklük değeri üzerinden ikinci görüntüye uygulanmaktadır.

Şev aynasından alınan, kireçtaşı kaya kütlesi görüntüsü, süreksizlik özelliklerinin bulunması ilk uygulama görüntüsü Şekil 5.9'da verilmiştir. Şekilde görüldüğü gibi öncelikle kaya kütlesi üzerinde gerçek büyüklüklerin bulunması için referans büyüklük ile görüntü alınmıştır. Şekil 5.9a'da referans büyüklüğün kırmızı ile boyalı kısmın yüksekliği 1 m olarak dizayn edilmiştir. Buna göre Şekil 5.9b'de görüntü üzerinde mesafe kalibre fonksiyonu uygulandığında 1 m lik yükseklik 57.14 piksel değerine karşılık gelmiştir.

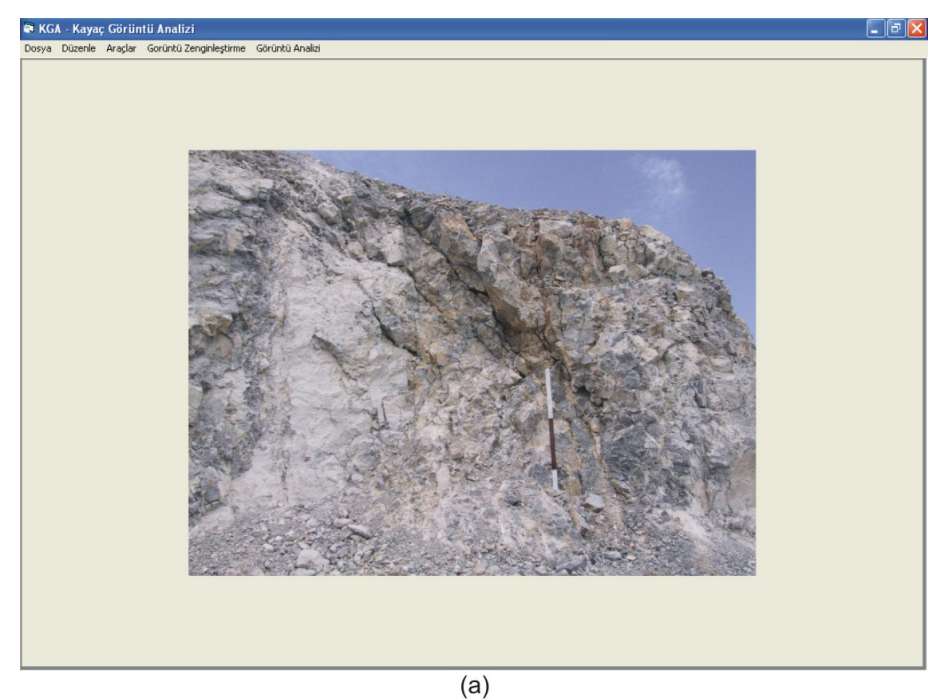

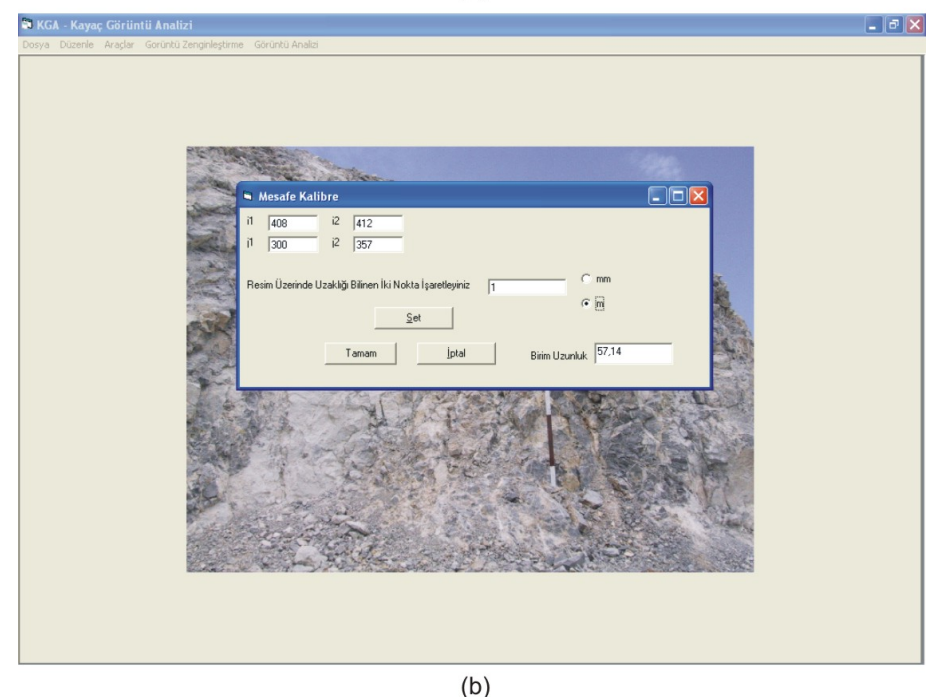

Şekil 5.9 Şev görüntüsü 1 , (a) Referans büyüklük ile şev görüntüsü (b) KGA programı mesafe kalibre fonksiyonu ile gerçek büyüklüğün bulunması

Orijinal görüntüye mesafe kalibre fonksiyonu uygulanmasından sonra görüntünün temel istatistik verileri KGA programı yardımıyla bulunmuştur. Şekil 5.10'da ilk uygulama görüntüsü ön işlemleri verilmiştir. Tablo 5.2'de ise sayısal değerler verilmiştir.

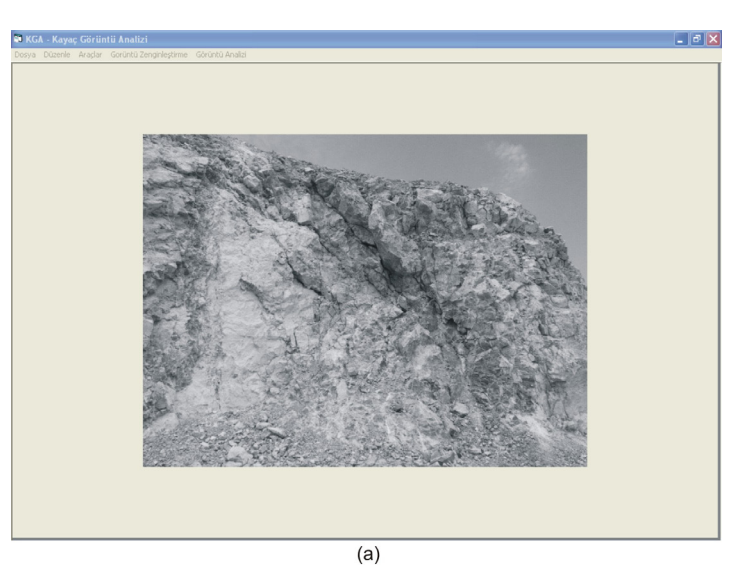

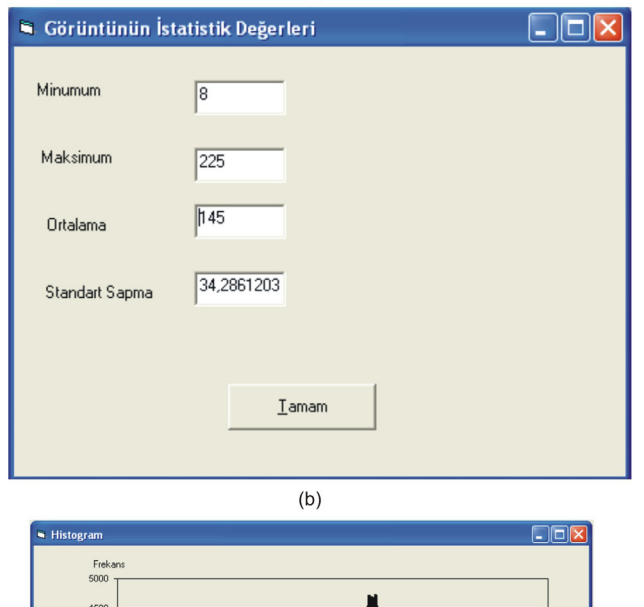

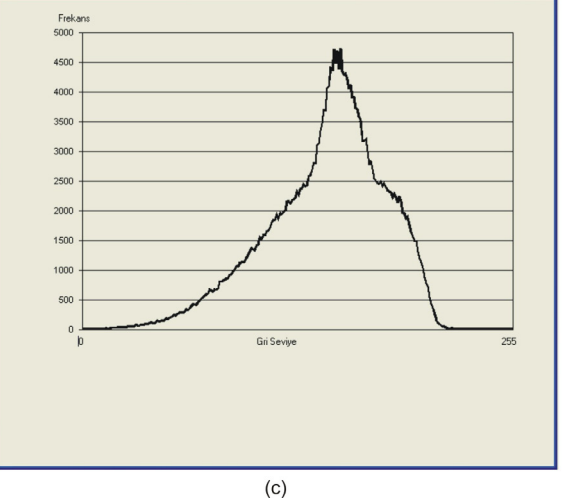

Şekil 5.10 Şev görüntüsü 1, (a) Orijinal Görüntü (b) KGA programı istatistik fonksiyonu uygulaması (c) KGA programı görüntü histogramı uygulaması

| En küçük piksel değeri  | 8                           |
|-------------------------|-----------------------------|
| En yüksek piksel değeri | 255                         |
| Ortalama piksel değeri  | 145                         |
| Standart sapma          | 34.28                       |
| Boyut(Piksel)           | 640x480                     |
| Ölçek oranı             | 57.14 piksel/m              |
| Boyut gerçek            | $11.2 \times 8.4 \text{ m}$ |

Tablo 5.2 Süreksizlik özelliklerinin bulunması uygulama görüntüsü 1'in ön bilgileri

Uygulama görüntüsü 1'in ilk işlemlerinden sonra KGA programında daha önce tanıtılan süreksizlik fonksiyonu için uygun hale getirilmesi için zenginleştirilmesi ve ön işleme metotlarının uygulanması gerekmektedir. İlk olarak orijinal görüntüye histogram eşitleme metodu uygulanmıştır (Şekil 5.11). Şekil 5.11a'da orijinal görüntü ve histogramı, Şekil 5.11b'de ise histogram eşitleme uygulaması ve histogramı verilmiştir.

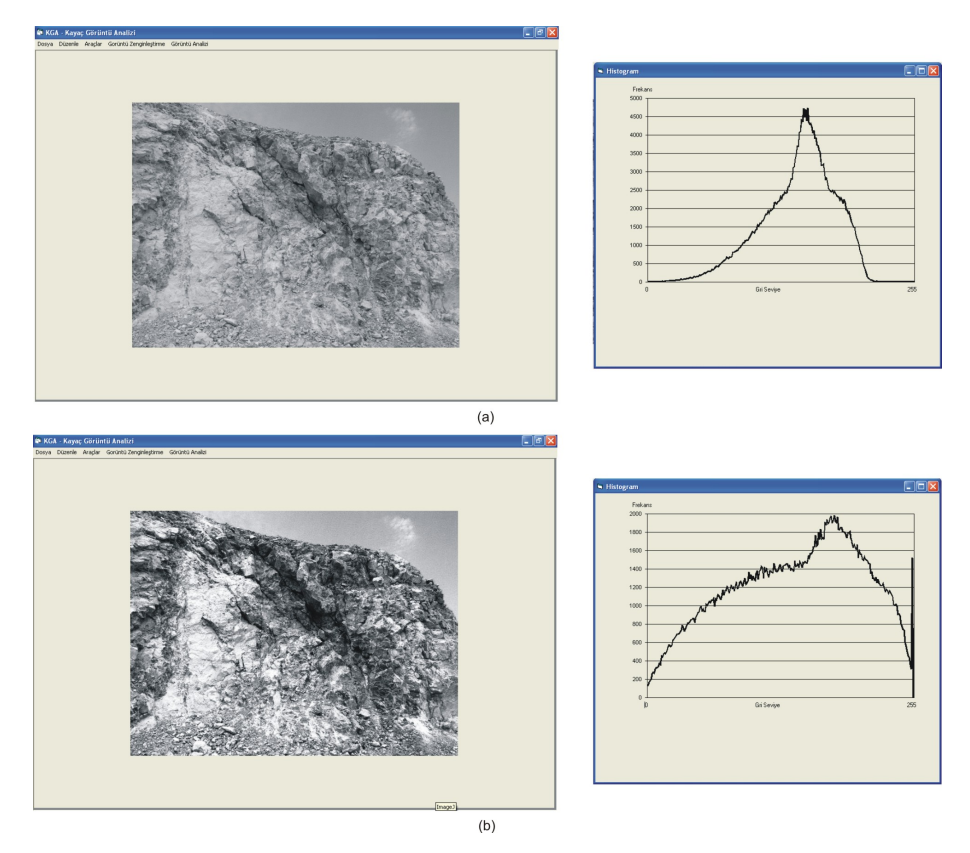

Şekil 5.11 Şev görüntüsü 1 (a) Orijinal Görüntü ve histogramı (b) Histogram eşitleme uygulaması ve histogramı

Orijinal görüntü histogram eşitleme ile detayları belirgin hale getirildikten sonra süreksizliklerin belirgin hale getirilmesi ve analiz edilebilmesi için parlaklık seviyesi zenginleştirilir. Daha sonra görüntü üzerinden el ile süreksizlikler dışında diğer karanlık bölgeler ayrılır. En son KGA programında bulunan yüzde bul fonksiyonu ile süreksizlikler siyah olarak sınıflandırılır ve yine KGA programında bulunan süreksizlik analizi fonksiyonu için hazır duruma getirilir.(Şekil 5.12)

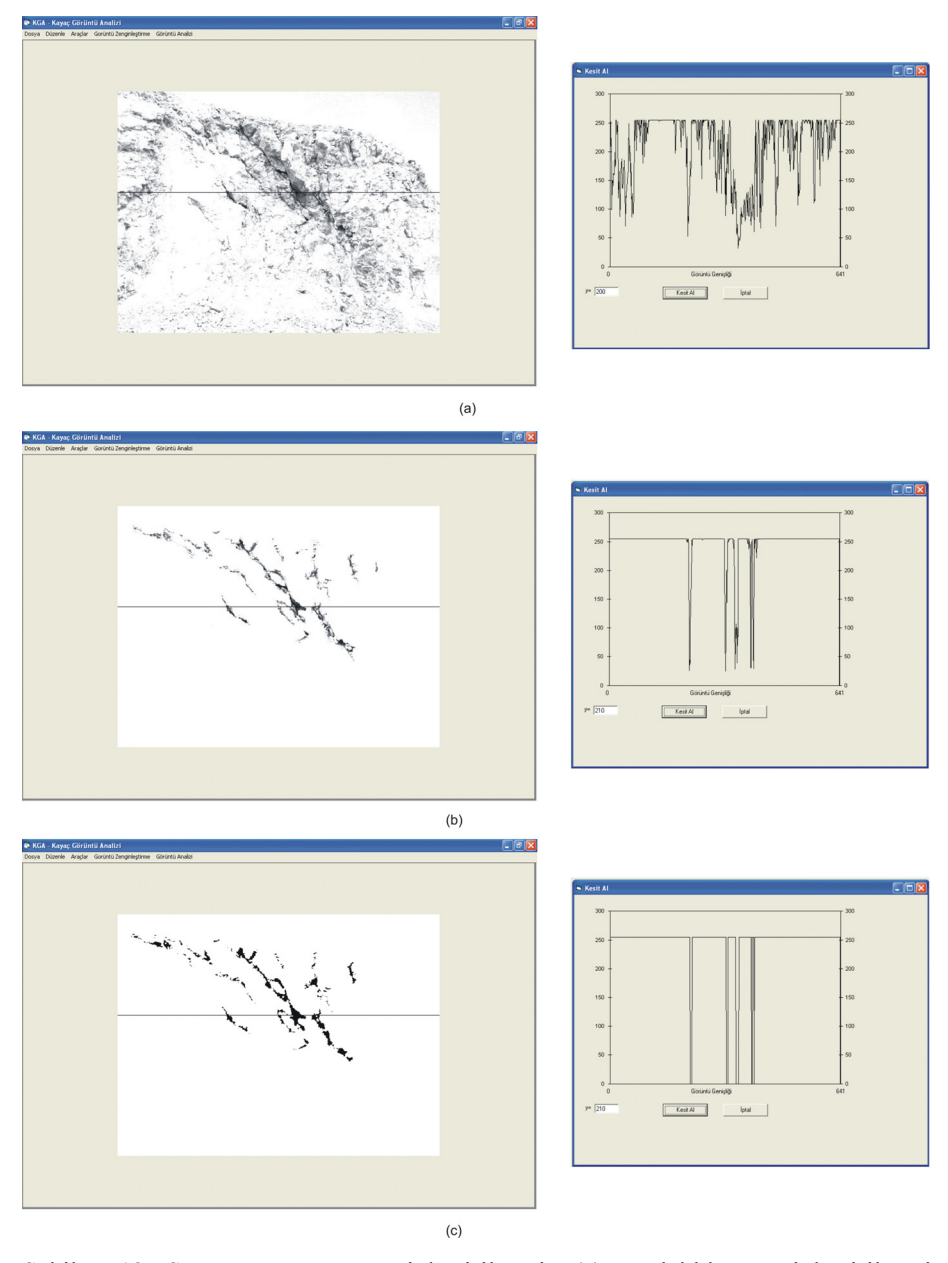

Şekil 5.12 Şev görüntüsü zenginleştirilmesi, (a) Parlaklık zenginleştirilmesi (b) Süreksizliklerin belirgin hale getirilmesi (c) Süreksizlik analizi öncesi görüntünün son durumu

KGA programı süreksizlik analizi için hazır hale getirilen şev aynası görüntüsü üzerinde hat etüdü uygulanmıştır (Şekil 5.13). Buna göre elde edilen sonuçlar Tablo 5.3'de verilmiştir.

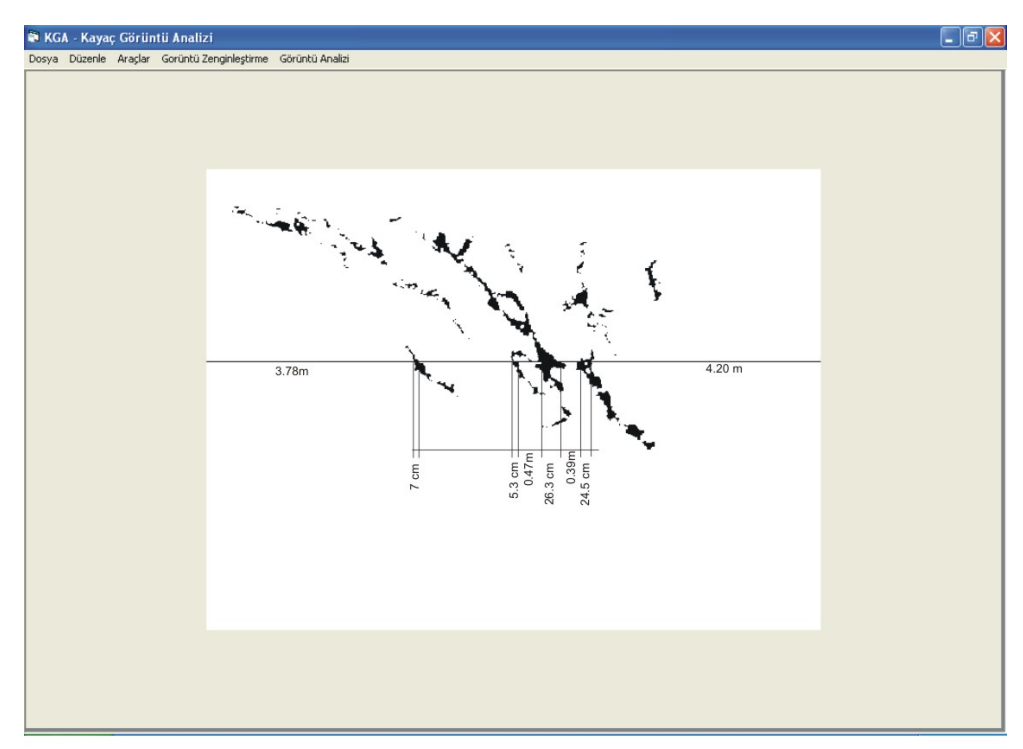

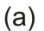

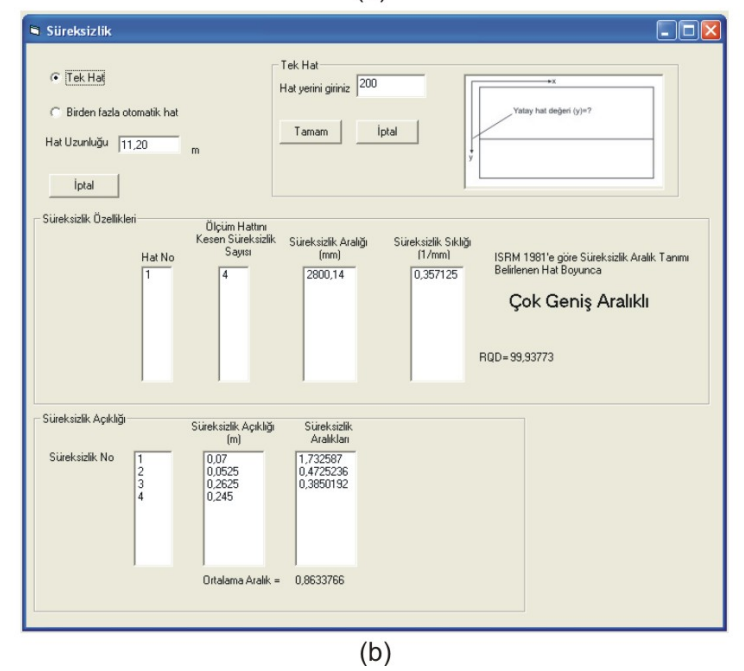

Şekil 5.13 KGA programı zenginleştirilmiş şev görüntüsü süreksizlik analizi, (a) Hat etüdü uygulaması (b) Süreksizlik fonksiyonu ekran görüntüsü

| Hat uzunluğu                      | $11.20 \text{ m}$ |
|-----------------------------------|-------------------|
| Süreksizlik sayısı                | 4 adet            |
| Süreksizlik aralığı               | 2800.14 mm        |
| Süreksizlik sıklığı               | 0,36              |
| Süreksizlik 1 açıklığı(Ortalama)  | 7.2 cm            |
| Süreksizlik 2 açıklığı (Ortalama) | 5.3 cm            |
| Süreksizlik 3 açıklığı (Ortalama) | 26.3 cm           |
| Süreksizlik 4açıklığı (Ortalama   | 24.5cm            |

Tablo 5.3 Uygulama görüntüsü 1'in süreksizlik analizi sonuçları

ISRM (1981) tarafından önerilen Süreksizlik Aralığının Tanımlama Ölçütleri Tablo 3.1'de verilmiştir. Buna göre örnek şev görüntüsünün belirlenen hat boyunca, ortalama süreksizlik aralığı 2800 mm'dir. Bu değer Tablo 3.1'de verilen ölçütlere göre "Çok Geniş Aralıklı" sınıfına girmektedir.

Priest ve Hudson (1976) tarafından önerilen RQD ve ortalama süreksizlik sıklığı arasındaki ilişki 3. bölümde eşitlik 3.3 ile verilmiştir. Bu ilişki KGA programında kullanılmış ve örnek şev görüntüsünün RQD değeri 99.93 olarak tespit edilmiştir.

Yukarıda tanıtılan işlem sırasıyla KGA programında görüntü analizi metodu kullanılarak süreksizlik sıklığı bulunan diğer kaya kütlesi şev görüntüsü Şekil 5.14'de verilmiştir. Örnek şev görüntüsünde bulunan referans büyüklüğün kırmızı bölümü 1 m olarak dizayn edilmiş ve KGA programı ile 1m olan bu büyüklük 25.02 piksel olarak ölçülmüştür. Mesafe kalibresi işleminden sonra orjinal görüntü yukarıda tanıtılan sıra ile zenginleştirilmiş ve KGA süreksizlik fonksiyonu için hazır hale getirilmiştir. Orjinal görüntünün temel istatistik verileri Tablo 5.4'de KGA programı ekran görüntüsü ise Şekil 5.15'de verilmiştir.

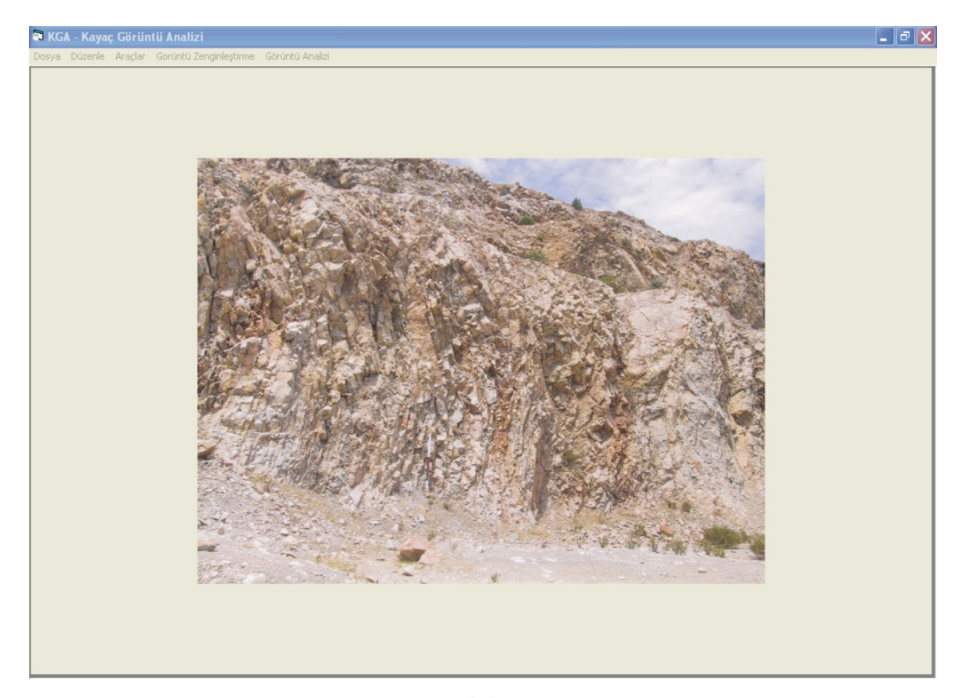

 $(a)$ 

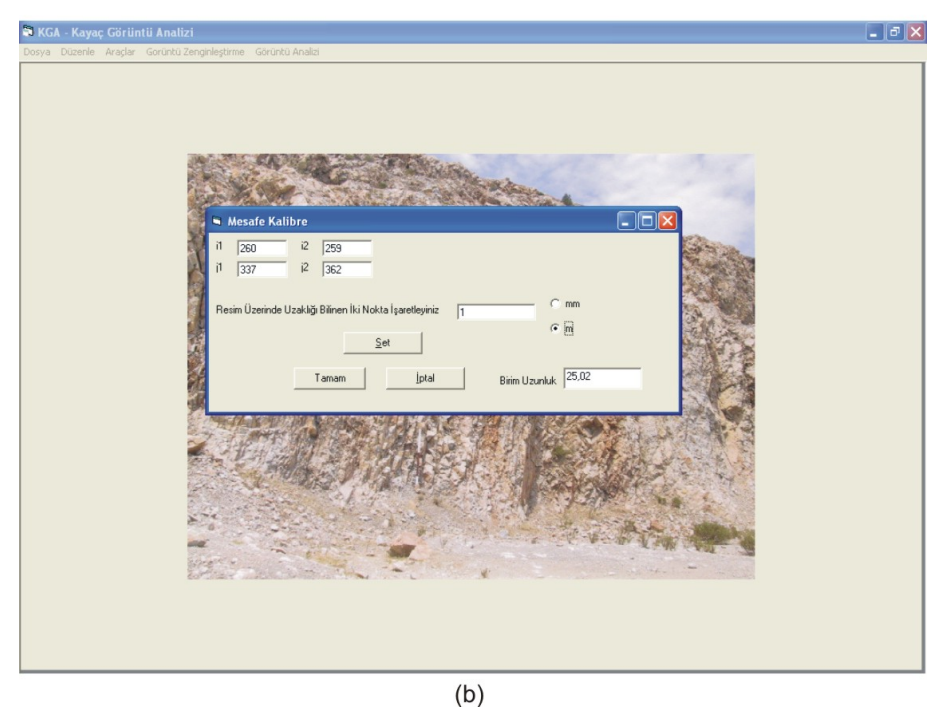

Şekil 5.14 Şev görüntüsü 2 , (a) Referans büyüklük ile şev görüntüsü (b) KGA programı mesafe kalibre fonksiyonu ile gerçek büyüklüğün bulunması

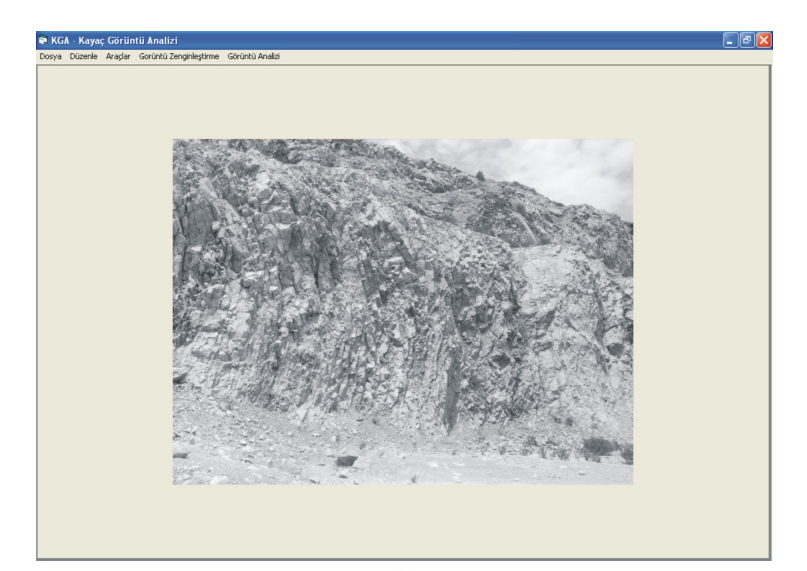

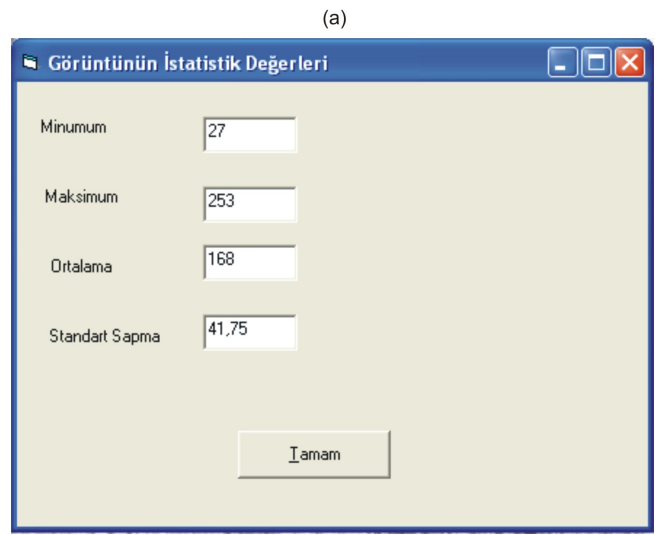

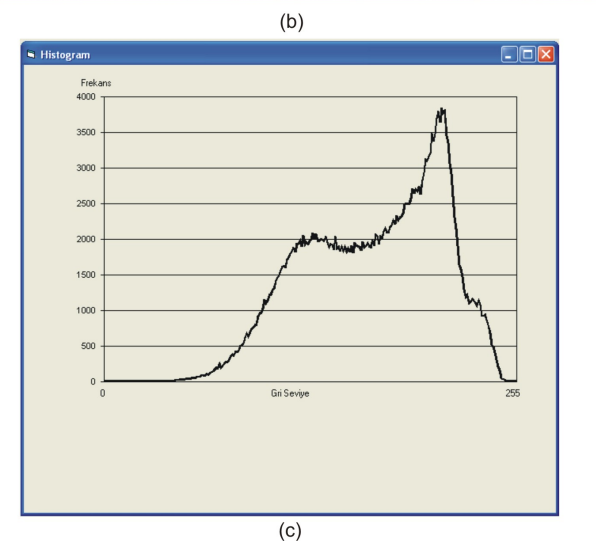

Şekil 5.15 Şev görüntüsü 2, (a) Orjinal Görüntü (b) KGA programı istatistik fonksiyonu uygulaması (c) KGA programı görüntü histogramı uygulaması

| En küçük piksel değeri  | 27              |
|-------------------------|-----------------|
| En yüksek piksel değeri | 253             |
| Ortalama piksel değeri  | 168             |
| Standart sapma          | 41.75           |
| Boyut(Piksel)           | 640x480         |
| Ölçek oranı             | 25.02 piksel/m  |
| Boyut gerçek            | 25.58 x 19.18 m |

Tablo 5.4. Süreksizlik özelliklerinin bulunması uygulama görüntüsü 2 ön bilgileri

Şekil 5.16'da orijinal şev görüntüsü 2'ye uygulanan histogram eşitleme metodu verilmiştir.

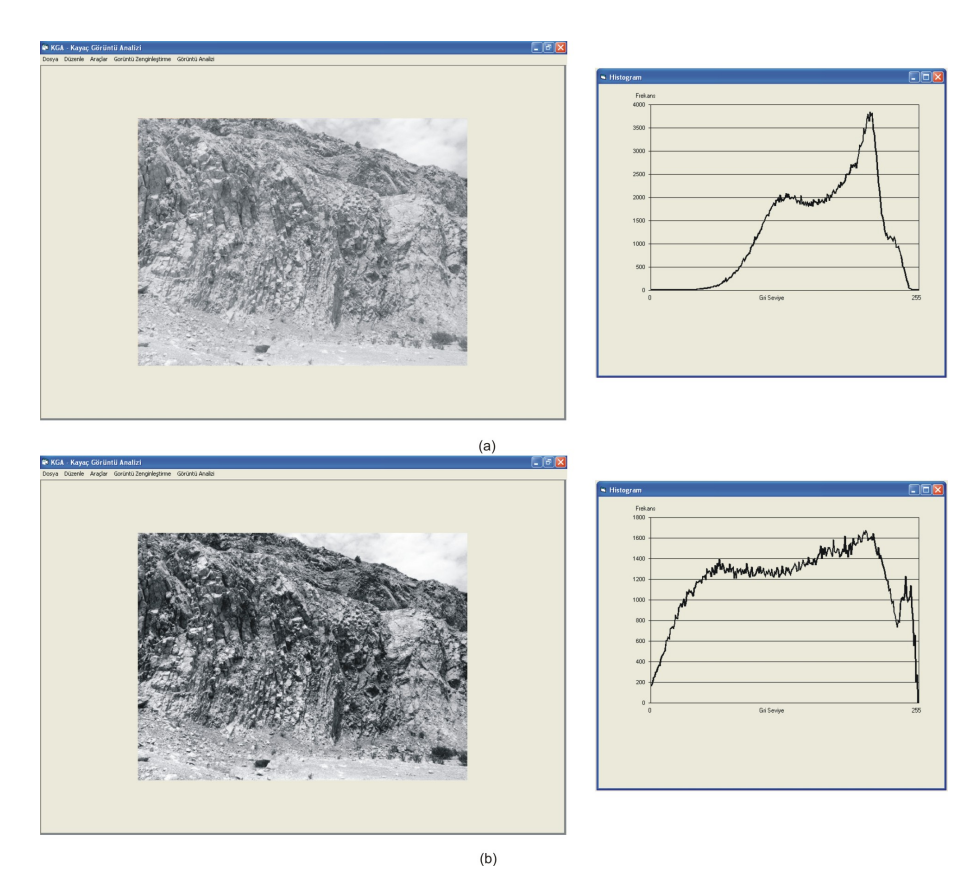

Şekil 5.16 Şev görüntüsü 2 histogram eşitleme, (a) Orijinal Görüntü ve histogramı (b) Histogram eşitleme uygulaması ve histogramı

Histogram eşitleme metotu ile detayları belirgin hale getirilen örnek şev görüntüsünde bulunan süreksizlikler KGA programı süreksizlik fonksiyonu için biçimlendirme işlemlerine tabi tutulmuştur (Şekil 5.17).

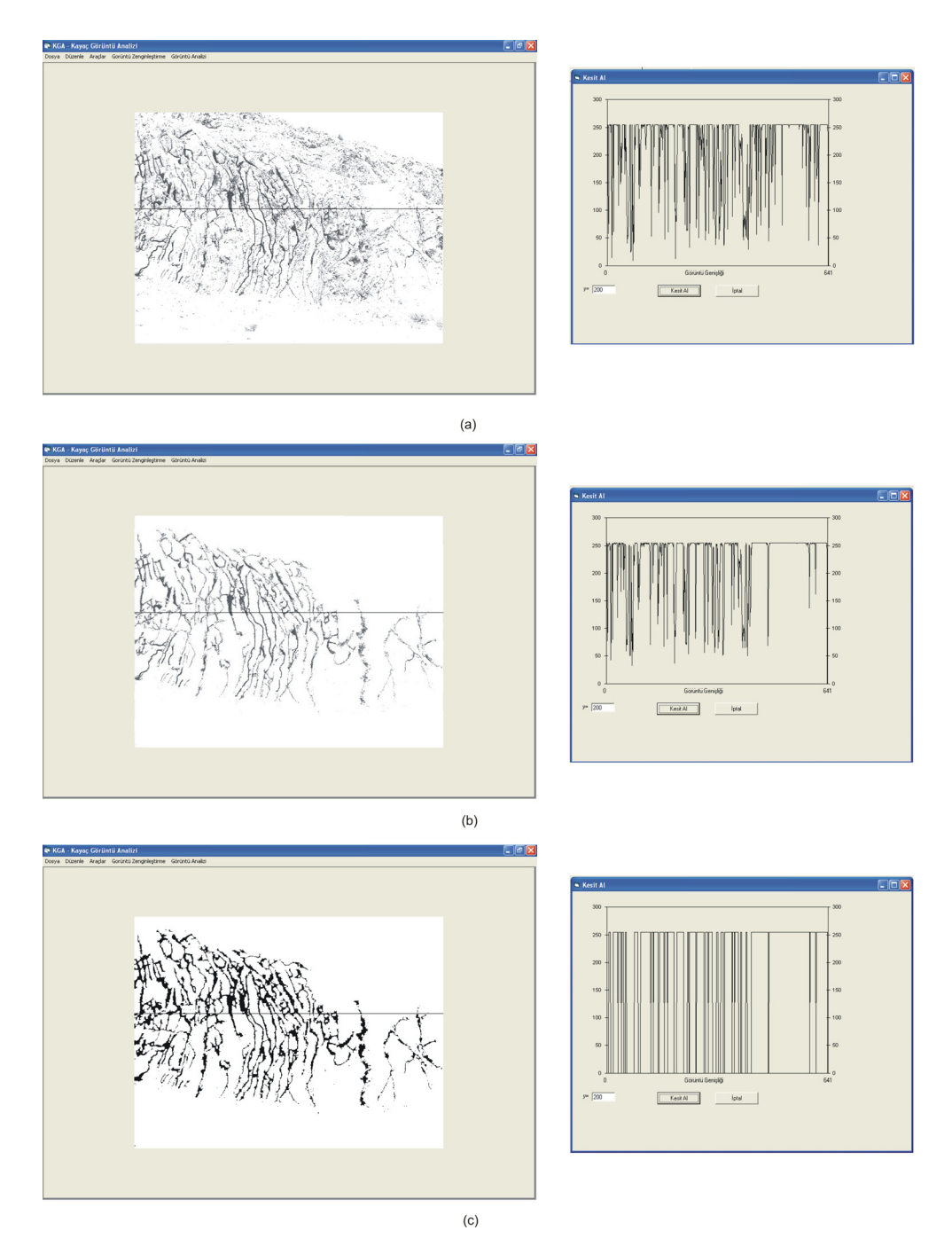

Şekil 5.17 Şev görüntüsü 2 zenginleştirilmesi, (a) Parlaklık zenginleştirilmesi (b) Süreksizliklerin belirgin hale getirilmesi (c) Süreksizlik analizi öncesi görüntünün son durumu

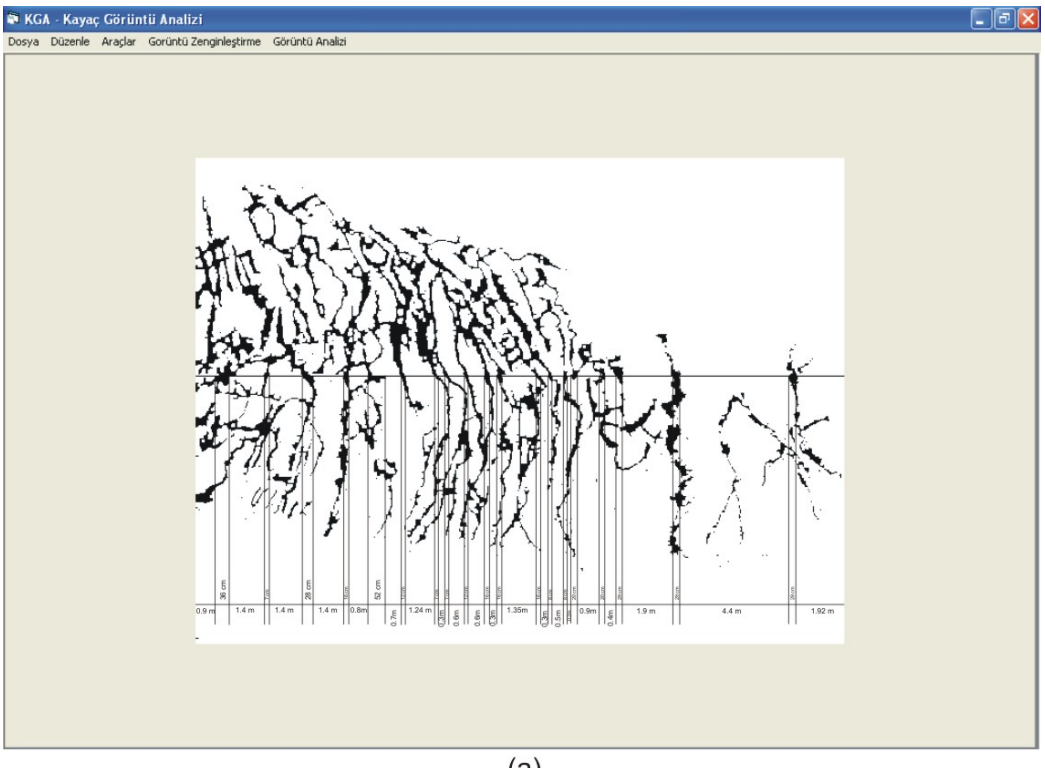

Örnek şev görüntüsü 2'ye uygulanan KGA programı süreksizlik fonksiyonu ekran görüntüsü Şekil 5.18'de elde edilen sonuçlar Tablo 5.5'de verilmiştir.

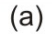

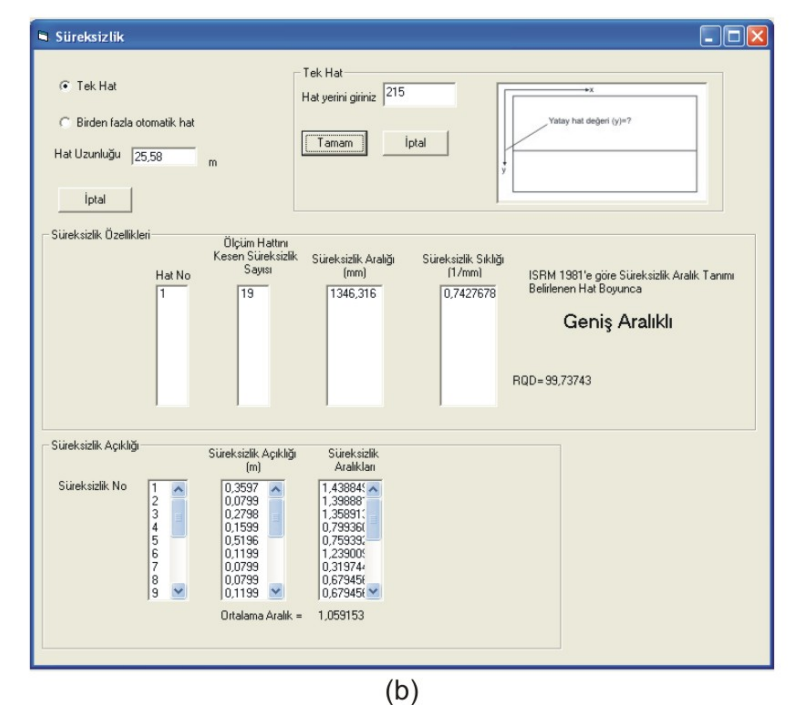

Şekil 5.18 KGA programı zenginleştirilmiş şev görüntüsü süreksizlik analizi, (a) Hat etüdü uygulaması (b) Süreksizlik fonksiyonu ekran görüntüsü

| Hat uzunluğu                      | 25.58 m         |
|-----------------------------------|-----------------|
| Süreksizlik sayısı                | 19 adet         |
| Süreksizlik aralığı               | 1346.3 mm       |
| Süreksizlik sıklığı               | 0.74            |
| Süreksizlik 1 açıklığı(Ortalama)  | 36 cm           |
| Süreksizlik 2 açıklığı (Ortalama) | 7 cm            |
| Süreksizlik 3 açıklığı (Ortalama) | 28 cm           |
| Süreksizlik 4açıklığı (Ortalama   | 16 cm           |
| Süreksizlik 5 açıklığı(Ortalama)  | 52 cm           |
| Süreksizlik 6 açıklığı(Ortalama)  | 12 cm           |
| Süreksizlik 7 açıklığı(Ortalama)  | 7 cm            |
| Süreksizlik 8 açıklığı(Ortalama)  | 7 cm            |
| Süreksizlik 9 açıklığı(Ortalama)  | 12 cm           |
| Süreksizlik 10 açıklığı(Ortalama) | $16 \text{ cm}$ |
| Süreksizlik 11 açıklığı(Ortalama) | 16 cm           |
| Süreksizlik 12 açıklığı(Ortalama) | 16 cm           |
| Süreksizlik 13 açıklığı(Ortalama) | 8 cm            |
| Süreksizlik 14 açıklığı(Ortalama) | 8 cm            |
| Süreksizlik 15 açıklığı(Ortalama) | $20 \text{ cm}$ |
| Süreksizlik 16 açıklığı(Ortalama) | $20 \text{ cm}$ |
| Süreksizlik 17 açıklığı(Ortalama) | 28 cm           |
| Süreksizlik 18 açıklığı(Ortalama) | 28 cm           |
| Süreksizlik 19 açıklığı(Ortalama) | 28 cm           |

Tablo 5.5 Uygulama görüntüsü 2'nin süreksizlik analizi sonuçları

ISRM (1981) tarafından önerilen Süreksizlik Aralığının Tanımlama Ölçütleri Tablo 3.1'de verilmiştir. Buna göre örnek şev 2'nin görüntüsünün belirlenen hat boyunca, ortalama süreksizlik aralığı 1346.3 mm'dir. Bu değer Tablo 3.1'de verilen ölçütlere göre "Geniş Aralıklı" sınıfına girmektedir. Ayrıca kaya kütlesinin RQD değeri 99.73 olarak bulunmuştur.

Görüntü işleme teknikleri ile süreksizlik özelliklerinin tespit edilmesi amacıyla geliştirilen KGA programında yukarıda verilen işlem sırasıyla incelenen örnek şev görüntüleri Şekil 5.19, Şekil 5.20 ve Şekil 5.21'de verilmiştir. Burada amaç görüntü işleme tekniklerinin kaya kütlelerinin bazı özelliklerinin bulunmasında uygulanabilirliğidir. Bu nedenle özelleştirilmemiş farklı şev görüntülerinde KGA programında geliştirilen süreksizlik fonksiyonu denenmiş ve elde edilen sonuçlar Tablo 5.6'de verilmiştir.

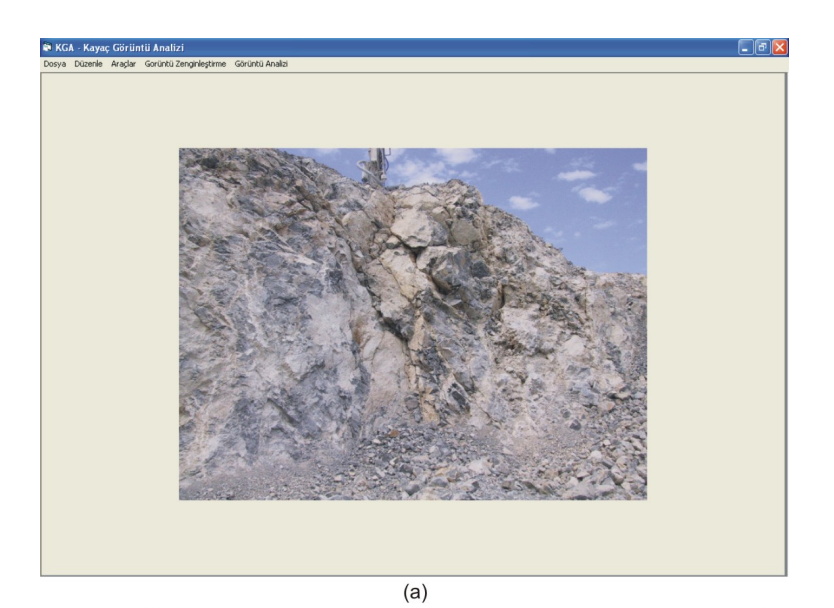

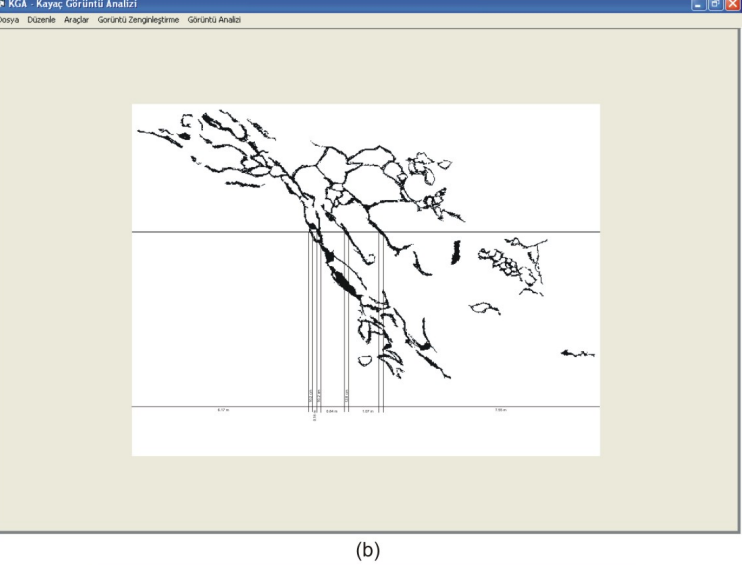

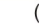

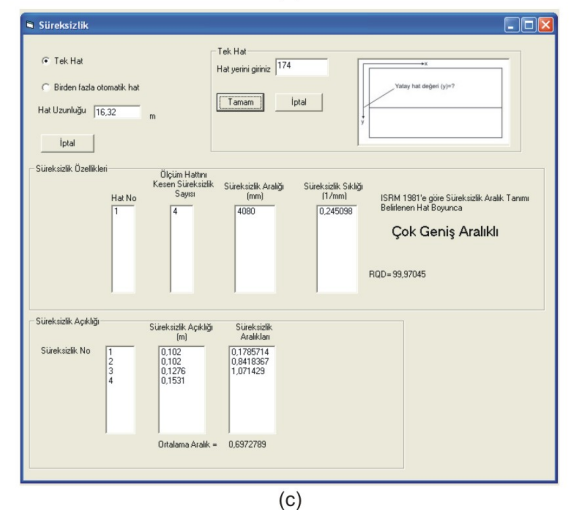

Şekil 5.19 KGA programı süreksizlik fonksiyonu örnek şev görüntüsü 3, (a) Orijinal Görüntü (b) Zenginleştirilmiş görüntü (c) Süreksizlik fonksiyonu ekran görüntüsü

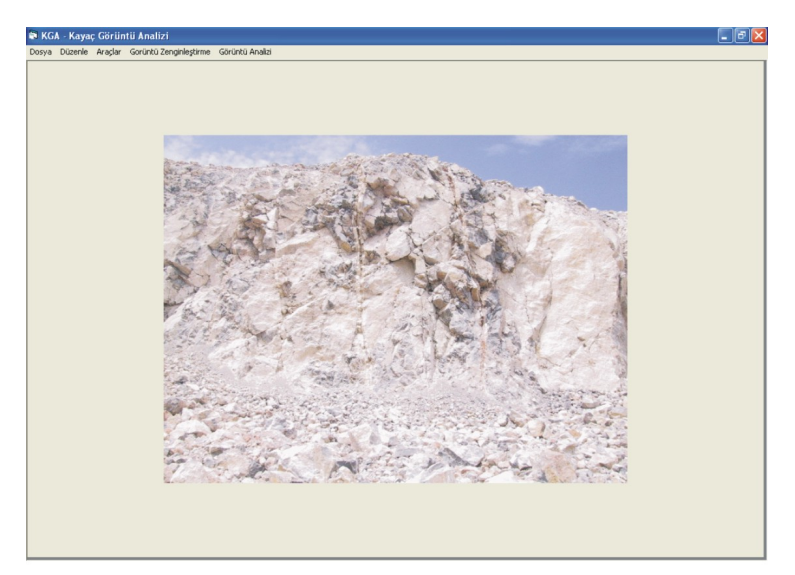

 $(a)$ 

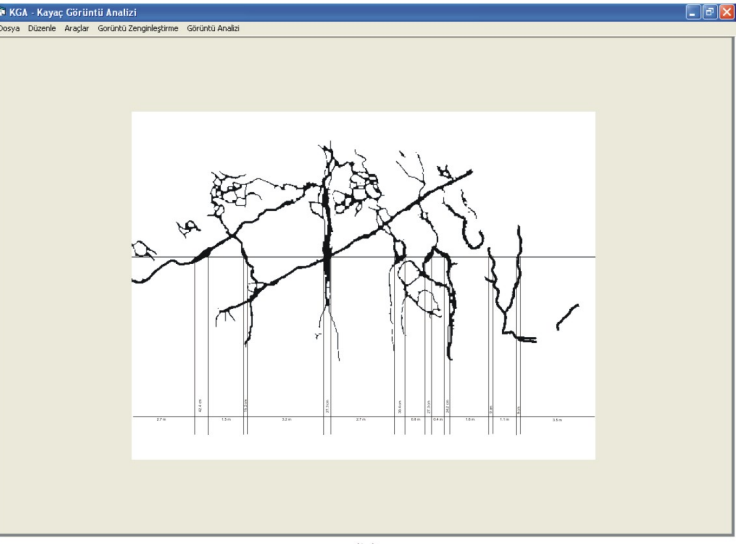

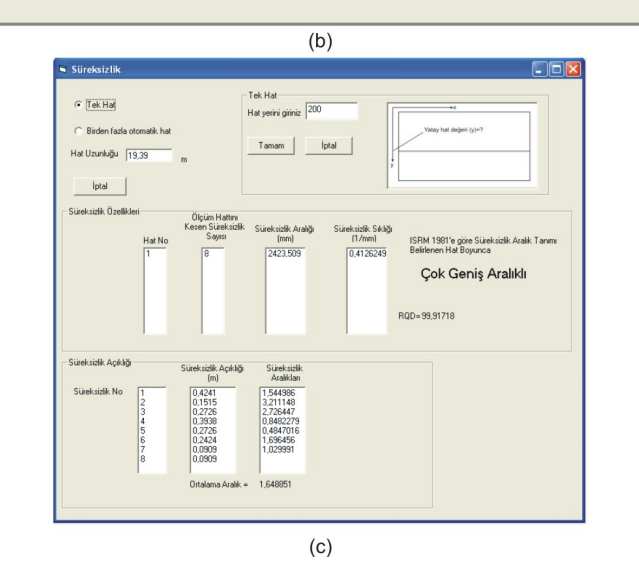

Şekil 5.20 KGA programı süreksizlik fonksiyonu örnek şev görüntüsü 4, (a) Orijinal Görüntü (b) Zenginleştirilmiş görüntü (c) Süreksizlik fonksiyonu ekran görüntüsü
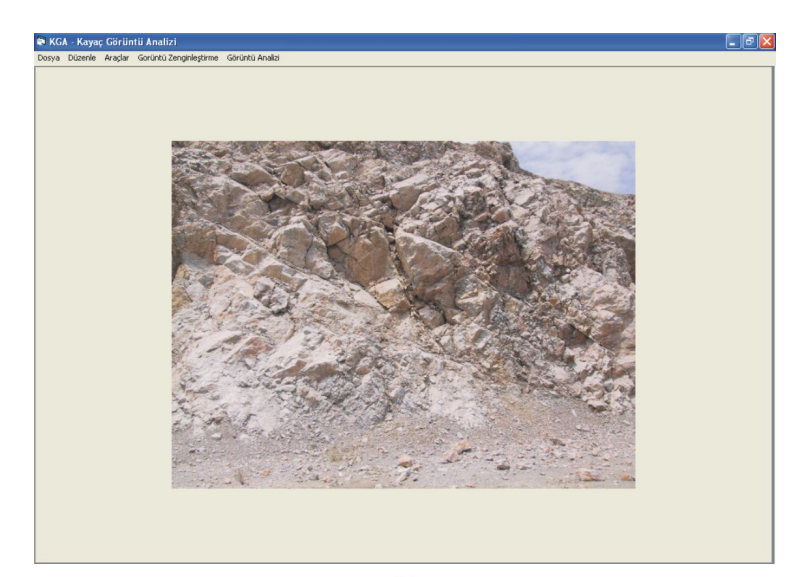

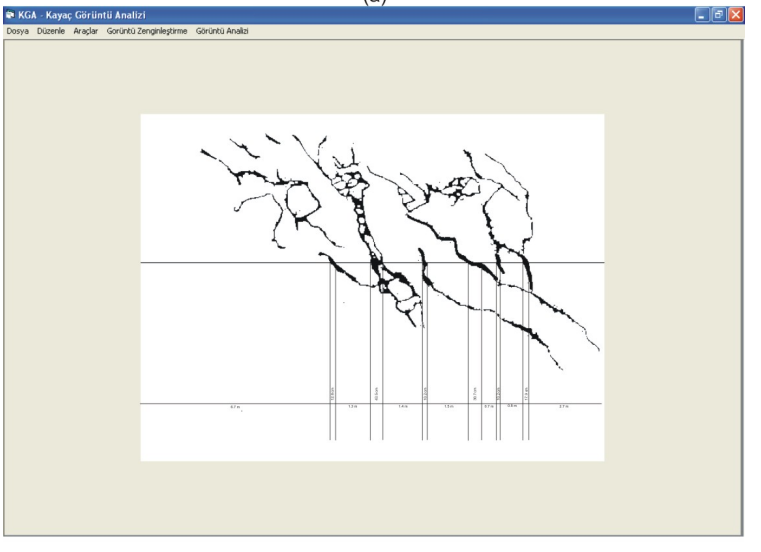

 $(b)$ 

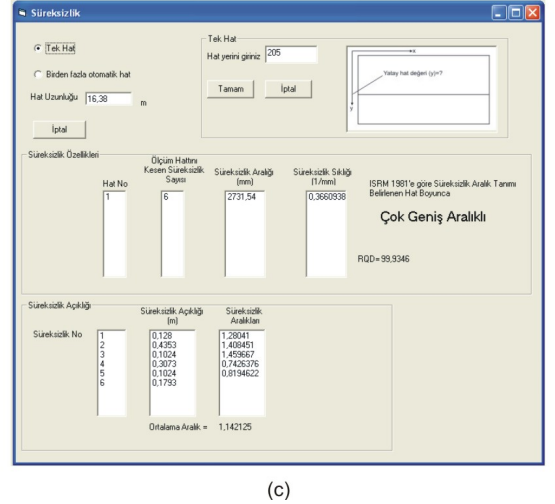

Şekil 5.21 KGA programı süreksizlik fonksiyonu örnek şev görüntüsü 5, (a) Orijinal Görüntü (b) Zenginleştirilmiş görüntü (c) Süreksizlik fonksiyonu ekran görüntüsü

|                                           |                         | Şev Görüntüsü<br>3    | Şev Görüntüsü<br>4    | Şev Görüntüsü<br>5           |
|-------------------------------------------|-------------------------|-----------------------|-----------------------|------------------------------|
| Orijinal Görüntü                          | En küçük piksel değeri  | 1                     | 29                    | 12                           |
|                                           | En yüksek piksel değeri | 224                   | 254                   | 242                          |
|                                           | Ortalama piksel değeri  | 149                   | 203                   | 157                          |
|                                           | Standart sapma          | 33.55                 | 31.26                 | 43.36                        |
|                                           | Boyut(piksel)           | 640x480 piksel        | 640x480 piksel        | 640x480 piksel               |
|                                           | Ölçek oranı             | 39.21 piksel/m        | 33.01 piksel/m        | 39.07 piksel/m               |
|                                           | Boyut gerçek            | 16.3 x 12.2 m         | 19.4 x 14.5           | $16.4 \times 12.3 \text{ m}$ |
| Ölçüm hattını kesen süreksizlik<br>Sayısı |                         | $\overline{4}$        | 8                     | 6                            |
| Süreksizlik aralığı                       |                         | 4080                  | 2423.51               | 2731.54                      |
| Süreksizlik sıklığı                       |                         | 0.245                 | 0.413                 | 0.366                        |
| Süreksizlik tanımı                        |                         | Çok Geniş<br>Aralıklı | Çok Geniş<br>Aralıklı | Çok Geniş<br>Aralıklı        |
| <b>RQD</b>                                |                         | 99.97                 | 99.92                 | 99.93                        |

Tablo 5.6 Örnek şev orjinal görüntüleri istatistik verileri ve KGA programı süreksizlik fonksiyonu analiz sonuçları

## **5.4 Görüntü Analizi İle Boyut Dağılımının Tespit Edilmesi**

Burada Bölüm 3.3.2'de tanıtılan görüntü analizi ile boyut dağılımının tespit edilebilirliğine yönelik olarak iki farklı uygulama çalışması yapılmıştır. Bunlardan ilkinde ince kesit görüntüsünde bulunan minerallerin tane dağılımı belirlenmiş, ikincisinde ise aynı yöntem ile patlatma sonrası oluşan yığının tane dağılımı bulunmuştur. Çalışmada kullanılan ince kesit görüntüsü Tutumluer ve Deliormanlı (2006) tarafından yapılan Evaluation of Coarse Aggregate used in Illinois for Chemical, Mineralogical and Physical Shape Properties başlıklı araştırma projesinden, patlatma yığın görüntüsü ise İzmir'de faaliyet gösteren bir kireçtaşı ocağından temin edilmiştir. Burada amaç tanelerin görüntü işleme yöntemleri ile tespit edilebilmesi ve bunların iki boyutlu görüntü içerisinde alanlarının hesaplanmasıdır. Bu nedenle görüntüler özelleştirilmemiş sadece görüntü işleme tekniklerinin uygulanabilirliği araştırılmıştır.

## *5.4.1 İncekesit Görüntülerinde Mineral Tane Dağılımının Bulunması*

İnce kesitlerde bulunan minrallerin tane boyutları özellikle minerolojikpetrografik çalışmalarda kayaçları sınıflamak amacıyla kullanılabilmektedir. Minerallerin boyutları kayaçların ince taneli veya iri taneli olarak ayrılmalarına ve dolayısıyla fiziksel özelliklerinde değişikliklere neden olabilmektedir.

Manuel olarak ince kesitlerden mineral tane boyutlarının bulunması zaman alan ve hata oranı fazla olan bir işlemdir. Alternatif olarak mineral tane boyutları görüntü işleme ve analiz yöntemleri ile hesaplanabilmektedir. Bu metot ile hem daha kısa sürede mineral tane boyut dağılımı bulunabilmekte hemde hata oranı en aza indirilebilmektedir.

Örnek olarak incelenen ince kesit görüntüsünün analiz edilebilmesi için Bölüm 2.5'de verilen görüntü işleme aşamalarına tabi tutulması gerekmektedir. Bu aşamalardan ilki ham görüntünün zenginleştirilmesidir. Buna göre öncelikle ham görüntüde istatistik çalışması yapılmış görüntünün histogram dağılımı bulunmuştur. Daha sonra histogram eşitleme metodu kullanılarak ayrıntılar belirgin hale getirilmiştir (Şekil 5.22). Buna göre Şekil 5.22a'da ince kesit görüntüsü orijinal hali, istatistik verileri ve histogram dağılımı KGA programı görüntüsü, Şekil 5.22b'de zenginleştirilmiş görüntü, istatistik verileri ve histogram dağılımı verilmiştir. Orijinal ince kesit görüntüsü ve zenginleştirilmiş görüntü istatistik değerleri Tablo 5.7'de verilmektedir.

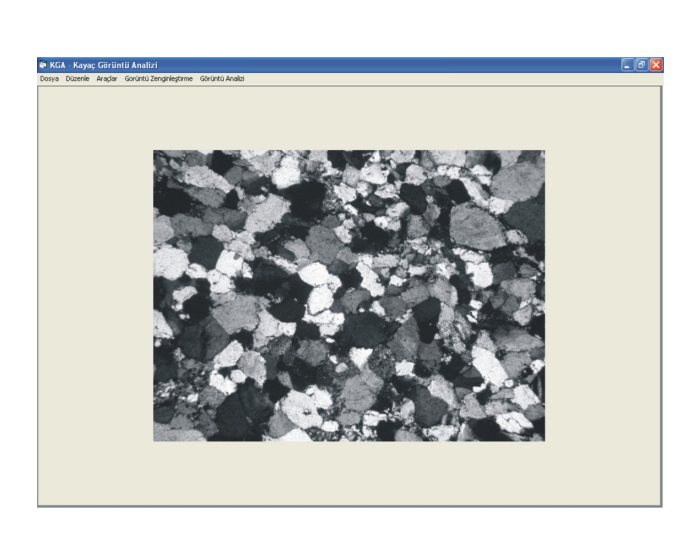

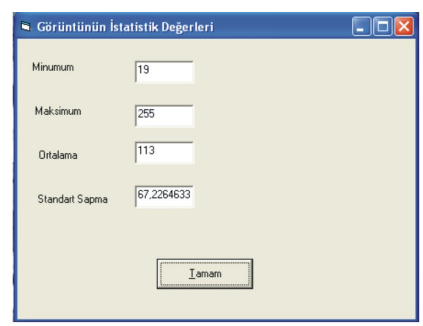

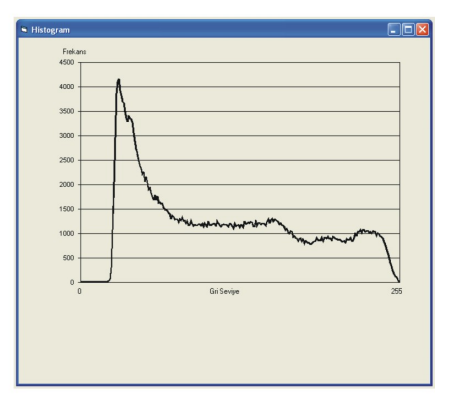

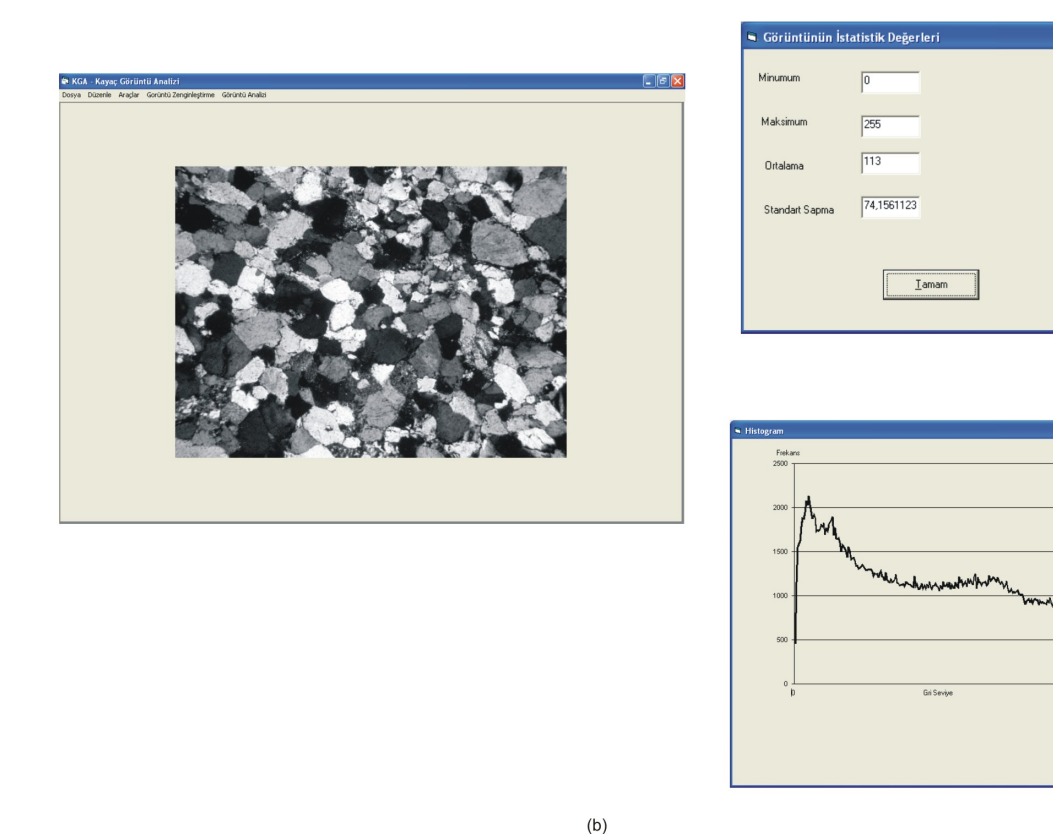

Şekil 5.22 İnce kesit KGA programı ekran görüntüsü (a) Orijinal görüntü (b) Zenginleştirilmiş görüntü

 $\Box$ ox

|                         | <b>Orjinal Ince</b><br><b>Kesit</b><br>Görüntüsü | <b>Zenginlestirilmis</b><br>Görüntü |  |
|-------------------------|--------------------------------------------------|-------------------------------------|--|
| En düşük piksel değeri  | 19                                               |                                     |  |
| En yüksek piksel değeri | 255                                              | 255                                 |  |
| Ortalama piksel değeri  | 113                                              | 113                                 |  |
| Standat sapma           | 67.23                                            | 74.16                               |  |
| Boyut(Piksel)           | 640 x 480 piksel                                 | 640 x 480 piksel                    |  |

Tablo 5.7 İnce Kesit Görüntüsü KGA programı istatistik fonksiyonu analiz sonuçları (Orjinal ve zenginleştirilmiş görüntü)

Görüntü içinde bulunan mineral boyutlarının gerçek büyüklüklerinin bulunabilmesi için aynı büyütme oranında referans büyüklük kullanılmıştır (Şekil 5.23). Bunun için mikroskobun görüntüsü orijinal görüntüde büyültme oranında sabitlenmiş ve altına referans büyüklük konularak görüntü alınmıştır. Şekil 5.23'de görülen iki çizgi arası 1 mm'dir. Bu büyüklük baz alınarak Bölüm 4.2.2.1'de tarif edilen esaslara göre görüntü ölçekli hale getirilmiştir. Buna göre ince kesit görüntüsünde 1 mm'lik bir büyüklük 264.001 piksel 1 mm<sup>2</sup> ise 69696.5 piksel kare değerine karşılık gelmektedir.

Şekil 5.22'de verilen zenginleştirilmiş ince kesit görüntüsü bir sonraki aşamada tanelerin köşelerinin belirgin hale getirilmesi amacıyla görüntü biçimlendirme işlemlerine tabi tutulmuştur. Bu aşamada kullanılan özel köşe tespit etme matrisleri katlama operasyonları ile görüntüde bulunan tanelerin köşeleri belirgin hale getirilir. Görüntüde bulunan koyu renk köşeler ile koyu renk mineraller her nekadar filtre matrisler ile katlama operasyonları yapılmış olsa da ayırt edilememektedir. Bu nedenle koyu renk olan mineraller elle düzeltilmiştir. Şekil 5.24a'da zenginleştirilmiş ince kesit görüntüsü Şekil 5.24b'de özel köşe matrisi ile biçimlendirilmiş ince kesit görüntüsü ve Şekil 5.24c'de biçimlendirilmiş ince kesit görüntüsünün son hali verilmiştir.

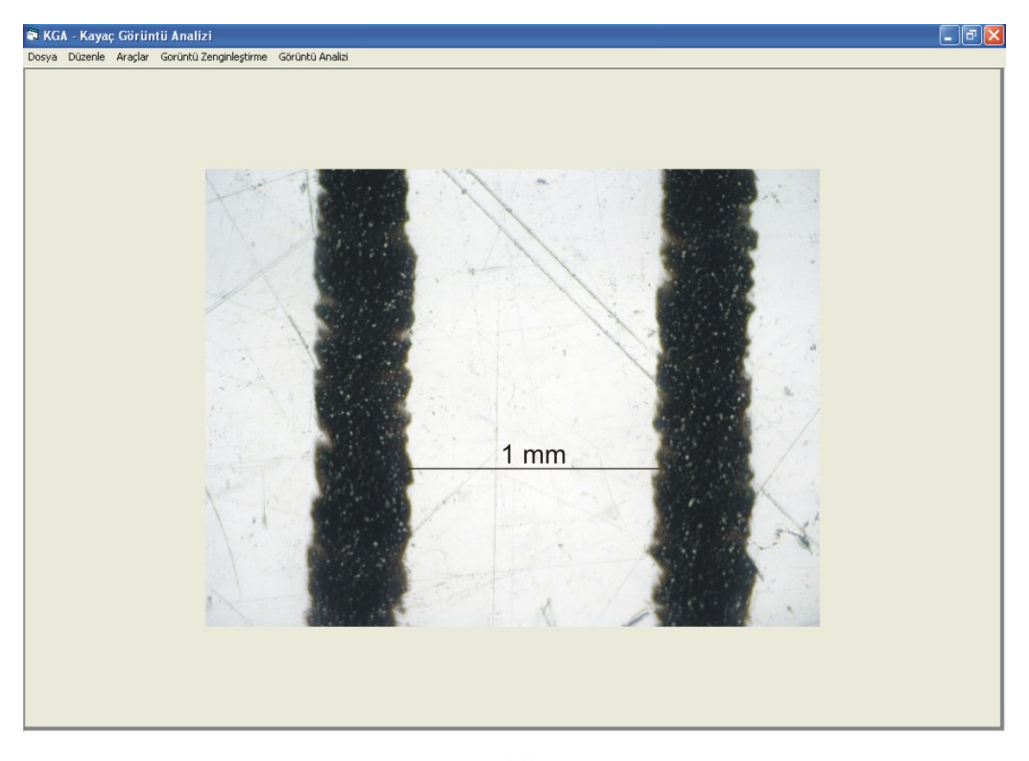

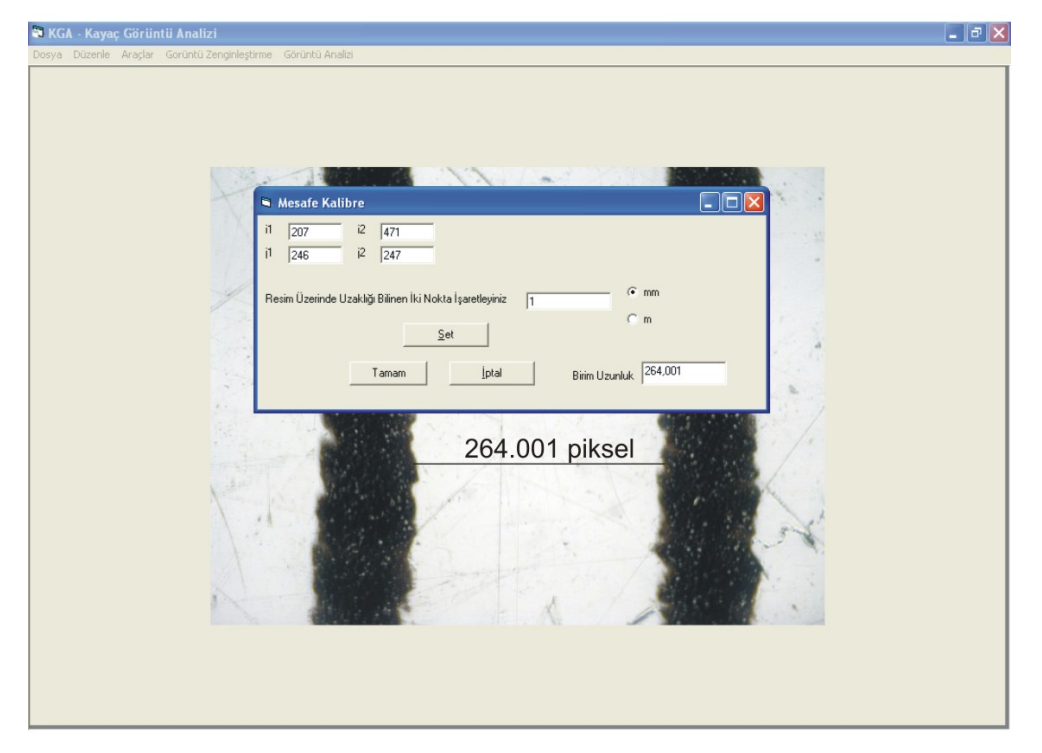

 $(b)$ 

Şekil 5.23 İnce kesit görüntüsü referans büyüklük ve mesafe kalibre fonksiyonu ekran görüntüsü

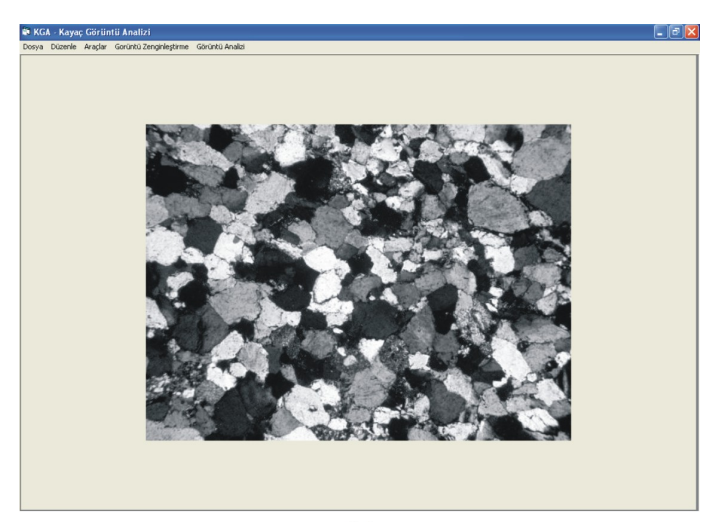

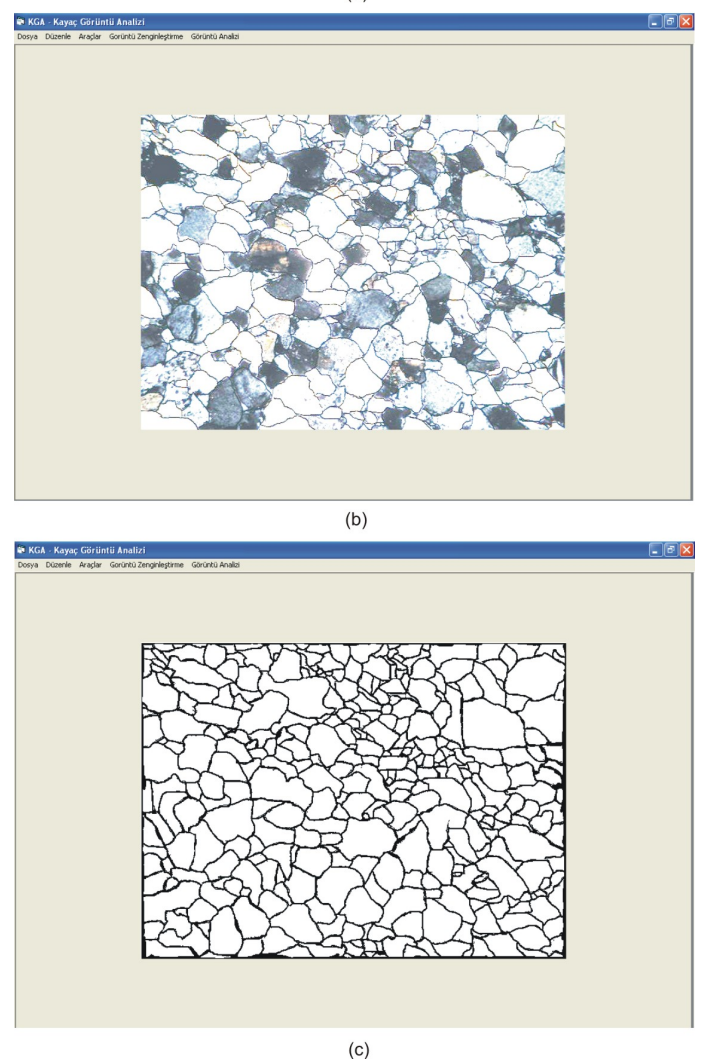

Şekil 5.24 İnce kesit görüntüsü biçimlendirme aşamaları (a) Zenginleştirilmiş görüntü, (b) Ön biçimlendirme, (c) Biçimlendirilmiş ince kesit görüntüsü son hali

Şekil 5.24c'de köşeleri belirgin hale getirilen ve biçimlendirilen ince kesit görüntüsü bu aşamadan sonra görüntü analiz işlemine tabi tutulmuştur. Tanelerin sayılması ve görüntü içinde alanlarının bulunması için ImageJ programı kullanılmıştır.

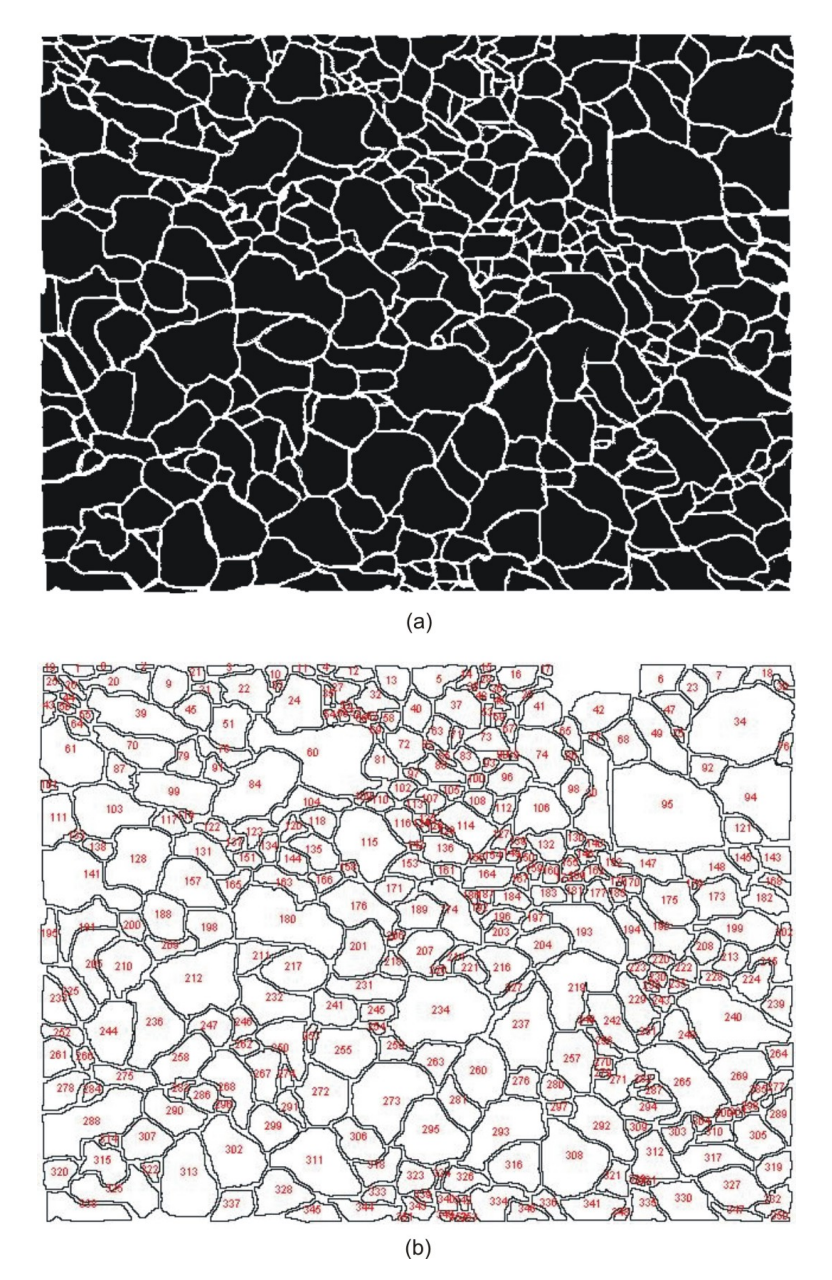

Şekil 5.25 İnce kesit görüntüsü tane boyutları görüntü analizi (a) Görüntü analizine hazır görüntü, (b) Tane boyutları analiz sonrası elde edilen tanelerin sınıflandırılması

Şekil 5.25b'de görüldüğü gibi görüntü içinde toplam 353 adet tane tespit edilmiştir. Bu tanelerin Feret çapları ve alanları hesaplanmıştır. Tanelerin Feret çapları, tane sınırı içindeki en büyük uzunluk olarak ifade edilmektedir. Elde edilen sonuçlara göre tanelerin Feret çapları dağılımı Şekil 5.26'da verilmiştir. Ortalama tane çapı 143.6 mikronmetre olarak tespit edilmiştir.

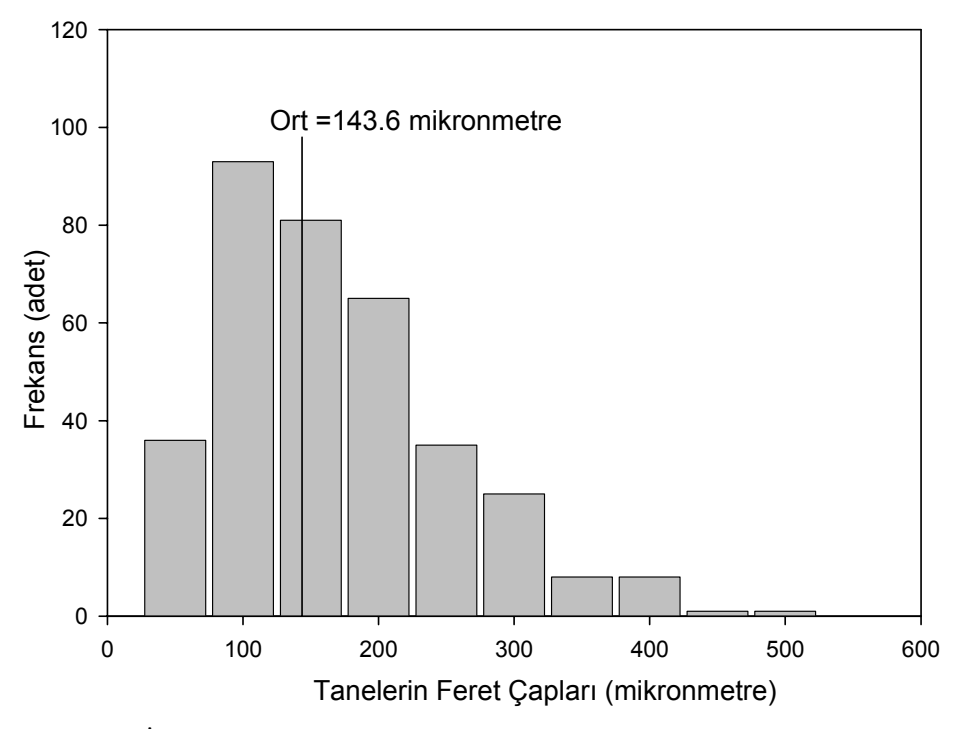

Şekil 5.26 İnce kesit görüntüsü tane Feret çapları dağılımı

Ayrıca ince kesit görüntüsü içinde tespit edilen 353 tanenin alanları hesaplanmış ve dağılımı Şekil 5.27'de verilmiştir. Elde edilen alanlar 133  $\mu m^2$  ile 82 796  $\mu$ m<sup>2</sup> arasında değişmektedir ve ortalama 10 107  $\mu$ m<sup>2</sup> olarak tespit edilmiştir.

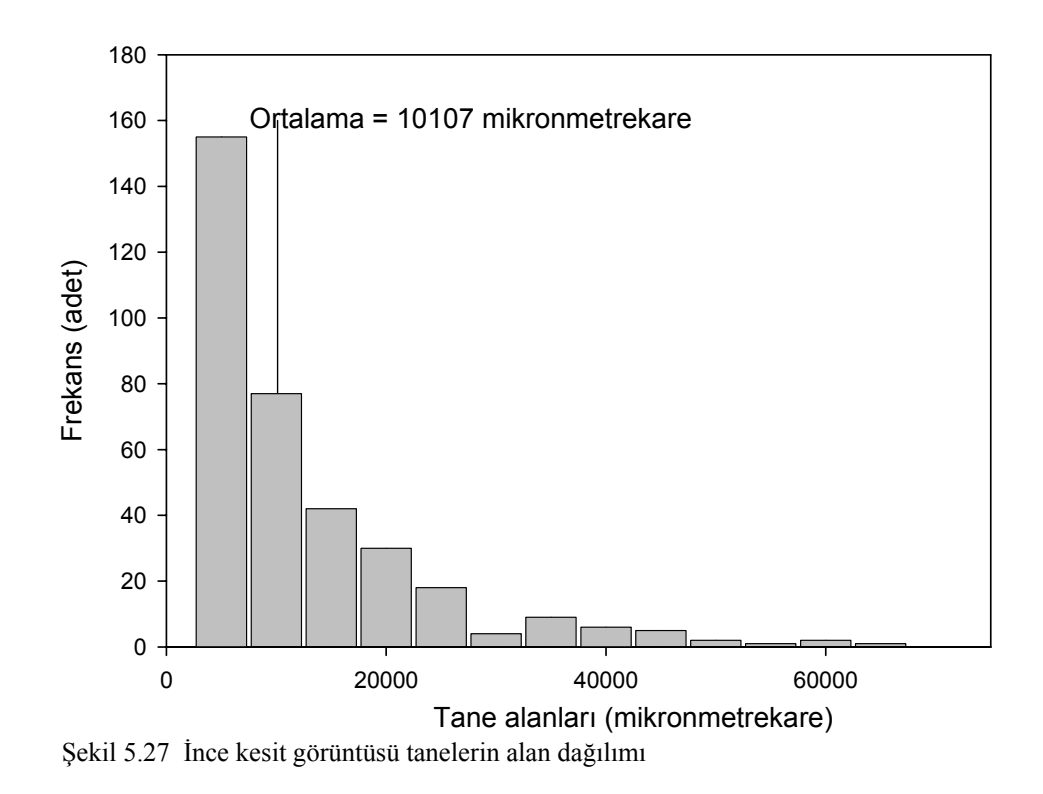

## *5.4.2 Patlatma Sonrası Oluşan Yığının Tane Dağılımının Bulunması*

Burada, Bölüm 3.3.2' de tanıtılan patlatma sonrası oluşan yığınların tane dağılımının görüntü analizi yöntemiyle tespit edilebilirliği araştırılmıştır. Bunun için bir uygulama çalışması yapılmış ve görüntü analizi ölçüm yöntemi geliştirilmiştir. Uygulama çalışması kapsamında İzmir çevresinde bulunan kalker ocağında yapılan bir patlatma incelenmiştir. Yapılan patlatmanın ölçeksiz plan görüntüsü Şekil 5.28'de patlatmaya ait teknik veriler ise Tablo 5.8'de verilmiştir. Buna göre patlatmada toplam 500 kg ANFO 9 adet delikte kullanılmıştır. Deliklere yaklaşık 50-60 kg arası ANFO konulmuş ve her delik farklı gecikme ile ateşlenmiştir.

Tablo 5.8 Yapılan patlatmanın teknik verileri

| 9 adet                      |
|-----------------------------|
| 89 mm                       |
| $14-15$ m                   |
| 3 <sub>m</sub>              |
| $2 - 2.5$ m                 |
| $13 - 14$ m                 |
| $1$ kg/delik                |
| 50-60 kg/delik              |
| $3 - 4 m$                   |
| $10 - 11$ m                 |
| 8-9-10-11-12-13-14-15-16 Kn |
|                             |

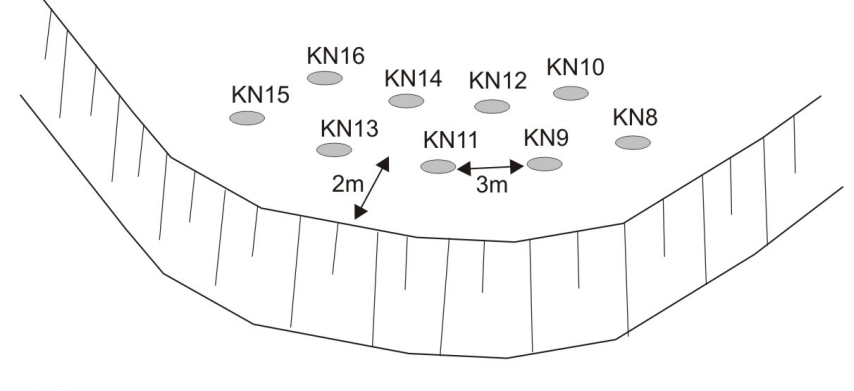

KN : Elektrikli kapsül numarası Şekil 5.28 Yapılan patlatmanın plan görünüşü (Ölçeksiz)

Görüntü analizi ile oluşan yığının boyut dağılımı analizinin uygulanabilmesi için öncelikle görüntüde bulunan tanelerin gerçek büyüklüklerin bulunması gerekmektedir. Bu amaçla KGA programındaki mesafe kalibre fonksiyonu kullanıldığı gibi görüntüdeki büyültme oranınında bulunması gerekir (Şekil 5.29). Bu işlem iki şekilde gerçekleştirilebilir. Birincisi Şekil 5.29a'da görüldüğü gibi görüntü üzerinde bir referans büyüklük konulur ve yığın açısı ölçülerek görüntüde bulunan parçaların büyüklüğü referans büyüklüğe göre yığın açısının fonksiyonu olarak tespit edilir. İkincisinde ise görüntü üzerine iki referans büyüklük konulur (Şekil 5.29b). Bu referans büyüklüklerin oranlarına ve aralarındaki mesafenin miktarına göre görüntüdeki büyüklükler tespit edilir. Uygulama çalışmasında iki referans büyüklük (çapı belli toplar) yöntemi ile çalışılmıştır.

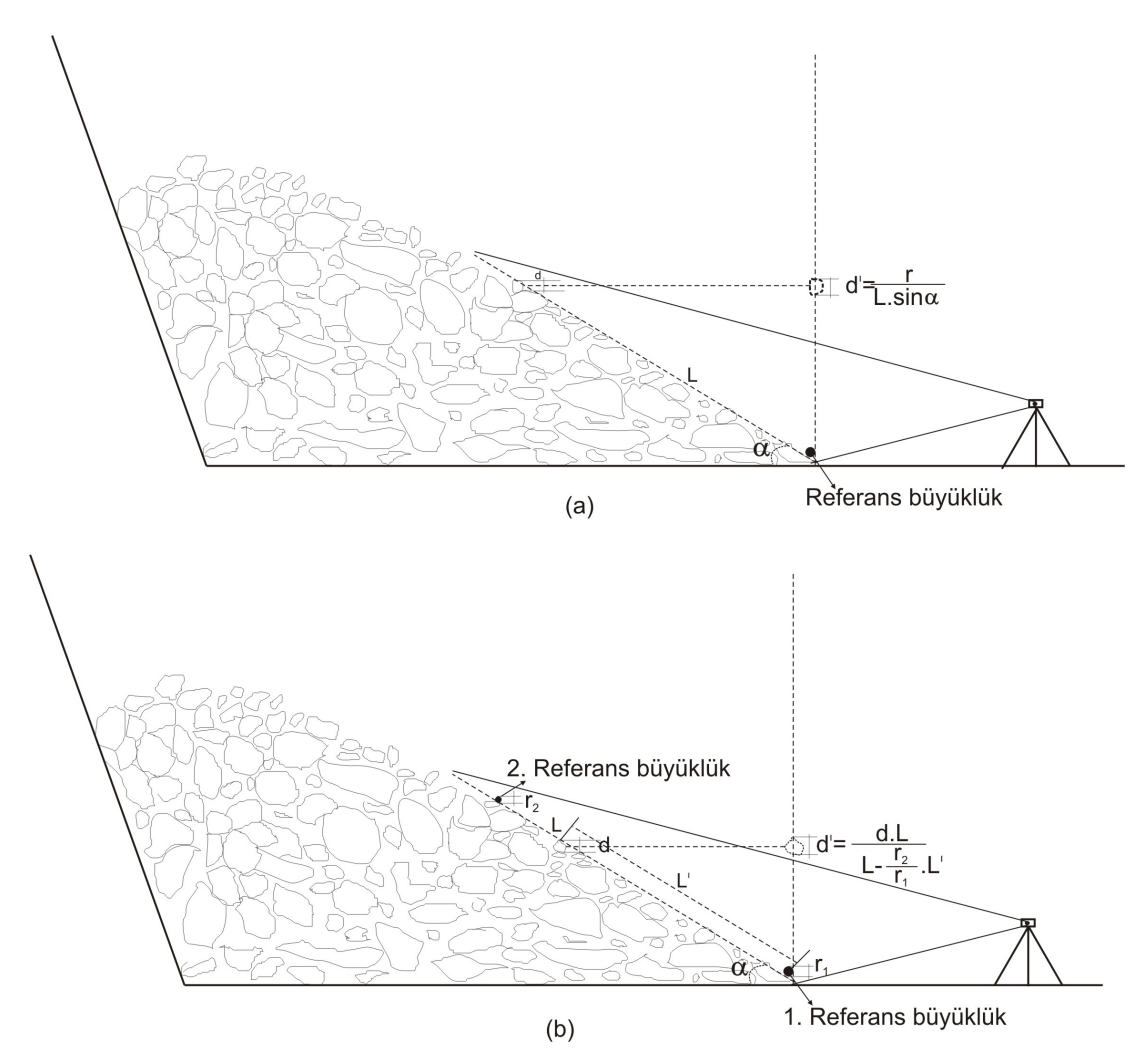

Şekil 5.29 Patlatma yığınından gerçek büyüklüklerin bulunması

İncelenen patlatma yığın görüntüsünün orijinal durumu Şekil 5.30a'da verilmiştir. Daha önce tanıtılan metotlarla görüntünün zenginleştirilmesi ve biçimlendirilmesi işlemleri yapılmıştır. Görüntünün zenginleştirilmesi için histogram eşitleme metodu orijinal görüntüye uygulanmış ve Şekil 5.30'b'de verilmiştir. Aynı zamanda KGA programı istatistik fonkisyonu sonucunda elde edilen sonuçlar Tablo 5.9'da verilmiştir.

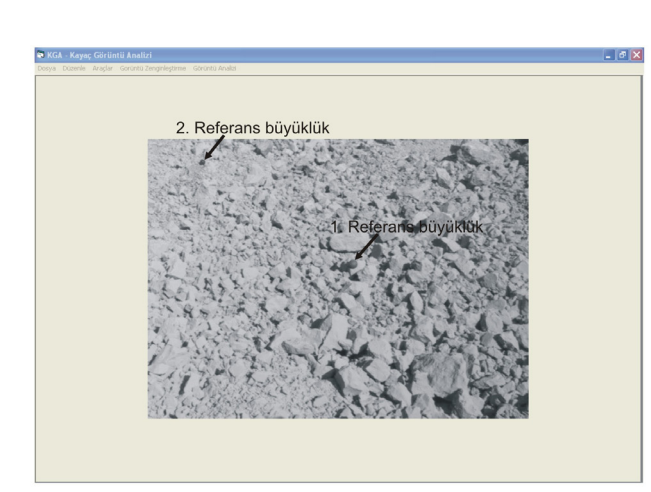

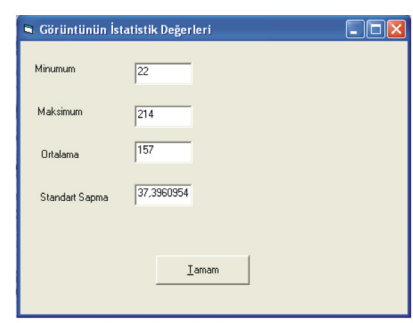

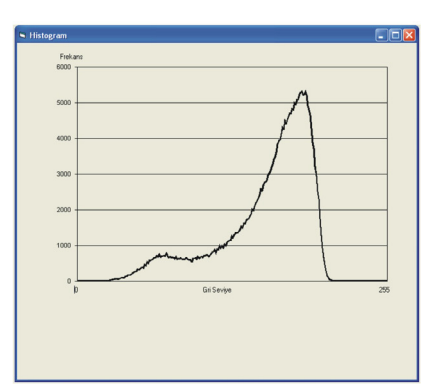

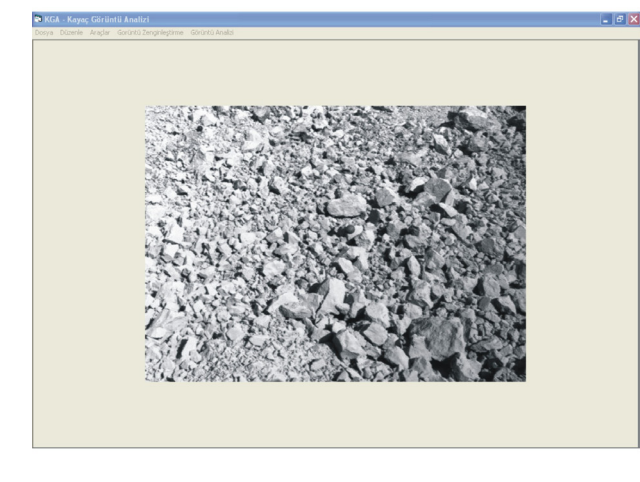

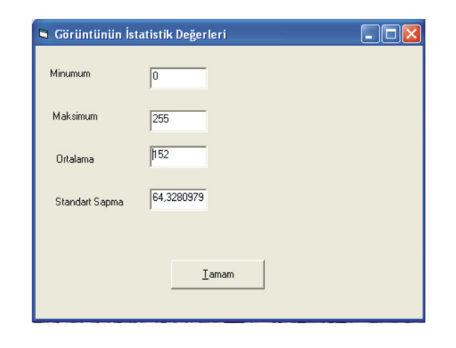

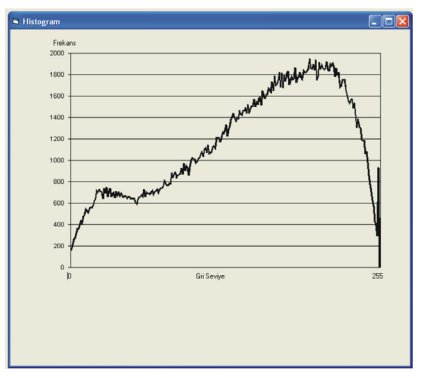

 $(b)$ 

Şekil 5.30 Patlatılmış malzeme KGA programı ekran görüntüsü (a) Orijinal Görüntü (b) Zenginleştirilmiş görüntü

|                         | Orijinal Yığın<br>Görüntüsü | Zenginleştirilmiş<br>Yığın<br>Görüntüsü |  |
|-------------------------|-----------------------------|-----------------------------------------|--|
| En düşük piksel değeri  | 22                          | $\theta$                                |  |
| En yüksek piksel değeri | 214                         | 255                                     |  |
| Ortalama piksel değeri  | 157                         | 152                                     |  |
| Standart sapma          | 37.39                       | 64.33                                   |  |
| Boyut(Piksel)           | 640 x 468 piksel            | 640 x 468 piksel                        |  |

Tablo 5.9 Patlatma Yığın Görüntüsü KGA programı istatistik fonksiyonu analiz sonuçları (Orijinal ve zenginleştirilmiş görüntü)

Şekil 5.30b'de zenginleştirilmiş görüntü, görüntü biçimlendirme operasyonları uygulanarak tanelerin köşeleri belirgin hale getirilmiştir. Bu aşamada görüntü içerisindeki bazı kirlilikler elle düzeltilerek analiz işleminin kolaylaştırılması sağlanmıştır (Şekil 5.31). Şekil 5.31a'da zenginleştirilmiş görüntü, Şekil 5.31b'de ön biçimlendirme görüntüsü ve Şekil 5.31c'de biçimlendirilmiş patlatma yığın görüntüsünün son hali verilmiştir. Görüntünün bu aşamaları yukarıda tanıtılmıştır. Biçimlendirilmiş görüntüde bundan sonra tanelerin sayımı ve feret çapları ile görüntü içindeki alanlarının hesaplanması aşaması gelmektedir. Bu aşamada ImageJ programı kullanılmış ve görüntü içerisinde toplam 1108 adet parça tespit edilmiştir (Şekil 5.32).

Bulunan çapların ve alanların ölçekli hale getirilmesi bu aşamadan sonra yapılmıştır. Kullanılan patlatma yığın görüntüsünde referans büyüklük çapları 19.5 cm olarak dizayn edilmiş ve toplar arası mesafe 7 m olarak seçilmiştir. Buna göre birinci referans büyüklük, görüntü içerisinde 16 piksel, ikinci referans büyüklük ise 10 piksel değerindedir. Referans büyüklükler arasında kalan parçaların gerçek büyüklükleri referans büyüklükler arasındaki mesafenin fonksiyonu olarak Şekil 5.29'da verilen formülle bulunmuştur.

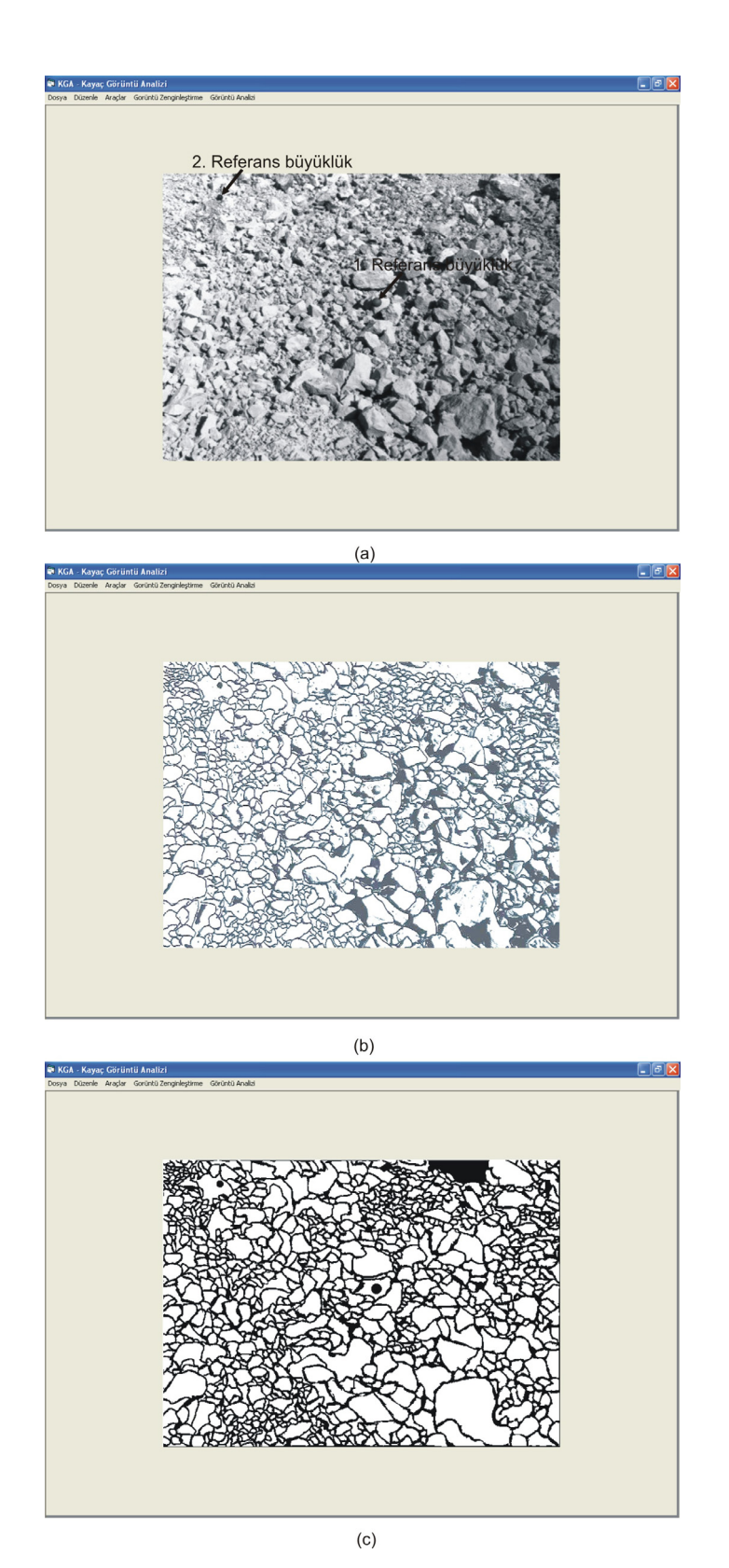

Şekil 5.31 Patlatma yığın görüntüsü biçimlendirme aşamaları (a) Zenginleştirilmiş görüntü, (b) Ön biçimlendirme, (c) Biçimlendirilmiş görüntü son hali

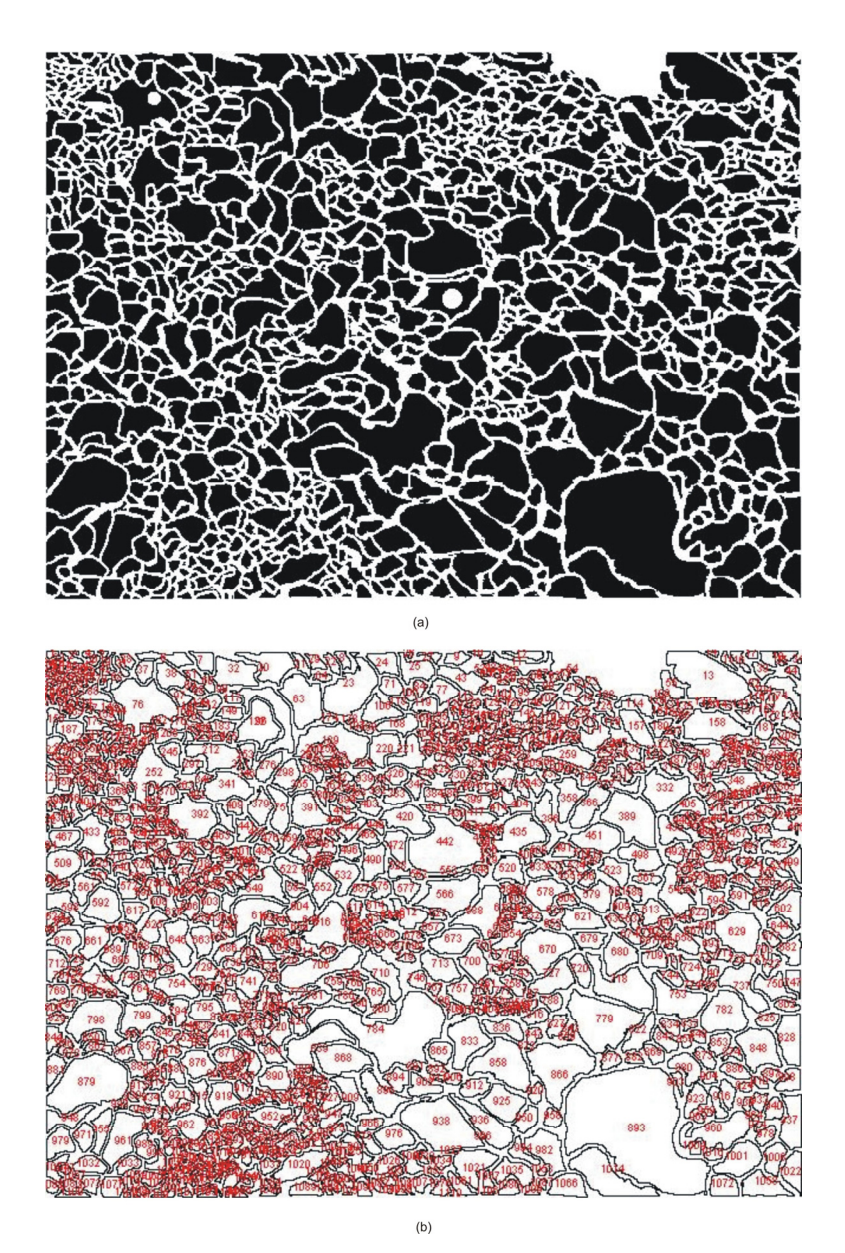

Şekil 5.32 Patlatma yığın görüntüsü tane boyutları görüntü analizi (a) Görüntü analizine hazır görüntü, (b) Tane boyutları analiz sonrası elde edilen tanelerin sınıflandırılması

Yapılan analiz sonucunda elde edilen tanelerin Feret çaplarına göre dağılımı Tablo 5.10'da verilmiştir. Tablo 5.10'da görüldüğü gibi patlatma sonucu oluşan parçaların boyutlarının % 84.93'ü 40 cm'den düşüktür. Bu değerlere göre toplamalı tane dağılımı grafiği Şekil 5.32'de verilmiştir.

Tablo 5.10 Yığının boyut dağılımı

| <b>Tane Boyutu</b><br>(cm) | <b>Tane Adeti</b><br>(adet) | Tane Dağılımı % | Toplamalı Tane Dağılımı<br>$\%$ |          |
|----------------------------|-----------------------------|-----------------|---------------------------------|----------|
|                            |                             |                 | Üstü                            | Altı     |
| $+200$ cm                  | $\theta$                    | $\theta$        | 0                               | 100      |
| 200-180 cm                 | 0                           | $\Omega$        | 0                               | 100      |
| 180-160 cm                 |                             | $\Omega$        | $\theta$                        | 100      |
| 160-140 cm                 | 4                           | 0.09            | 0.09                            | 99.91    |
| 140-120 cm                 | 6                           | 0.36            | 0.45                            | 99.55    |
| 120-100 cm                 | 10                          | 0.54            | 0.99                            | 99.01    |
| 100-80 cm                  | 10                          | 0.90            | 1.90                            | 98.10    |
| $80 - 60$ cm               | 31                          | 2.80            | 4.69                            | 95.51    |
| 60-40 cm                   | 115                         | 10.38           | 15.07                           | 84.93    |
| 40-20 cm                   | 357                         | 32.22           | 47.29                           | 52.71    |
| $20-0$ cm                  | 584                         | 52.71           | 100                             | $\theta$ |
| Toplam                     | 1108                        | 100             |                                 |          |

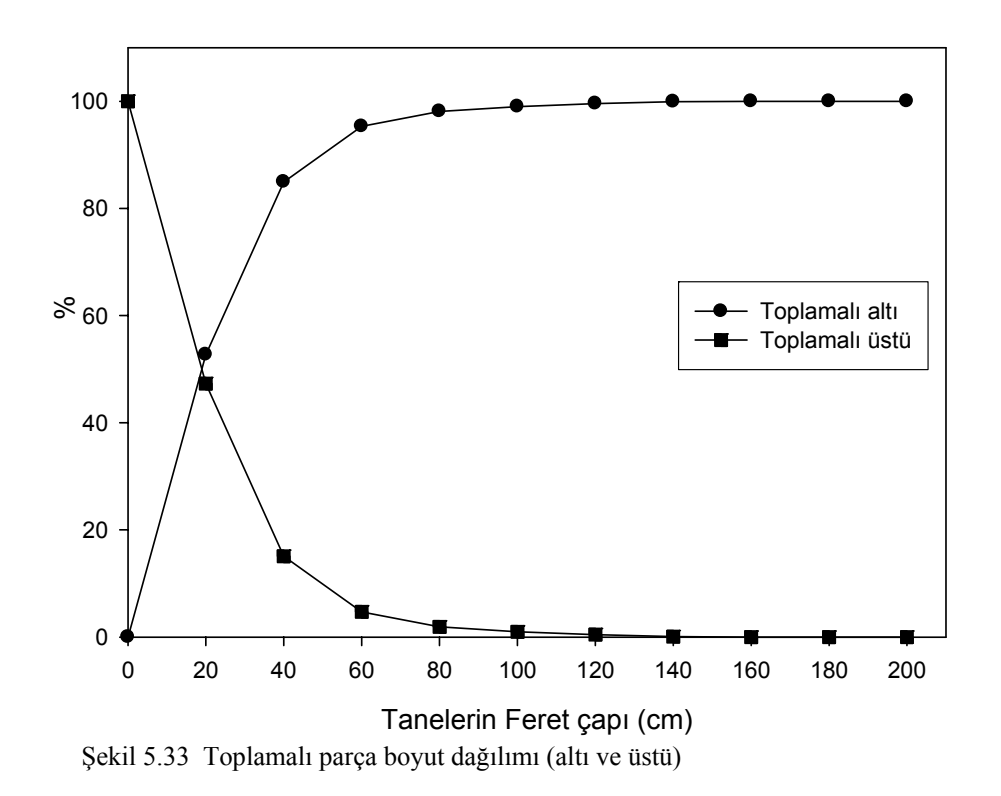

Ayrıca parçaların boyutlarının adet dağılımı feret çaplarına ve alanlarına göre incelenmiştir. Feret çaplarına göre yapılan incelemede ortalama boyut 23.89 cm olarak tespit edilmiştir (Şekil 5.34). Görüntü üzerinden iki boyutlu çalışmak mümkün olduğu için her bir parçanın pikselkare olarak alanı bulunmuş ve bu alan bulunan

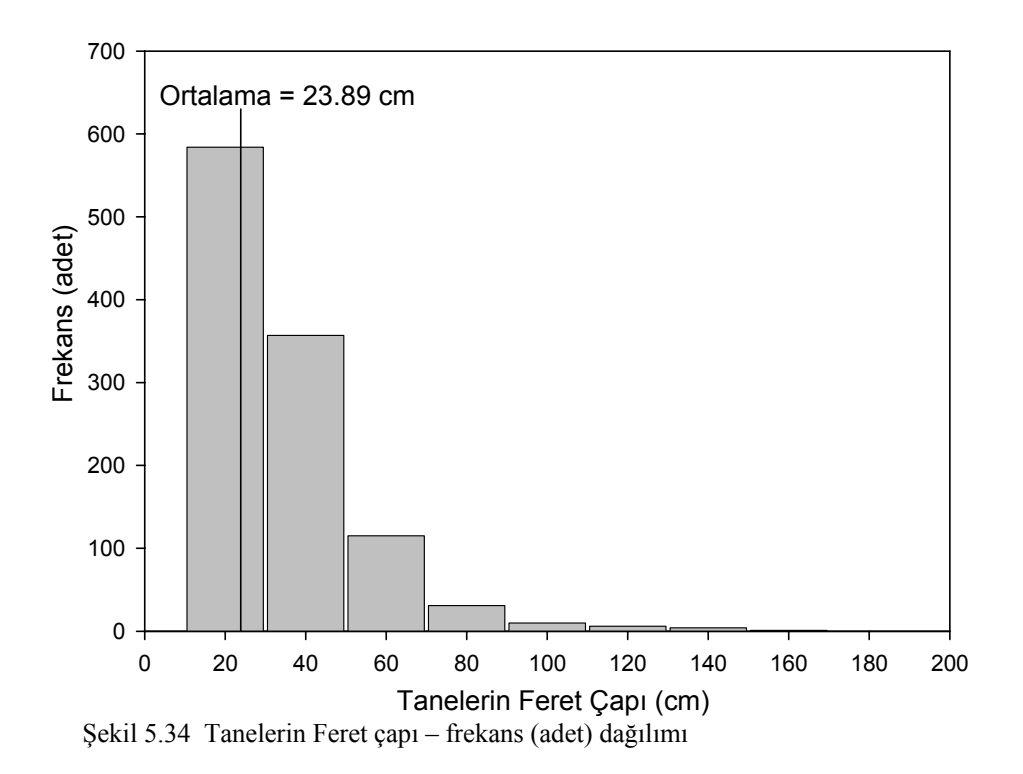

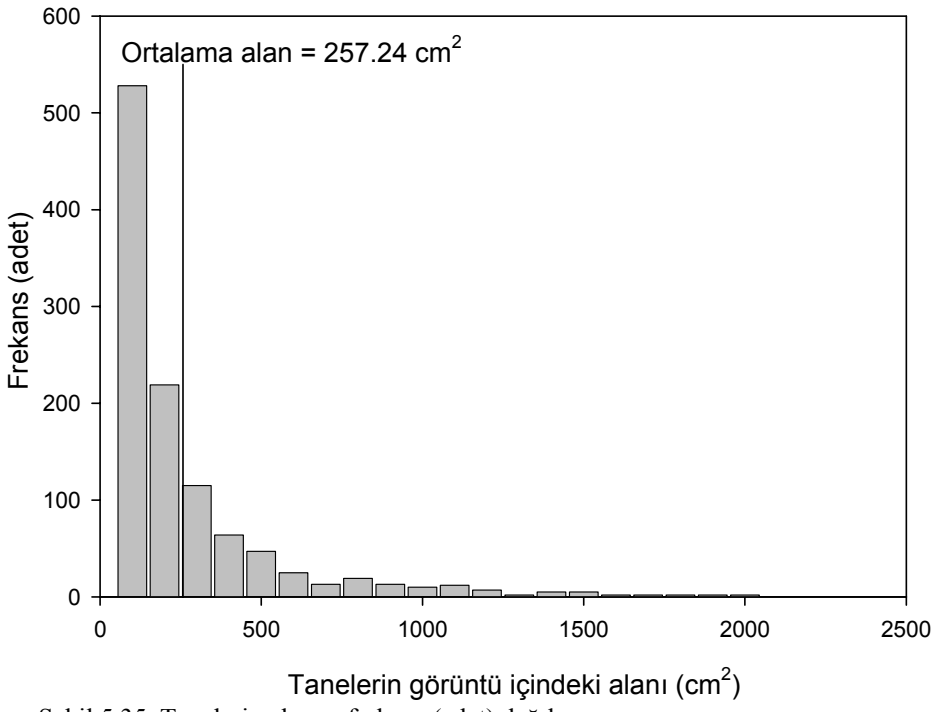

Şekil 5.35 Tanelerin alanı – frekans (adet) dağılımı

Yukarıda verilen örnekte görüldüğü gibi patlatma sonrası oluşan yığının parça boyut dağılımı görüntü işleme teknikleri kullanılarak tespit edilmektedir. Bu sayede patlatma verimi hakkında kısa sürede analiz yapılarak optimizasyona gidilebilir. Özellikle belli aralıklarda parça boyut dağılımı istenilen durumlarda bu yöntem ile patlayıcı miktarının ayarlanabilmesi mümkündür.

Parça boyut dağılımı için kullanılacak görüntüler alınırken dikkat edilmesi gereken bazı noktalar vardır. Öncelikle görüntünün alındığı yığına güneş ışığının mümkün olduğunca dik gelmesi gerekir. Bu sayede parçaların gölgelerinden kaynaklanacak hatalar en az seviyeye indirilir. İkincisi görüntü üzerinde kullanılan referans büyüklüklerin eşit seçilmesi gerekmektedir. Ayrıca bu büyüklükler görüntü ekseni boyunca aralarında belirlenen mesafe boyunca yerleştirilmesi gerekmektedir. Bu konuda dikkat edilmesi gereken bir başka nokta görüntüsü alınan yığının eğiminin her bölgede paralel olarak artması analiz işlemlerinde hata oranını azaltacaktır.

## **BÖLÜM ALTI SONUÇLAR**

Özellikle son yıllarda bilgisayar teknolojindeki gelişmelere paralel olarak görüntü alma teknolojisin gelişmesi, görüntü işleme metotlarının ölçüm ve gözlem yöntemi olarak çeşitli disiplinlerde kullanımını arttırmıştır. Görüntü işleme tekniklerinin kullanım alanlarının artmasının doğal sonucu olarak, görüntü işleme ve analiz teknikleri yoğun olarak araştırılmış ve yeni bir çok teknik endüstriyel anlamda kendine uygulama alanı bulmuştur. Bu çalışmada da görüntü işleme tekniklerinin kayaçlar üzerinde uygulanabilirliği araştırılmış ve alternatif ölçüm yöntemi olarak kayaçların bazı özelliklerinin belirlenebilirliği tartışılmıştır.

Görüntü alma teknolojisinde geliştirilen sayısal fotoğraf makinaları ile önceleri fotoğraf filimlerinden tarayıcılar ile bilgisayar beleğine alınabilen görüntüler artık doğrudan bilgisayar belleğine alınabilmektedir. Bu durum sayısal fotoğraf makinalarının istenilen konumda yerleştirilerek doğrudan yüksek çözünürlüklü görüntü alınmasına imkan sağlamakta ve tarayıcı hatalarından kaynaklanan problemleri ortadan kaldırmaktadır. Bu şekilde sayısal görüntülerdeki bilgilerin güvenilirliği artmakta ve analiz çalışmalarında kullanılabilmektedir.

Temel ilkeleri çalışmada tanıtılan görüntü işleme teknikleri genel olarak görüntünün zenginleştirilmesi, biçimlendirilmesi ve analizi aşamalarından oluşmaktadır. Zenginleştirme aşamasında iki boyutlu görüntü matrisinin parlaklık değerleri noktasal, bölgesel veya global teknikler kullanılarak daha net görülmesi sağlanır. Görüntü biçimlendirme çalışmalarıda zenginleştirilmiş görüntü üzerinde analiz öncesi görüntüde bulunan köşelerin tespit edilmesi sınıflandırılması gibi çalışmalar yapılır. Görüntü analizi çalışmalarında ise zenginleştirilmiş ve biçimlendirilmiş görüntü üzerinde analizler yapılarak gerçek değerler elde edilir.

Araştırma kapsamında, temel özellikleri tanıtılan görüntü işleme tekniklerini gerçekleştiren bir bilgisayar programı geliştirilmiştir. Kaya Görüntü Analizi (KGA) adı verilen bu bilgisayar programı görüntülere yukarıda aşamaları verilen görüntü işleme tekniklerinin uygulanmasına olanak sağlamaktadır. Visual Basic programla dili kullanılarak geliştirilen KGA programı sayesinde görüntüden sürekli görsel olarak bilgi alınabilmekte ve temel Windows işletim sistemi işlemleri yapılabilmektedir.

KGA programında geliştirilen görüntü analizi fonksiyonları kayaçlar için özelleştirilmiş, temel zenginleştirme ve biçimlendirme aşamalarından sonra özellikle kayaçlar üzerinde analiz yapmaya olanak sağlayacak fonksiyonlar geliştirilmiştir.

Bu fonksiyonlardan birincisi yüzdebul fonksiyonudur. Bu fonksiyon ile öncelikle kayaçların ince kesit görüntülerinden mineral yüzdesi bulunmasına yönelik çalışma yapılmış ve örnek bir görüntü içerisinde mineral yüzdesi bulunmuştur. Buna göre seçilen örnek görüntü içerisinde % 18.13 pirit, % 7.96 galen, % 9.53 sfalerit ve % 64.38 matriks malzemesi tespit edilmiştir. Bu fonksiyon ile yapılan ikinci çalışma kayaçlardaki boşluk oranının bulunmasına yönelik yapılan çalışmadadır. Bu bölümde iki farklı traverten görüntüsü kullanılmış ve boşluk oranları %14.29 ve % 6.43 olarak bulunmuştur.

Kayaçlar için KGA programında özelleştirilen ikinci fonksiyon süreksizlik fonksiyonudur. Bu fonksiyon ile detayları çalışmada sunulan kaya kütlelerinin süreksizlik aralığı, süreksizlik sıklığı ve süreksizlik açıklıkları gibi özelliklerinin görüntü işleme teknikleri kullanılarak tespit edilebilirliği araştırılmıştır. Bu amaçla İzmir çevresinde faaliyet gösteren bir bir kireçtaşı ocağının aktif şevlerinden alınan görüntüler temel görütnü zenginleştirme ve biçimlendirme aşamalarından geçirilmiş ve süreksizlik fonksiyonu başarı ile uygulanmıştır. Burada amaç görüntü işleme teknikleri ile süreksizliklerin tespit edilebilirliği ve analiz edilebilirliğine ait genel bir bilgisayar algoritması geliştirmek olması nedeniyle uygulama çalışmaları özelleştirilmemiş, kaya kütlesi özelliklerini taşıyan görüntüler seçilmiştir.

Süreksizlik fonksiyonu için seçilen beş adet şev görüntüsünden ikisinin görüntü işleme teknikleri çalışmada detaylandırılmıştır. Bunlardan ilkinde 11.20 m hat uzunluğunda 4 adet süreksizlik tespit edilmiş ve süreksizlik aralığı 2800.1 mm olarak bulunmuştur. Bu süreksizlik aralığı değeri ISRM (1981) tarafından verilen Süreksizlik Aralığının Tanımlama Ölçütleri sınıflamasında *"Çok Geniş Aralıklı"* sınıfına girmektedir. Ayrıca Priest ve Hudson (1976) tarafından önerilen RQD ve ortalama süreksizlik sıklığı arasındaki ilişki KGA programının süreksizlik fonksiyonu altında programlanmış ve incelenen ilk şev görüntüsünde bu eşitlik ile RQD değeri % 99.93 olarak bulunmuştur.

KGA programında incelenen ikinci şev görüntüsünde 25.58 m hat uzunluğunda 19 adet süreksizlik tespit edilmiştir. Buna göre süreksizlik aralığı 1346.3 mm ve süreksizlik sıklığı 0.74 olarak bulunmuştur. Bu süreksizlik aralığı değeri ISRM (1981) tarafından verilen Süreksizlik Aralığının Tanımlama Ölçütleri sınıflamasında *"Geniş Aralıklı"* sınıfına girmektedir. İkinci şev görüntüsünün RQD değeri ise % 99.73 olarak bulunmuştur.

İncelenen üçüncü, dördüncü ve beşinci şev görüntülerinde hat uzunlukları sırasıyla 16.3 m, 19.4 m ve 16.4 m'dir Bu hat uzunluklarında ölçüm hattını kesen süreksizlik sayıları sırasıyla 4, 8 ve 6 adettir. Buna göre KGA programında üçüncü, dördüncü ve beşinçi şevlerin süreksizlik aralıkları 4080 mm, 2423.5 mm ve 2731. 5 mm olarak bulunmuştur. Bu şev görüntülerinin hepsi ISRM (1981) tarafından verilen Süreksizlik Aralığının Tanımlama Ölçütleri sınıflamasında *"Çok Geniş Aralıklı"* sınıfına girmektedir ve RQD değerleri sırasıyla % 99.97, %99.92 ve % 99.93 olarak bulunmuştur.

Görüntü işleme teknikleri kullanılarak yapılan üçüncü araştırma tane boyutlarının görüntüden tespit edilmesine yönelik olarak yapılan çalışmadır. Bu çalışma iki başlık altında incelenmiştir. Birincisinde kayaçların ince kesit görtüntülerinde tanelerin sınırları tespit edilmiş ve iki boyutlu olarak en büyük çapları (Feret çapı) bulunarak sınıflandırılmıştır. Bu uygulama görüntüsünde de kullanılan incekesit görüntüsü özelleştirilmemiş sadece taneli yapıya sahip ince kesit görüntüsü temin edilerek genel bir algoritma geliştirilmiştir. Örnek incekesit görüntüsüne temel görüntü zenginleştirme ve biçimlendirme teknikleri uygulanarak tane sınırları belirgin hale getirilmiştir. Bundan sonra görüntü içerisindeki taneler bilgisayar programı sayesinde

sayılarak otomatik olarak görüntü içerisindeki çapları ve alanları bulunmuştur. Buna göre örnek ince kesit görüntüsünde toplam 353 adet tane bulunmuştur. Referans büyüklük kullanılarak KGA mesafe kalibre fonksiyonu ile görüntü ölçekli hale getirilmiş ve ortalama tane çapı 143.6 µ*m* olarak tespit edilmiştir. Ayrıca görüntü içerisinde tanelerin alanları da pikselkare olarak hesaplanmış daha sonra referans büyüklük yardımı ile gerçek büyüklük değerine çevrilmiştir. Buna göre görüntü içerisinde bulunan tanelerin ortalama alanı 10 107  $\mu m^2$  olarak bulunmuştur.

Tane boyutlarının belirlenmesine yönelik olarak yapılan diğer çalışmada, patlatma sonrası oluşan yığınların boyut dağılımının görüntü işleme teknikleri ile tespit edilebilirliği araştırılmıştır. Parça boyut dağılımının belirlenmesi özellikle patlatma yapılan maden işletmelerinde patlatma veriminin değerlendirilmesi açısından önemlidir. Kullanılan patlayıcı miktarı ve patlatma geometrisine göre değişebilen parça boyutları maden işletmelerinde yükleme verimi, kamyonların dolma verimi gibi bir çok paremetreyi doğrudan etkileyebildiği gibi ayrıca cevher hazırlama proseslerine tabi tutulacak malzemeler için primer kırıcıların verimini de etkilemektedir. Bu nedenle doğru ve hızlı bir şekilde analiz edilemesi önem kazanmaktadır. Görüntü işleme teknikleri ile parça boyut dağılımının bulunmasına yönelik genel bir agoritmanın çıkarılması amacıyla, patlatma yığını örnek görüntüsü temin edilmiştir. Bu görüntü İzmir çevresinde faaliyet gösteren bir kireçtaşı ocağından detayları çalışmadan verilen patlatmadan sonra alınmıştır. Örnek patlatma yığını görüntüsüne KGA programında geliştirilen temel görüntü zenginleştirme ve biçimlendirme adımları uygulanarak parçaların köşeleri belirgin getirilmiştir. Yapılan analiz sonucunda görüntü içerisinde toplam 1108 adet parça tespit edilmiş ve ortalama parça boyutu 23.89 cm, ortalama parça alanı ise  $257.24 \text{ cm}^2$  olarak bulunmuştur.

Görüntü işleme yöntemleri kullanılarak kayaçların özelliklerinin belirlenmesi özelllikle arazi çalışmalarında, bilgilerin toplanması, depolanması ve analiz edilmesi açısından kolaylıklar getirmektedir. Ancak doğal ortamda alınan görüntülerin kalitesi ve kolay analiz edilebilirliği, görüntü alma cihazının kapasitesinin yanında ışığın konumundan da etkilenmektedir. Bu nedenle görüntüde bulunan gölgelerin, analiz çalışmalarındaki hataları en az düzeyde etkileyecek çalışmalar yapılmalıdır. Ayrıca görüntüde bulunan büyüklüklerin gerçek büyüklüklere çevrilmesinde, görüntü alma cihazlarının teknolojisi nedeniyle hatalar oluşabilmektedir. Bu hatalar en aza indirecek çalışmalar yapılmalı bunun yanında üç boyutlu analiz çalışmalarına imkan sağlayacak teknikler geliştirilmelidir.

Yapılan bu çalışmalar sonucunda görüntü işleme metotları ile kayaçların renk farkına göre belirleyici olan özelliklerinin tespit edilebildiği ortaya konmuş ayrıca bu işlemleri yapan bir bilgisayar programı geliştirilmiştir.

- Altınbaş, Ü., Kurucu, Y., Bolca, M., Esetlili, M. T., Özdem, N., Özen, F., Türk, T., (2003) *Uzaktan algılama ve coğrafi bilgi sistemi uygulamalı temel kursu ders notları.* İzmir: Ege Üniversitesi Matbaası
- Bayram, B. (2005). *Sayısal görüntü işleme ders notları-Giriş .*2006, http://www.yildiz.edu.tr/~bayram/sgi/saygi.htm
- Bodziony, J., Konstankiewicz, K., Mlynarczuk, M., Ratajczak, T. (1993) Evaluation of the pore structure in soil speciments, *Acta Stereol,* (12), 243-248
- Brown, E.T. (Ed.). (1981*) ISRM Suggested methots: rock characterization, testing and monitoring.* London: Pergamon Press
- Clelland, W.D., ve Fens, T.W. (1991). Automated rock characterization with SEM/image-analysis techniques. SPE Formation Evaluation, *6* (4), 437-443
- Chung, S. H., Noy, M. J. (1996). Experience in fragmentation control. A. Franklin, P. D. Katsabanis, (Ed.) *Measurement of blast fragmentation* içinde (247-252) Rotterdam; Balkema
- Crosta, G. (1997). . Evaluating rock mass geometry from photographic images. *Rock Mechanics and Rock Engineering, 30* (1), 35-58
- Dahlhielm, S. (1996). Industrial applications of image analysis The IPACS system. J. A. Franklin, P. D. Katsabanis, (Ed.) *Measurement of blast fragmentation* içinde (67-71) Rotterdam; Balkema
- Deere, D.U., Deere, D.W. (1988) The rock quality designation (RQD) index in practice. L. Kirkaldie, (Ed), *In rock classification systems for engineering purposes* içinde (91-101). USA; ASTM Special Technical Publication

Demirel, O. (1999). Sayısal fotoğraf makineleri. *Bilim ve Teknik, (375),66-67* 

- Downs, D. C., Kettunen, B. E. (1996). On-line fragmentation measurement utilizing the CIAS system. A. Franklin, P. D. Katsabanis, (Ed.) *Measurement of blast fragmentation* içinde (79-82) Rotterdam; Balkema
- Erguvanlı, K. (1995). *Mühendislik jeolojisi* (4. Baskı). İstanbul: Seç Yayın Dağıtım.
- Friedman, G. M., (1962) Comparison of moment measures for siening andthin section data in sedimentary petrological studies. *J. Sediment Petrol, 32(1)*, 15- 25
- Gaich, A., Pötsch, M., Schubert, W. (2005), *Basics, principles and application of 3D imaging systems with conventional and high-resolution cameras,* American Rock Mechanics Association
- Gonzalez, C. R. ve Woods, E. R. (1993). *Digital image processing,* USA: Addison Wesley Publishing
- Goodchild, J. S., Fueten, F. (1998) Edge detection in petrographic images using the rotating polarizer stage. *Computer Geoscience, 24* (8), 745-751
- Havermann, T., Vogt, W. (1996). TUCIPS A system for the estimation of fragmentation after production blasts. J. A. Franklin, P. D. Katsabanis, (Ed.) *Measurement of blast fragmentation* içinde (59-65) Rotterdam; Balkema
- Hudson, J. A. (1989). *Rock mechanics principles in rock engineering practice.* England: Butterworth-Heinemann Ltd
- Jaehne, B. (1997) *Practical handbook on image processing for scientific applications*, USA :CRC Press
- Jenkins, B. M., Boey, C. Y., Philips, P. L. (1991) Appliying image analysis to the automatic charactersation of dead-burnt magnesia. *Proc. Congr. on Applied Mineralogy*, içinde (26 paper no), Pretoria
- Kemeny, J. M. (1994). Practical technique for determining the size distribution of blasted benches, waste dump and heap leach sites. *Mining Engineering, 46* (11), 1281-1284
- Kemeny, J., Kauda, R., Mofya, E., Lever, P. (2002). Improvements in blast fragmentation models using digital image processing, *Fragblast Journal*, *6 (3-4)*, 311-320.
- Kleine, T. H., Cameron, A. R. (1996) Blast fragmentation measurement using GoldSize. A. Franklin, P. D. Katsabanis, (Ed.) *Measurement of blast fragmentation* içinde (83-89) Rotterdam; Balkema
- Kurtuluş, Ö. (1999). Sayısal görüntüleme teknolojisi. *Bilim ve Teknik, (392),70-74)*
- Lemy, F., Hadjigeorgiou, J. (2003). Discontinuity trace map construction using photographs of rock exposures. *International Journal of Rock Mechanics & Mining Sciences, 40* (6), 903–917.
- Maerz, N. (1990) Photoanalysis of rock fabric. *Ph.D. thesis* Canada: University of Waterloo
- Maerz, N. H., Palangio, T. C., Franklin, J. A. (1996). WipFrag image based granulometry system. A. Franklin, P. D. Katsabanis, (Ed.) *Measurement of blast fragmentation* içinde (91-98) Rotterdam; Balkema
- Maerz, N. H., (1998) Aggregate sizing and shape determination using digital image processing., Center for Aggregates Research (ICAR) Sixth Annual Symposium Proceedings, St Louis, Missouri, April 19-20, 195-203
- McCarter, M.K. (1976) Application of plane photogrammetry to open pit mapping. W. S. Brown, (Ed.), *17th Symposium on Rock Mechanics* içinde (93-98). Utah; SME.Meng, B. (1996). Determination and interpretation of fractal properties of the sandstone pore system. *Materials and Structures, 89* (188), 195-205
- Mora, C. F., Kwan A. K. H. (2000) Sphericity, shape factor, and convexity measurement of coarse aggeagate for concrete using image processing. *Cement and Concerte Research, (30*), 351-358
- Persson, A. L., (1996) *Image analysis of fine aggregates characterisation of shape grain-size parameters.*, Department of Civil and Enviromental Engineering, Royal Institute of Technology, Licentiate Thesis, Stockholm
- Priest S.D., Hudson J.A. (1976). Discontinuity spacings in rock. *International Journal of Rock Mechanic and Mining Science,(13)*, 135-148.
- Raina, A. K., Choudhury, P. B., Ramulu, M., Chrakraborty, A. K., Dudhankar, A. S. (2002). Fragalyst – an indigenous digital image analysis system for grain size measurement in mines. *Journal of The Geological Society of India, 59,* 561-569
- Reid, T. R., Harrison, J. P. (2000) A semi-automated methodology for discontinuity trace detection in digital images of rock mass exposures. *International Journal of Rock Mechanics & Mining Sciences, 37*, 1073-1089
- Russ, C. J., (1999) *The image processing hand book* (3rd ed.). USA :CRC Press
- Schleifer, J., Tessier, B. (1996). FRAGSCAN A tool to measure fragmentation of blasted rock. A. Franklin, P. D. Katsabanis, (Ed.) *Measurement of blast fragmentation* içinde (73-78) Rotterdam; Balkema
- Stirling, J. A. R. (1989) Image analysis techniques applied to potash ores. W. Petruk, (Ed.), *In Short Course on Image Analysis Applied to Mineral and Earth Sciences* içinde (141-150). Canada; Mineralogical Association of Canada.
- Thapa, B. B. (1994) Analysis of in-situ joint strength using digital borehole scanner images. *Ph.D. thesis*. Berkeley: University of California.
- Tovey, N.K., Krinsley, D.H. (1991). Mineralogical mapping of scaning micrograps. *Sedımentary Geology*, *75* (1-2), 109-123
- Tovey, N. K., Hunslow, M. W. (1995). Quantitative micro-porosity and orientation analysis in soils and sediments. *Journal of the Geological Society London, 152* (1), 119-129
- Tsoutrelis, C.E., Exadactylos, G.E., Kapenis, A.P. (1990). Study of the rock mass discontinuity system using photoanalysis. H.P. Rossmanith, (Ed.) Mechanics of jointed and faulted rock içinde (103-112) Rotterdam;Balkema.
- Tutumluer, E., Deliormanlı, A. H. (2006) Evaluation of coarse aggregate used in Illinois for Chemical, mineralogical and physical shape properties. *IDOT Project (FY 06/07)*, Illonois: Illinois Center for Transportation
- Ulusay, R., Sönmez, H. (2002). *Kaya kütlelerinin mühendislik özellikleri*, Ankara: TMMOB Jeoloji Mühendisleri Odası Yayınları
- Wang, W. (1997) Computer vision for aggregates., Department of Civil and Enviromental Engineering, Royal Institute of Technology, Doctoral Thesis, Stockholm
- Yadev, G.D., Dullien, F.A.L., Chatzis, I., Macdonald, I.F. (1984) Microscopic distribution of wetting and nn-wetting phases in sandstone during immiscible displacements, *SPE Annual Technical Conference and Exhibition Tech*. içinde (13212 paper no). Dallas; SPE
- Zagreba, V. S. (2003). Fragm: A blasting fragmentation model of rocks. Ph.D. thesis. West Virginia: West Virginia University Department of Mining Engineering.
- Zheng, Z. (1989) *Compressive stress-induced microcracks in rocks and applications to seismic anisotropy and borehole stability*. PHD Thesis, Department of Materials Science and Material Engineering Univesity of California, Berkley